# ILA2P Ethernet Powerlink

## Lexium Integrated Drive Product manual V2.00, 11.2008

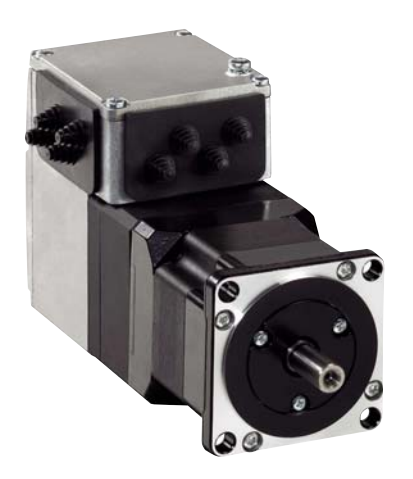

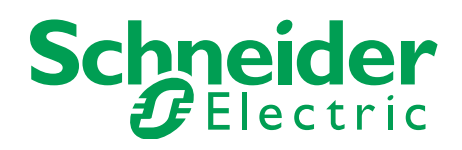

### <span id="page-1-0"></span>**Important information**

This manual is part of the product.

Carefully read this manual and observe all instructions.

Keep this manual for future reference.

Hand this manual and all other pertinent product documentation over to all users of the product.

Carefully read and observe all safety instructions and the chapter "Before you begin - safety information".

Some products are not available in all countries.

For information on the availability of products, please consult the catalog.

Subject to technical modifications without notice.

All details provided are technical data which do not constitute warranted qualities.

Most of the product designations are registered trademarks of their respective owners, even if this is not explicitly indicated.

### <span id="page-2-0"></span>**Table of Contents**

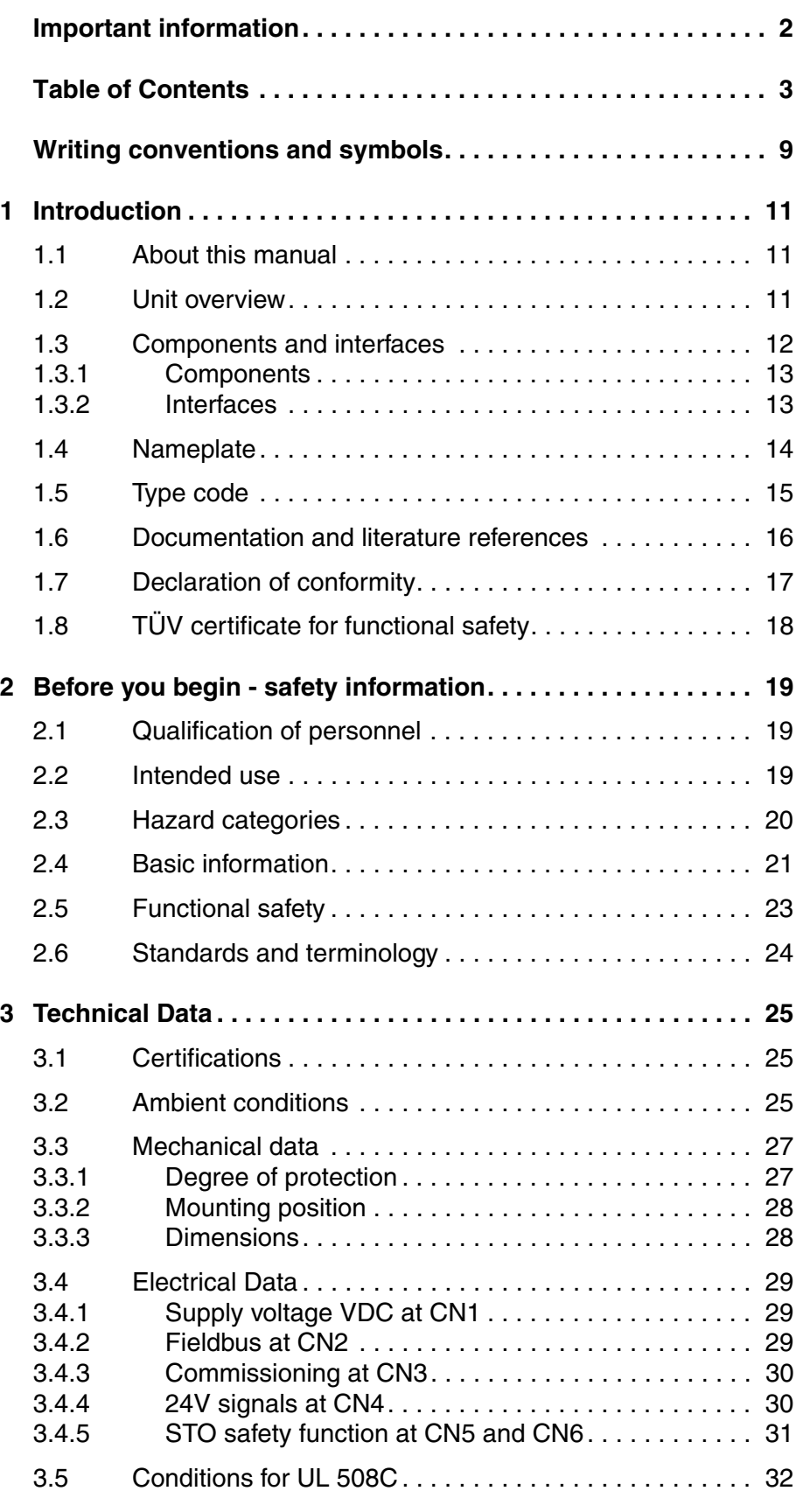

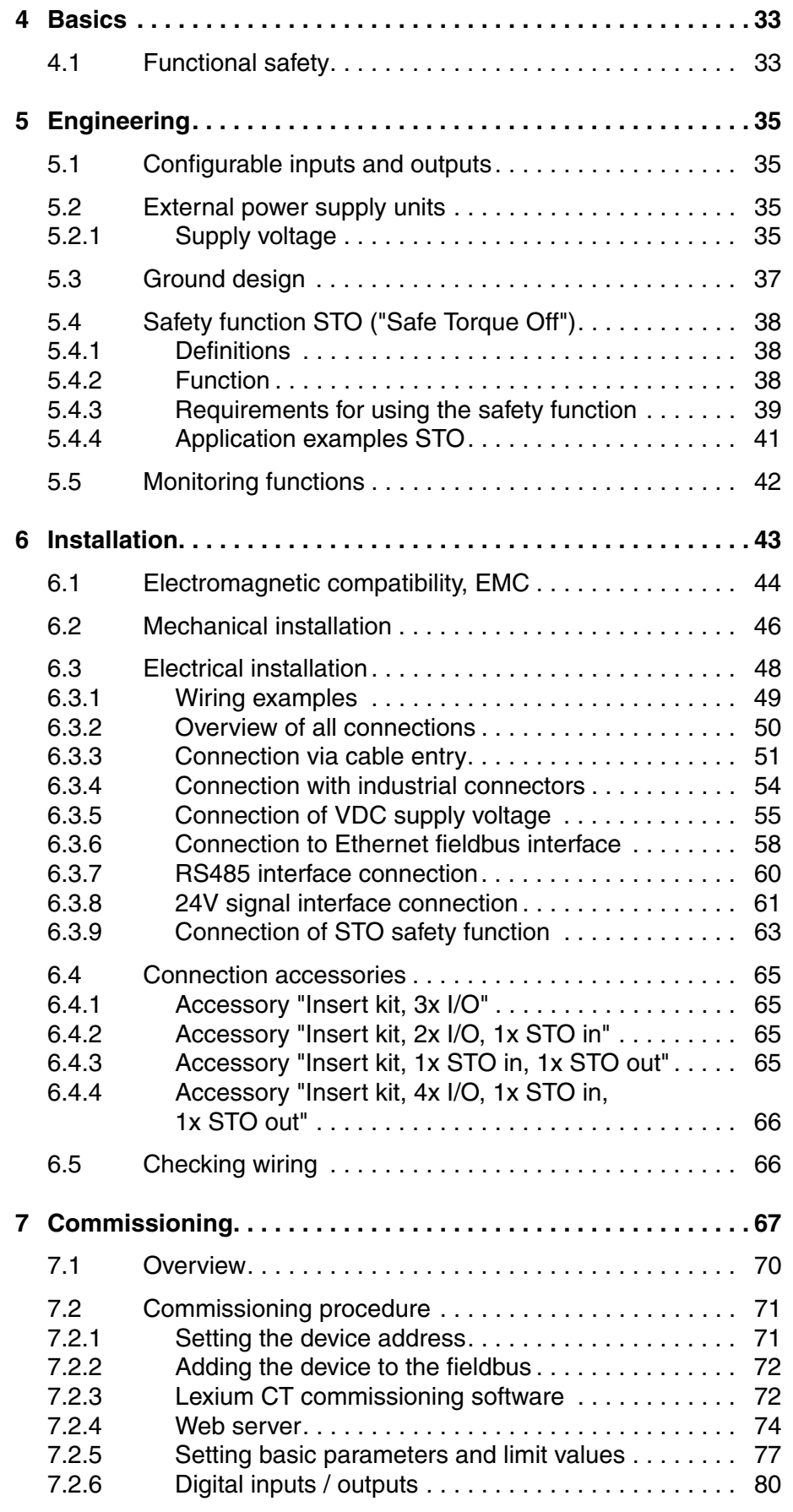

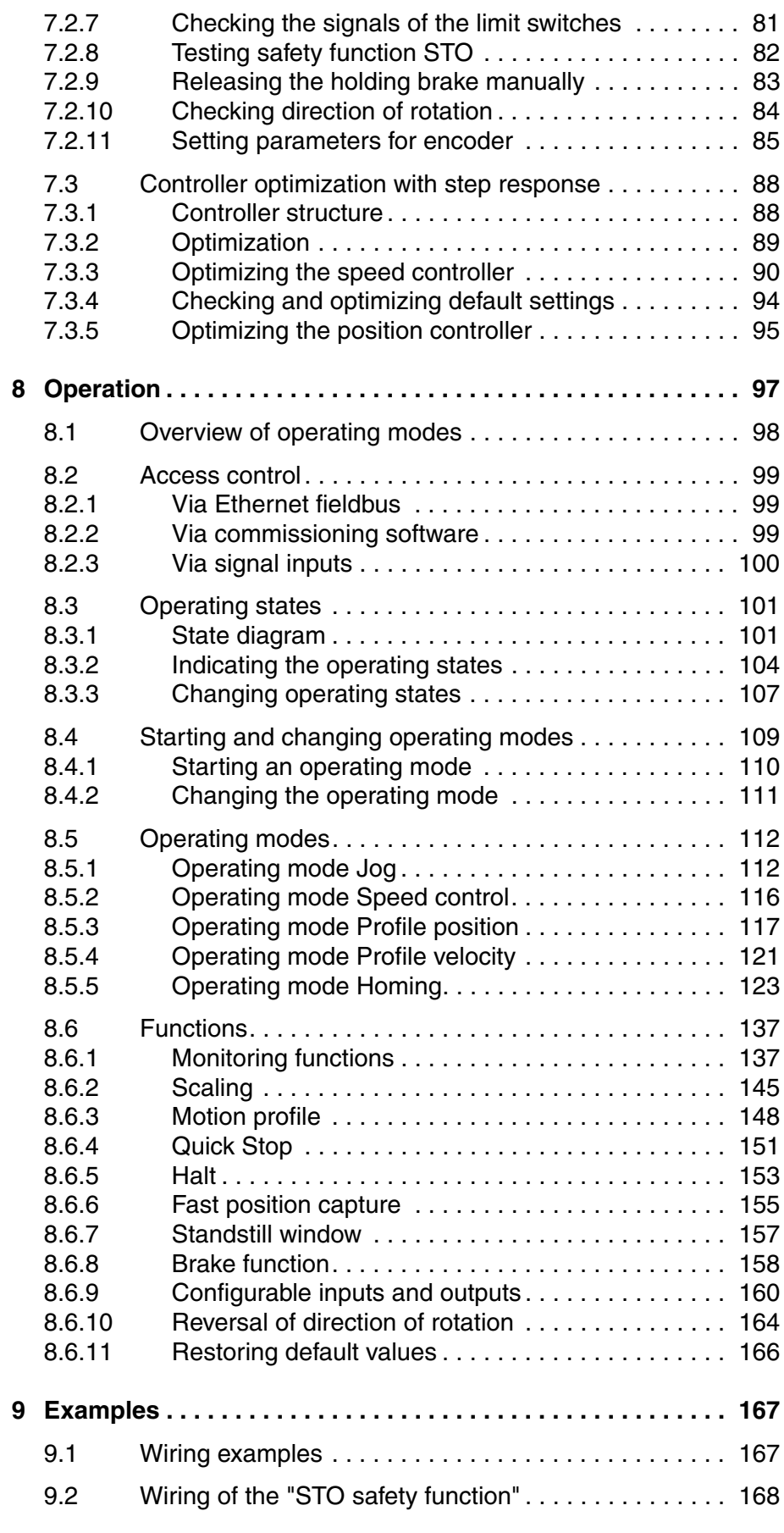

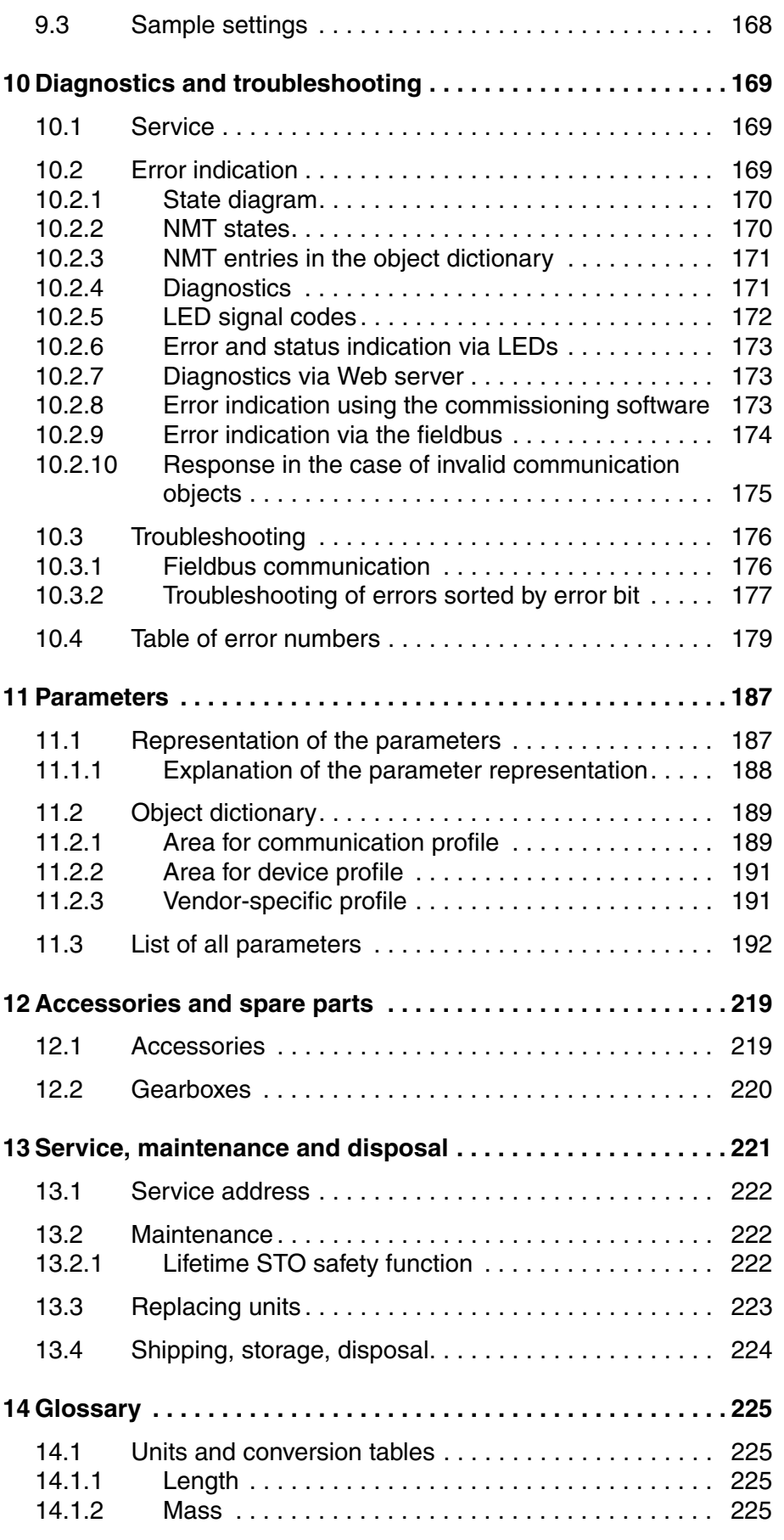

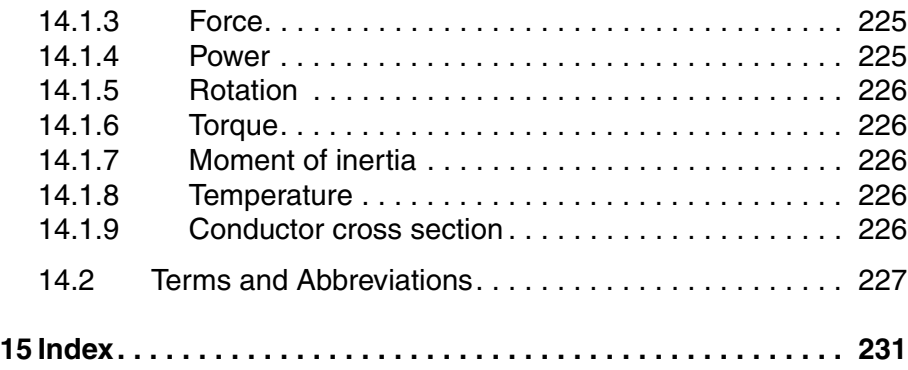

### <span id="page-8-0"></span>**Writing conventions and symbols**

*Work steps* If work steps must be performed consecutively, this sequence of steps is represented as follows:

- -Special prerequisites for the following work steps
- $\triangleright$  Step 1
- $\triangleleft$  Specific response to this work step
- Step 2

If a response to a work step is indicated, this allows you to verify that the work step has been performed correctly.

Unless otherwise stated, the individual steps must be performed in the specified sequence.

*Bulleted lists* The items in bulleted lists are sorted alphanumerically or by priority. Bulleted lists are structured as follows:

- Item 1 of bulleted list
- Item 2 of bulleted list
	- Subitem for 2
	- Subitem for 2
- Item 3 of bulleted list

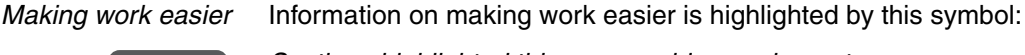

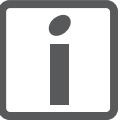

*Sections highlighted this way provide supplementary information on making work easier.*

*Parameters* In text sections, parameters are shown with the parameter name, for example POSdirOfRotat. The way parameters are represented in tables is explained in the chapter Parameters. The parameter list is sorted alphabetically by parameter name.

*SI units* SI units are the original values. Converted units are shown in brackets behind the original value; they may be rounded.

Example:

Minimum conductor cross section: 1.5 mm<sup>2</sup> (AWG 14)

### <span id="page-10-0"></span>**1 Introduction**

#### <span id="page-10-1"></span>**1.1 About this manual**

This manual is valid for all ILA2P standard products. This chapter lists the type code for this product. The type code can be used to identify whether your product is a standard product or a customized model.

#### <span id="page-10-2"></span>**1.2 Unit overview**

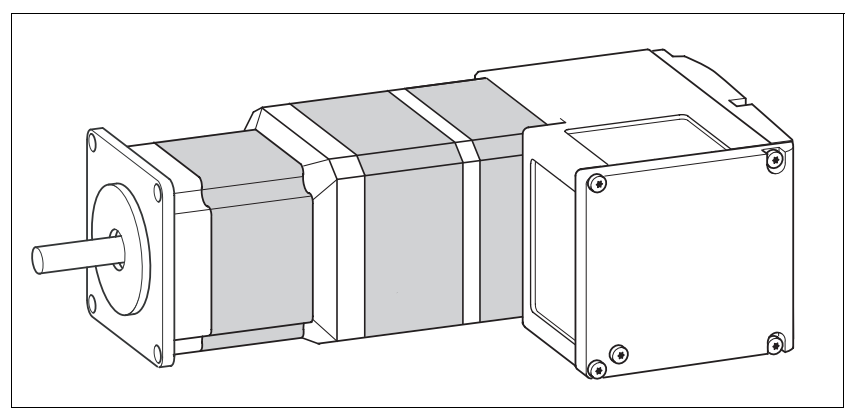

Figure 1.1 Device overview

The "Lexium Integrated Drive" consists of a servo motor and integrated electronics. The product integrates interfaces, control electronics, a holding brake (optional) and the power stage.

*Reference value supply* The "Lexium Integrated Drive" moves the motor according to the commands received by a fieldbus master, for example a PLC or a PC.

*Safety function* The integrated safety function STO (IEC 61800-5-2) complies with Safety Integrity Level SIL2. The safety function allows for a category 0 stop as per IEC 60204-1 without external power contactors. It is not necessary to interrupt the supply voltage. This reduces the system costs and the response times.

- *Drive profile* The product supports different drive profiles:
	- CANopen CiA 402
	- PLCopen vendor-specific

### <span id="page-11-0"></span>**1.3 Components and interfaces**

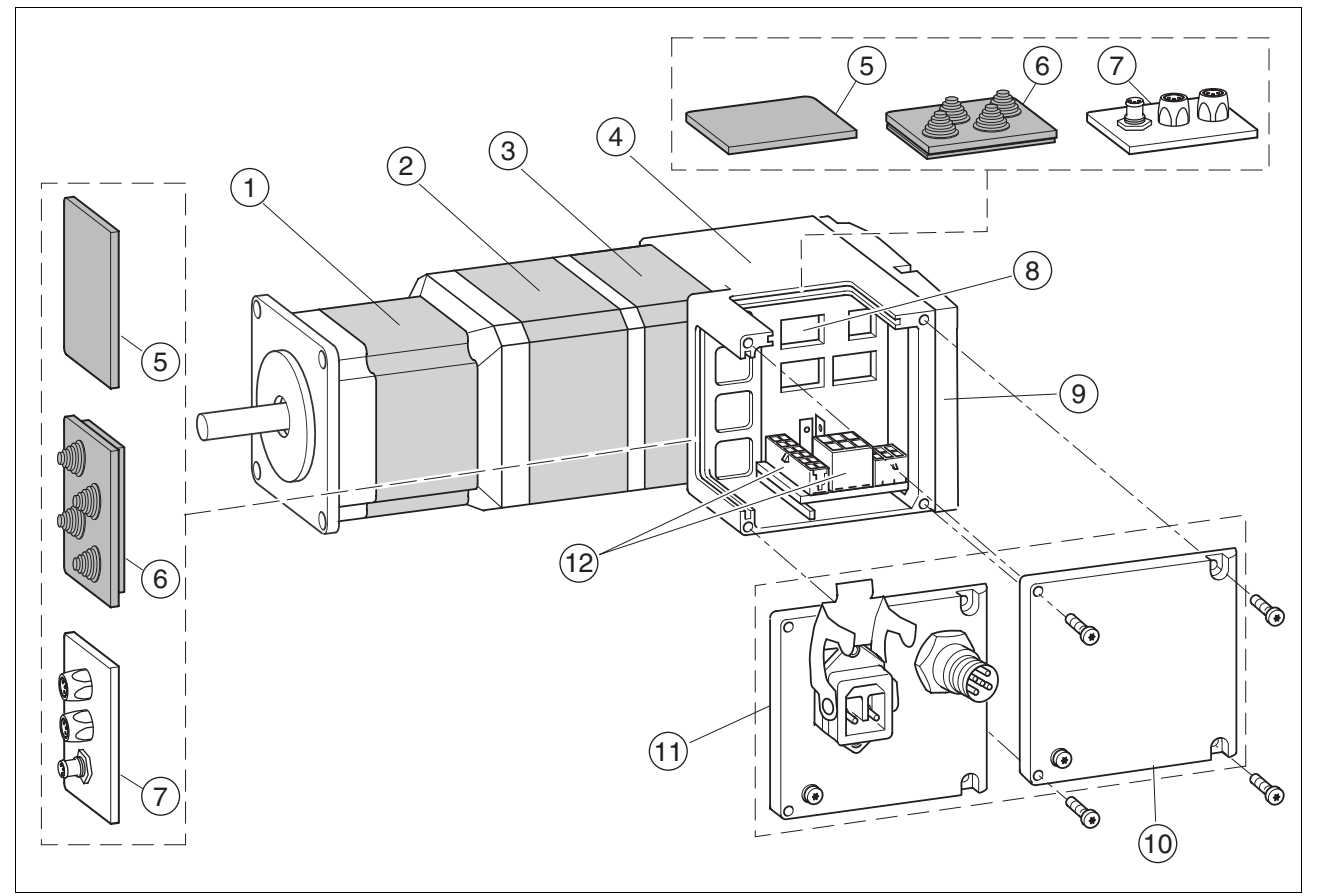

Figure 1.2 Components and interfaces

- (1) AC synchronous servo motor<br>(2) Holding brake (optional)
- (2) Holding brake (optional)
- (3) Encoder<br>(4) Electroni
- (4) Electronics housing<br>(5) Insert for sealing (ad
- Insert for sealing (accessory)
- (6) Insert with cable entry (accessory)<br>(7) I/O insert with industrial connector
- I/O insert with industrial connector (accessory)
- (8) Switches for settings
- (9) Cover of electronics housing, must not be removed
- (10) Cover of connector housing, to be removed for installation
- (11) Cover with industrial connector for VDC supply voltage and IN/OUT fieldbus connection (optional)
- (12) Electrical interfaces

### <span id="page-12-0"></span>**1.3.1 Components**

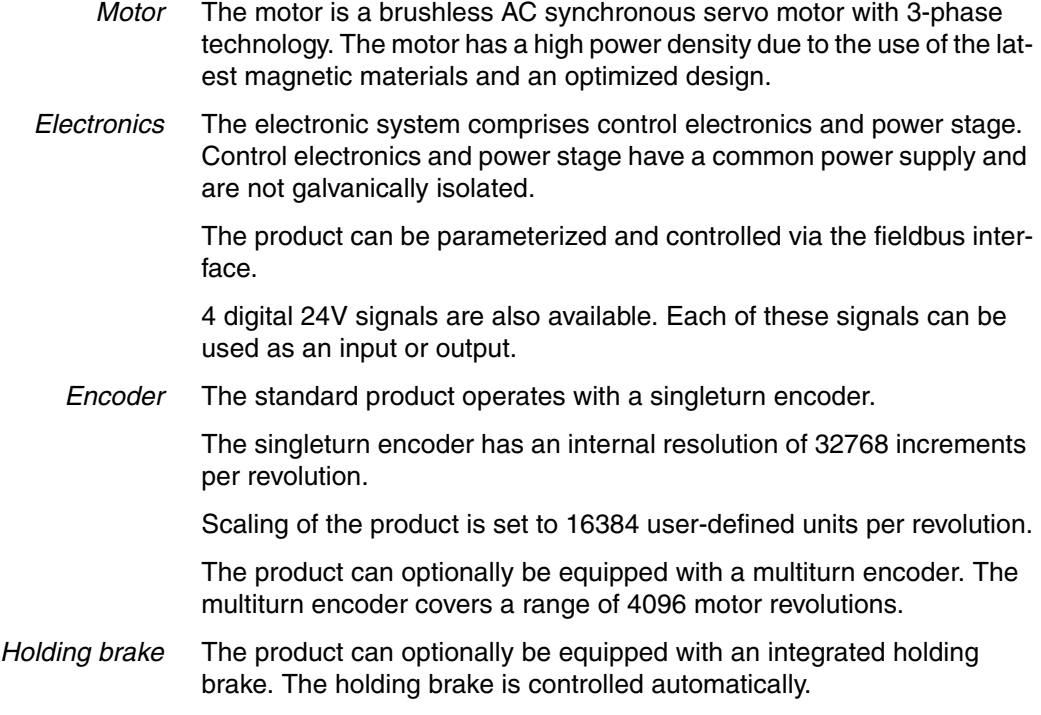

#### <span id="page-12-1"></span>**1.3.2 Interfaces**

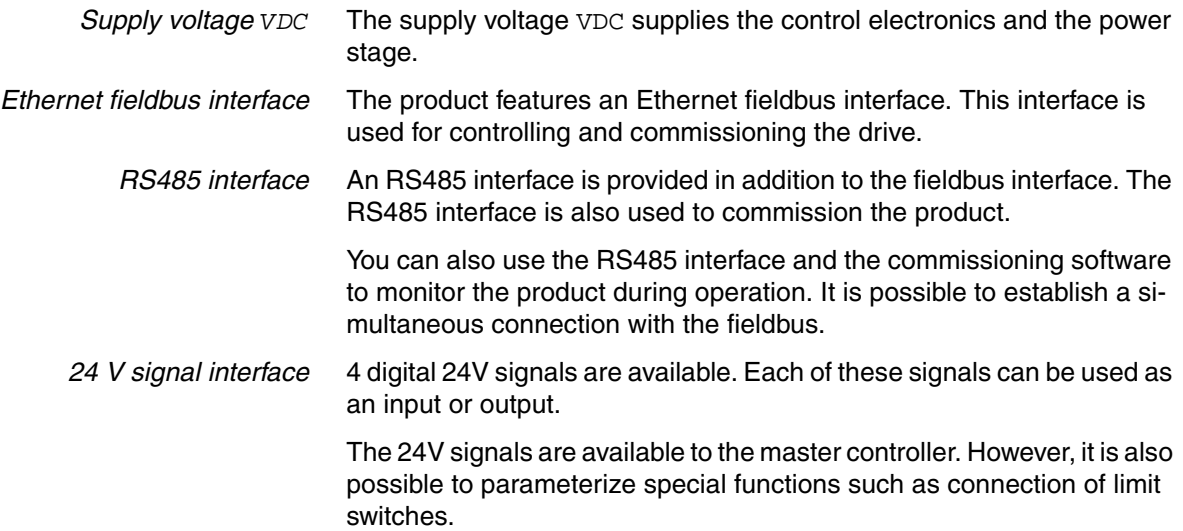

### <span id="page-13-0"></span>**1.4 Nameplate**

The nameplate contains the following data:

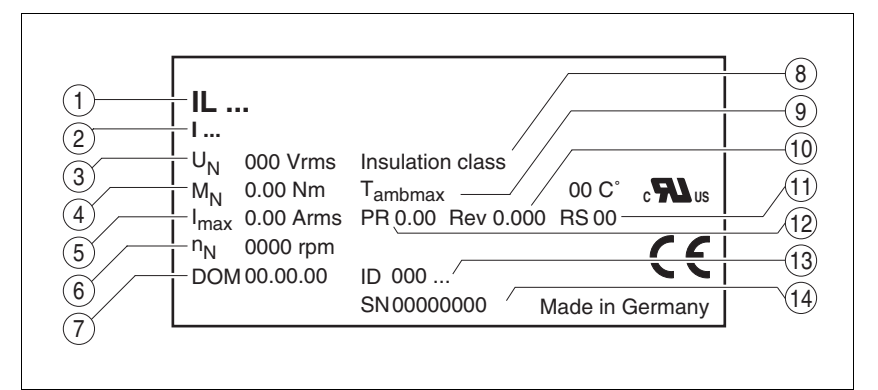

Figure 1.3 Nameplate

- (1) Type code
- (2) Type code (old designation)<br>(3) Nominal voltage
- Nominal voltage
- (4) Nominal torque
- (5) Maximum input current
- (6) Nominal speed
- (7) Date of manufacture
- (8) Thermal class
- (9) Maximum ambient air temperature
- (10) Software revision
- (11) Hardware revision
- (12) Firmware number
- (13) Material number
- (14) Serial number

### <span id="page-14-0"></span>**1.5 Type code**

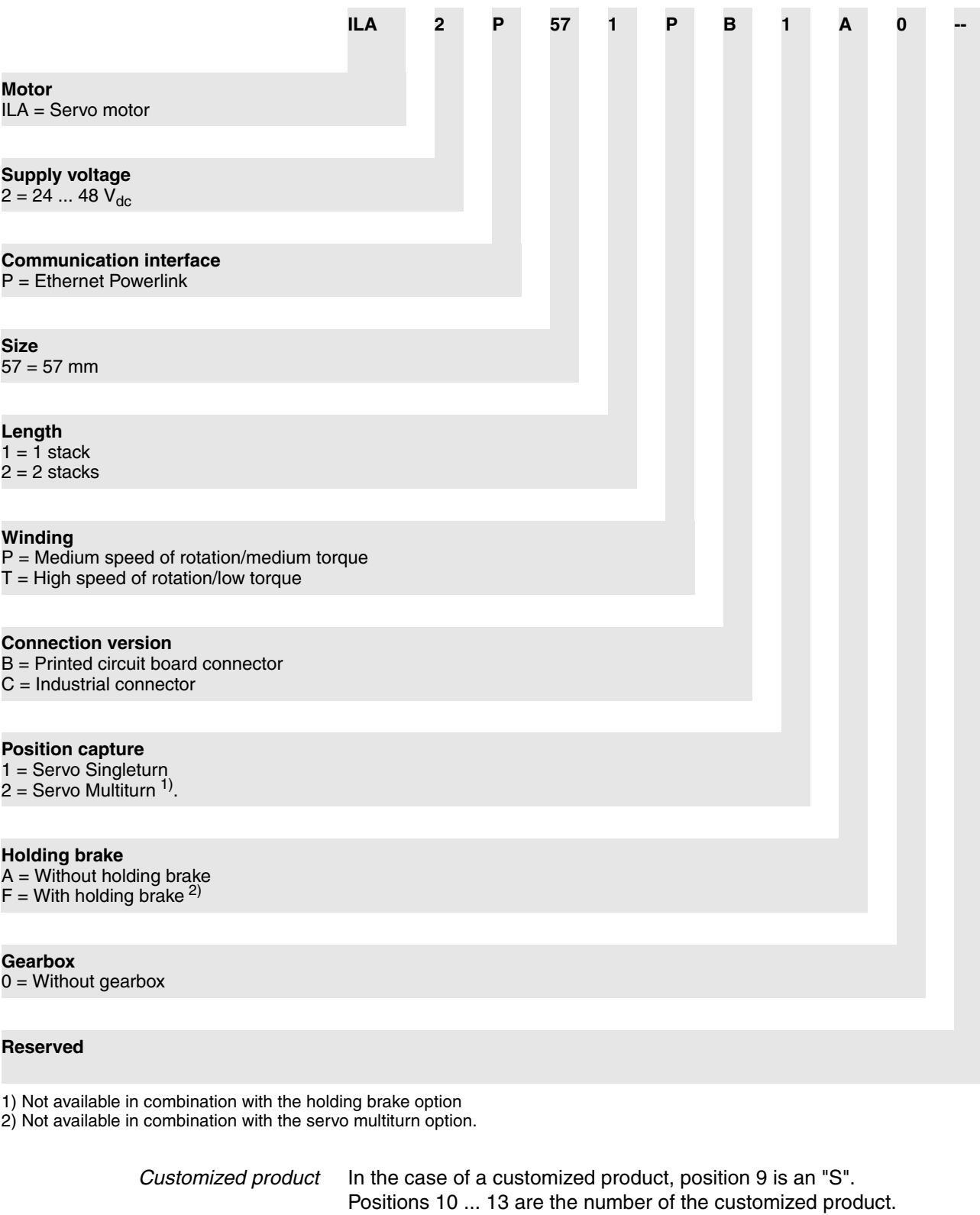

Example: IL••••••S1234--

### <span id="page-15-0"></span>**1.6 Documentation and literature references**

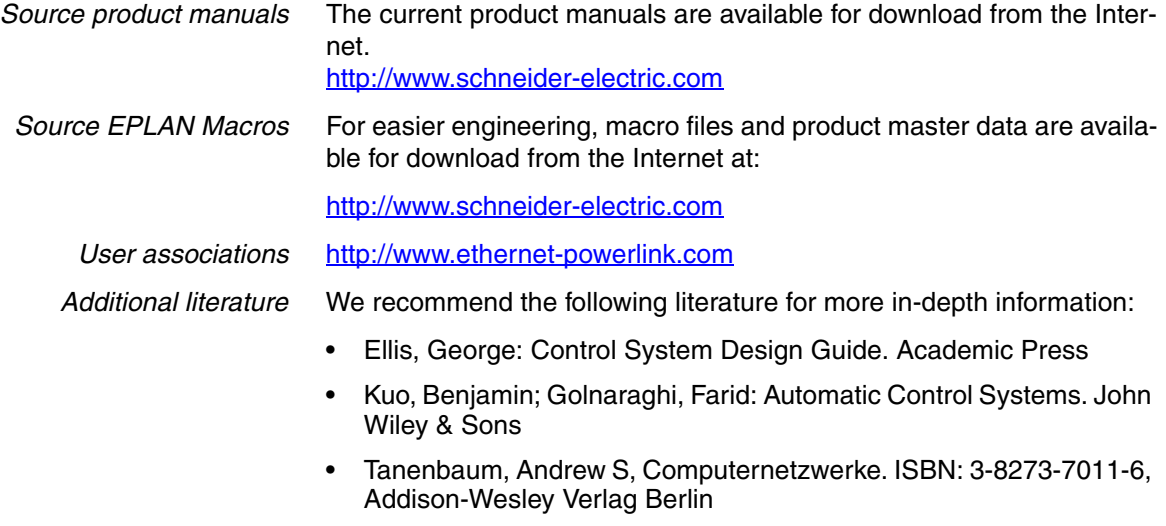

• Hunt, Craig, TCP/IP Netzwerk Administration. ISBN: 978-3-89721- 179-7, O'Reilly Verlag Köln

### <span id="page-16-0"></span>**1.7 Declaration of conformity**

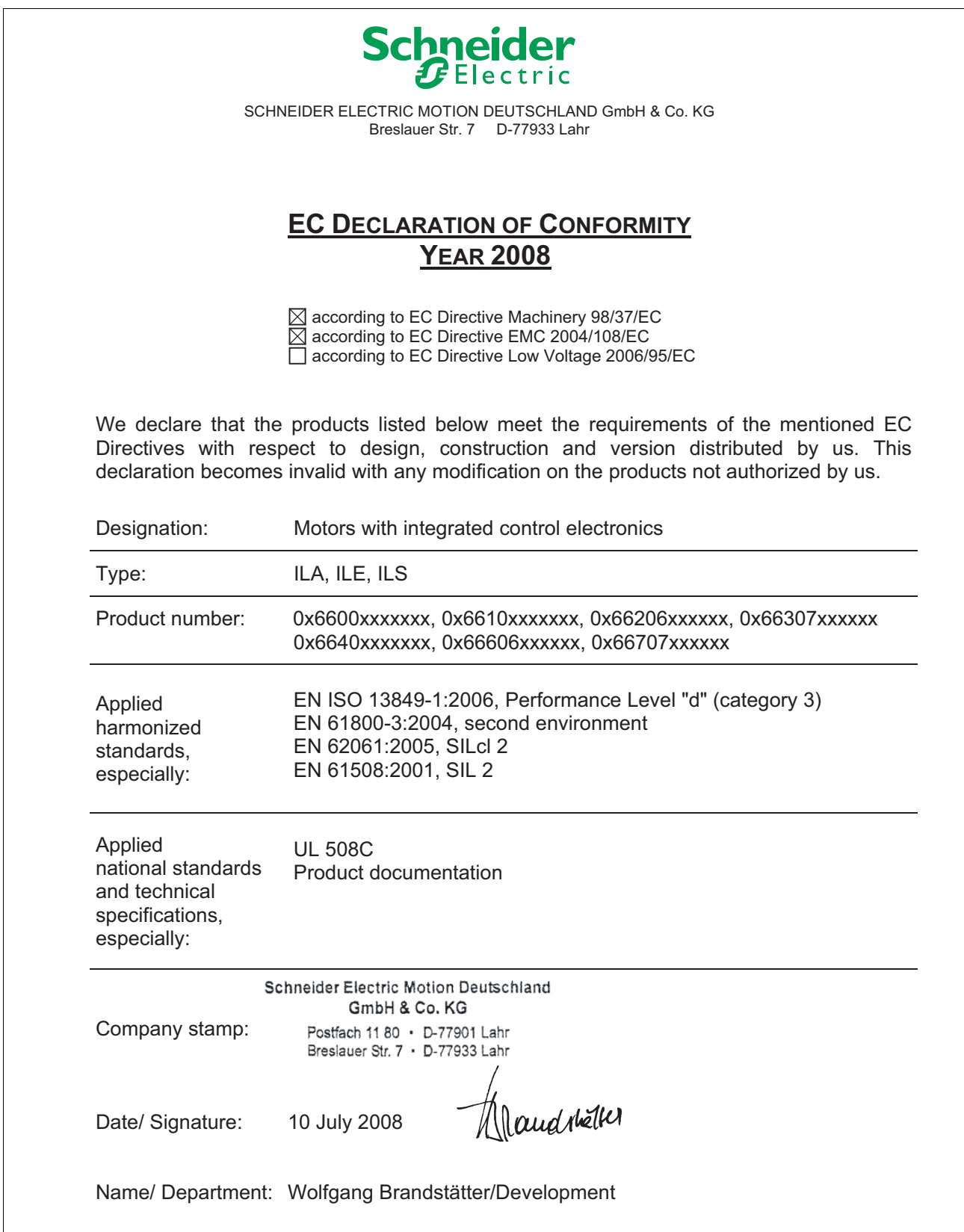

### <span id="page-17-0"></span>**1.8 TÜV certificate for functional safety**

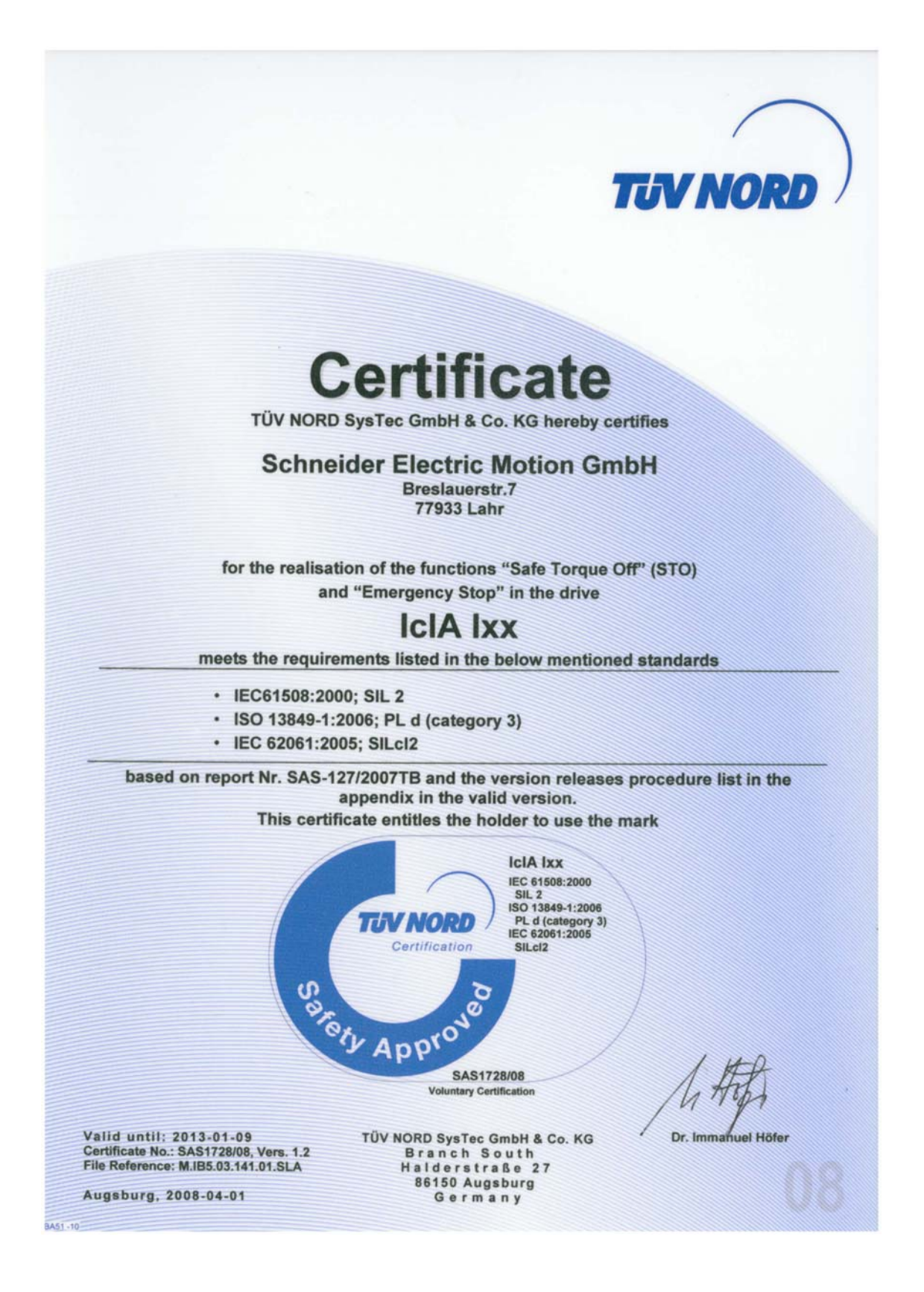

### <span id="page-18-0"></span>**2 Before you begin - safety information**

#### <span id="page-18-1"></span>**2.1 Qualification of personnel**

Only appropriately trained persons who are familiar with and understand the contents of this manual and all other pertinent product documentation are authorized to work on and with this product. In addition, these persons must have received safety training to recognize and avoid hazards involved. These persons must have sufficient technical training, knowledge and experience and be able to foresee and detect potential hazards that may be caused by using the product, by changing the settings and by the mechanical, electrical and electronic equipment of the entire system in which the product is used.

All persons working on and with the product must be fully familiar with all applicable standards, directives, and accident prevention regulations when performing such work.

#### <span id="page-18-2"></span>**2.2 Intended use**

This product is a motor with an integrated drive and intended for industrial use according to this manual.

The product may only be used in compliance with all applicable safety regulations and directives, the specified requirements and the technical data.

Prior to using the product, you must perform a risk assessment in view of the planned application. Based on the results, the appropriate safety measures must be implemented.

Since the product is used as a component in an entire system, you must ensure the safety of persons by means of the design of this entire system (for example, machine design).

Operate the product only with the specified cables and accessories. Use only genuine accessories and spare parts.

The product must NEVER be operated in explosive atmospheres (hazardous locations, Ex areas).

Any use other than the use explicitly permitted is prohibited and can result in hazards.

### <span id="page-19-0"></span>**2.3 Hazard categories**

Safety instructions to the user are highlighted by safety alert symbols in the manual. In addition, labels with symbols and/or instructions are attached to the product that alert you to potential hazards.

Depending on the seriousness of the hazard, the safety instructions are divided into 4 hazard categories.

### **@ DANGER**

DANGER indicates an imminently hazardous situation, which, if not avoided, **will result** in death or serious injury.

### **@ WARNING**

WARNING indicates a potentially hazardous situation, which, if not avoided, **can result** in death, serious injury, or equipment damage.

### **@ CAUTION**

CAUTION indicates a potentially hazardous situation, which, if not avoided, **can result** in injury or equipment damage.

### **CAUTION**

CAUTION used without the safety alert symbol, is used to address practices not related to personal injury (e.g. **can result** in equipment damage).

### <span id="page-20-0"></span>**2.4 Basic information**

### **@ DANGER**

#### **UNINTENDED CONSEQUENCES OF EQUIPMENT OPERATION**

When the system is started, the drives are usually out of the operator's view and cannot be visually monitored.

• Only start the system if there are no persons in the hazardous area.

**Failure to follow these instructions will result in death or serious injury.**

### **@ WARNING**

#### **UNEXPECTED MOVEMENT**

Drives may perform unexpected movements because of incorrect wiring, incorrect settings, incorrect data or other errors.

Interference (EMC) may cause unpredictable responses in the system.

- Carefully install the wiring in accordance with the EMC requirements.
- Switch off the voltage at the inputs  $\overline{STO_A}$  ( $\overline{PWRR_A}$ ) and  $\overline{STO_B}$ (PWRR\_B) to avoid an unexpected restart of the motor before switching on and configuring the product.
- Do not operate the product with unknown settings or data.
- Perform a comprehensive commissioning test.

**Failure to follow these instructions can result in death or serious injury.**

### **@ WARNING**

#### **LOSS OF CONTROL**

- The designer of any control scheme must consider the potential failure modes of control paths and, for certain critical functions, provide a means to achieve a safe state during and after a path failure. Examples of critical control functions are EMERGENCY STOP, overtravel stop, power outage and restart.
- Separate or redundant control paths must be provided for critical functions.
- System control paths may include communication links. Consideration must be given to the implication of unanticipated transmission delays or failures of the link.
- Observe the accident prevention regulations and local safety guidelines.<sup>1)</sup>
- Each implementation of the product must be individually and thoroughly tested for proper operation before being placed into service.

**Failure to follow these instructions can result in death or serious injury.**

1) For USA: Additional information, refer to NEMA ICS 1.1 (latest edition), Safety Guidelines for the Application, Installation, and Maintenance of Solid State Control and to NEMA ICS 7.1 (latest edition), Safety Standards for Construction and Guide for Selection, Installation for Construction and Operation of Adjustable-Speed Drive Systems.

### **@ WARNING**

#### **UNEXPECTED BEHAVIOR AND DESTRUCTION OF SYSTEM COMPO-NENTS**

When you work on the wiring and when you unplug or plug in connectors, this may cause unexpected behavior and destruction of system components.

Switch the power supply off before working on the wiring.

**Failure to follow these instructions can result in death, serious injury or equipment damage.**

### <span id="page-22-0"></span>**2.5 Functional safety**

Using the safety functions integrated in this product requires careful planning. For more information see chapter[5.4 "Safety function STO](#page-37-3)  [\("Safe Torque Off"\)"](#page-37-3) on page [38.](#page-37-3)

### <span id="page-23-0"></span>**2.6 Standards and terminology**

Technical terms, terminology and the corresponding descriptions in this manual are intended to use the terms or definitions of the pertinent standards.

In the area of drive systems, this includes, but is not limited to, terms such as "safety function", "safe state", "fault", "fault reset", "failure", "error", "error message", "warning", "warning message", etc.

Among others, these standards include:

- IEC 61800 series: "Adjustable speed electrical power drive systems"
- IEC 61800-7 series: "Adjustable speed electrical power drive systems - Part 7-1: Generic interface and use of profiles for power drive systems - Interface definition"
- IEC 61158 series: "Industrial communication networks Fieldbus specifications"
- IEC 61784 series: "Industrial communication networks Profiles"
- IEC 61508 series: "Functional safety of electrical/electronic/programmable electronic safety-related systems"

Also see the glossary at the end of this manual.

### <span id="page-24-0"></span>**3 Technical Data**

This chapter contains information on the ambient conditions and on the mechanical and electrical properties of the product family and the accessories.

### <span id="page-24-1"></span>**3.1 Certifications**

Product certifications:

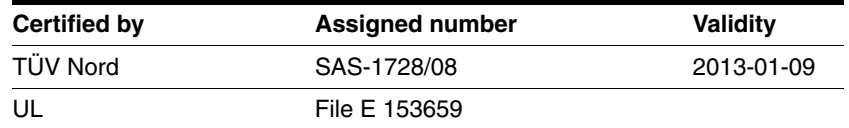

*Certified safety function* This product has the following certified safety function:

<span id="page-24-3"></span>• Safety function STO "Safe Torque Off" (IEC 61800-5-2)

### <span id="page-24-2"></span>**3.2 Ambient conditions**

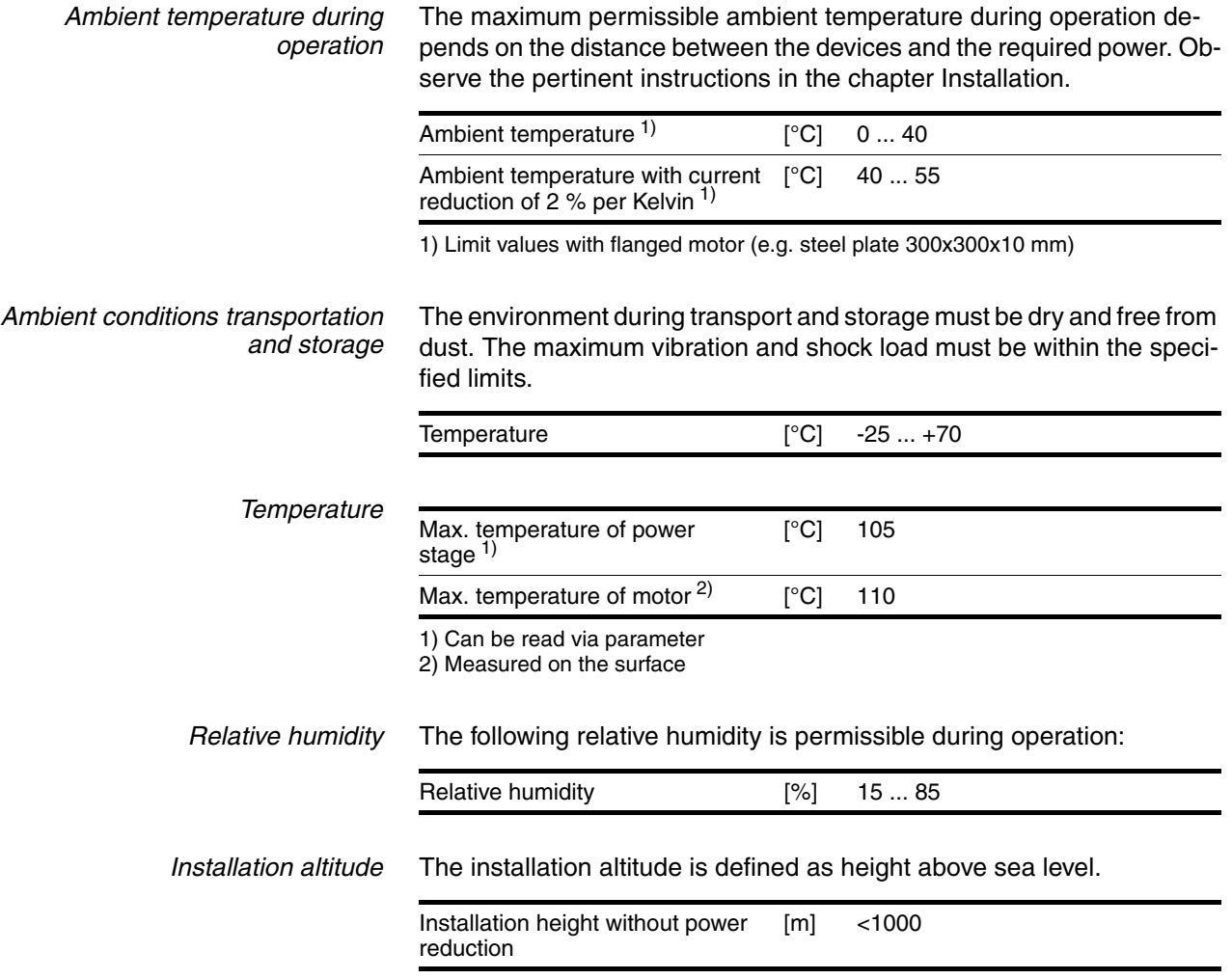

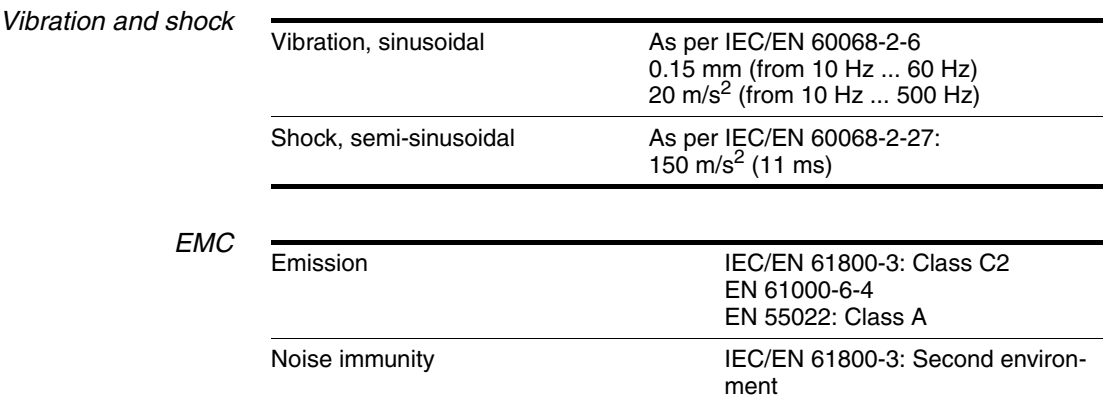

### <span id="page-26-0"></span>**3.3 Mechanical data**

#### <span id="page-26-1"></span>**3.3.1 Degree of protection**

*IP degree of protection* The product has the following IP degree of protection as per EN 60529.

1 (2

Figure 3.1 IP degree of protection

| Item |                                         | Degree of<br>protection |
|------|-----------------------------------------|-------------------------|
|      | Shaft bushing                           | IP41                    |
|      | Shaft bushing with GBX gear (accessory) | IP54                    |
|      | Housing, except shaft bushing           | IP <sub>54</sub>        |

The total degree of protection is determined by the component with the lowest degree of protection.

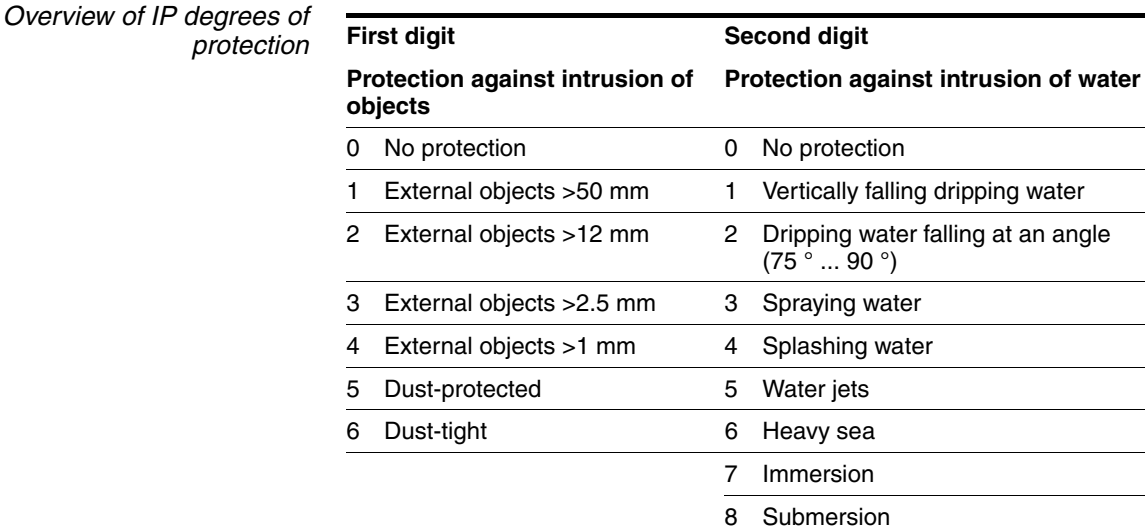

*Degree of protection if STO is used* You must ensure that conductive substances cannot get into the product (pollution degree 2). If you use the safety function and conductive substances get into the product, the safety function may become inoperative.

#### <span id="page-27-0"></span>**3.3.2 Mounting position**

*Mounting position* The following mounting positions are defined and approved as per EN 60034-7:

- IM B5 drive shaft horizontal
- IM V1 drive shaft vertical, shaft end down
- IM V3 drive shaft vertical, shaft end up

#### <span id="page-27-1"></span>**3.3.3 Dimensions**

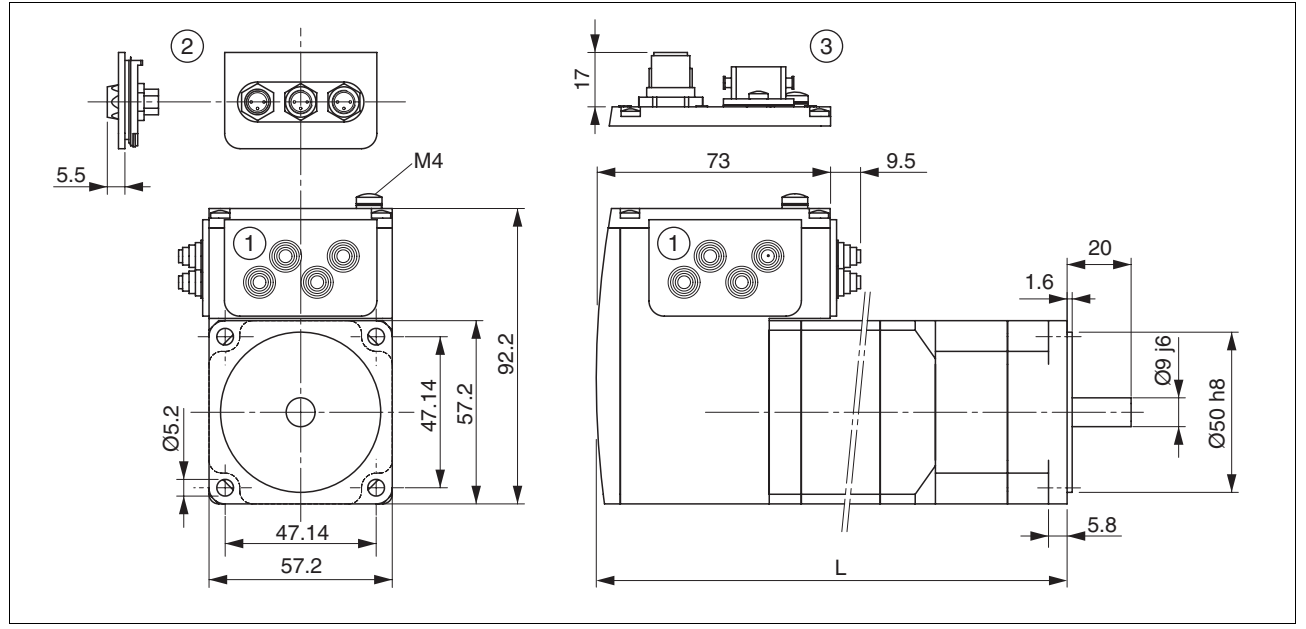

Figure 3.2 Dimensions

- (1) Insert with cable entry (accessory)
- (2) Insert kit (accessory)
- (3) Industrial connector (option)

*Total length L*

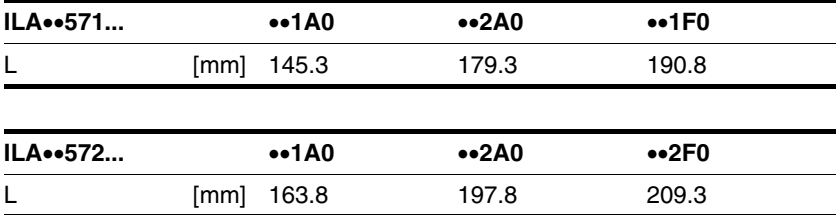

### <span id="page-28-0"></span>**3.4 Electrical Data**

*Overview of printed circuit board connectors*

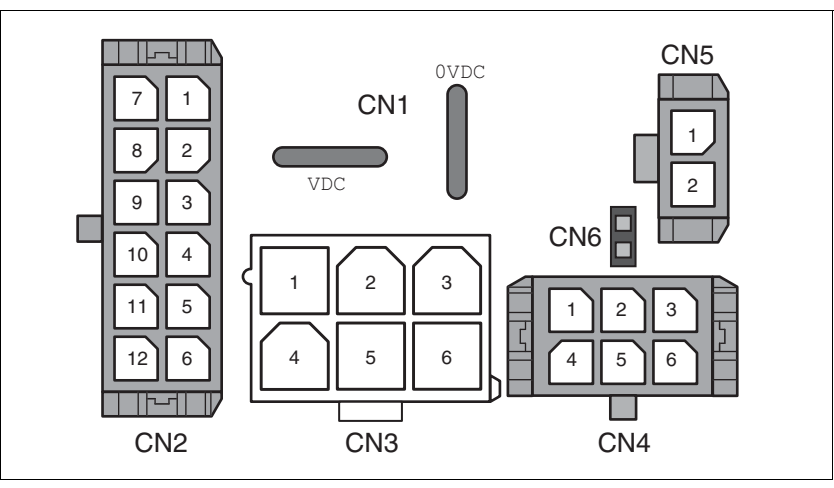

Figure 3.3 Overview of printed circuit board connectors

#### <span id="page-28-1"></span>**3.4.1 Supply voltage VDC at CN1**

<span id="page-28-3"></span>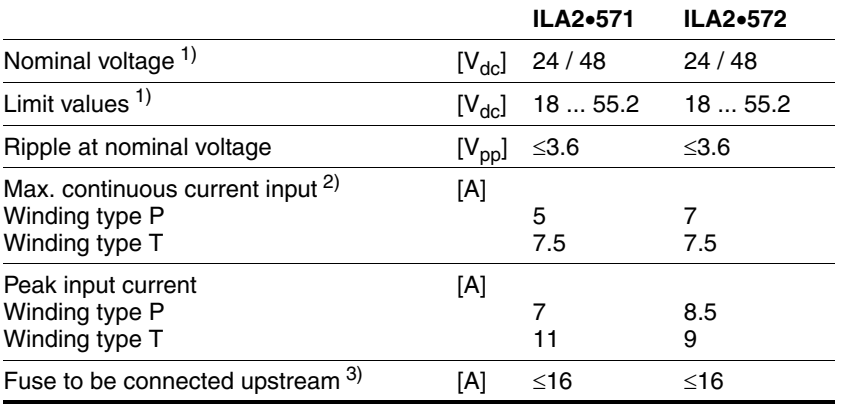

1) If the product is to be used in compliance with UL 508C, note the information provided in chapter [3.5 "Conditions for UL 508C".](#page-31-0)

2) The actual power requirement is often significantly lower, because the maximum possible motor torque is usually not required for operation of a system.

3) See chapter [5.2.1 "Supply voltage"](#page-34-4)

*Inrush current* Charging current for capacitor C=1500 µF

#### <span id="page-28-2"></span>**3.4.2 Fieldbus at CN2**

*Ethernet Powerlink signals* The Ethernet Powerlink signals comply with the IEEE 802.3 standard and are galvanically isolated.

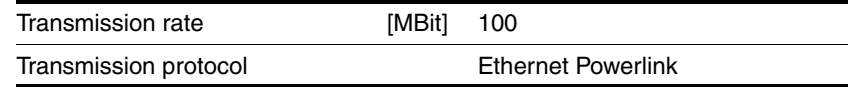

#### <span id="page-29-0"></span>**3.4.3 Commissioning at CN3**

*RS485 signals* The RS485 signals comply with the RS485 standard and are not galvanically isolated.

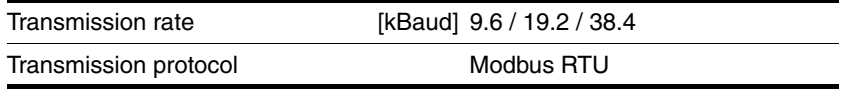

#### <span id="page-29-1"></span>**3.4.4 24V signals at CN4**

*Signal inputs* The signal inputs are not protected against reverse polarity and not galvanically isolated.  $L \cdot \text{Covic} \cdot \text{O} \cdot (|U|)$   $\text{Covic} \cdot \text{O} \cdot (|U|)$   $\text{Covic} \cdot \text{O} \cdot (|U|)$ 

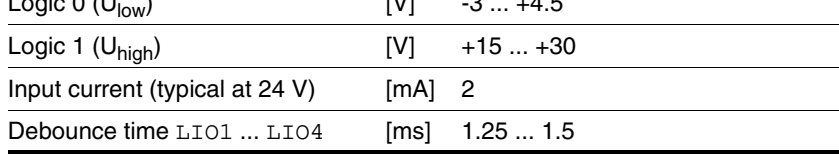

*Signal outputs* The signal outputs are short-circuit protected and not galvanically isolated.

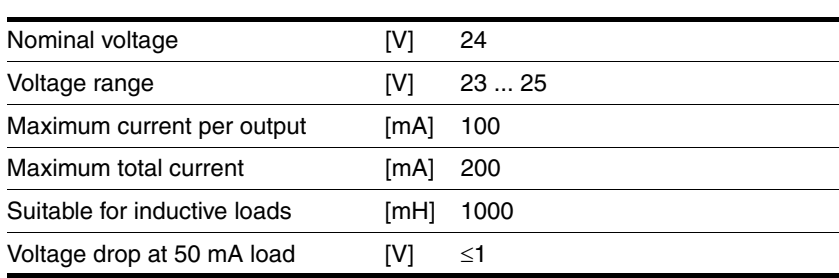

#### <span id="page-30-0"></span>**3.4.5 STO safety function at CN5 and CN6**

The signal inputs are not galvanically isolated.

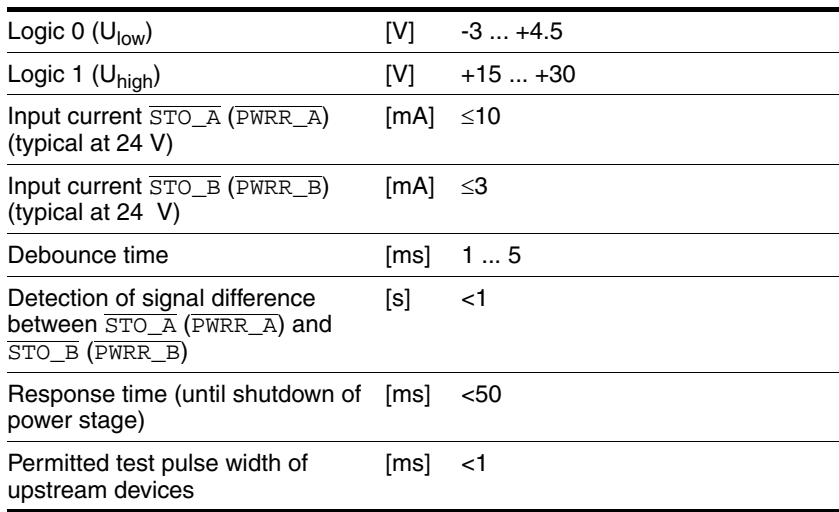

*Data for maintenance plan and safety calculations*

Use the following data of the STO safety function for your maintenance plan and the safety calculations:

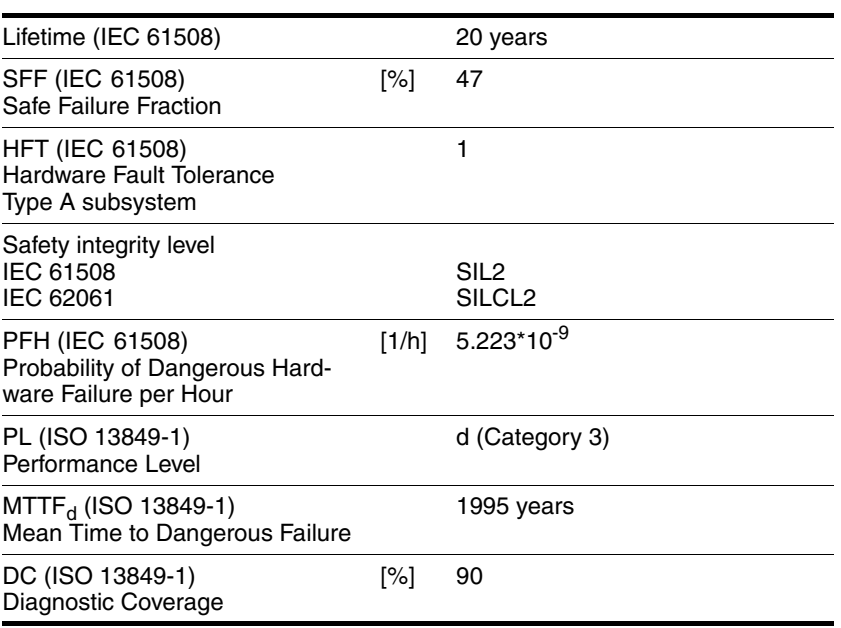

### <span id="page-31-0"></span>**3.5 Conditions for UL 508C**

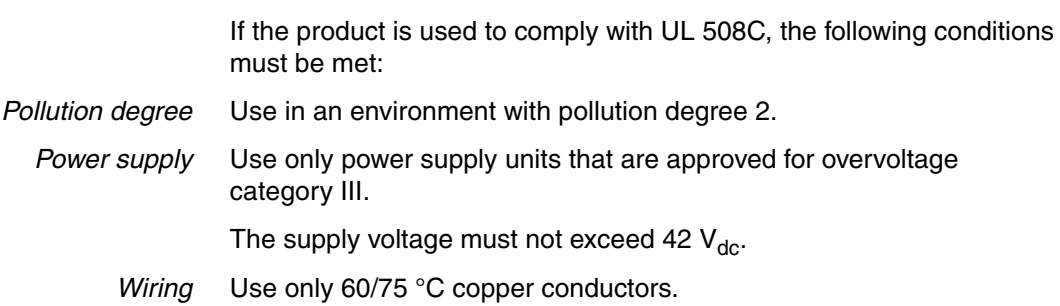

### <span id="page-32-0"></span>**4 Basics**

### <span id="page-32-1"></span>**4.1 Functional safety**

Automation and safety engineering are two areas that were completely separated in the past but recently have become more and more integrated. Engineering and installation of complex automation solutions are greatly simplified by integrated safety functions.

Usually, the safety engineering requirements depend on the application. The level of the requirements results from the risk and the hazard potential arising from the specific application.

#### **Working with IEC 61508**

- *IEC 61508 standard* The standard IEC 61508 "Functional safety of electrical/electronic/programmable electronic safety-related systems" covers the safety-related function. Instead of a single component, an entire function chain (for example, from a sensor through the logical processing units to the actuator) is considered as a unit. This function chain must meet the requirements of the specific safety integrity level as a whole. Systems and components that can be used in various applications for safety tasks with comparable risk levels can be developed on this basis.
- *SIL, Safety Integrity Level* The standard IEC 61508 defines 4 safety integrity levels (SIL) for safety functions. SIL1 is the lowest level and SIL4 is the highest level. A hazard and risk analysis serves as a basis for determining the required safety integrity level. This is used to decide whether the relevant function chain is to be considered as a safety function and which hazard potential it must cover.
- *PFH, Probability of a dangerous hardware failure per hour* To maintain the safety function, the IEC 61508 standard requires various levels of measures for avoiding and controlling faults, depending on the required SIL. All components of a safety function must be subjected to a probability assessment to evaluate the effectiveness of the measures implemented for controlling faults. This assessment determines the PFH (probability of a dangerous failure per hour) for a safety system. This is the probability per hour that a safety system fails in a hazardous manner and the safety function cannot be correctly executed. Depending on the SIL, the PFH must not exceed certain values for the entire safety system. The individual PFH values of a function chain are added; the total PFH value must not exceed the maximum value specified in the standard.

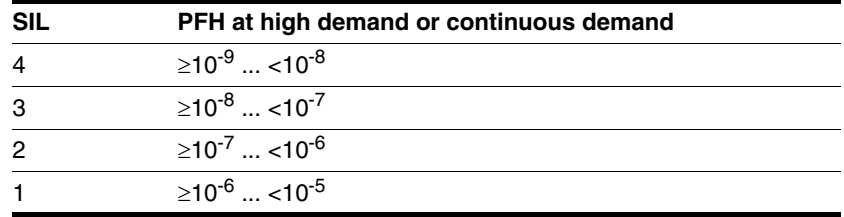

*HFT and SFF* Depending on the SIL for the safety system, the IEC 61508 standard requires a specific hardware fault tolerance HFT in connection with a specific proportion of safe failures SFF (safe failure fraction). The hardware fault tolerance is the ability of a system to execute the required safety function in spite of the presence of one or more hardware faults. The SFF of a system is defined as the ratio of the rate of safe failures to the total failure rate of the system. According to IEC 61508, the maximum achievable SIL of a system is partly determined by the hardware fault tolerance HFT and the safe failure fraction SFF of the system.

> IEC 61508 distinguishes two types of subsystems (type A subsystem, type B subsystem). These types are specified on the basis of criteria which the standard defines for the safety-relevant components.

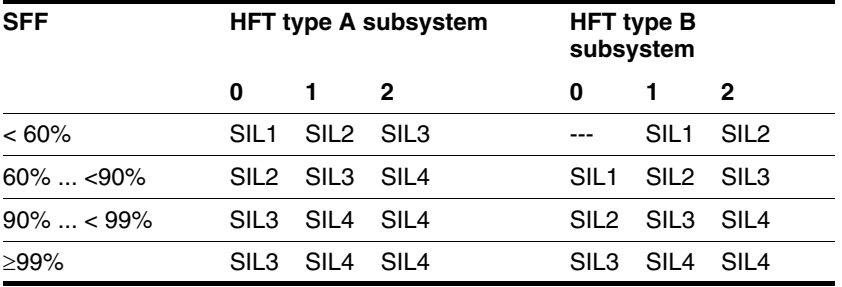

*Fault avoidance measures* Systematic errors in the specifications, in the hardware and the software, usage faults and maintenance faults of the safety system must be avoided to the maximum degree possible. To meet these requirements, IEC 61508 specifies a number of measures for fault avoidance that must be implemented depending on the required SIL. These measures for fault avoidance must cover the entire life cycle of the safety system, i.e. from design to decommissioning of the system.

### <span id="page-34-0"></span>**5 Engineering**

This chapter contains information on the application of the product that is vital in the design phase.

### <span id="page-34-1"></span>**5.1 Configurable inputs and outputs**

This product has digital inputs and outputs that can be configured. This standard assignment can be adapted to the requirements of the customer's installation. For more information, see chapter [8.6.9 "Configura](#page-159-1)[ble inputs and outputs"](#page-159-1).

#### <span id="page-34-2"></span>**5.2 External power supply units**

### **@ DANGER ELECTRIC SHOCK CAUSED BY INCORRECT POWER SUPPLY UNIT** The VDC and +24VDC supply voltages are connected with many exposed signal connections in the drive system. Use a power supply unit that meets the PELV (Protective Extra Low Voltage) requirements. • For North America: Use a power supply unit with a maximum of 42  $V_{dc}$  for compliance with UL 508C. • Connect the negative output of the power supply unit to PE (ground). **Failure to follow these instructions will result in death or serious injury.**

#### <span id="page-34-4"></span><span id="page-34-3"></span>**5.2.1 Supply voltage**

*General* The power supply unit must be rated for the power requirements of the drive. The input current can be found in the technical data. The actual power requirements are often significantly lower because the maximum possible motor torque is usually not required for normal operation of a system. When designing the system, note that the input current of the drive is higher during the motor acceleration phase than during constant movement. *Protection against reverse polarity* In the case of reverse polarity, the supply voltage is short-circuited. The drive is continuous short circuit-proof up to a short-circuit current of a maximum of 15 A. If the power is supplied by a transformer power supply unit, several hundred amperes may flow for a short period of time in the event of reverse polarity; the drive is rated for this and will not be damaged. Fuse: a circuit-breaker (16 A, trip characteristic B) or a blade fuse (FKS, max. 15 A) or a fuse (5 mm x 20 mm, 10 A slow-blow).

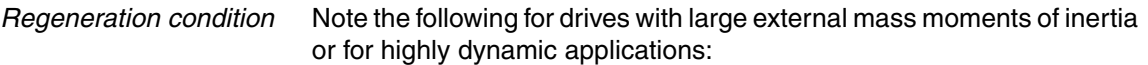

Motors return regeneration energy during deceleration. The DC bus can store a limited amount of energy in the capacitors. Connecting additional capacitors to the DC bus increases the amount of energy that can be stored.

If the capacity of the capacitors is exceeded, the excess energy must be discharged via internal or external braking resistors. If the energy is not discharged, an overvoltage monitor will shut off the power stage.

Overvoltages can be limited by adding a braking resistor with a corresponding braking resistor controller. This converts the regenerated energy to heat energy during deceleration.

Braking resistor controllers can be found in chapter [12 "Accessories and](#page-218-2)  [spare parts"](#page-218-2). See the product manual for a description of the braking resistor controller.

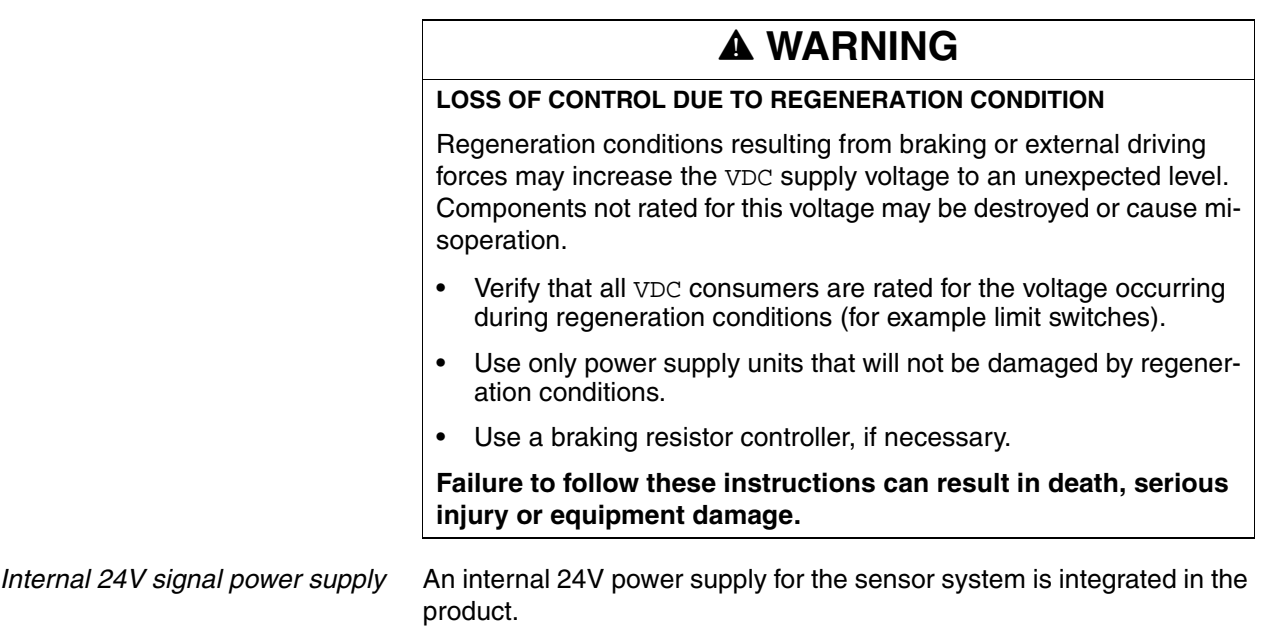

The internal 24V signal power supply must not be connected to the internal 24V signal power supply of another product.
## <span id="page-36-0"></span>**5.3 Ground design**

The ground connections of all interfaces are galvanically connected, including the ground for the VDC supply voltage.

The following points must be considered when you wire the drives in a system:

- The voltage drop in the VDC power supply lines must be kept as low as possible (less than 1 V). At higher ground potential differences between different drives, the communication / control signals may be affected.
- If the distance between the system components is greater, it is recommended to use decentralized power supply units close to the individual drives to supply the VDC voltage. However, the ground connections of the individual power supply units must be connected with the largest possible conductor cross section.
- The internal 24V signal power supply must not be connected in parallel with the internal 24V signal power supply of a different drive.
- If the master controller (e.g. PLC, IPC etc.) does not have galvanically isolated outputs for the drives, you must verify that the current of the VDC supply voltage has no path back to the power supply unit via the master controller. Therefore, the master controller ground may be connected to the VDC supply voltage ground at a single point only. This is usually the case in the control cabinet. The ground contacts of the various signal connectors in the drive are therefore not connected; there is already a connection via the VDC supply voltage ground.
- If the controller has a galvanically isolated interface for communication with the drives, the ground of this interface must be connected to the signal ground of the first drive. This ground may be connected to a single drive only to avoid ground loops. This also applies to a galvanically isolated CAN connection.

*Equipotential bonding conductors* Potential differences can result in excessive currents on the cable shields. Use equipotential bonding conductors to reduce currents on the cable shields.

> The equipotential bonding conductor must be rated for the maximum current flowing. Practical experience has shown that the following conductor cross sections can be used:

- 16 mm<sup>2</sup> (AWG 4) for equipotential bonding conductors up to a length of 200 m
- 20 mm<sup>2</sup> (AWG 4) for equipotential bonding conductors with a length of more than 200 m

# <span id="page-37-0"></span>**5.4 Safety function STO ("Safe Torque Off")**

See page [33](#page-32-0) for information on using the IEC 61508 standard.

## **5.4.1 Definitions**

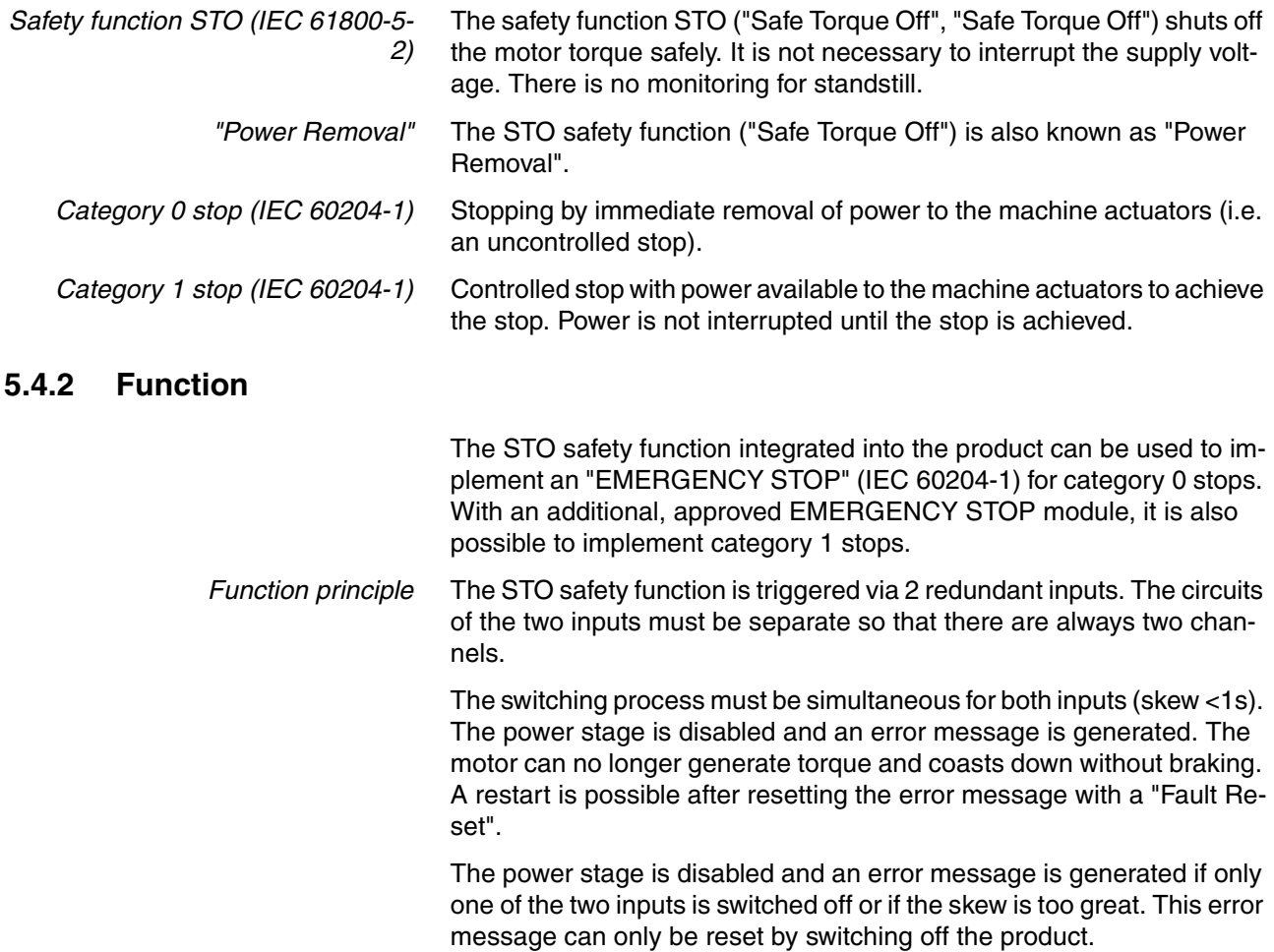

# <span id="page-38-0"></span>**5.4.3 Requirements for using the safety function**

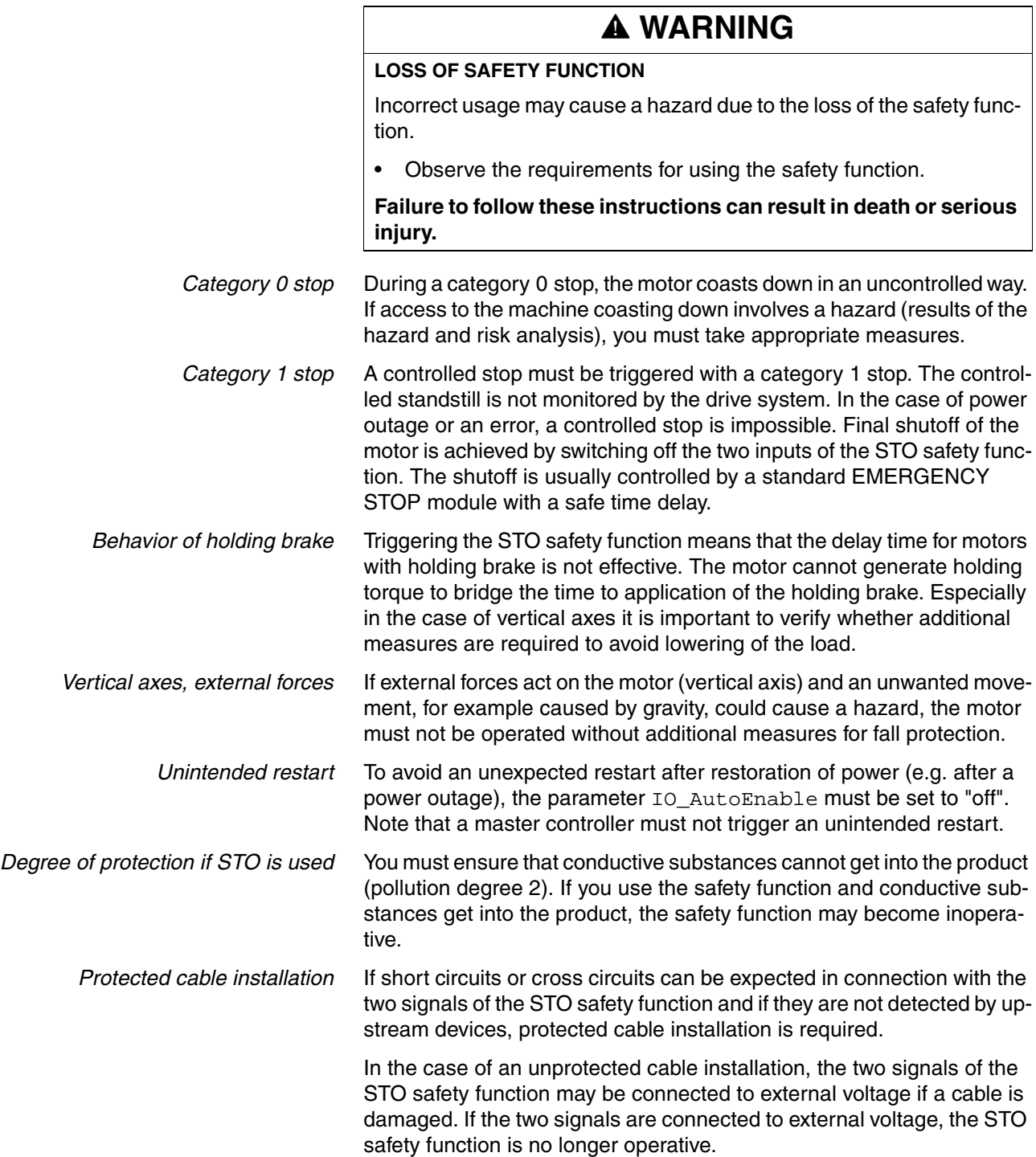

Protected cable installation possibilities:

- Use separate cables for two signals. Any additional wires in these cables may only carry voltages according to PELV.
- Use a shielded cable. The grounded shield is designed to dissipate the external voltage in the case of damages and to trip the fuse in this way.
- Use a separately grounded shield. If there are other wires in the cable, the two signals must be isolated from these wires by a grounded, separate shield.

*Data for maintenance plan and safety calculations* Use the following data of the STO safety function for your maintenance plan and the safety calculations:

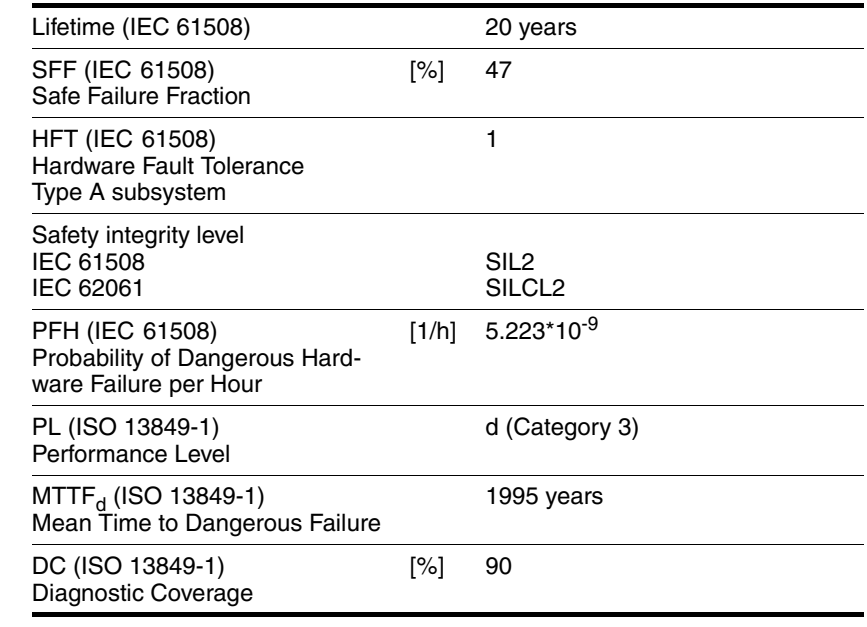

*Hazard and risk analysis* As a system manufacturer you must conduct a hazard and risk analysis of the entire system. The results must be taken into account in the application of the STO safety function.

> The type of circuit resulting from the analysis may differ from the following application examples. Additional safety components may be required. The results of the hazard and risk analysis have priority.

## **5.4.4 Application examples STO**

*Example of category 0 stop* Application without EMERGENCY STOP module, category 0 stop.

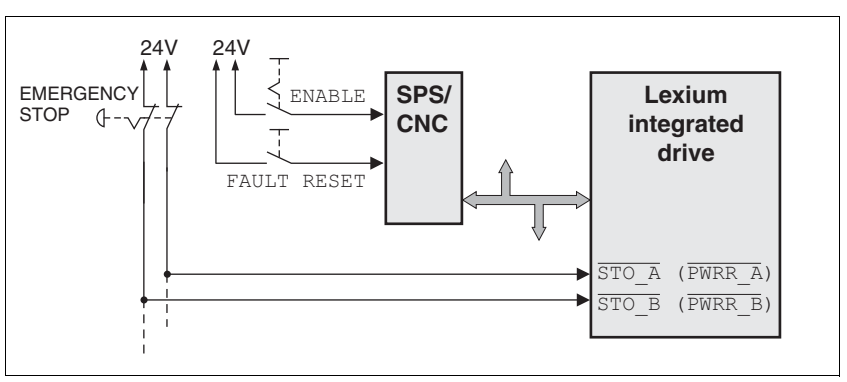

Figure 5.1 Example of category 0 stop

Please note:

• When the EMERGENCY STOP switch is tripped, this initiates a category 0 stop

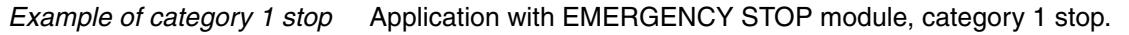

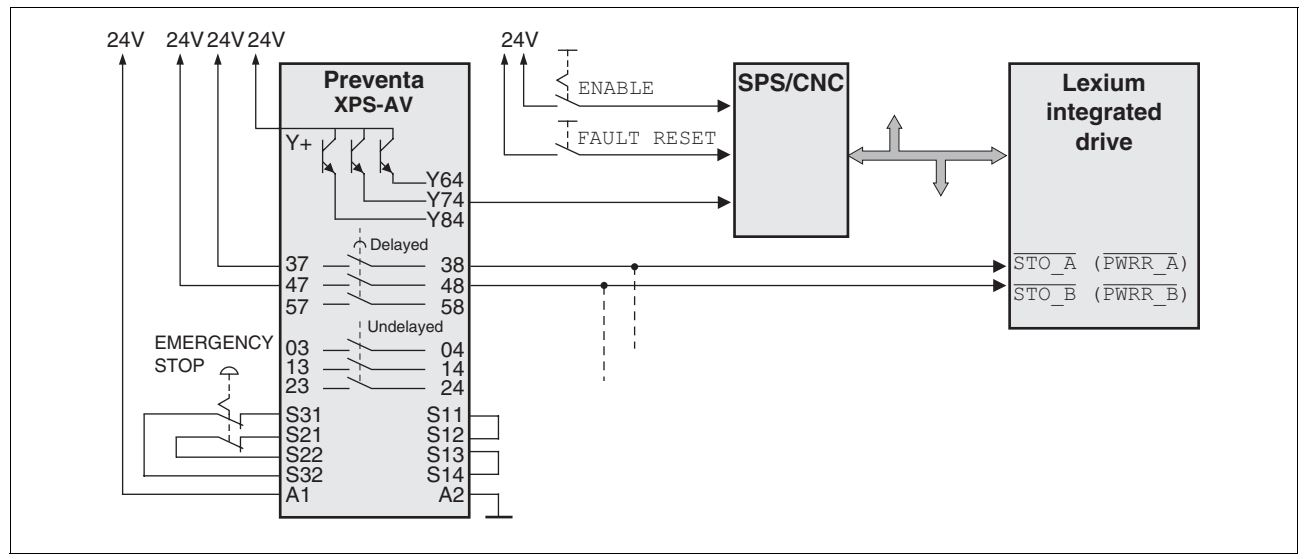

Figure 5.2 Example of category 1 stop

Please note:

- The master controller must immediately trigger a controlled stop, e.g. via the "Quick Stop" function.
- The inputs  $\overline{STO}$  A (PWRR A) and  $\overline{STO}$  B (PWRR B) must be switched off with a time delay. The delay is set at the EMERGENCY STOP safety module. If the motor has not yet stopped when the delay time has elapsed, it coasts down in an uncontrolled way (uncontrolled stop).
- The specified minimum current and the permissible maximum current of the relay must be observed if the relay outputs of the EMER-GENCY STOP module are used.

# **5.5 Monitoring functions**

The monitoring functions in the product can help to guard the system and reduce the risks involved in a system misoperation. These monitoring functions may not be used to protect persons.

The following monitoring functions are available:

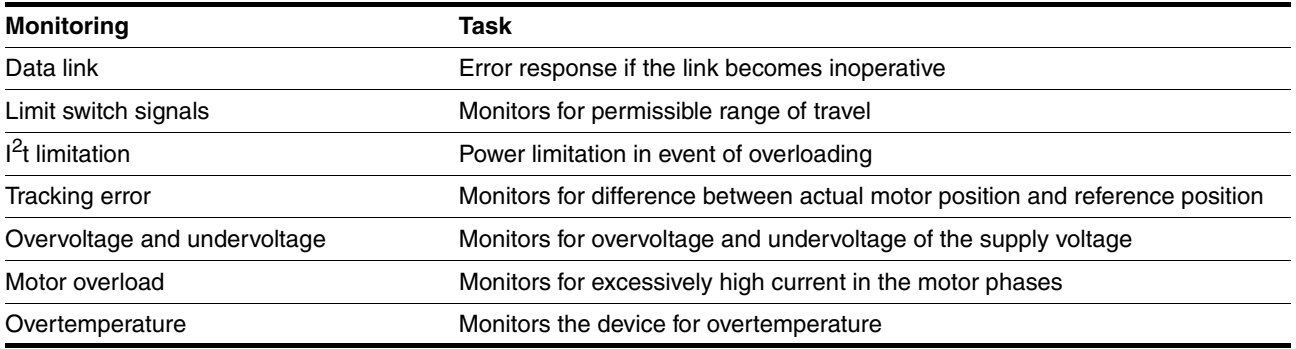

For a description of the monitoring functions, see chapter [8.6.1 "Moni](#page-136-0)[toring functions"](#page-136-0), page [137](#page-136-0).

## **@ WARNING LOSS OF CONTROL** The designer of any control scheme must consider the potential failure modes of control paths and, for certain critical functions, provide a means to achieve a safe state during and after a path failure. Examples of critical control functions are EMERGENCY STOP, overtravel stop, power outage and restart. • Separate or redundant control paths must be provided for critical functions. • System control paths may include communication links. Consideration must be given to the implication of unanticipated transmission delays or failures of the link. • Observe the accident prevention regulations and local safety quidelines.<sup>1)</sup> • Each implementation of the product must be individually and thoroughly tested for proper operation before being placed into service. **Failure to follow these instructions can result in death or serious injury.** 1) For USA: Additional information, refer to NEMA ICS 1.1 (latest edition), Safety Guidelines for the Application, Installation, and Maintenance of Solid State Control and to NEMA ICS 7.1 (latest edition), Safety Standards for Construction and Guide for Selection, Installation for Construction and Operation of Adjustable-Speed Drive Systems. **@ CAUTION RISK OF INJURY WHEN THE PRINTED CIRCUIT BOARD CONNEC-TORS ARE REMOVED** Before removing the connectors, you must unlocked them. – Supply voltage VDC: Unlock by pulling at the connector housing – Others: Unlock by pressing the connector lock • Only pull the connector housing (not the cable).

**Failure to follow these instructions can result in injury or equipment damage.**

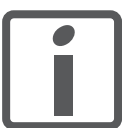

*The chapter Engineering contains basic information that you should know before starting the installation.*

# **6.1 Electromagnetic compatibility, EMC**

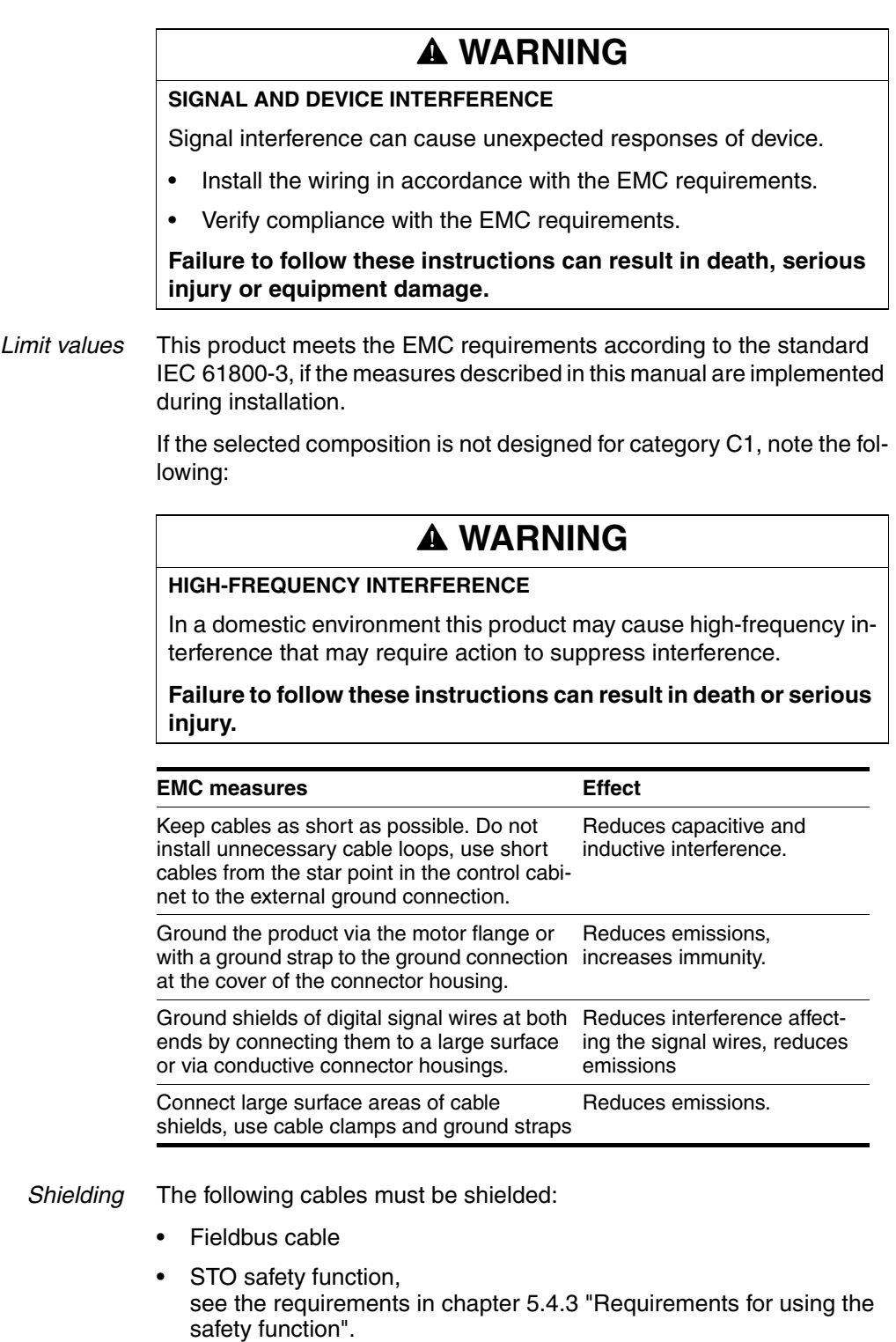

The following cables do not need to be shielded:

- Supply voltage VDC
- 24 V signal interface

<span id="page-44-0"></span>*Equipotential bonding conductors* Potential differences can result in excessive currents on the cable shields. Use equipotential bonding conductors to reduce currents on the cable shields.

> The equipotential bonding conductor must be rated for the maximum current flowing. Practical experience has shown that the following conductor cross sections can be used:

- 16 mm<sup>2</sup> (AWG 4) for equipotential bonding conductors up to a length of 200 m
- 20 mm<sup>2</sup> (AWG 4) for equipotential bonding conductors with a length of more than 200 m

## **6.2 Mechanical installation**

# **@ CAUTION**

### **HOT SURFACES**

Depending on the operation, the surface may heat up to more than 100°C (212°F).

- Do not allow contact with the hot surfaces.
- Do not allow flammable or heat-sensitive parts in the immediate vicinity.
- Consider the measures for heat dissipation described.
- Check the temperature during test runs.

**Failure to follow these instructions can result in injury or equipment damage.**

# **@ WARNING**

### **MOTOR DAMAGE AND LOSS OF CONTROL**

Shock or strong pressure applied to the motor shaft may destroy the motor.

- Protect the motor shaft during handling and transportation.
- Avoid shocks to the motor shaft during mounting.
- Do not press parts onto the shaft. Mount parts to the shaft by glueing, clamping, shrink-fitting or screwing.

**Failure to follow these instructions can result in death, serious injury or equipment damage.**

# **@ WARNING**

#### **MOTOR WITHOUT BRAKING EFFECT**

If power outage and faults cause the power stage to be switched off, the motor is no longer stopped by the brake and may increase its speed even more until it reaches a mechanical stop.

- Verify the mechanical situation.
- If necessary, use a cushioned mechanical stop or a suitable brake.

**Failure to follow these instructions can result in death, serious injury or equipment damage.**

## **@ WARNING**

#### **LOSS OF BRAKING FORCE DUE TO WEAR OR HIGH TEMPERATURE**

Applying the holding brake while the motor is running will cause excessive wear and loss of the braking force. Heat decreases the braking force.

- Do not use the brake as a service brake.
- Note that "EMERGENCY STOPS" may also cause wear
- At operating temperatures of more than 80°C (176°F), do not exceed a maximum of 50% of the specified holding torque when using the brake.

**Failure to follow these instructions can result in death, serious injury or equipment damage.**

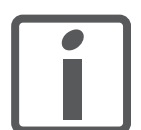

*To install a drive in locations difficult to access, it may be useful to carry out the electrical installation first and then install the fully wired drive.*

*Heat dissipation* The motor may become very hot, for example in the case of incorrect arrangement of multiple motors. The surface temperature of the motor must not exceed 110 °C during continuous operation. • Verify that the maximum temperature is not exceeded.

- Verify that there is sufficient heat dissipation, for example by means of good ventilation or heat dissipation via the motor flange.
- *Mounting* The motor is designed to be mounted using four M5 screws. The motor flange must be mounted on a flat surface to avoid mechanical tension from being transmitted to the housing.

Painted surfaces have an insulating effect. During mounting verify that the motor flange is mounted in such a way as to allow for good conductivity (electrical and thermal).

- *Mounting distances* No minimum clearances are required for installation. However, note that the motor can become very hot. Observe the bending radii of the cables used.
- *Ambient conditions* Observe the permissible ambient conditions.

## **6.3 Electrical installation**

## **@ WARNING**

#### **UNEXPECTED BEHAVIOR CAUSED BY FOREIGN OBJECTS**

Foreign objects, deposits or humidity can cause unexpected behavior.

- Keep foreign objects from getting into the product.
- Do not remove the cover of the electronics housing. Only remove the connector housing cover.
- Verify correct seat of seals and cable entries.

**Failure to follow these instructions can result in death, serious injury or equipment damage.**

# **@ WARNING**

#### **LOSS OF SAFETY FUNCTION CAUSED BY FOREIGN OBJECTS**

Conductive foreign objects, dust or liquids may cause the STO safety function to become inoperative.

• Do not use the STO safety function unless you have protected the system against contamination by conductive substances.

**Failure to follow these instructions can result in death or serious injury.**

# **@ WARNING**

#### **DAMAGE TO SYSTEM COMPONENTS AND LOSS OF CONTROL**

Interruptions of the negative connection of the controller supply voltage can cause excessively high voltages at the signal connections.

- Do not interrupt the negative connection between the power supply unit and load with a fuse or switch.
- Verify correct connection before switching on.
- Do not connect the controller supply voltage or change its wiring while the is supply voltage present.

**Failure to follow these instructions can result in death, serious injury or equipment damage.**

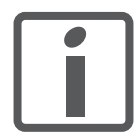

*The chapter Engineering contains basic information that you should know before starting the installation.*

## **6.3.1 Wiring examples**

The following figure shows a typical wiring example. The limit switches and the reference switch are supplied via the internal 24V signal power supply.

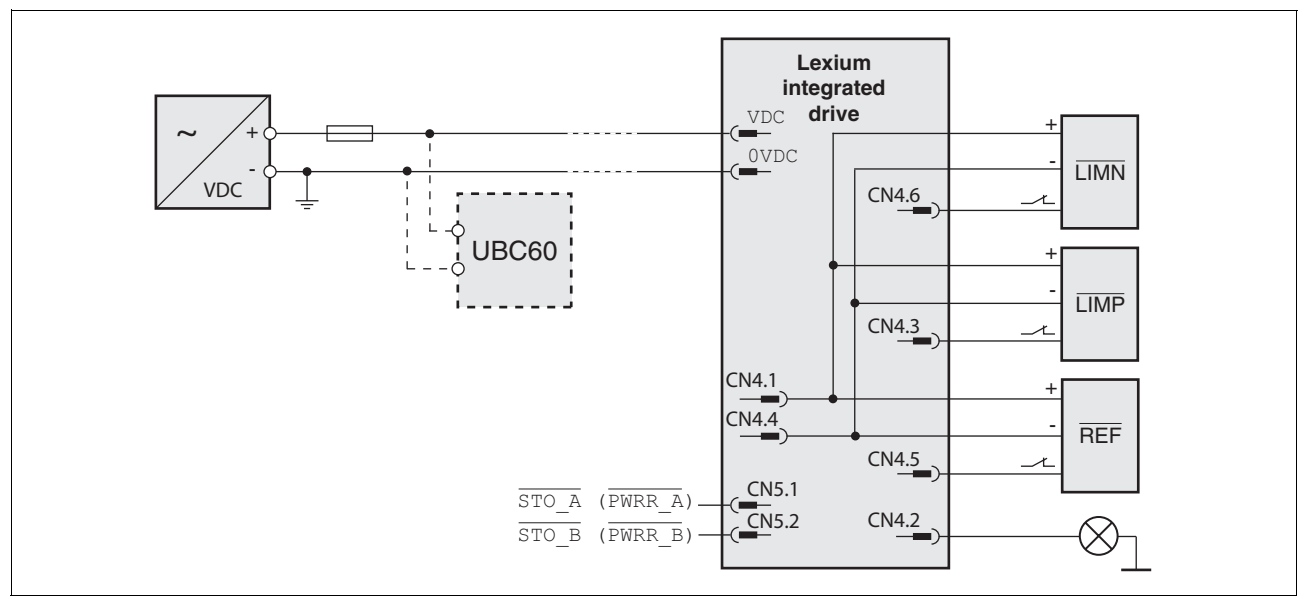

Figure 6.1 Wiring example

The UBC60 braking resistor controller is available as an accessory, see chapter [12 "Accessories and spare parts".](#page-218-0)

## **6.3.2 Overview of all connections**

*Overview of printed circuit board connectors*

The following figure shows the pin assignment of the interfaces with the connector housing cover open.

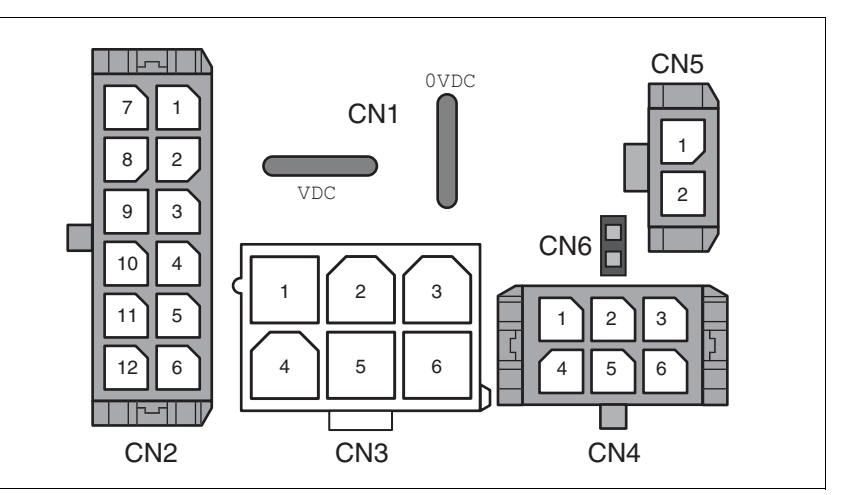

Figure 6.2 Overview of all connections

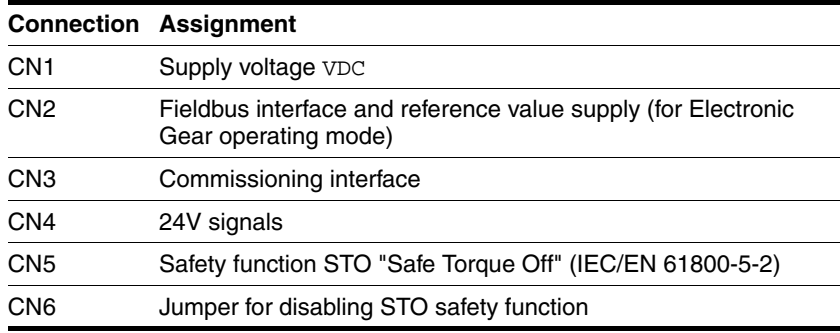

The drive can be connected via cable entries or industrial connectors.

For connection via cable entries see page [51](#page-50-0). For connection via industrial connectors see page [54](#page-53-0).

## <span id="page-50-0"></span>**6.3.3 Connection via cable entry**

The cable specifications and pin assignments can be found in the chapters that describe the connections.

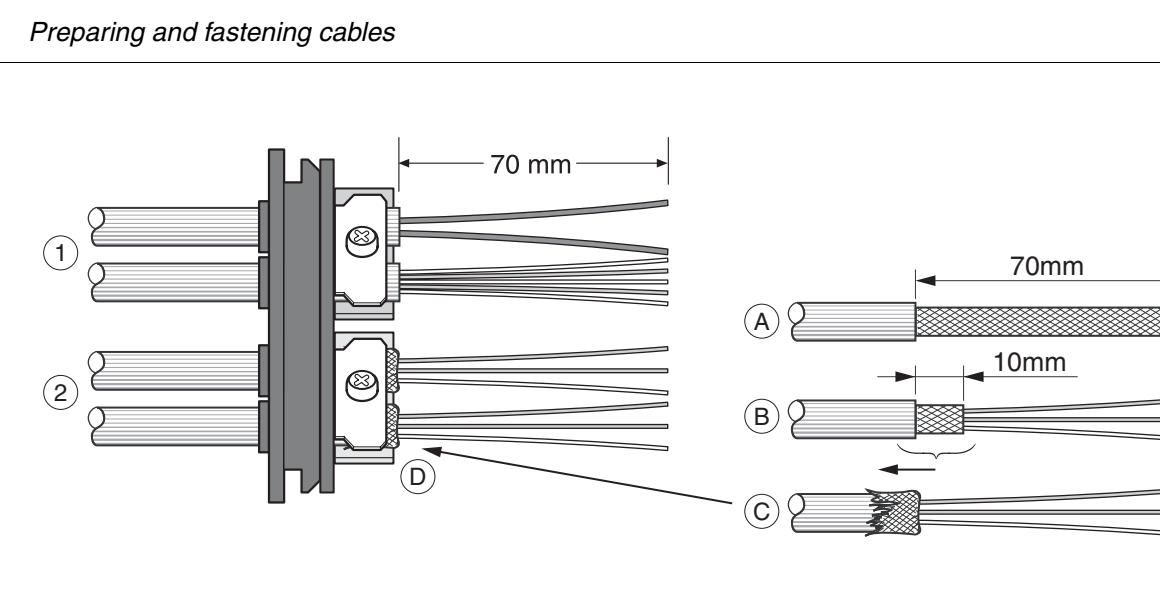

Figure 6.3 Fastening the cable in the cable entry

- (1) Unshielded cable
- (2) Shielded cable
- $\blacktriangleright$  Trim the cable bushings to fit the cable.

NOTE: The specified degree of protection IP54 can only be achieved with properly trimmed cable bushings.

- $\blacktriangleright$  (A) Strip the jacket of all cables; length 70 mm.
- $\blacktriangleright$  (B) Shorten the shield to a rest of 10 mm.
- $\triangleright$  (C) Slide the shield braiding back over the cable jacket.
- $\blacktriangleright$  (D) Loosen the strain relief.
- $\blacktriangleright$  Push the cables though the strain relief.
- ▶ Glue EMC shielding foil around the shield.
- Pull the cable back to the strain relief.
- Fasten the strain relief.

 *Mounting connectors* The table below lists the parts and data required for assembly. Connector housings and crimp contacts are included in the accessories kit. See also chapter [12 "Accessories and spare parts".](#page-218-0)

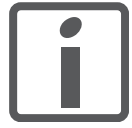

*Only use the special tool listed in the Accessories chapter to release single crimp contacts from the connector housing.*

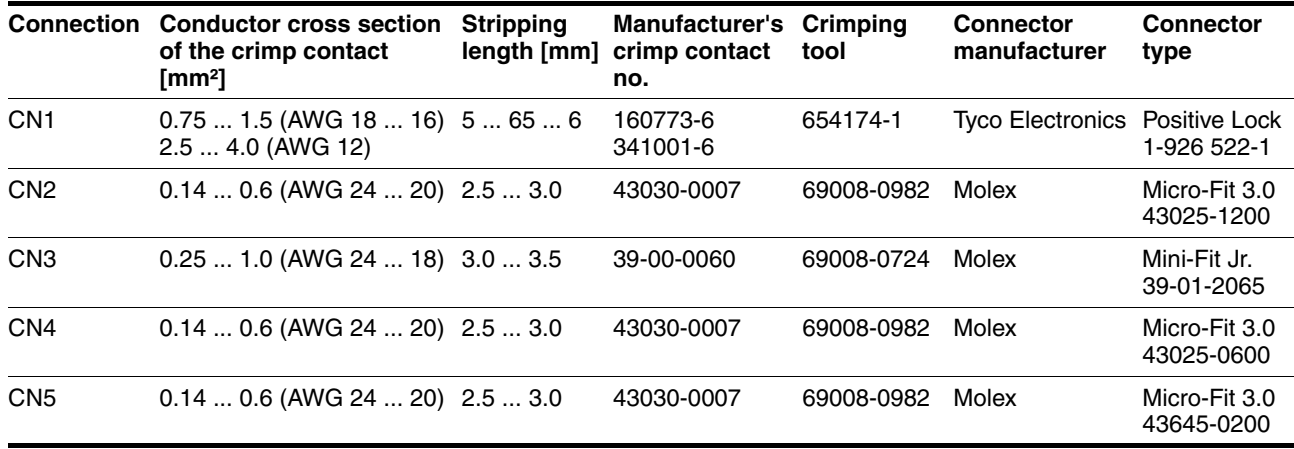

Prepare the cable for connection as follows:

- $\blacktriangleright$  Strip the ends of the cable.
- Attach cable lugs and crimp contacts. Verify that you have the correct crimp contacts and the matching crimping tool.
- $\triangleright$  Slide the cable lugs and crimp contacts straight into the connector until they snap in place.

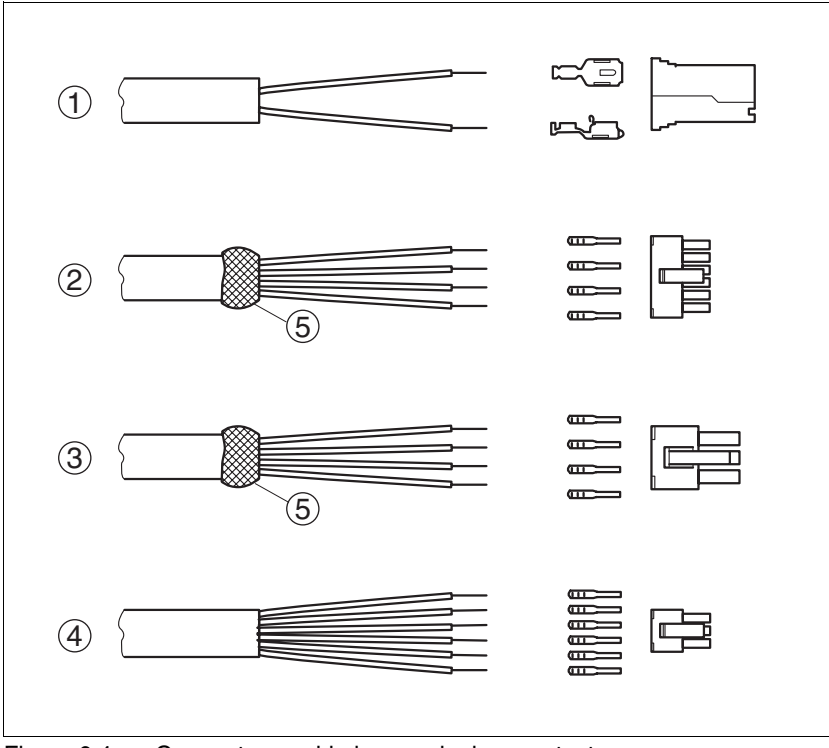

Figure 6.4 Connectors, cable lugs and crimp contacts

- (1) CN1 supply voltage VDC<br>(2) CN2 fieldbus
- (2) CN2 fieldbus<br>(3) CN3 commiss
- (3) CN3 commissioning<br>(4) CN4 24V signals
- CN4 24V signals
- (5) Shield wire with EMC shield foil

*Mounting the cable entry*

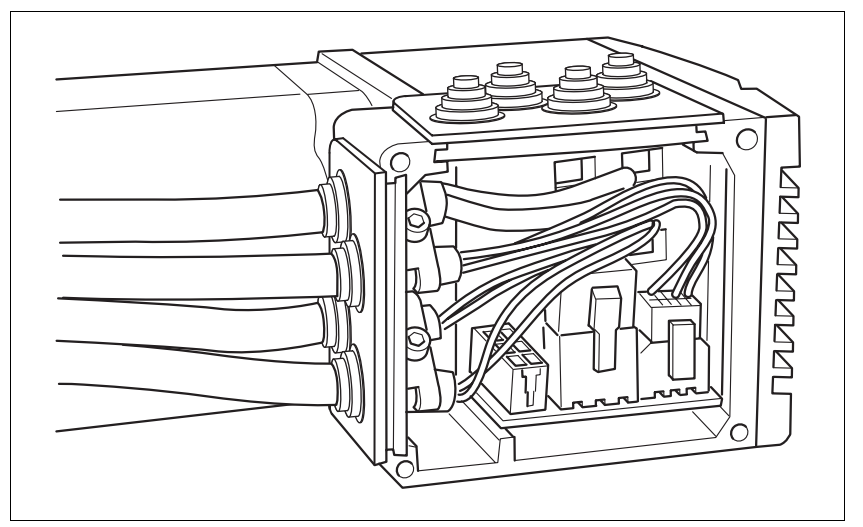

Figure 6.5 Inserting the cable entries

**D** Unscrew the connector housing cover.

NOTE: Shipping locks made of cardboard must not be used for operating the drive. Replace all shipping locks by cable entries or signal inserts.

First adjust the parameter switches as these are difficult to access once the cables are connected.

For a description of the parameter switches, see the chapters describing the connections.

 Connect the plug of the assembled cable to the matching socket. The plugs cannot be turned out of position and must click into place when being plugged in.

Only pull the connector housing (not the cable).

 $\blacktriangleright$  Plug the cable entry in one of the two cutouts provided. The side to be used for the cable entry depends on the space available in your system.

NOTE: The pointed corners of the cable entry must point in the direction of the connector housing cover. Degree of protection IP54 is not reached if the cable entry is mounted the other way around.

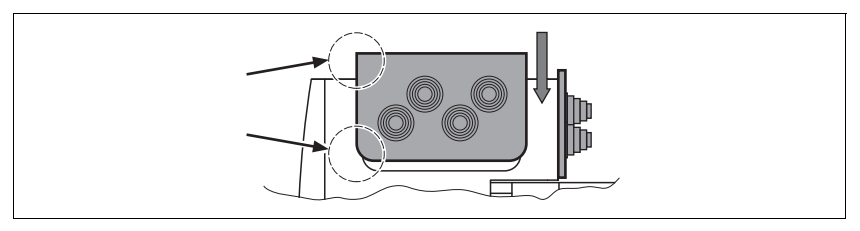

- Close the cutout that is not used with a sealing insert for cutouts.
- Finally, screw the connector housing cover back into place. If screws are lost use M3x12 only.

## <span id="page-53-0"></span>**6.3.4 Connection with industrial connectors**

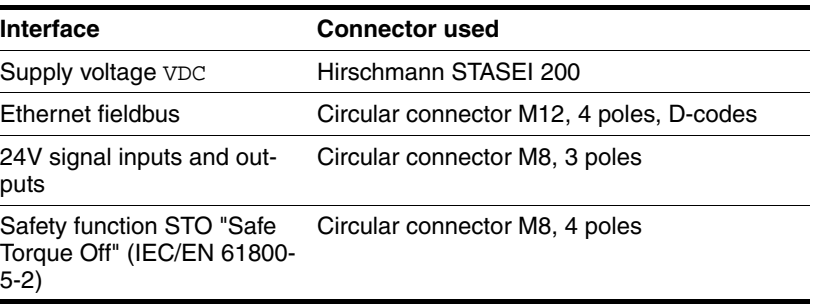

Because the requirements are different depending on the system configuration, pre-assembled cables specially designed for Ethernet fieldbus connections can be procured from various suppliers.

Information on pre-assembled cables, connector kits and recommended suppliers can be found in chapter [12 "Accessories and spare parts"](#page-218-0).

## **6.3.5 Connection of VDC supply voltage**

# **@ DANGER**

#### **ELECTRIC SHOCK CAUSED BY INCORRECT POWER SUPPLY UNIT**

The VDC and +24VDC supply voltages are connected with many exposed signal connections in the drive system.

- Use a power supply unit that meets the PELV (Protective Extra Low Voltage) requirements.
- For North America: Use a power supply unit with a maximum of 42  $V_{dc}$  for compliance with UL 508C.
- Connect the negative output of the power supply unit to PE (ground).

**Failure to follow these instructions will result in death or serious injury.**

# **@ WARNING**

#### **LOSS OF CONTROL DUE TO REGENERATION CONDITION**

Regeneration conditions resulting from braking or external driving forces may increase the VDC supply voltage to an unexpected level. Components not rated for this voltage may be destroyed or cause misoperation.

- Verify that all VDC consumers are rated for the voltage occurring during regeneration conditions (for example limit switches).
- Use only power supply units that will not be damaged by regeneration conditions.
- Use a braking resistor controller, if necessary.

**Failure to follow these instructions can result in death, serious injury or equipment damage.**

## **CAUTION**

### **DAMAGE TO CONTACTS**

The connection for the controller supply voltage at the product does not have an inrush current limitation. If the voltage is switched on by means of switching of contacts, damage to the contacts or contact welding may result.

- Use a power supply unit that limits the peak value of the output current to a value permissible for the contact.
- Switch the power input of the power supply unit instead of the output voltage.

#### **Failure to follow these instructions can result in equipment damage.**

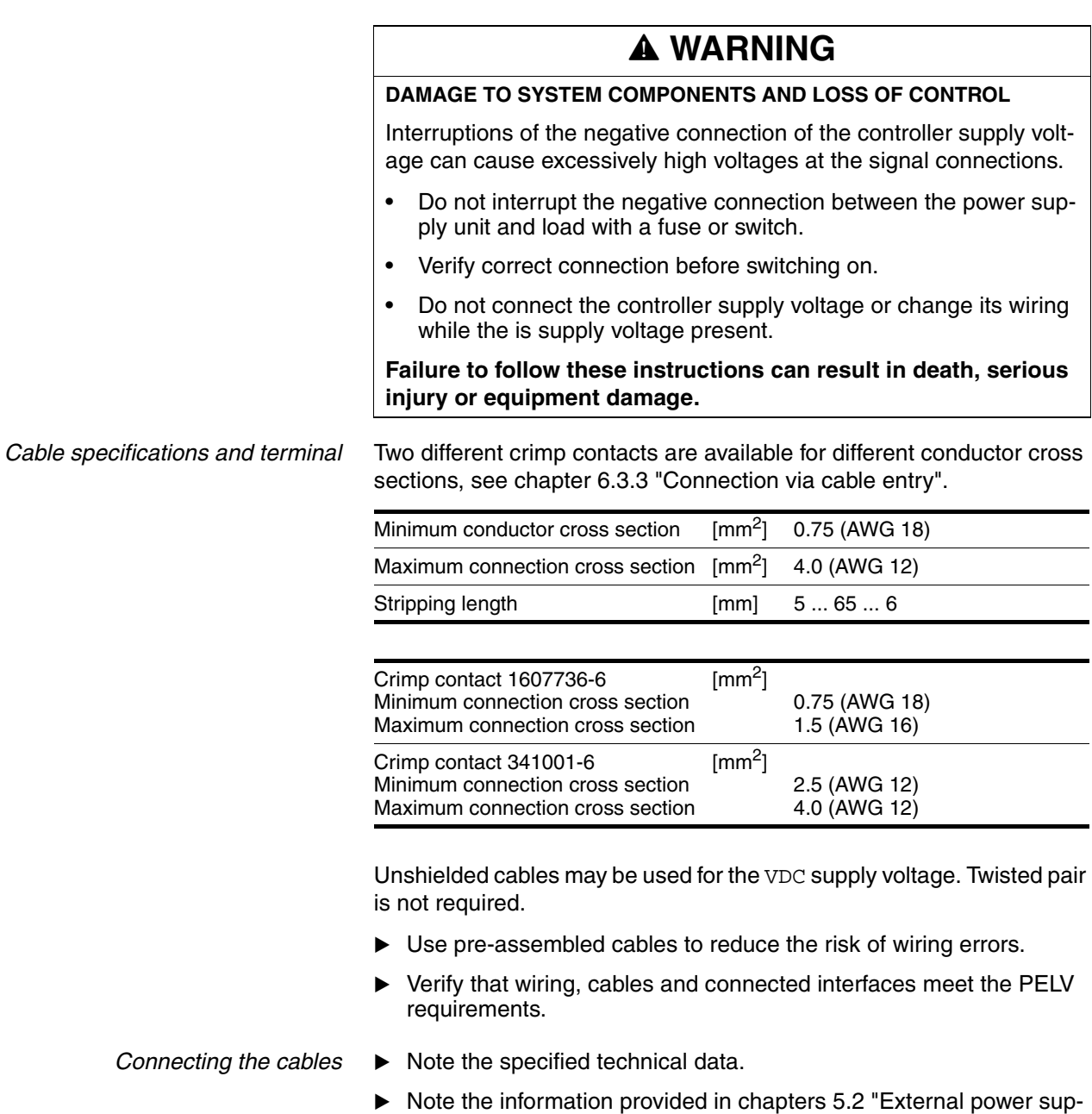

[ply units"](#page-34-0) and [5.3 "Ground design"](#page-36-0).

 $\blacktriangleright$  Install fuses for the power supply cable accordance with the selected conductor cross section / wire gauge (note the inrush currents).

*Pin assignment printed circuit board connector*

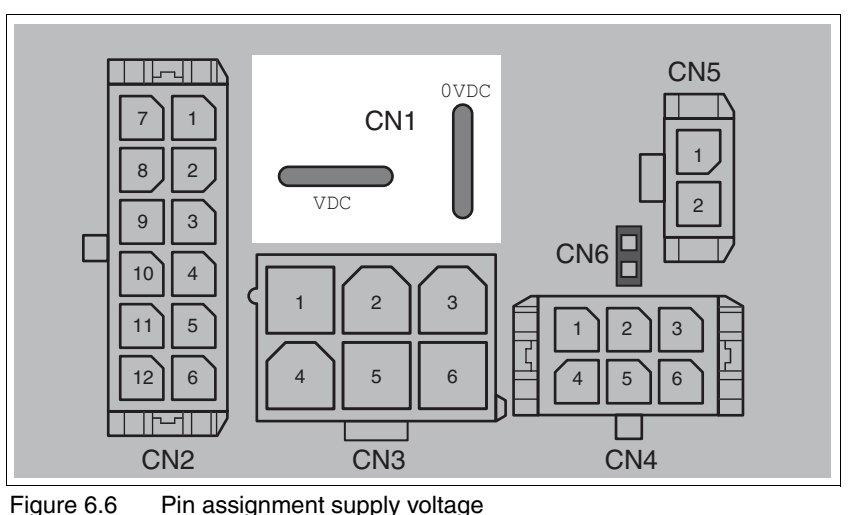

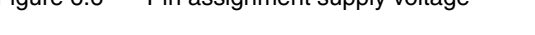

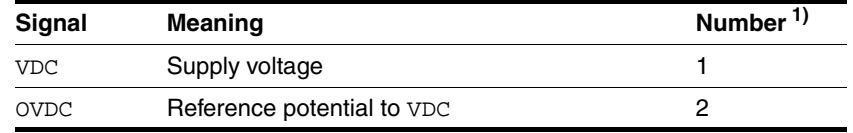

1) Information relates to pre-assembled cables

You can crimp together two wires to supply multiple drives via one DC bus. Two different crimp contacts are available for different conductor cross sections, see chapter [6.3.3 "Connection via cable entry".](#page-50-0)

#### *Pin assignment industrial connector*

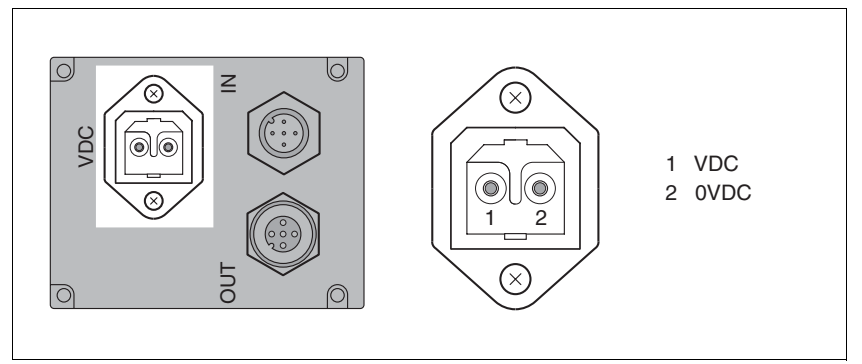

Figure 6.7 Pin assignment supply voltage

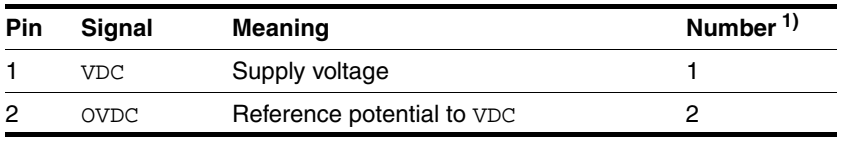

1) Information relates to pre-assembled cables

### **6.3.6 Connection to Ethernet fieldbus interface**

*Function* The Ethernet fieldbus interface allows you to network the product as a slave in an Ethernet network.

> The fieldbus is connected by means of printed circuit board connectors or industrial connectors.

- *Cable specifications* ▶ Use equipotential bonding conductors, see page [45](#page-44-0).
	- ▶ Use pre-assembled cables to reduce the risk of wiring errors.
	- Verify that wiring, cables and connected interfaces meet the PELV requirements.

*Pin assignment industrial connector*

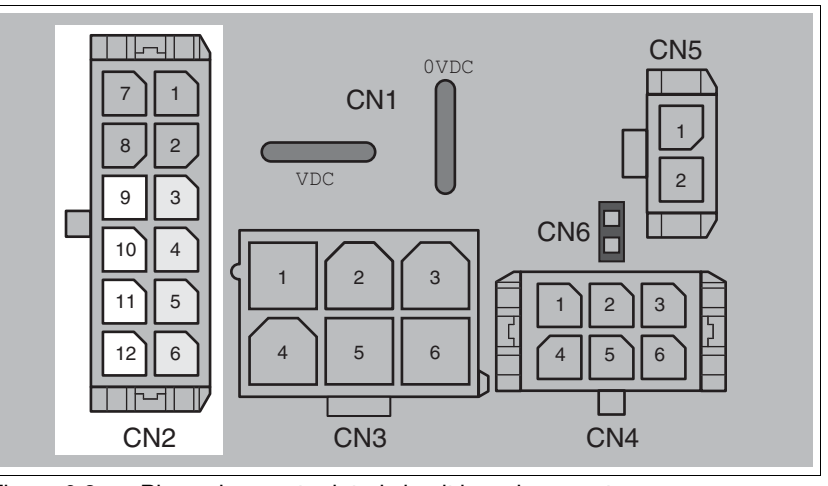

Figure 6.8 Pin assignment printed circuit board connector

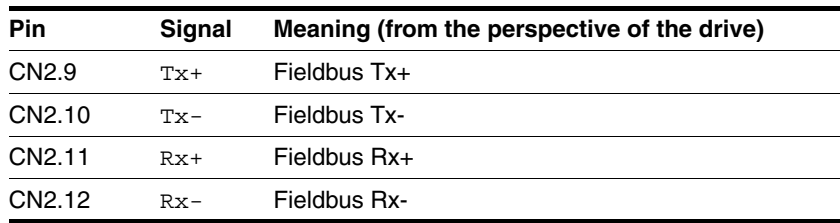

Second connection for daisy chain wiring

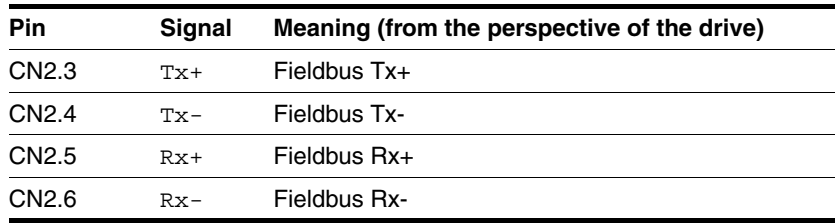

NOTE: The second connection must be used as a data output.

*Pin assignment industrial connector*

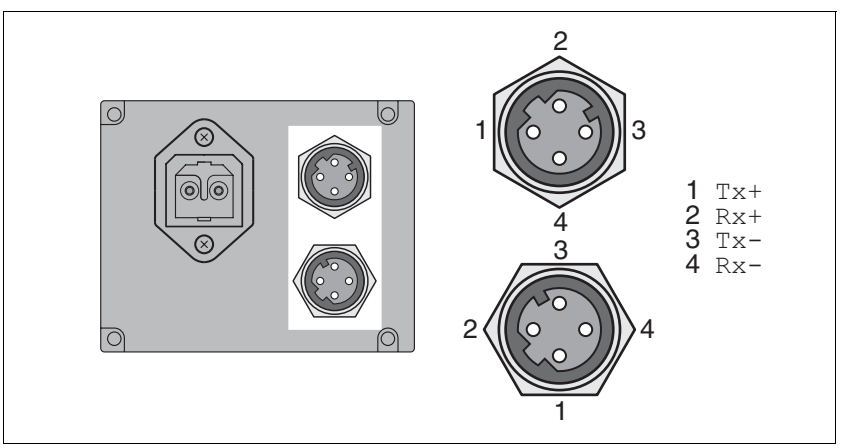

Figure 6.9 Pin assignment industrial connector

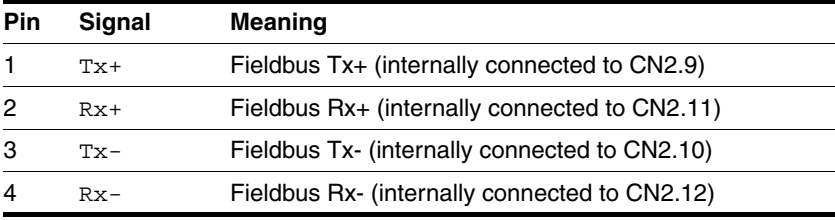

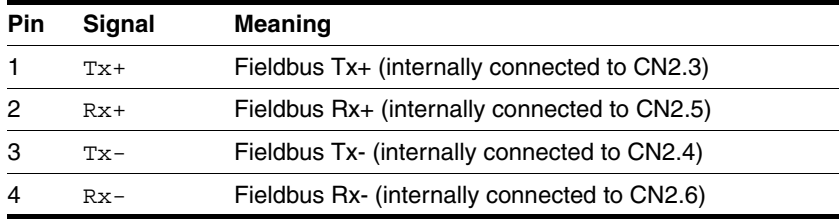

NOTE: The second connection must be used as a data output.

D-coded M12.

*Setting the address* Each device on the network is identified by a unique, adjustable node address.

Setting the address is explained in the commissioning chapter, see:

Chapter [7.2.1 "Setting the device address"](#page-70-0)

### **6.3.7 RS485 interface connection**

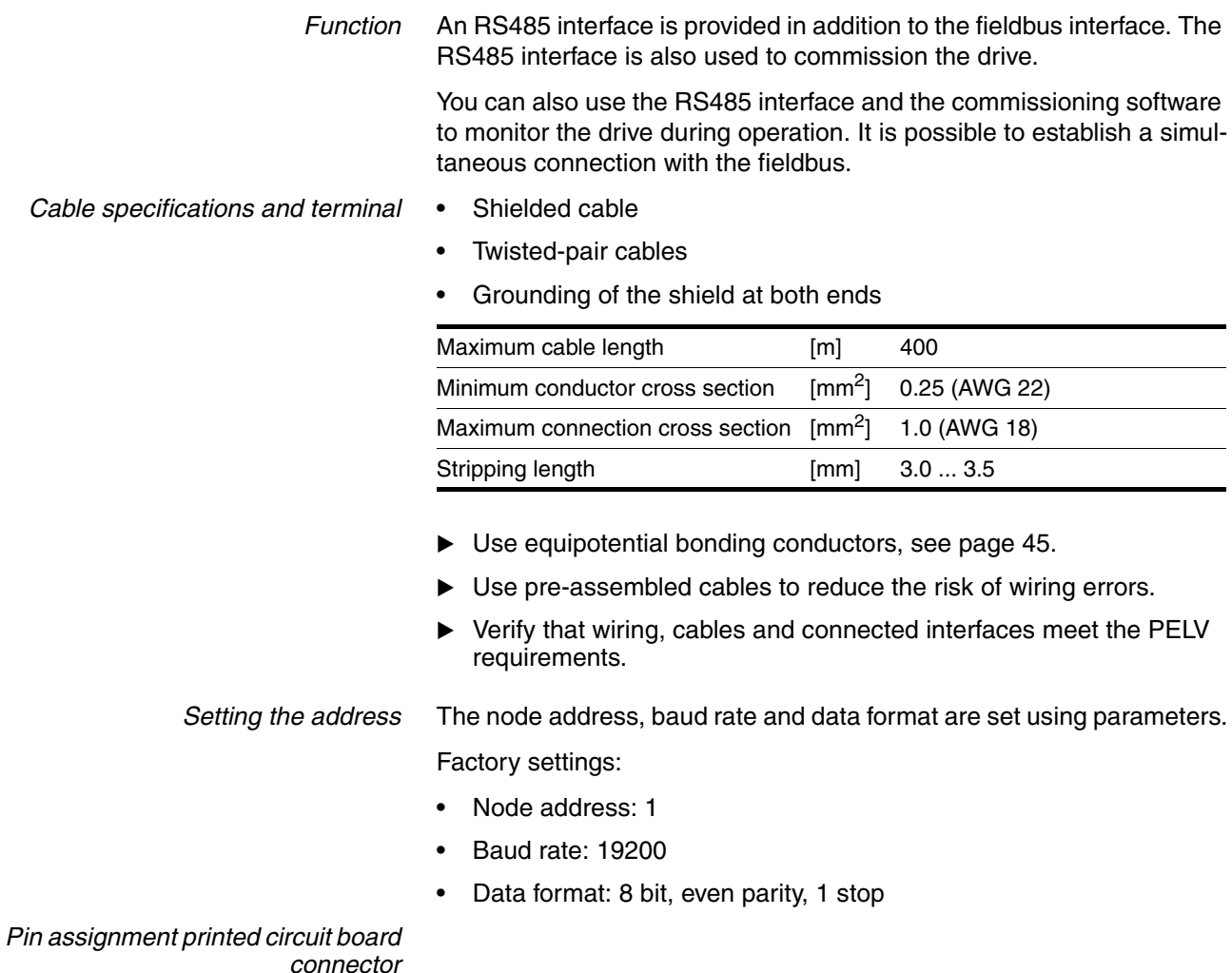

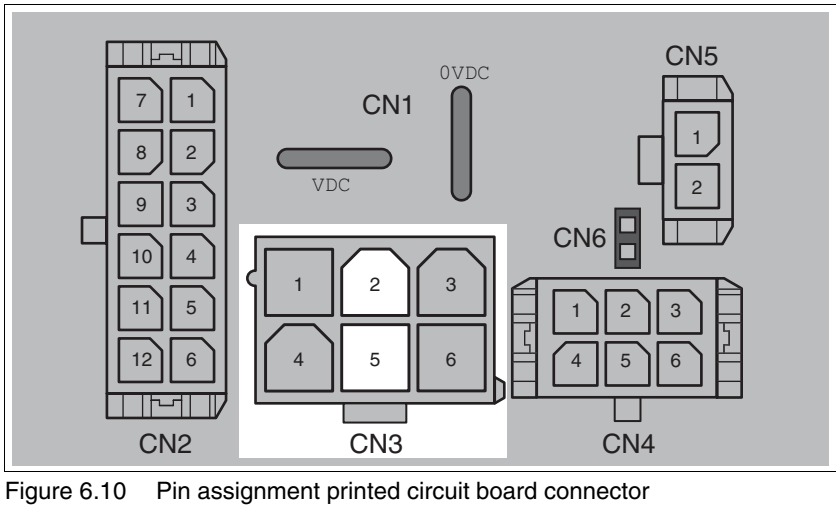

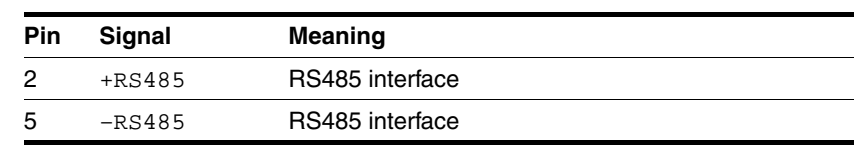

### **6.3.8 24V signal interface connection**

*Internal 24V signal power supply* An internal 24V power supply for the sensor system is integrated in the product.

> The internal 24V signal power supply must not be connected to the internal 24V signal power supply of another product.

*Cable specifications and terminal*

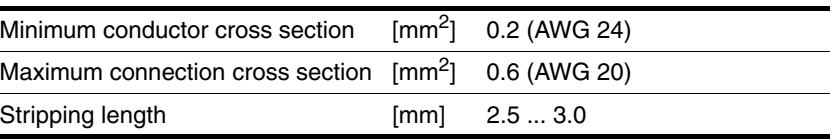

- Use pre-assembled cables to reduce the risk of wiring errors.
- Verify that wiring, cables and connected interfaces meet the PELV requirements.
- *Configuration* Different functions can be assigned to the digital signal inputs and outputs. For a detailed description, see chapter [8.6.9 "Configurable inputs](#page-159-0)  [and outputs".](#page-159-0)

*Factory settings* The following table provides an overview of the factory settings.

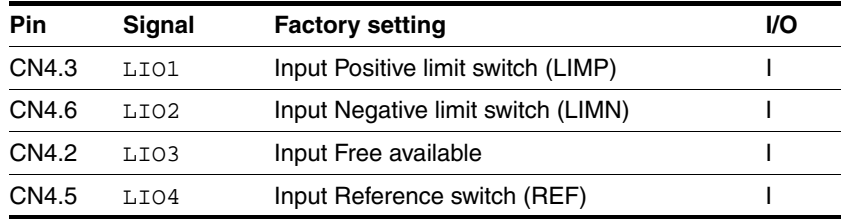

# **@ WARNING**

#### **LOSS OF CONTROL**

The use of  $\overline{\text{LIMP}}$  and  $\overline{\text{LIMN}}$  can provide some protection against hazards (e.g. collision with mechanical stop caused by incorrect reference values).

- Use  $\overline{\text{LIMP}}$  and  $\overline{\text{LIMN}}$  where possible.
- Verify that the external sensors or switches are properly connected.
- Verify the correct of the limit switches. The limit switches must be mounted in a position far enough away from the mechanical stop to allow for an adequate stopping distance.
- Before you can use  $\overline{\text{LIMP}}$  and  $\overline{\text{LIMN}}$ , you must enable them.

**Failure to follow these instructions can result in death, serious injury or equipment damage.**

During movements the two limit switches are monitored via the input signals  $\overline{\text{LIMP}}$  and  $\overline{\text{LIMN}}$ . When a limit switch is reached, the drive stops. Triggering of the limit switch is signaled.

*Pin assignment printed circuit board connector*

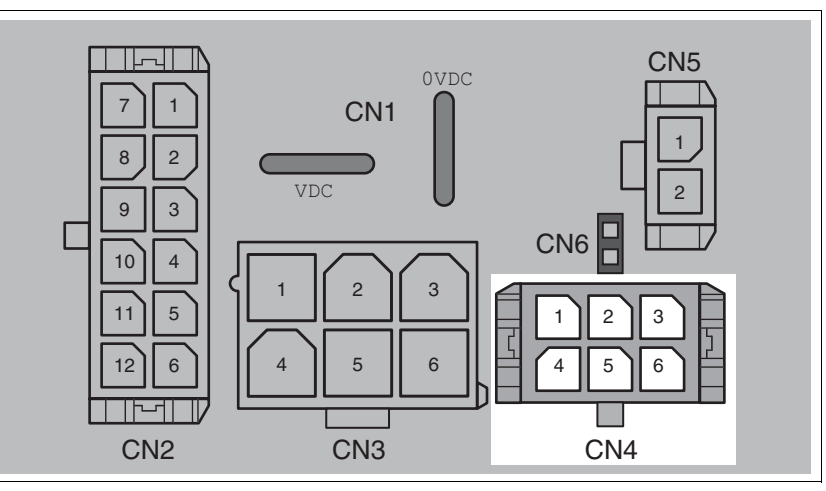

Figure 6.11 Pin assignment printed circuit board connector

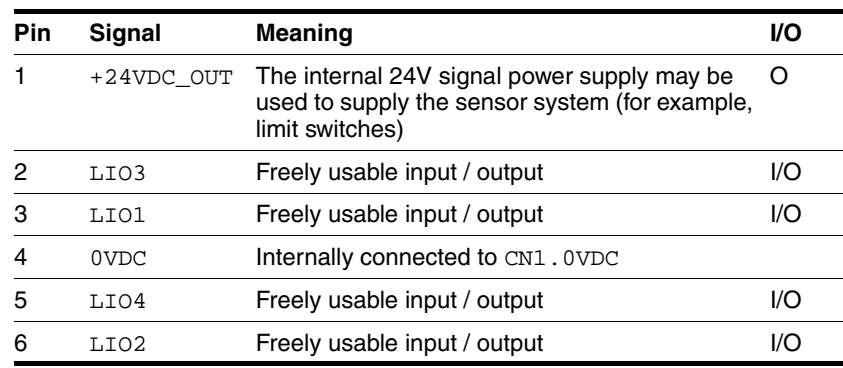

## **6.3.9 Connection of STO safety function**

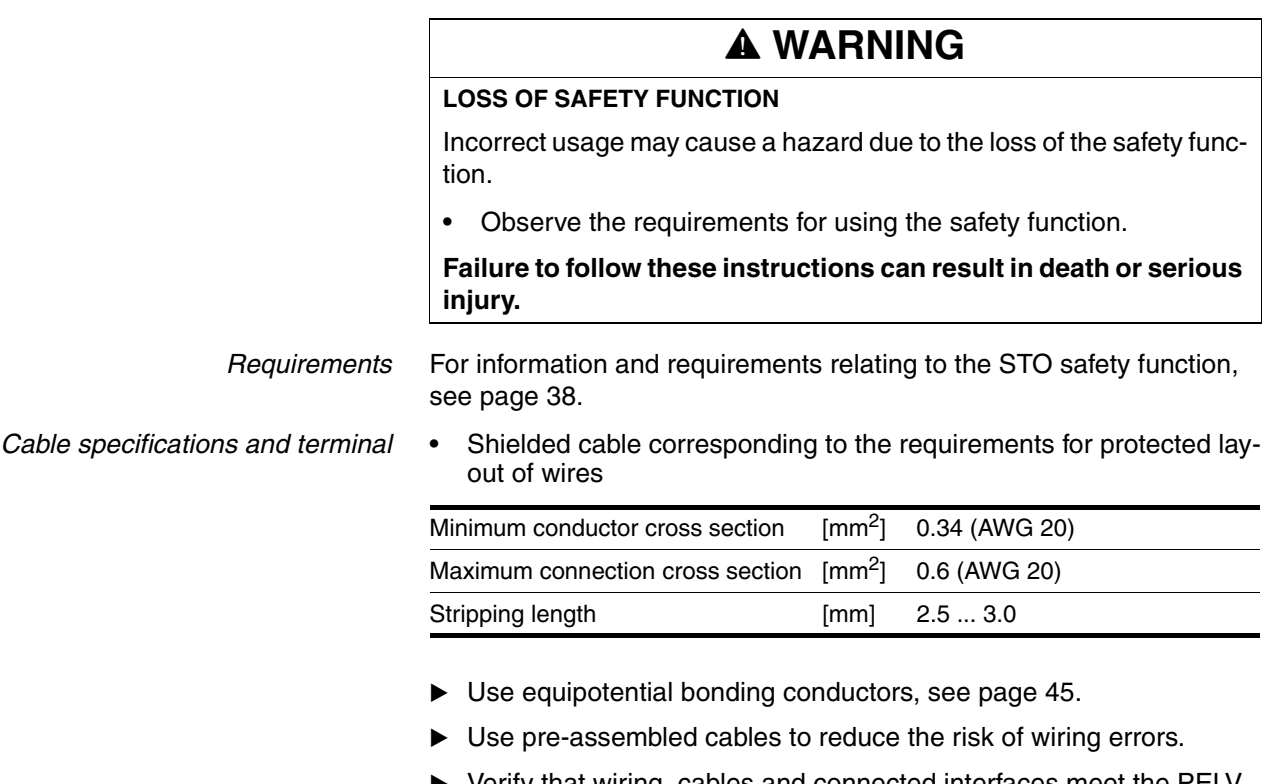

 Verify that wiring, cables and connected interfaces meet the PELV requirements.

The cable available as an accessory is a special cable that is only available with a connector. The shield of the cable is connected to the grounded housing of the drive via the metal connector. It is sufficient to connect one end of the cable to the grounded housing.

*Pin assignment printed circuit board connector*

*Connecting the safety function*

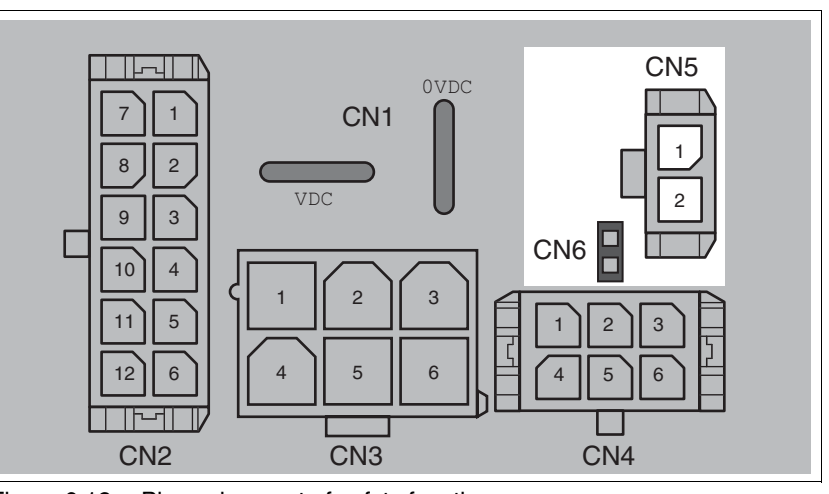

Figure 6.12 Pin assignment of safety function

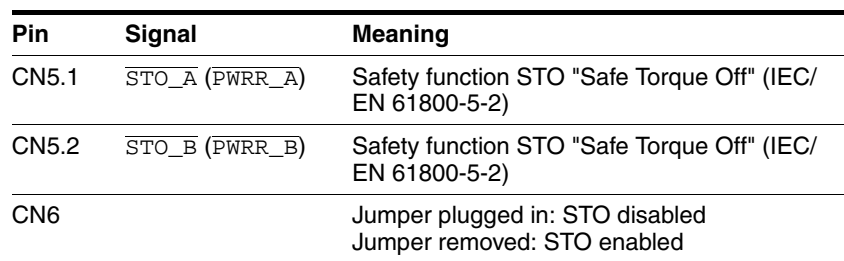

NOTE: Jumper CN5 cannot be plugged in as long as jumper CN6 is still plugged in (mechanical lock).

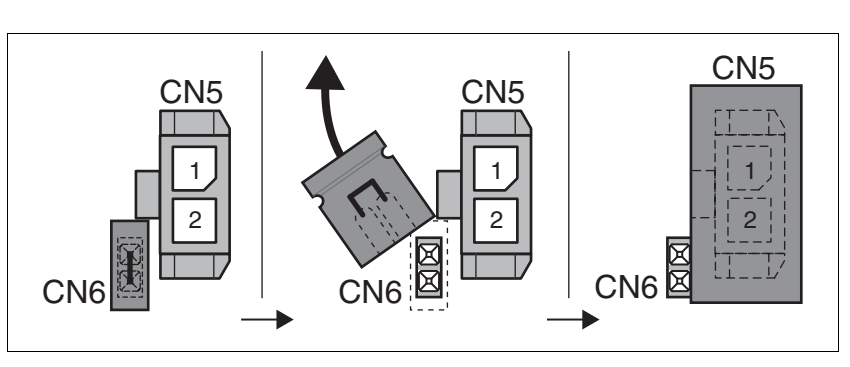

- Remove jumper CN6.
- ▶ Connect the connector to CN5.

## **6.4 Connection accessories**

### **6.4.1 Accessory "Insert kit, 3x I/O"**

The accessory makes the signals LIO1, LIO2 and LIO4 available outside of the device via industrial connectors.

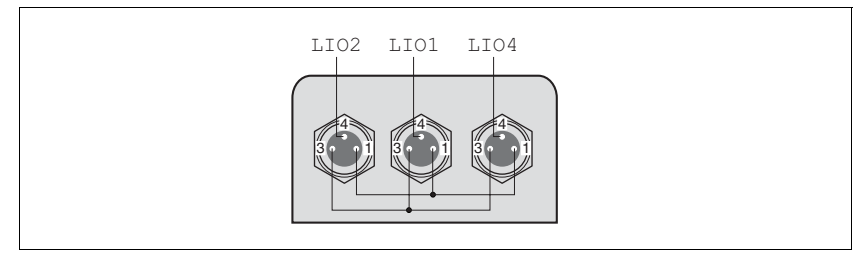

Figure 6.13 Pin assignment

Pin 1 is internally connected to CN4.1 (+24VDC\_OUT).

Pin 3 is internally connected to CN4.4 (0VDC).

## **6.4.2 Accessory "Insert kit, 2x I/O, 1x STO in"**

The accessory makes the signals LIO1, LIO2 and the signals of the STO safety function available outside of the device via industrial connectors.

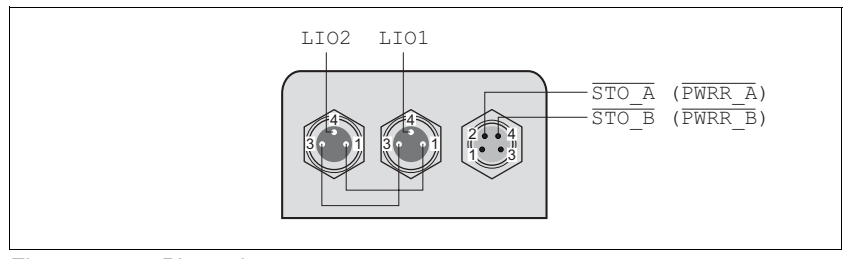

Figure 6.14 Pin assignment

Pin 1 is internally connected to CN4.1 (+24VDC\_OUT).

Pin 3 is internally connected to CN4.4 (0VDC).

## **6.4.3 Accessory "Insert kit, 1x STO in, 1x STO out"**

The accessory makes the signals of the STO safety function available outside of the device via industrial connectors.

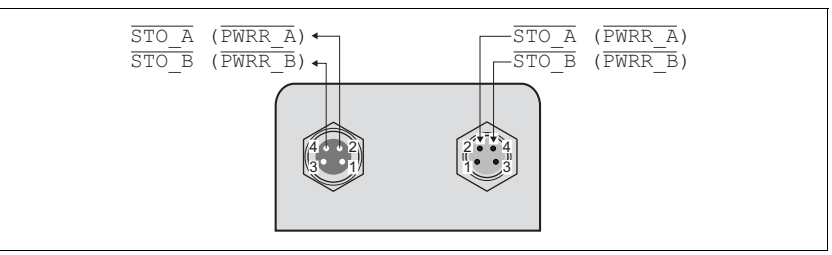

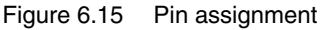

## **6.4.4 Accessory "Insert kit, 4x I/O, 1x STO in, 1x STO out"**

The accessory makes the signals LIO1, LIO2, LIO3 and LIO4 and the signals of the STO safety function available outside of the device via industrial connectors.

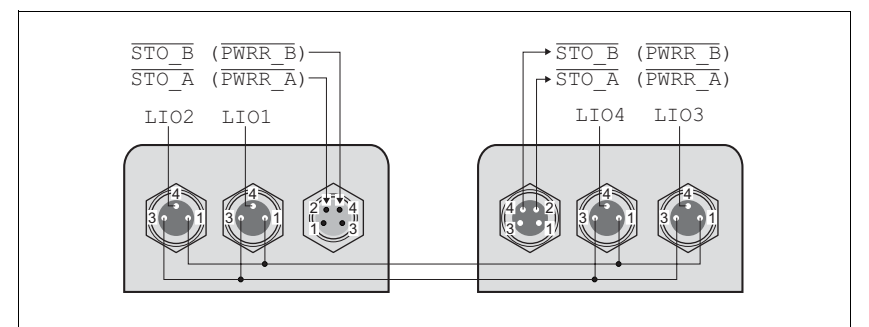

Figure 6.16 Pin assignment

Pin 1 is internally connected to CN4.1 (+24VDC\_OUT). Pin 3 is internally connected to CN4.4 (0VDC).

## <span id="page-65-0"></span>**6.5 Checking wiring**

Verify proper installation:

- Did you properly install and connect all cables and connectors?
- $\blacktriangleright$  Are there any live, exposed cables?
- $\triangleright$  Did you properly connect the signal wires?
- Did you properly install all seals (degree of protection IP54)?

# **7 Commissioning**

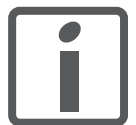

*An alphabetically sorted overview of all parameters can be found in the chapter "Parameters". The use and the function of some parameters are explained in more detail in this chapter.*

# **@ DANGER**

#### **UNINTENDED CONSEQUENCES OF EQUIPMENT OPERATION**

When the system is started, the drives are usually out of the operator's view and cannot be visually monitored.

• Only start the system if there are no persons in the hazardous area.

**Failure to follow these instructions will result in death or serious injury.**

# **@ WARNING**

#### **UNEXPECTED MOVEMENT**

When the drive is operated for the first time, there is a risk of unexpected movements caused by possible wiring errors or unsuitable parameters.

- Perform the first test run without coupled loads.
- Verify that a functioning button for EMERGENCY STOP is within reach.
- Anticipate movements in the incorrect direction or oscillation of the drive.
- Only start the system if there are no persons or obstructions in the hazardous area.

**Failure to follow these instructions can result in death, serious injury or equipment damage.**

## **@ WARNING**

#### **UNINTENDED BEHAVIOR**

The behavior of the drive system is governed by numerous stored data or settings. Unsuitable settings or data may trigger unexpected movements or responses to signals and disable monitoring functions.

- Do NOT operate the drive system with unknown settings or data.
- Verify that the stored data and settings are correct.
- When commissioning, carefully run tests for all operating states and potential fault situations.
- Verify the functions after replacing the product and also after making changes to the settings or data.
- Only start the system if there are no persons or obstructions in the hazardous area.

**Failure to follow these instructions can result in death, serious injury or equipment damage.**

# **@ WARNING**

#### **MOTOR WITHOUT BRAKING EFFECT**

If power outage and faults cause the power stage to be switched off, the motor is no longer stopped by the brake and may increase its speed even more until it reaches a mechanical stop.

- Verify the mechanical situation.
- If necessary, use a cushioned mechanical stop or a suitable brake.

**Failure to follow these instructions can result in death, serious injury or equipment damage.**

# **@ WARNING**

#### **ROTATING PARTS**

Rotating parts may cause injuries and may catch clothing or hair. Loose parts or parts that are unbalanced may be flung.

- Verify correct mounting and installation of all rotating parts.
- Use a cover to help protect against rotating parts.

**Failure to follow these instructions can result in death, serious injury or equipment damage.**

## **@ WARNING**

#### **FALLING PARTS**

The motor may move, tip and crash down as a result of the reaction torque.

• Mount the motor securely so it will not break loose during strong acceleration.

**Failure to follow these instructions can result in death, serious injury or equipment damage.**

# **@ CAUTION**

#### **HOT SURFACES**

Depending on the operation, the surface may heat up to more than 100°C (212°F).

- Do not allow contact with the hot surfaces.
- Do not allow flammable or heat-sensitive parts in the immediate vicinity.
- Consider the measures for heat dissipation described.
- Check the temperature during test runs.

**Failure to follow these instructions can result in injury or equipment damage.**

## **7.1 Overview**

This chapter describes the commissioning procedure for the drive.

*Required components* The following components are required for commissioning:

- Commissioning software Lexium CT http://www.schneider-electric.com
- Electronic Data Sheet file EDS http://www.schneider-electric.com
- Gateway for the commissioning software

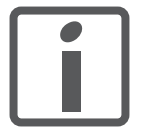

*The following commissioning steps are also required if you want to use a configured device under changed operating conditions.*

*To be done*  $\triangleright$  Carry out the steps below in the specified order.

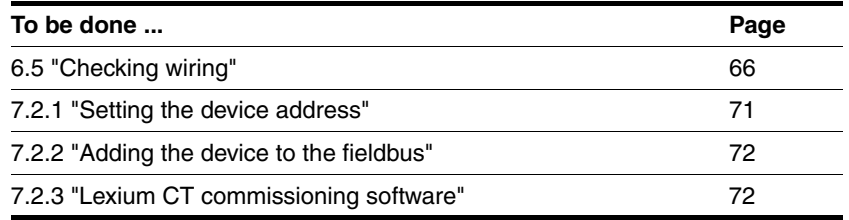

#### Carry out the following steps using the commissioning software.

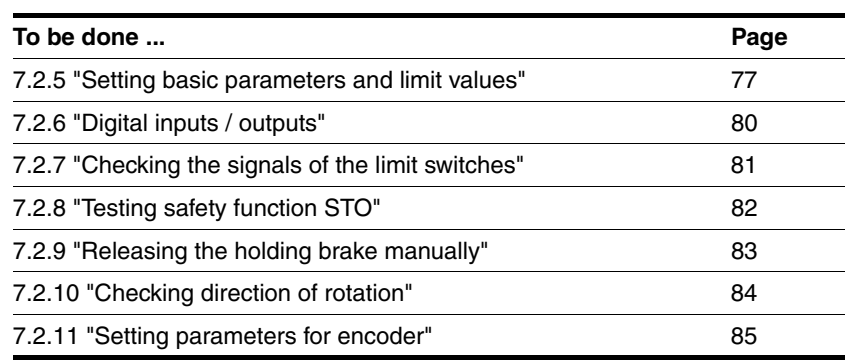

## **7.2 Commissioning procedure**

# **@ WARNING**

#### **LOSS OF CONTROL DUE TO UNSUITABLE PARAMETER VALUES**

Unsuitable parameter values may disable monitoring functions and trigger unexpected movements or responses of signals.

- Prepare a list with the parameters required for the functions used.
- Check the parameters before operation.
- Only start the system if there are no persons or obstructions in the hazardous area.

**Failure to follow these instructions can result in death, serious injury or equipment damage.**

### <span id="page-70-1"></span><span id="page-70-0"></span>**7.2.1 Setting the device address**

The address is an 8 bit value. This allows you to address up to 256 devices. The following addresses may be used:

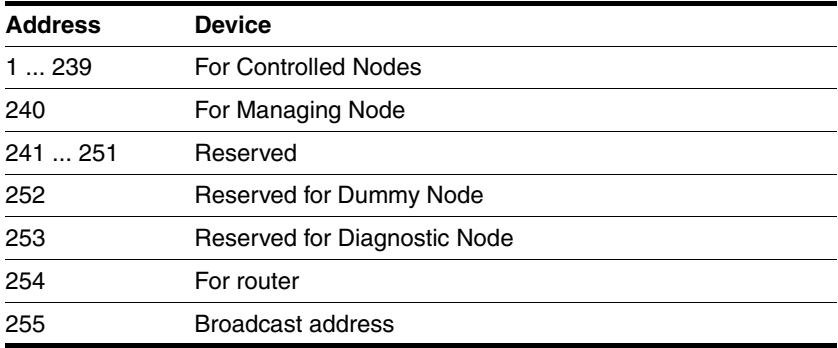

*Setting the address* Each device on the network is identified by a unique, adjustable node address.

> The following illustration shows the rotary switch with the factory setting of the device address.

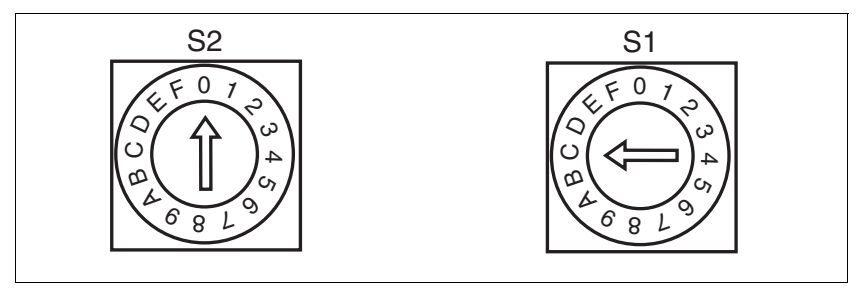

Figure 7.1 Factory settings of the rotary switches

- (S1) Determines the ones digit of the node address
- (S2) Determines the sixteens digit of the node address

The rotary switches are used to set a hexadecimal value. To obtain the value to be set, convert the decimal value of the address to a hexadecimal value. Example:

0198441113616, V2.00, 11.2008 0198441113616, V2.00, 11.2008 Switch settings:  $S2 = 7$ ,  $S1 = 6$ Address: 118

- Before changing the switch settings, switch off all supply voltages.
- Adjust the rotary switches according to your requirements.

*Factory setting* Address 12 (S2 = 0, S1 = C)

#### <span id="page-71-0"></span>**7.2.2 Adding the device to the fieldbus**

Use the "Automation Studio" configuration software and the corresponding manual to add the device to the fieldbus.

### <span id="page-71-1"></span>**7.2.3 Lexium CT commissioning software**

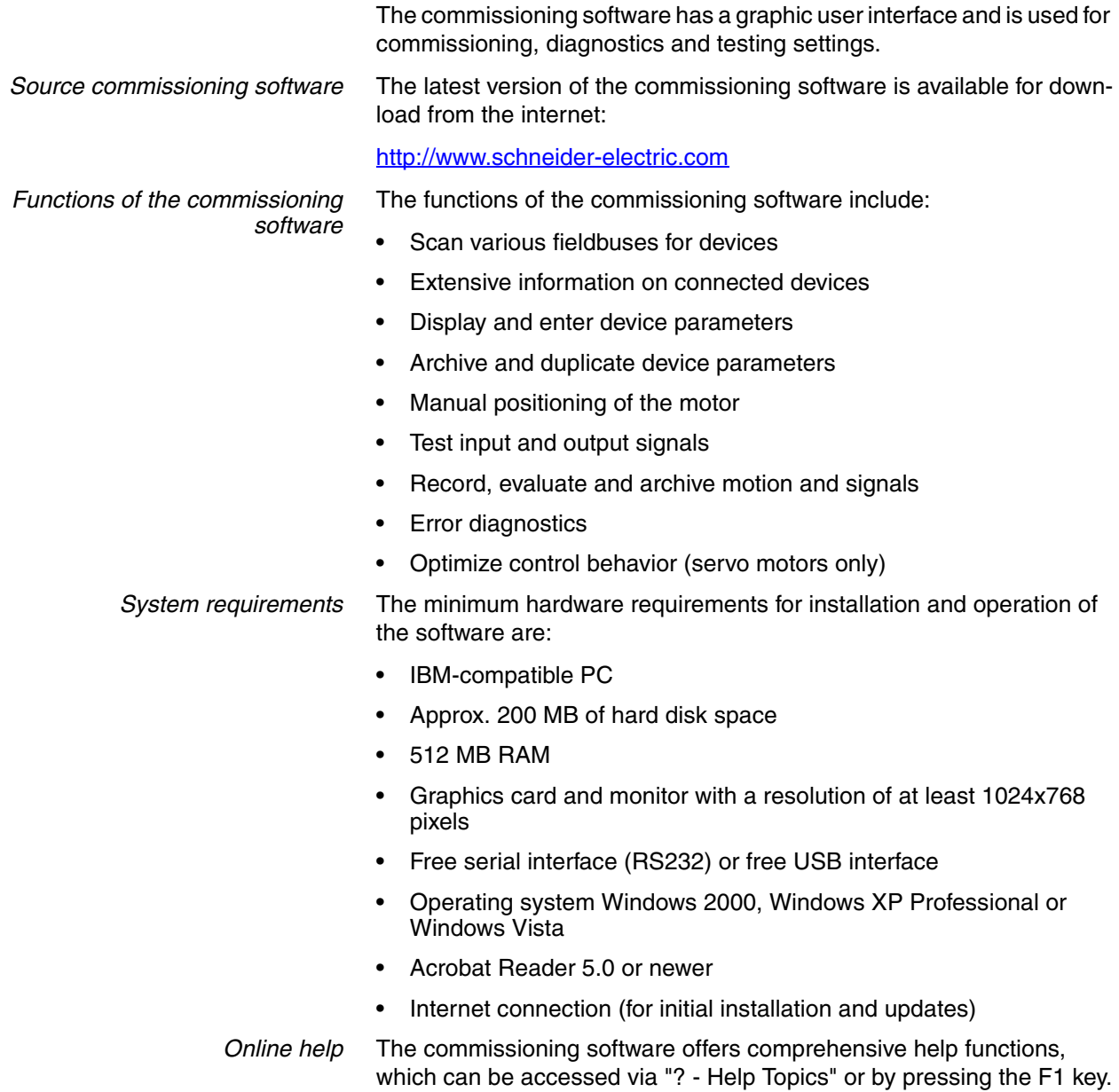
*Converter* You require a converter to connect the product to a PC. The connection can be made via the commissioning interface or the fieldbus interface.

> The commissioning interface differs from the fieldbus interface as follows:

- Commissioning interface
	- An RS232-RS485 (PC to device) is required.
	- The master should be deactivated to avoid conflicts with the PC commands.
	- The device to be commissioned must be on.
- Fieldbus interface
	- A gateway is required; the node address 254 is reserved for it (factory default).
	- The Master does not have to be deactivated.
	- The device must be on.

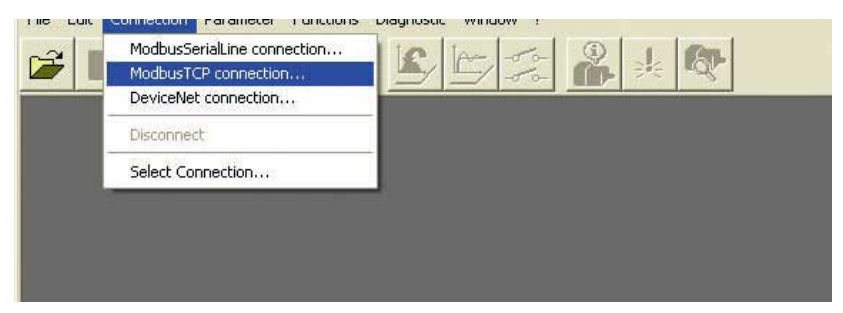

Figure 7.2 Lexium CT, Selecting a Modbus TCP connection

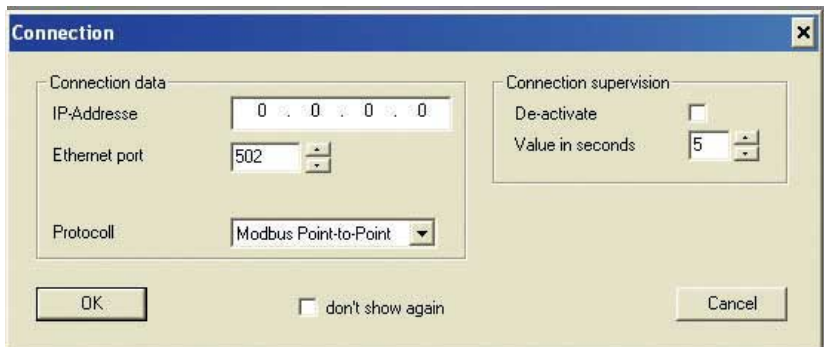

Figure 7.3 Lexium CT, entering the connection data

- Enter the IP address of the product in the field **IP Address**.
- Enter the value **502** in the field **Ethernet Port**.

#### **7.2.4 Web server**

The product features an integrated Web server. This allows the product to be configured without the commissioning software.

 $Connecting$ 

- The product must have a valid IP address.
- Start an Internet browser.
- Enter the IP address of the product in the address bar.

#### *Password-protected access*  $\rightarrow$  Connect as described above.

- Click the **Maintenance** tab and then the appropriate submenu.
- Enter the following in the fields (uppercase): **Username** -> "USER" and **Password** -> "USER".

After authentication, the system displays the main page. Access to the main page is blocked after three unsuccessful attempts.

Parameters are entered in a way similar to Lexium CT.

- **EX Click the Write** button to send the parameters to the drive.
- After that, click the **Save** button to save the parameters to the nonvolatile memory of the drive.

A warning is displayed if you have not yet saved the values.

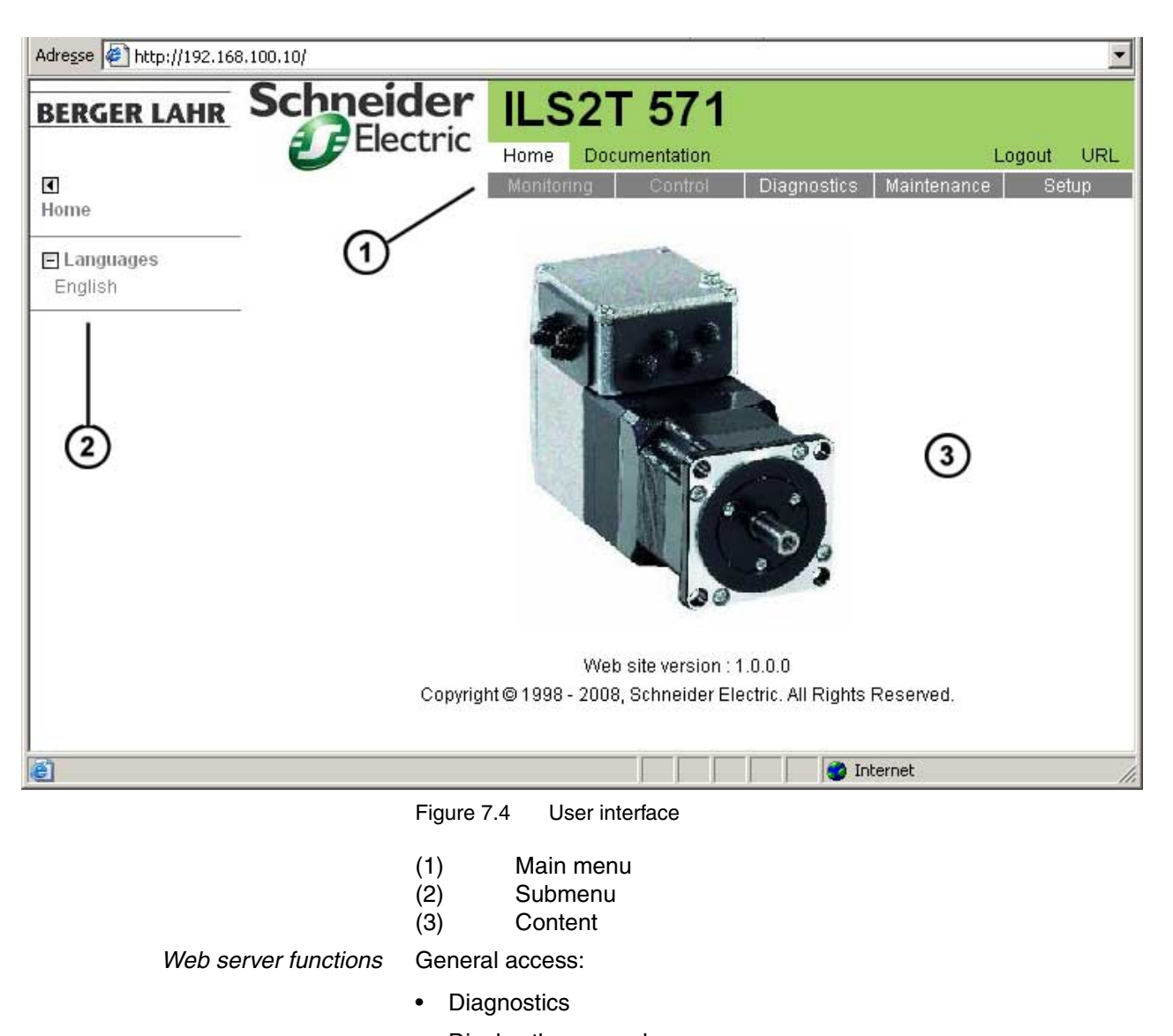

*User interface* The user interface of the Web server is structured as shown on the screenshot below:

- Display the manual
- Password-protected access:
- Display parameters
- Change parameters

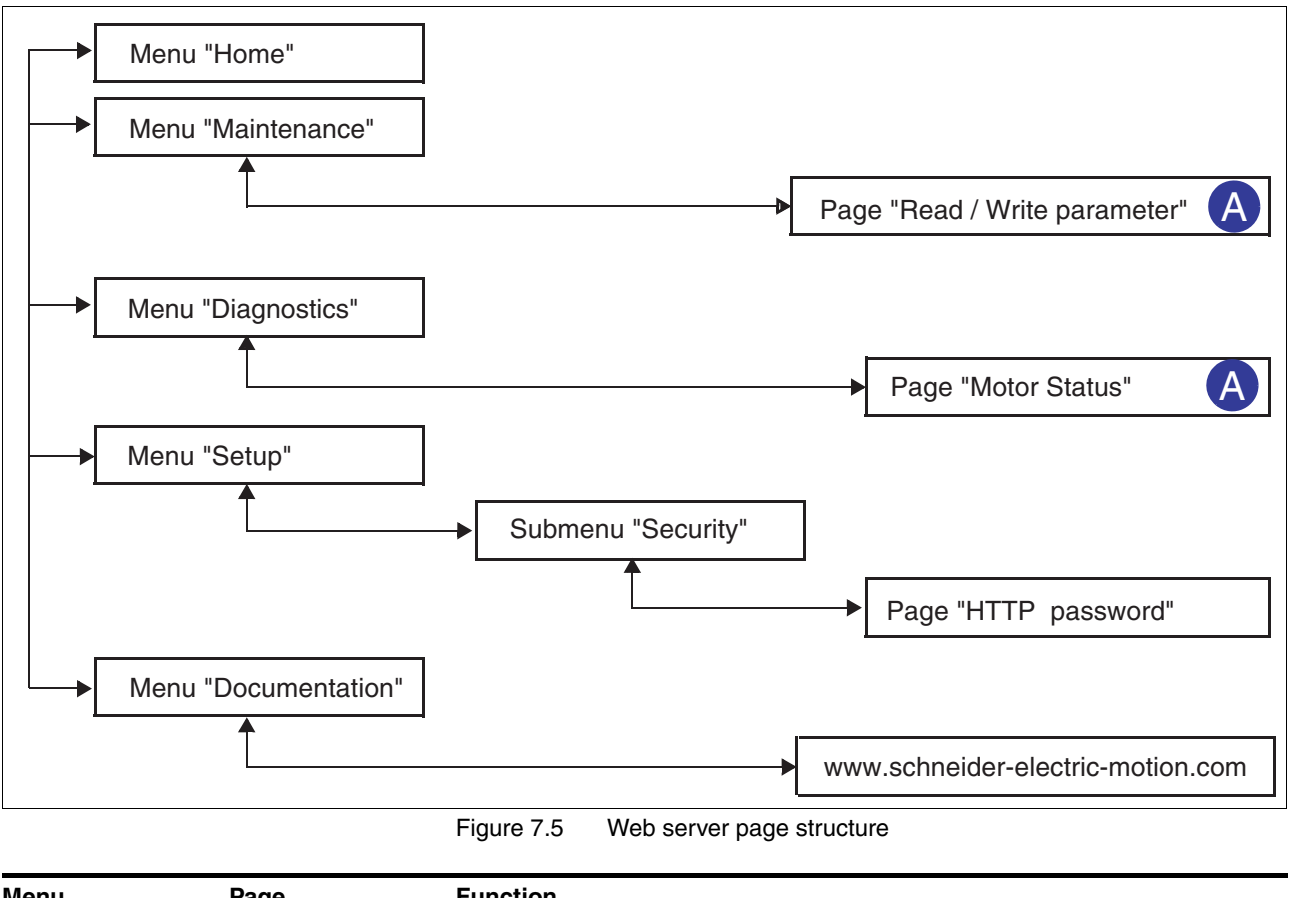

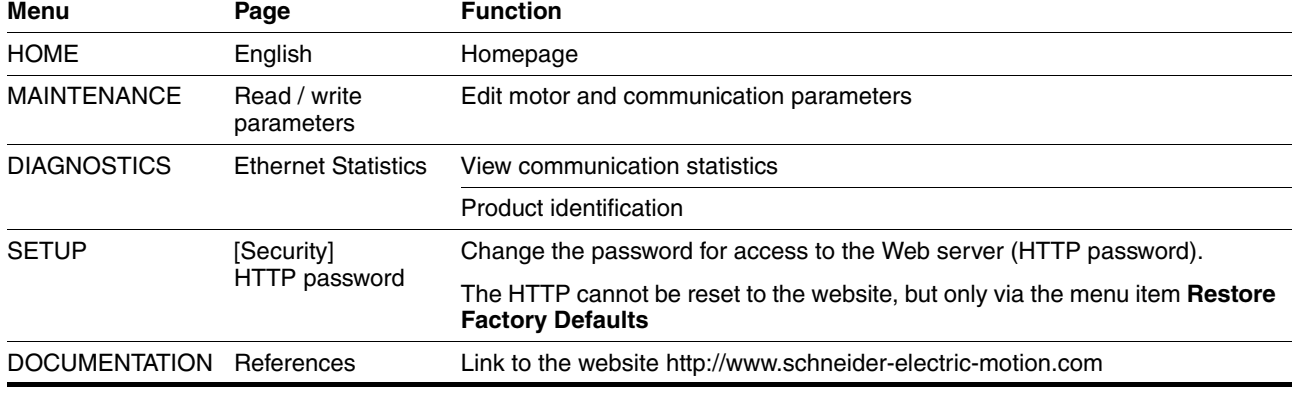

#### **7.2.5 Setting basic parameters and limit values**

# **@ WARNING**

#### **UNINTENDED BEHAVIOR**

The behavior of the drive system is governed by numerous stored data or settings. Unsuitable settings or data may trigger unexpected movements or responses to signals and disable monitoring functions.

- Do NOT operate the drive system with unknown settings or data.
- Verify that the stored data and settings are correct.
- When commissioning, carefully run tests for all operating states and potential fault situations.
- Verify the functions after replacing the product and also after making changes to the settings or data.
- Only start the system if there are no persons or obstructions in the hazardous area.

**Failure to follow these instructions can result in death, serious injury or equipment damage.**

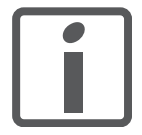

*Prepare a list with the parameters required for the functions used.*

*Setting thresholds* Suitable thresholds must be calculated from the system configuration and motor characteristics. So long as the motor is operated without external loads you will not need to change the default settings. The maximum motor current must for example be reduced as a determining factor of the torque if the permissible torque of a system component will otherwise be exceeded. *Current limitation* The maximum motor current can be set with the parameter CTRL\_I\_max. The maximum current for the "Quick Stop" function can be limited with the parameter  $LIM_I$  max $OSTP$  and for the "Halt" function with the parameter LIM\_I\_maxHalt. Use the parameter CTRL  $I_{\text{max}}$  to set the maximum motor current. ▶ Use the parameter LIM\_I\_maxQSTP to set the maximum motor current for the "Quick Stop" function.  $\blacktriangleright$  Use the parameter LIM I maxHalt to set the maximum motor

current for the "Halt" function.

In operating modes with profile generator, acceleration and deceleration are limited through ramp functions. The motor can be decelerated via a deceleration ramp or the maximum current for the functions "Quick Stop" and "Halt".

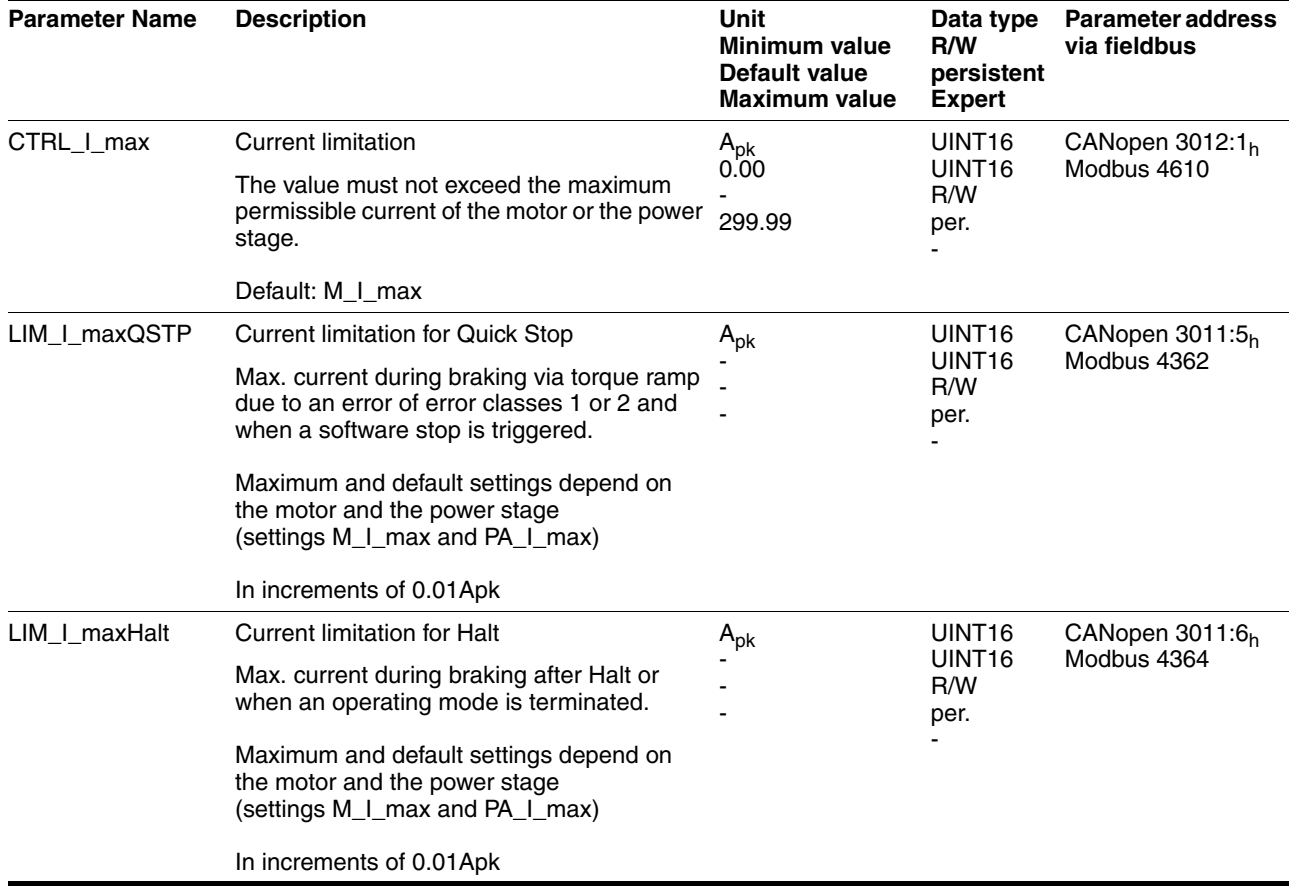

*Limitation of speed of rotation* The parameter CTRL\_n\_max can be used to limit the maximum speed of rotation.

> ▶ Use the parameter CTRL\_n\_max to set the maximum speed of rotation of the motor.

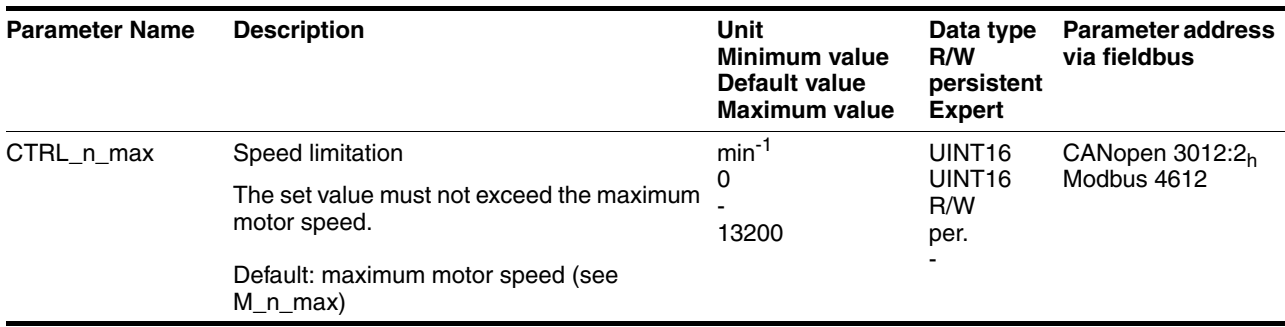

*Limitation of reference speed of rotation* For operating modes that are executed with the profile generator (ramps), the reference speed can be limited with the parameter RAMPn\_max.

 Use the parameter RAMPn\_max to set the maximum reference speed of rotation.

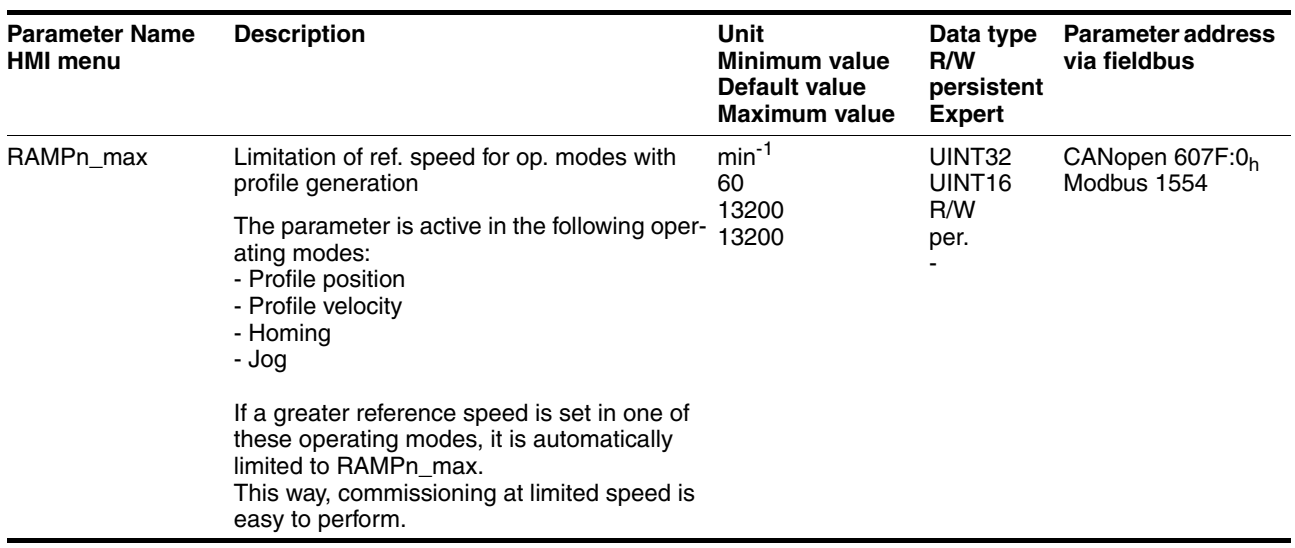

#### **7.2.6 Digital inputs / outputs**

The device has 4 configurable 24V signals. These 24V signals can each be configured as either an input or an output.

The configuration of the 24V signals is described in chapter [8.6.9 "Con](#page-159-0)[figurable inputs and outputs".](#page-159-0)

*Factory settings* The following table provides an overview of the factory settings.

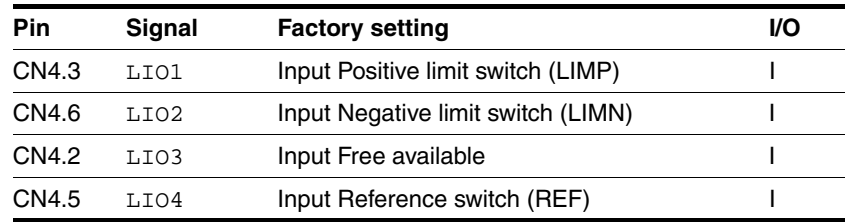

*Signal level* The \_IO\_LIO\_act parameter provides information on the current signal level of the 24V signals.

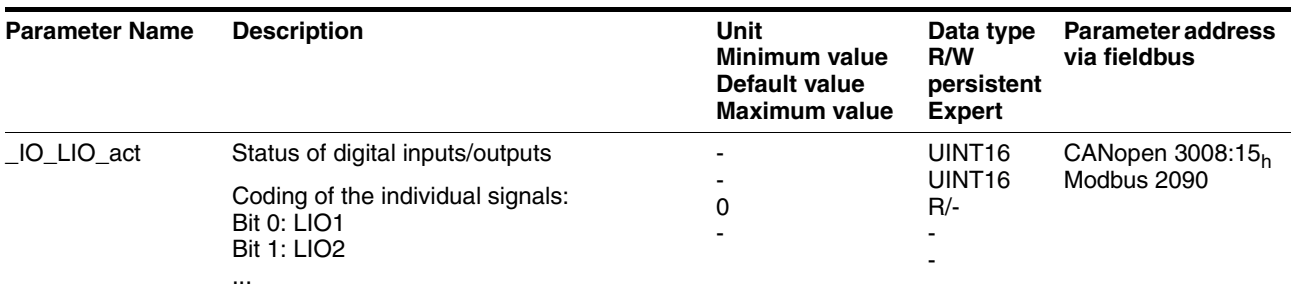

#### **7.2.7 Checking the signals of the limit switches**

## - You must have configured the functions "Negative limit switch (LIMN)" and "Positive limit switch (LIMP)", see chapter [8.6.9 "Con](#page-159-0)[figurable inputs and outputs"](#page-159-0).  $\triangleright$  Set up the limit switches in such a way as to keep the drive from overtraveling the limit switches.  $\blacktriangleright$  Trigger the limit switches manually.  $\leq$  The commissioning software displays an error condition caused by a limit switch. The appropriate parameters can be used to release the limit switches and to set the evaluation to active 0 or active 1, see chapter [8.6.1 "Mon](#page-136-0)[itoring functions".](#page-136-0) *Use active 0 monitoring signals if possible, because they are failsafe.* **@ WARNING LOSS OF CONTROL** The use of  $\overline{\text{LIMP}}$  and  $\overline{\text{LIMN}}$  can provide some protection against hazards (e.g. collision with mechanical stop caused by incorrect reference values). Use  $\overline{\text{LIMP}}$  and  $\overline{\text{LIMN}}$  where possible. • Verify that the external sensors or switches are properly connected. • Verify the correct of the limit switches. The limit switches must be mounted in a position far enough away from the mechanical stop to allow for an adequate stopping distance. Before you can use  $\overline{\text{LIMP}}$  and  $\overline{\text{LIMN}}$ , you must enable them. **Failure to follow these instructions can result in death, serious injury or equipment damage.**

## **7.2.8 Testing safety function STO**

*Operation with STO* If you wish to use the STO safety function, carry out the following steps.

- Supply voltage switched off.
- $\triangleright$  Verify that the inputs  $STO_A$  (PWRR  $\overline{A}$ ) and  $STO_B$  (PWRR  $\overline{B}$ ) are electrically isolated from each other. The two signals must not be electrically connected.
- Supply voltage switched on.
- Enable the power stage (without motor movement).
- Trigger the safety function. STO\_A (PWRR\_A) and STO\_B (PWRR\_B) must be switched off simultaneously (time offset <1s).
- $\leq$  The power stage is disabled and error message 1300 is generated. (NOTE: Error message 1301 indicates a wiring error.)
- ▶ Verify that the IO AutoEnable parameter is set to "off" to avoid unexpected restart.
- ▶ Check the behavior of the drive during fault conditions.
- Document all tests of the safety function in your acceptance certificate.
- *Operation without STO* You must perform the following steps if you do not want to use the STO safety function.
	- ▶ Check whether the jumper CN6 is connected.

## **7.2.9 Releasing the holding brake manually**

The drive automatically controls the integrated holding brake. However, during commissioning it may be necessary to release the holding brake manually.

The power supply must be on to release the holding brake manually.

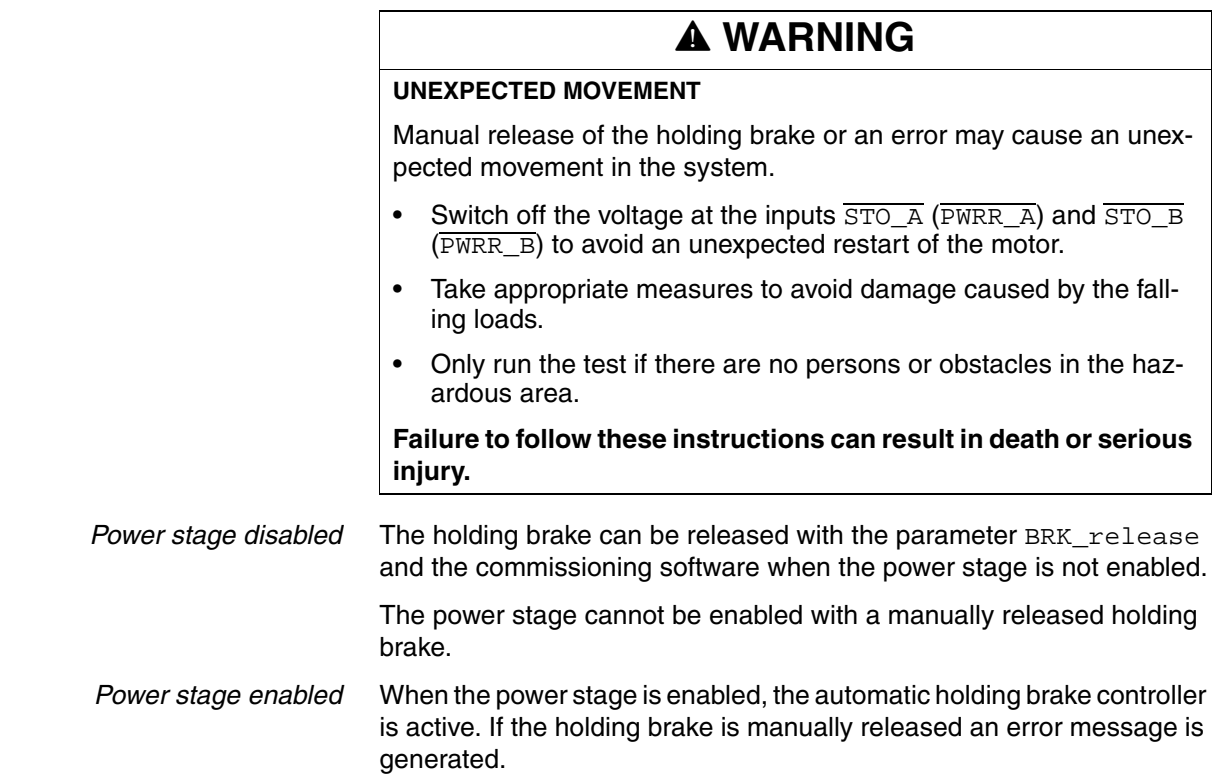

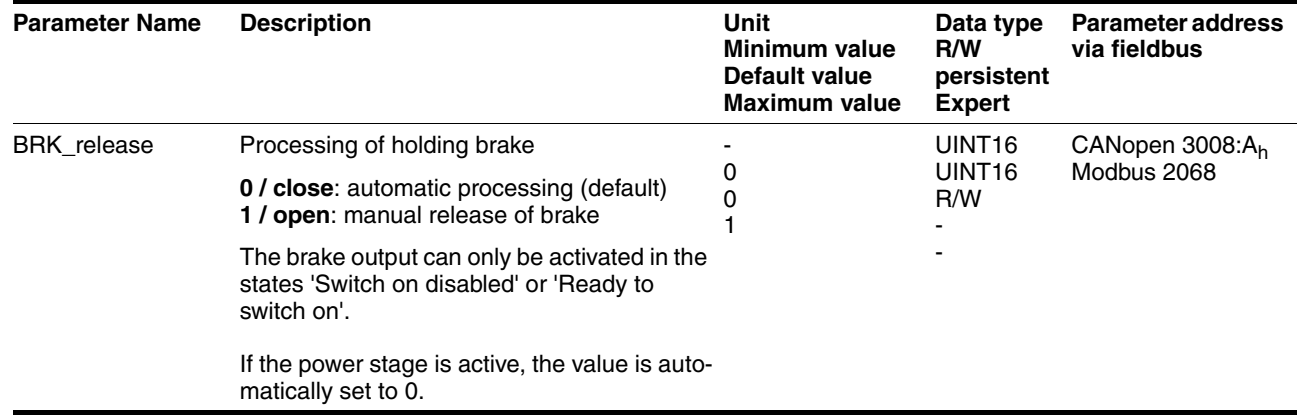

#### **7.2.10 Checking direction of rotation**

*Direction of rotation* Rotation of the motor shaft in a clockwise or counterclockwise direction of rotation. Clockwise rotation is when the motor shaft rotates clockwise as you look at the end of the protruding motor shaft.

Use the commissioning software for the following activities.

- Start the operating mode Jog.
- Start a movement with clockwise direction of rotation.
- $\leq$  The motor rotates with clockwise direction of rotation.
- Start a movement with counterclockwise direction of rotation.
- The motor rotates with counterclockwise direction of rotation.
- $\blacktriangleright$  If the arrow and direction of rotation do not match, correct this with the POSdirOfRotat parameter, see chapter [8.6.10 "Reversal of](#page-163-0)  [direction of rotation"](#page-163-0).

#### **7.2.11 Setting parameters for encoder**

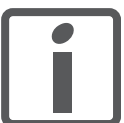

*This commissioning step is only required if you use an absolute encoder.*

*Setting an absolute position* When starting up, the device reads the absolute position of the motor from the encoder. The current absolute position can be read with the parameter \_p\_absENCusr.

> When the motor is at a standstill, the current mechanical motor position can be defined as the new absolute position of the motor with the parameter ENC\_pabsusr. The value can be set with the power stage enabled or disabled. Setting the absolute position also shifts the position of the index pulse of the encoder and the index pulse of the encoder simulation.

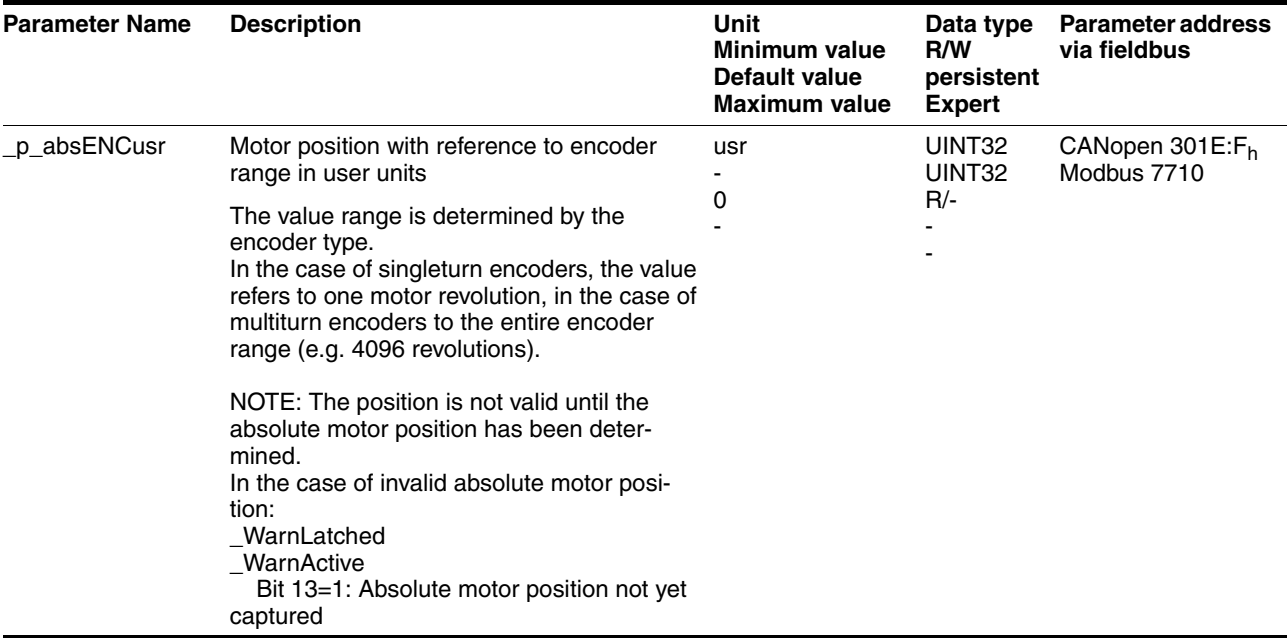

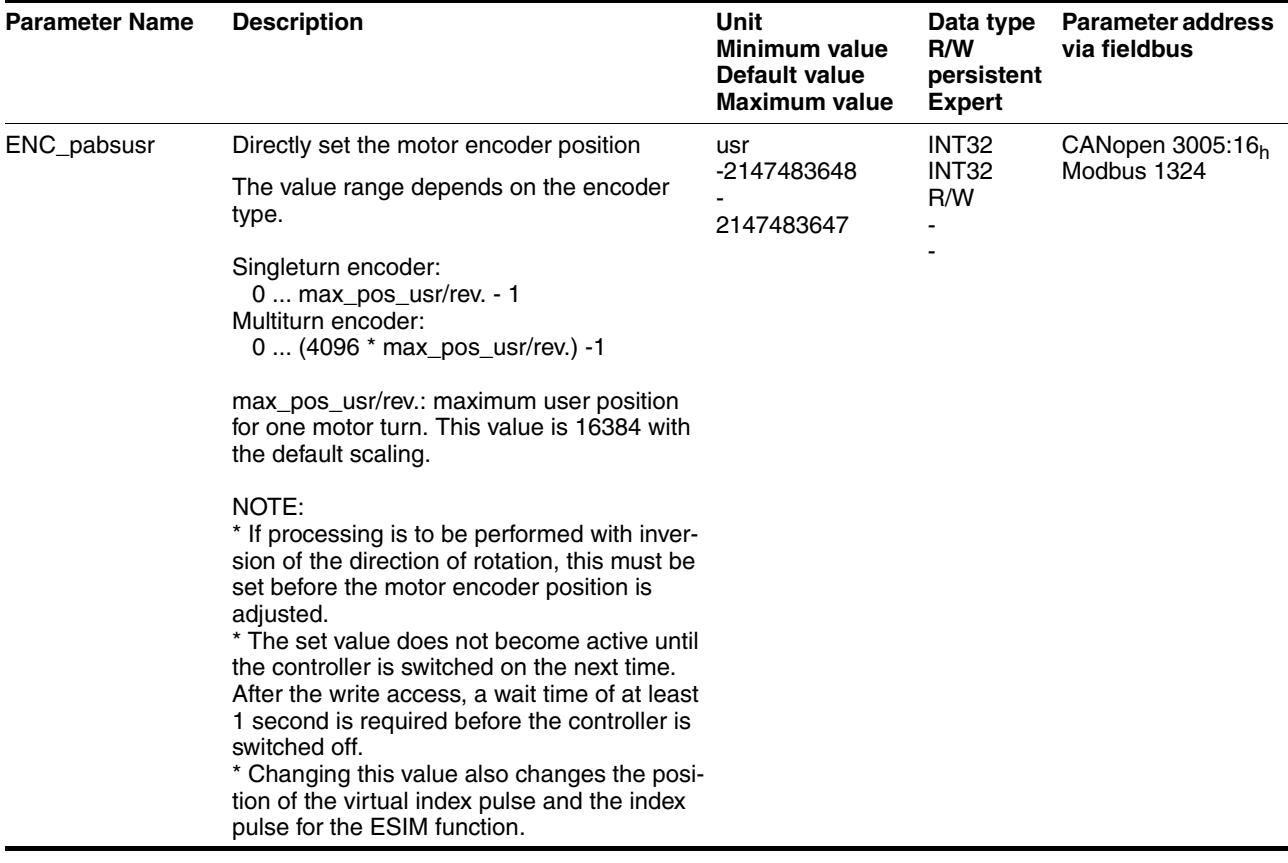

*Singleturn encoder* In the case of a singleturn encoder, you can shift the position of the index pulse of the encoder by setting a new absolute position. If the position value is 0, the index pulse is defined at the current mechanical motor position.

> This also changes the position of the index pulse of the encoder simulation.

*Multiturn encoder* In the case of a multiturn encoder, the mechanical working range of the motor can be shifted to the continuous range of the encoder by setting a new absolute position.

> If the motor is moved counterclockwise from the absolute position 0, there is an underrun of the absolute position of the multiturn encoder. However, the internal actual position keeps counting forward and delivers a negative position value. After switching off and on, the internal actual position would no longer be the negative position value, but the absolute position of the encoder.

> Overruns or underruns are discontinuous positions in the working range. To avoid such jumps, the absolute position in the encoder must be set in such a way that the mechanical limits are within the continuous range of the encoder.

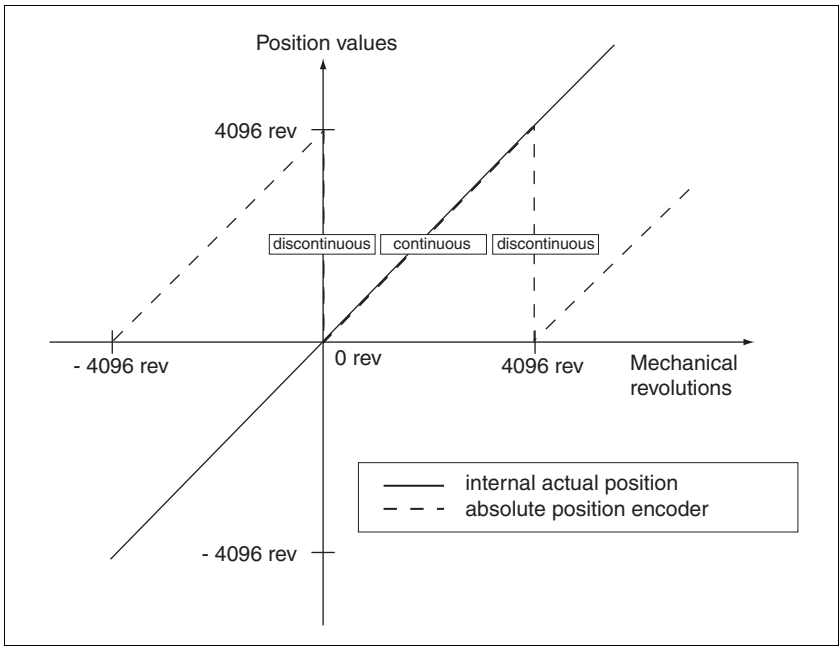

Figure 7.6 Position values of multiturn encoder

 $\triangleright$  Set the absolute position at the mechanical limit to a position value >0.

This achieves that the mechanical working range will be in the continuous range of the encoder.

# **7.3 Controller optimization with step response**

#### **7.3.1 Controller structure**

The controller structure corresponds to the classical cascade control of a closed positioning loop with current controller, speed controller and position controller. The reference value of the speed controller can also be smoothed by an upstream filter.

The controllers are tuned from the "inside" to the "outside" in the following sequence: current controller, speed controller and position controller. The superimposed control loop remains off.

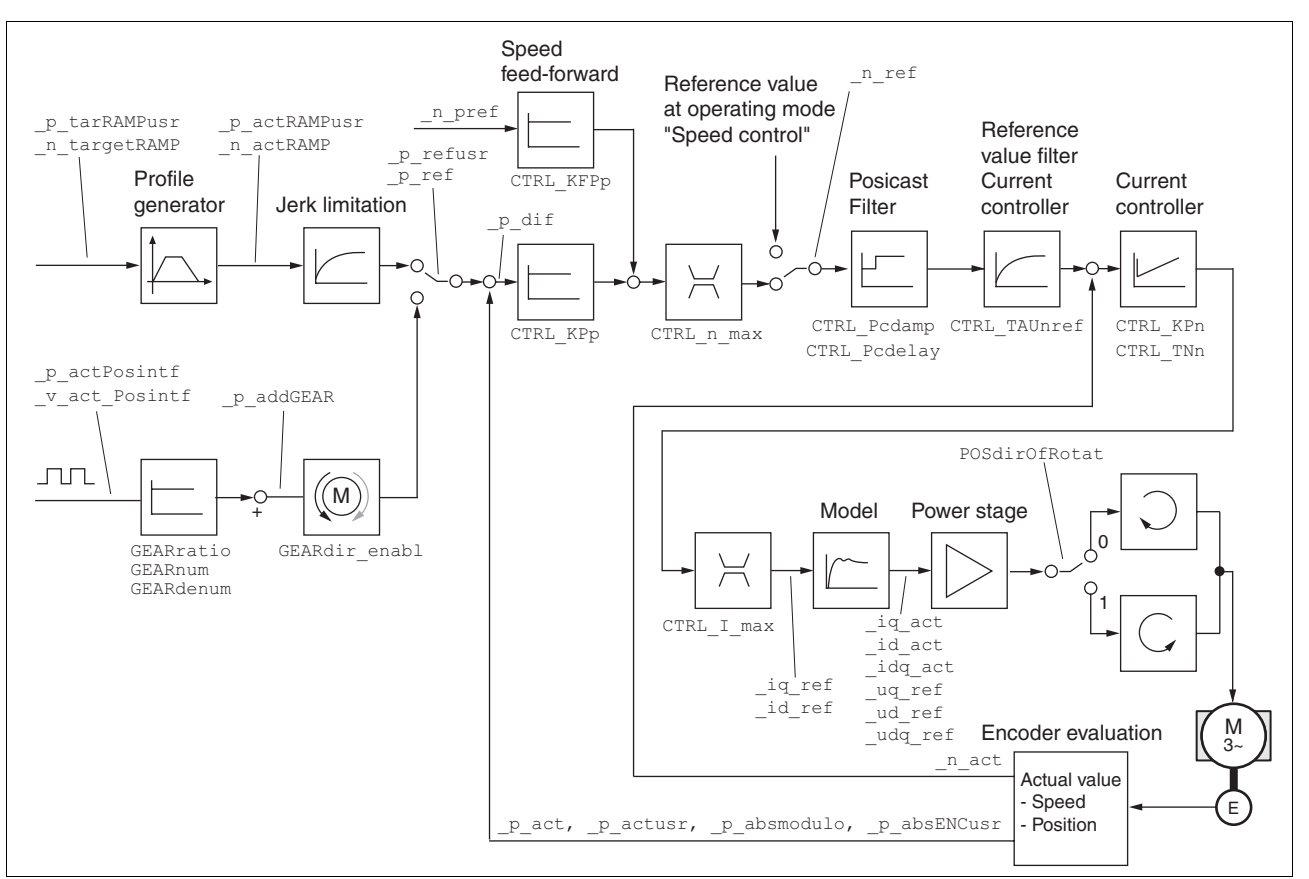

Figure 7.7 Controller structure

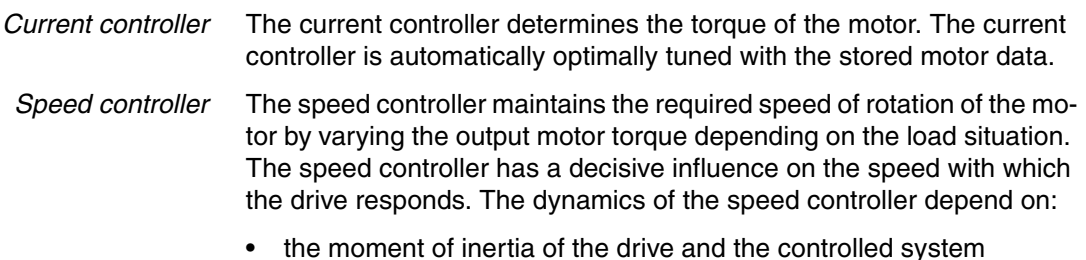

- the torque of the motor
- the stiffness and elasticity of the elements in the flow of forces
- the play of the mechanical drive elements
- the friction

*Position controller* The position controller reduces the difference between reference position and the actual position of the motor (position deviation) to a minimum. When the motor is at a standstill, the position deviation is close to zero in the case of a well-tuned position controller. When the motor is running, a position deviation results that depends on the speed of rotation.

> In the operating modes Profile Position, Profile Velocity, Homing and Jog, the reference position for the closed positioning loop is generated by the internal motion profile generator.

> An optimized speed control loop is a prerequisite for good amplification of the position controller.

#### **7.3.2 Optimization**

The drive optimization function matches the unit to the operating conditions. The following options are available:

- Selecting control loops. Higher level control loops are automatically disconnected.
- Defining reference signal: signal form, height, frequency and starting point
- Testing control response with the signal generator.
- Recording and assessing the control behavior on the monitor with the commissioning software.

#### Setting reference signals  $\triangleright$  Start controller optimization with the commissioning software using the sequence of menus and commands "Functions - Recording/ Tuning...".

- Display the "Tune" tab.
- Set the following values for the reference signal:
- Amplitude: 100 rpm 1/min
- Period: 100 ms
- Signal: Positive step
- Number of repetitions: 1
- Also note additional settings in the "Display Specific Displays" menu.

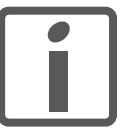

*Only the signal types "Step" and "Square" allow you to determine the entire dynamic behavior of a control loop. The manual shows all signal paths for the signal type "Step".*

*Entering controller values* The optimization steps described on the following pages require you to enter control loop parameters and test their effect by triggering a step function.

> A step function is triggered as soon as you start recording in the commissioning software bar with the "Start" button (arrow icon).

> You can enter controller values for optimization in the parameters window in the "Control" group.

## **7.3.3 Optimizing the speed controller**

Optimum settings of complex mechanical control systems requires hands-on experience with controller tuning. This includes the ability to calculate control loop parameters and to apply identification procedures.

Less complex mechanical systems can often be successfully optimized by means of experimental adjustment using the aperiodic limit method. The following two parameters are used for this:

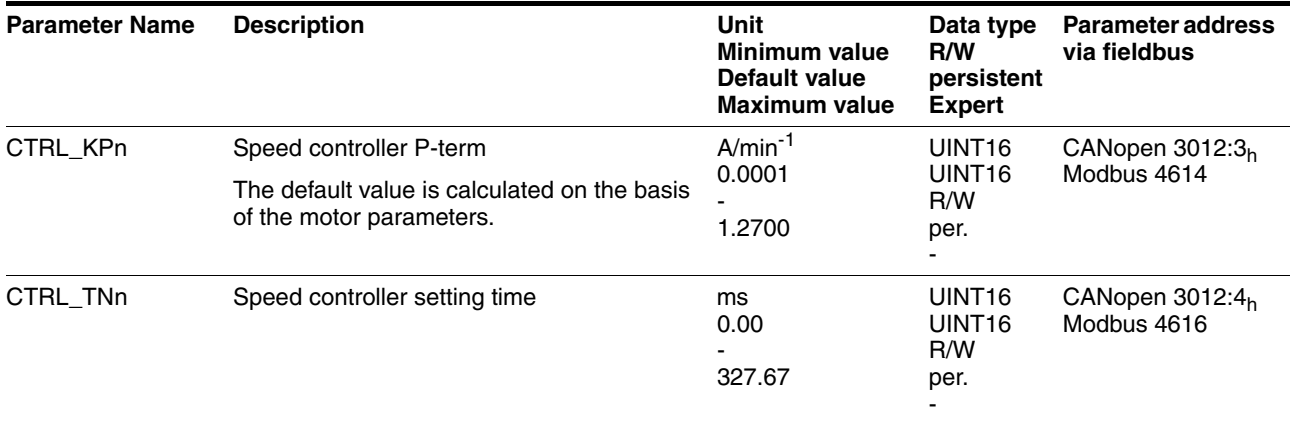

Check and optimize the calculated values in a second step, as described on page [94.](#page-93-0)

*Determining the mechanical system of the system* To assess and optimize the transient response behavior of your system, group its mechanical system into one of the following two categories.

- System with rigid mechanical system
- System with a less rigid mechanical system

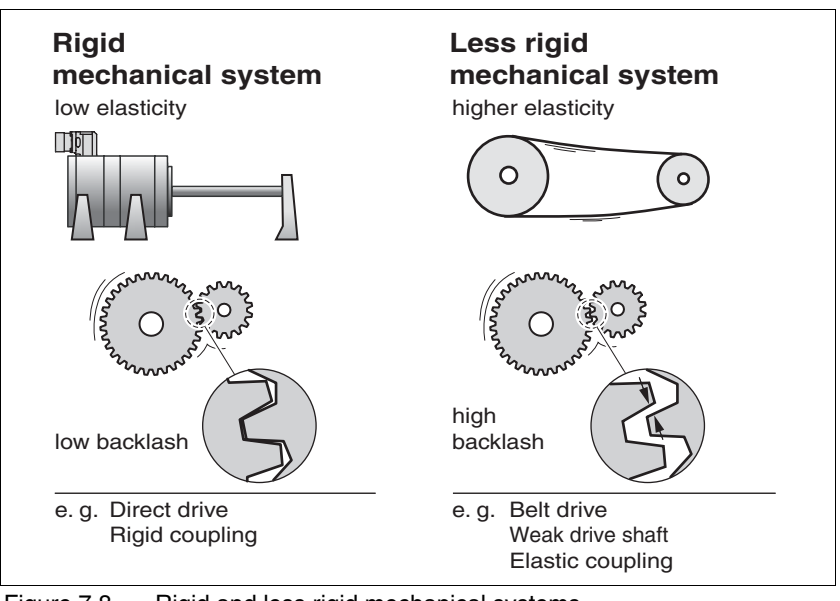

Figure 7.8 Rigid and less rigid mechanical systems

- Couple the motor and the mechanical system
- If you use limit switches, verify their function after installation of the motor.

*Switching off the reference value filter of the speed controller* The reference value filter allows you to improve the transient response with optimized speed control. The reference value filter must be switched off when you set the speed controller for the first time.

 Disable the reference value filter of the speed controller. Set the parameter CTRL\_TAUnref to the minimum limit value "0".

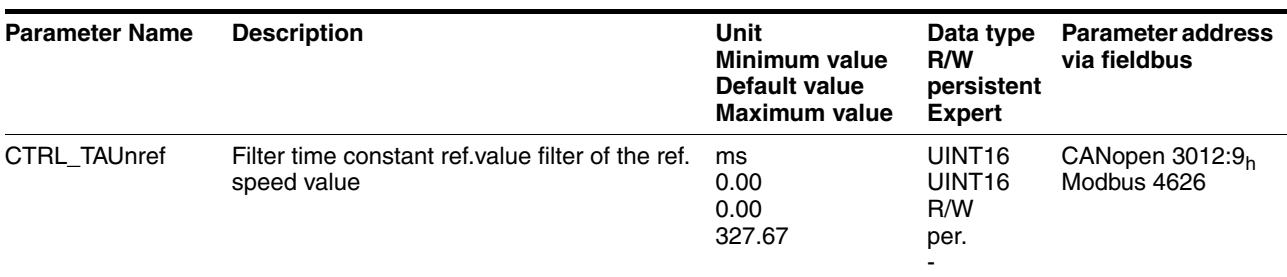

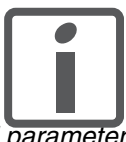

*Determining control parameter values for rigid mechanical systems*

*Determining controller values with*

*less rigid mechanics*

*The procedure for optimization of the settings is only a suggestion. It is responsibility of the user to decide whether the method is suitable for the actual application.*

Prerequisites for tuning the control performance as per the table comprise:

- Known and constant inertia of load and motor
- Rigid mechanical system

The P-factor CTRL\_KPn and the correction time CTRL\_TNn depend on:

- $J_1$ : Mass moment of inertia of the load
- $J_M$  Mass moment of inertia of the motor
- Determine the controller values based on [Table 7.1](#page-90-0):

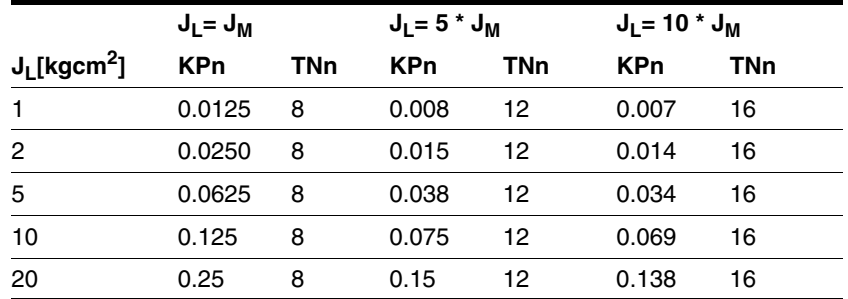

<span id="page-90-0"></span>Table 7.1 Determining controller values

For optimization purposes the P-factor of the speed controller at which the controller adjusts the speed  $n$  act as quickly as possible without overshooting is determined.

Set the correction time CTRL\_TNn to infinite. CTRL\_TNn = 327.67 ms.

If a load torque is acting on the stationary motor, the correction time must be set just high enough to prevent an uncontrolled change of the motor position.

0198441113616, V2.00, 11.2008 0198441113616, V2.00, 11.2008

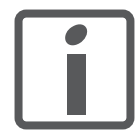

*In the case of drive systems in which the motor is under load while at standstill, for example vertical axes, setting the integral action time to "Infinite" may result in unwanted position deviations so that the value needs to be reduced. However, this can adversely affect optimization results.*

# **@ WARNING**

#### **UNEXPECTED MOVEMENT**

The jump function moves the motor in speed mode at constant speed until the specified time has expired.

- Check that the selected values for speed and time do not exceed the available distance.
- If possible, use limit switches or stop as well.
- Make sure that a functioning button for EMERGENCY STOP is within reach.
- Make sure that the system is free and ready for the motion before starting the function.

**Failure to follow these instructions can result in death, serious injury or equipment damage.**

- $\blacktriangleright$  Initiate a jump function.
- After the first test check the maximum amplitude for the current setpoint \_Iq\_ref.

Set the amplitude of the reference value just high enough so the reference value for the current  $Iq_ref$  remains below the maximum value CTRL\_I\_max. On the other hand, the value selected should not be too low, otherwise friction effects of the mechanical system will determine the performance of the control loop.

- $\triangleright$  Trigger another step function if you had to to modify  $\lfloor n \rfloor$  ref and check the amplitude of \_Iq\_ref.
- Increase or decrease the P term in small increments until  $n$  act is obtained as fast as possible. The following diagram shows the required transient response on the left. Overshooting - as shown on the right - is reduced by reducing CTRL\_KPn.

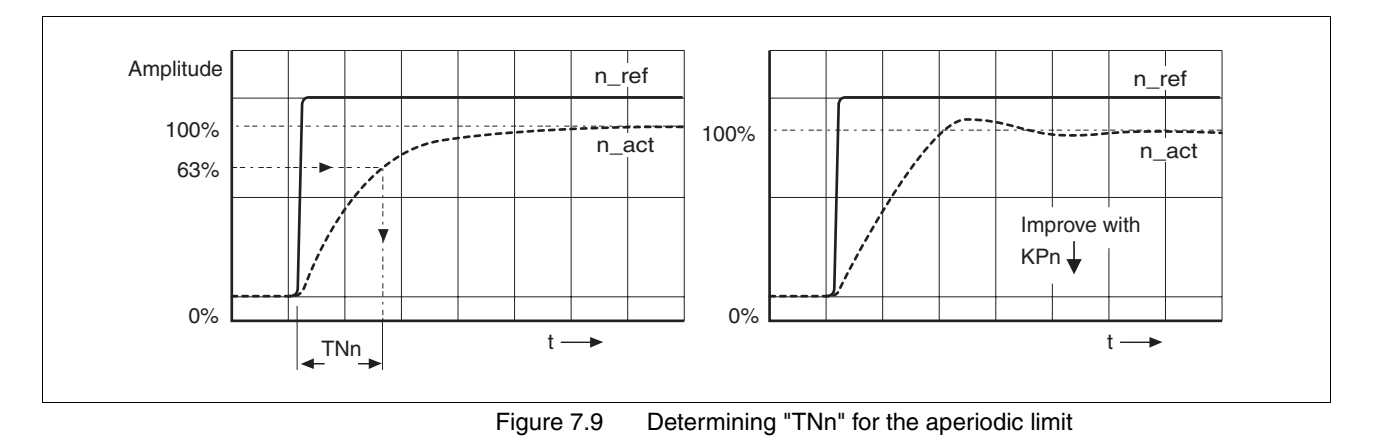

Deviations from \_n\_ref and \_n\_act result from setting CTRL\_TNn to "Infinite".

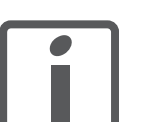

*Graphic determination of the 63% value*

*In the case of drive systems in which oscillations occur before the aperiodic limit is reached, the P-term "KPn" must be reduced to until oscillations can no longer be detected. This occurs frequently in the case of linear axes with a toothed belt drive.*

Graphically determine the point at which the actual speed \_n\_act reaches 63% of the final value. The integral action time CTRL\_TNn then results as a value on the time axis. The commissioning software supports you with the evaluation:

*Problems during optimization* High-frequency resonance in mechanical components may interfere with controller optimization. The values for CTRL\_KPn and CTRL\_TNn cannot be set satisfactorily if this occurs.

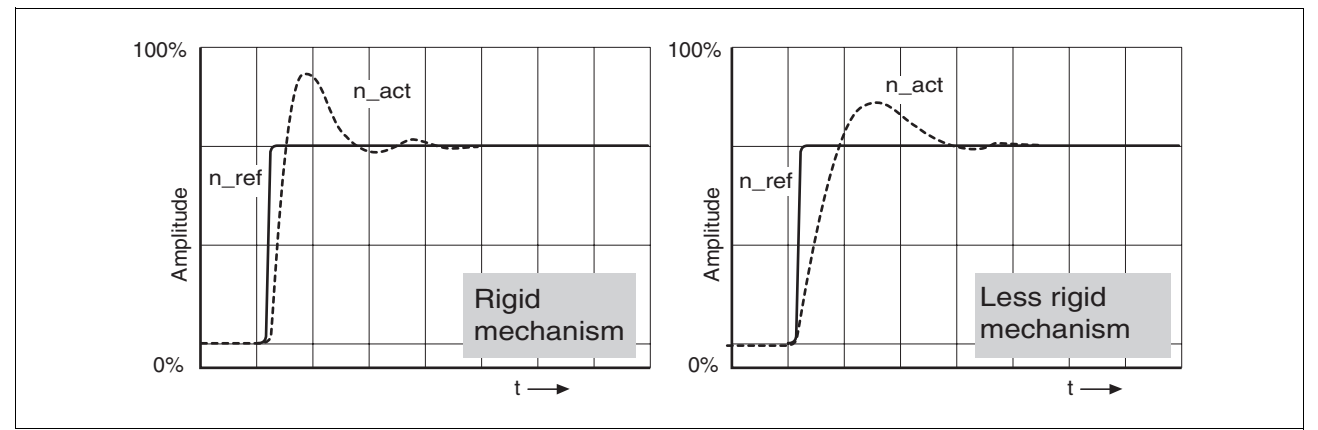

## <span id="page-93-0"></span>**7.3.4 Checking and optimizing default settings**

Figure 7.10 Step responses with good control performance

The controller is properly set when the jump response is approximately identical to the signal path shown. Good control response can be recognized by

- Fast adjustment
- Overshooting up to a maximum of 40% 20% is recommended.

If the control response does not correspond to the curve shown, change CTRL\_KPn´ in steps of about 10% and then initiate a jump function once again:

- If the controller is too slow: select CTRL\_KPn greater.
- If the controller tends to oscillate: select CTRL KPn smaller.

Oscillation ringing is characterized by continuous acceleration and deceleration of the motor.

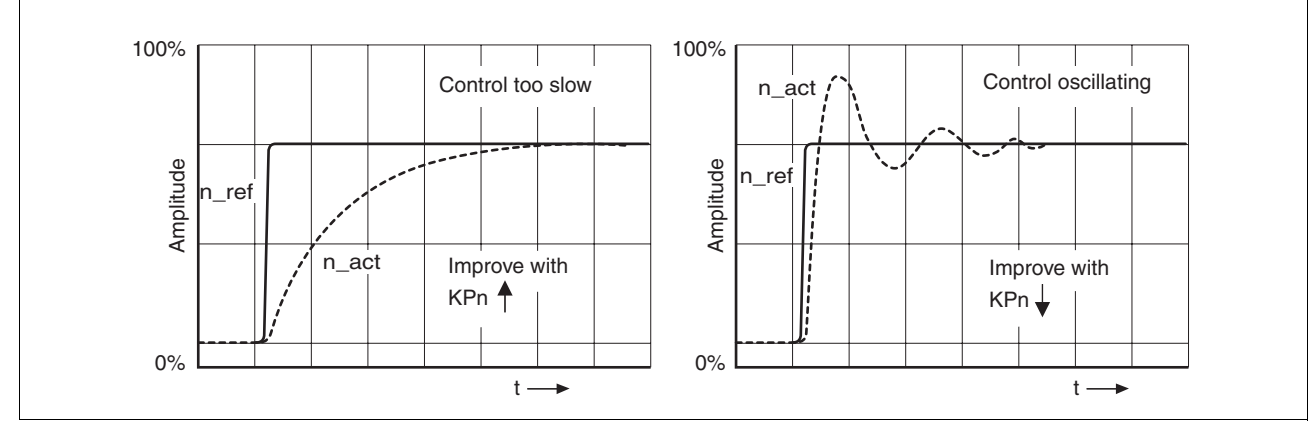

Figure 7.11 Optimizing inadequate speed controller settings

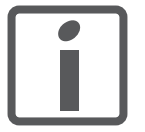

*If the controller performance remains unsatisfactory in spite of optimization, contact your local sales representative.*

#### **7.3.5 Optimizing the position controller**

Optimization requires good control dynamics in the subordinate speed control circuit.

When tuning the position controller, you must optimize the P term CTRL\_KPp in two limits:

- CTRL\_KPp too high: Overshooting of the mechanical system, instability of the closed-loop control
- CTRL\_KPp too low: High position deviation

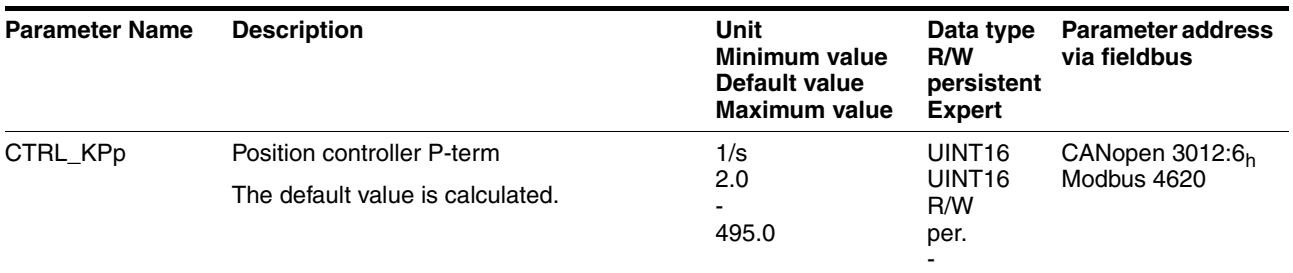

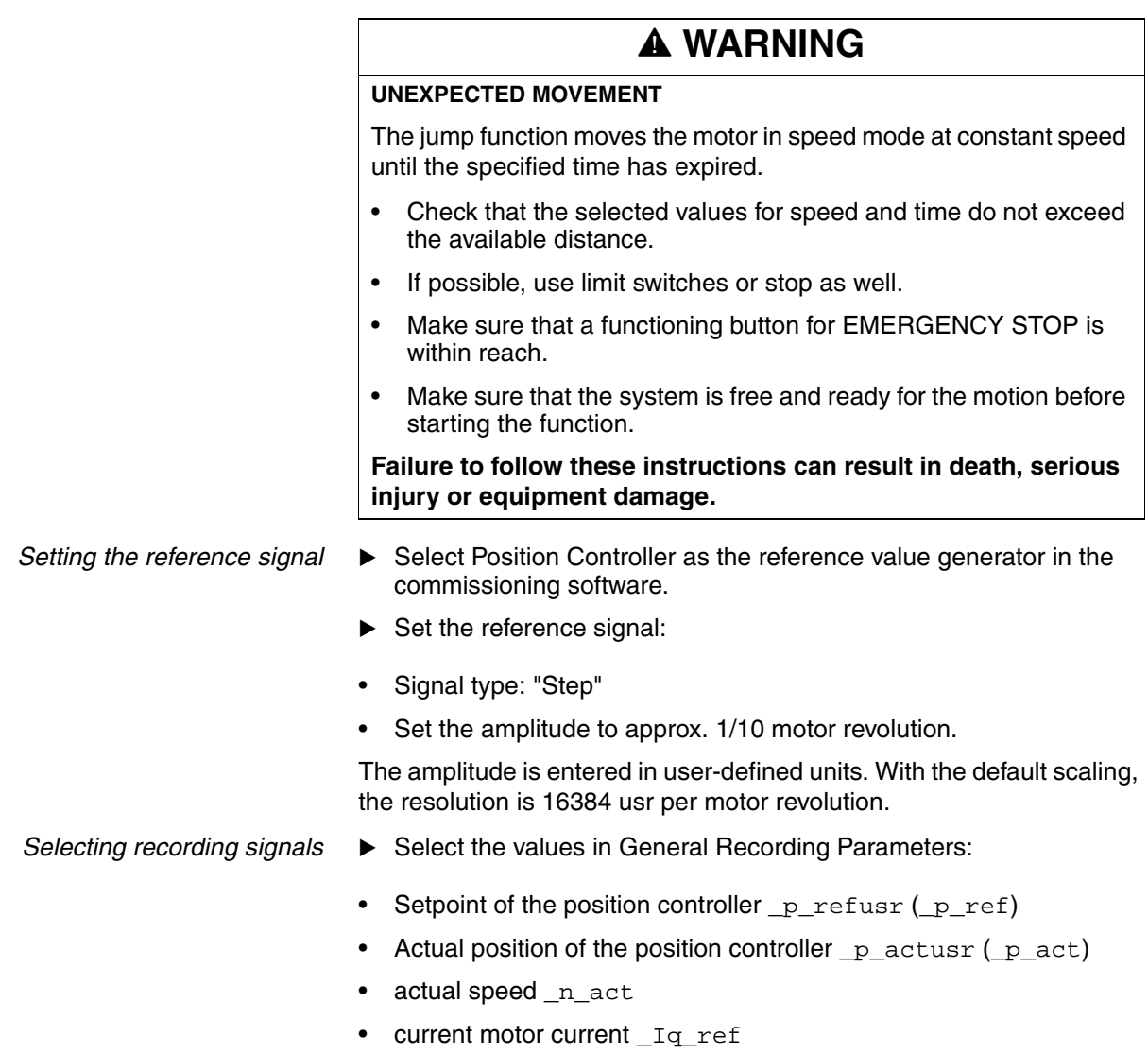

Controller values for the position controller can be changed in the same parameter group used for the speed controller.

*Optimizing the position controller value*

- $\blacktriangleright$  Trigger a step function with the default controller values.
- After the first test, check the values achieved for \_n\_act and Iq\_ref for current and speed control. The values must reach the current and speed limitation range.

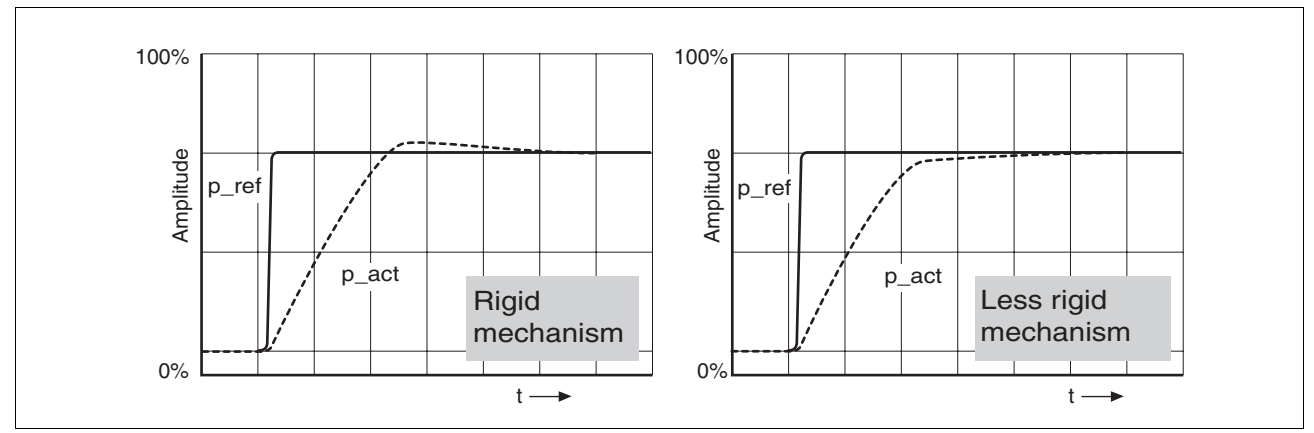

Figure 7.12 Step responses of a position controller with good control performance

The setting of the proportional term CTRL KPp is optimal if the reference value is reached rapidly and with little or no overshooting.

If the control performance does not correspond to the curve shown, change the P term CTRL\_KPp in increments of approx. 10% and trigger another step function.

- If the closed-loop control tends to oscillate: Use a lower CTRL\_KPp value.
- If the actual value is too slow reaching the reference value: Use a higher CTRL KPp value.

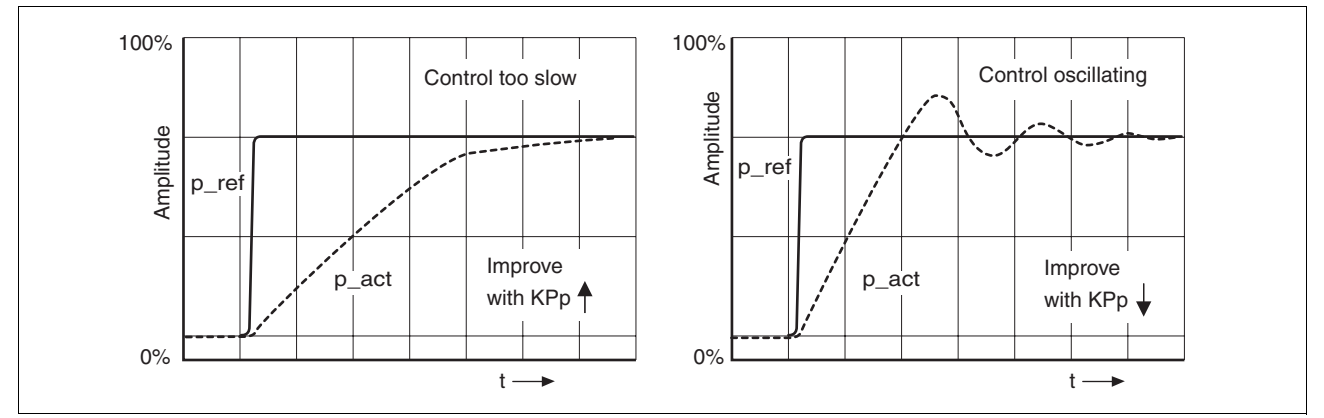

Figure 7.13 Optimizing insufficient position controller settings

# **8 Operation**

The chapter "Operation" describes the basic operating states, operating modes and functions of the device.

# **@ WARNING**

#### **UNINTENDED BEHAVIOR**

The behavior of the drive system is governed by numerous stored data or settings. Unsuitable settings or data may trigger unexpected movements or responses to signals and disable monitoring functions.

- Do NOT operate the drive system with unknown settings or data.
- Verify that the stored data and settings are correct.
- When commissioning, carefully run tests for all operating states and potential fault situations.
- Verify the functions after replacing the product and also after making changes to the settings or data.
- Only start the system if there are no persons or obstructions in the hazardous area.

**Failure to follow these instructions can result in death, serious injury or equipment damage.**

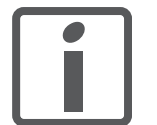

*An alphabetically sorted overview of all parameters can be found in the chapter "Parameters". The use and the function of some parameters are explained in more detail in this chapter.*

# **8.1 Overview of operating modes**

The following table shows an overview of the operating modes and the way reference values are supplied.

| <b>Operating mode</b>   | Reference value supply | <b>Description</b> |  |
|-------------------------|------------------------|--------------------|--|
| Jog                     | Fieldbus commands      | Page 112           |  |
| <b>Speed Control</b>    | Fieldbus commands      | Page 116           |  |
| <b>Profile Position</b> | Fieldbus commands      | Page 117           |  |
| <b>Profile Velocity</b> | Fieldbus commands      | Page 121           |  |
| Homing                  | Fieldbus commands      | Page 123           |  |

*Reference value for control loop* The following table shows the relationship between operating mode, control loop and the use of the profile generator.

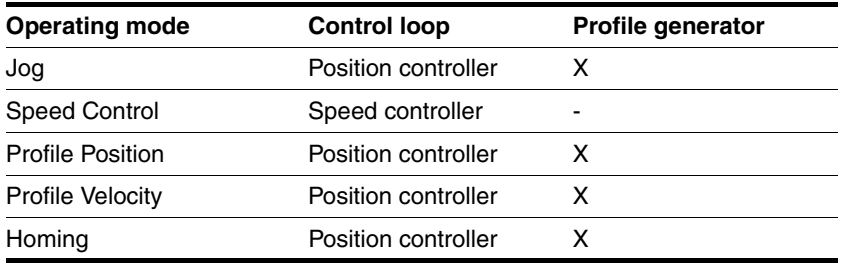

## **8.2 Access control**

The device has several access channels. Using an access channel, you can control the device (for example, state transitions or motor movements).

An access channel can be assigned exclusive access control. With exclusive access control, you can only control the device via this access channel.

The device has the following access channels:

- Ethernet fieldbus
- Commissioning software
- Signal inputs
- Web server

#### **8.2.1 Via Ethernet fieldbus**

You can use the AccessLock parameter to restrict access control to the fieldbus. In this case, the product can no longer be controlled via another access channel.

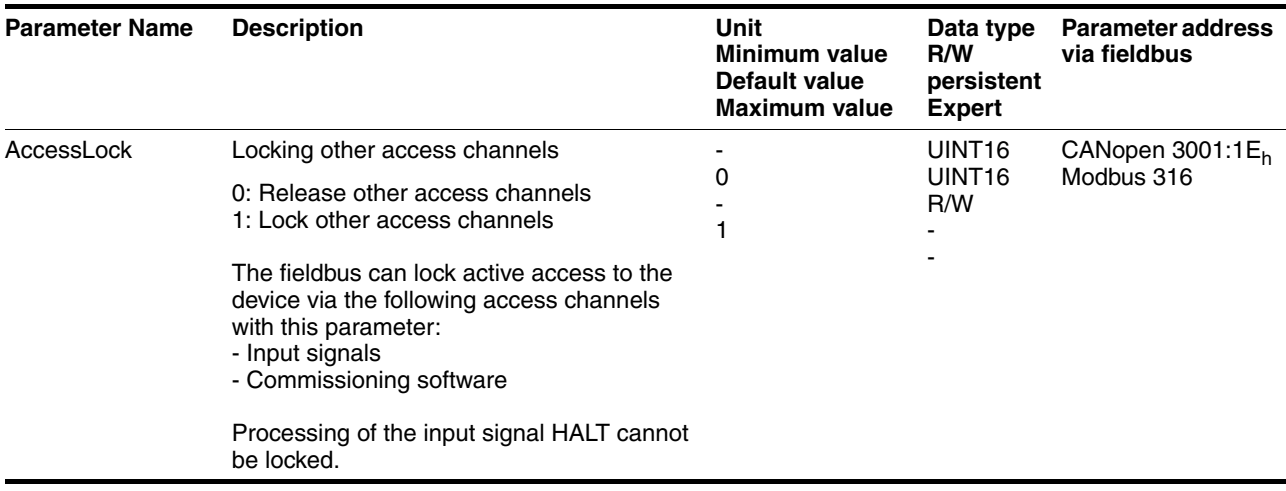

#### **8.2.2 Via commissioning software**

With the "Access" field, you can restrict access control to the commissioning software. In this case, the product can no longer be controlled via another access channel.

#### **8.2.3 Via signal inputs**

You can control the device using the functions of the signal inputs LIO1 ... LIO4. Control is not possible while another access channel has exclusive access control.

The following signal inputs are effective even if another access channel has exclusive access control.

- The digital signal inputs of the STO safety function.
- The digital signal inputs with the functions "Halt", "Positive limit switch (LIMP)", "Negative limit switch (LIMN)" and "Reference switch (REF)".

# **8.3 Operating states**

#### **8.3.1 State diagram**

After switching on and when an operating mode is started, the product goes through a number of operating states.

The state diagram (state machine) shows the relationships between the operating states and the state transitions.

The operating states are monitored and influenced by internal monitoring functions and system functions such as temperature monitoring or current monitoring.

*Graphic representation* The state diagram is shown graphically as a flow chart.

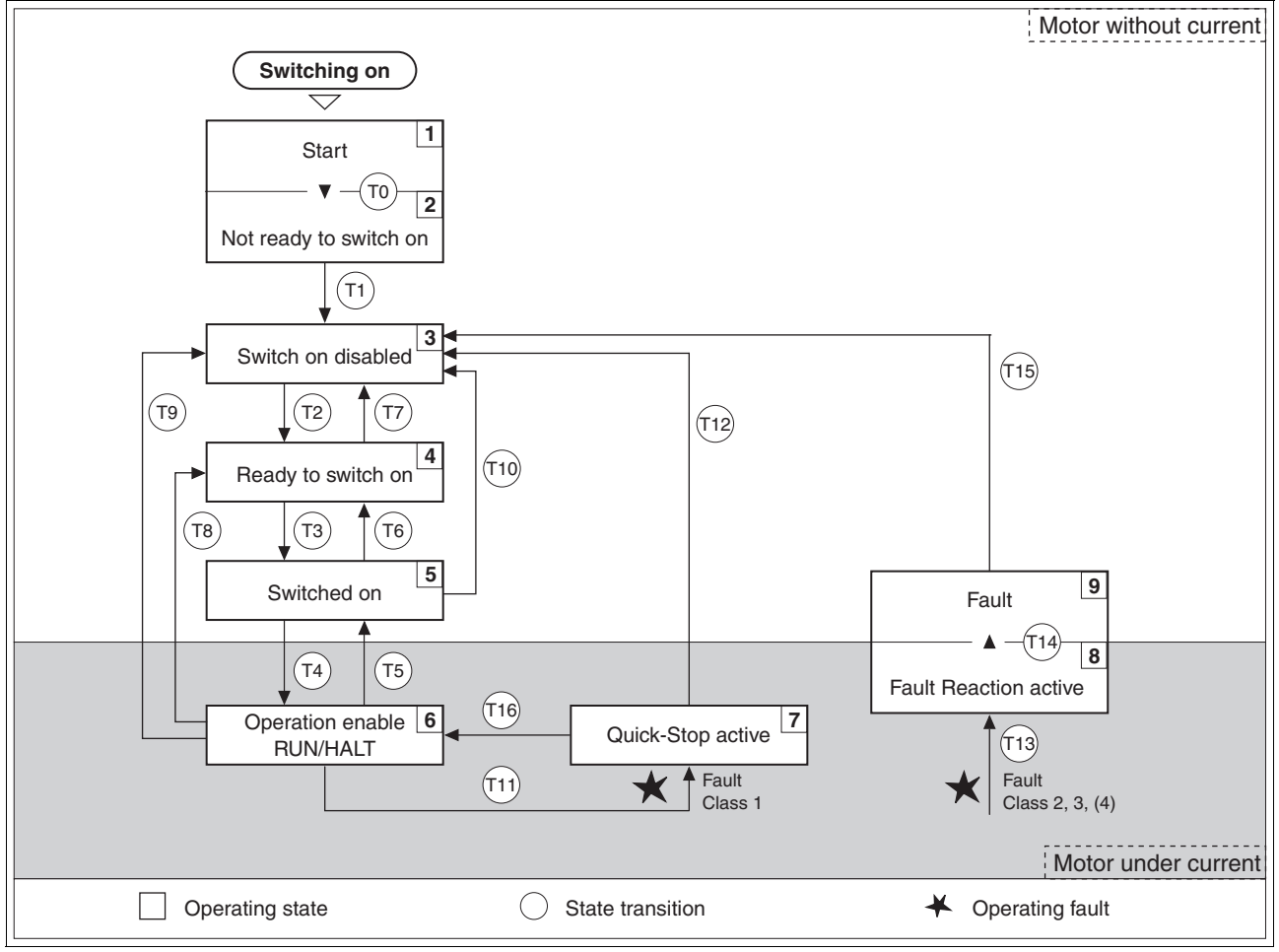

Figure 8.1 State diagram

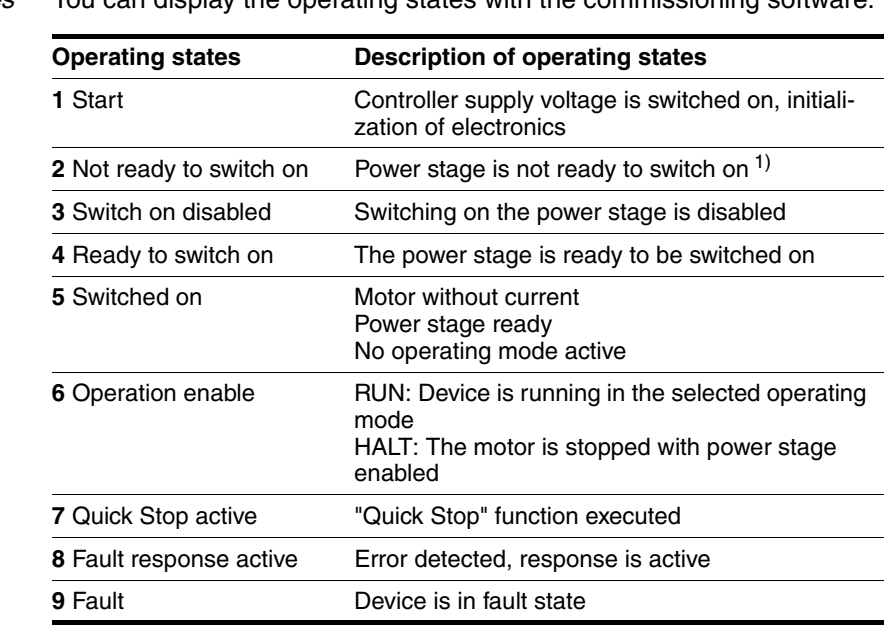

*Operating states* You can display the operating states with the commissioning software.

1) The device must be switched off and then switched on again

*Error response* The state transition T13 (error class 2, 3 or 4) initiates an error response as soon as an internal occurrence signals an error to which the device must react.

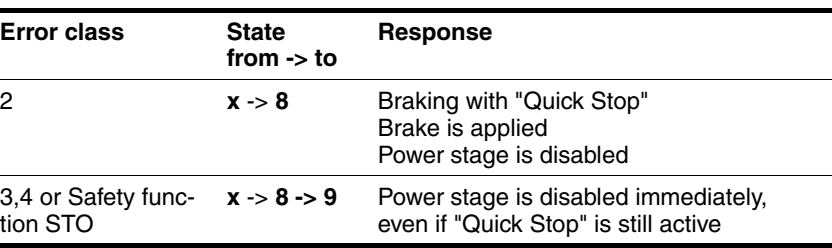

An operating error can be triggered by a temperature sensor, for example. The device cancels the motion command and starts the error response, e.g. deceleration and stopping with "Quick Stop" or disabling the power stage. Subsequently, the operating state changes to "Fault".

To exit the "Fault" operating state, the cause of the error must be remedied and a "Fault Reset" must be executed.

In the event of a "Quick Stop" triggered by errors of class 1 (operating state **7**), a "Fault Reset" returns you directly to operating state **6**.

*State transitions* State transitions are triggered by an input signal, a fieldbus command or as a response to a monitoring signal.

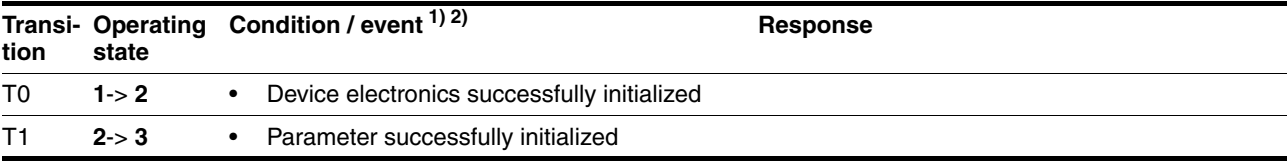

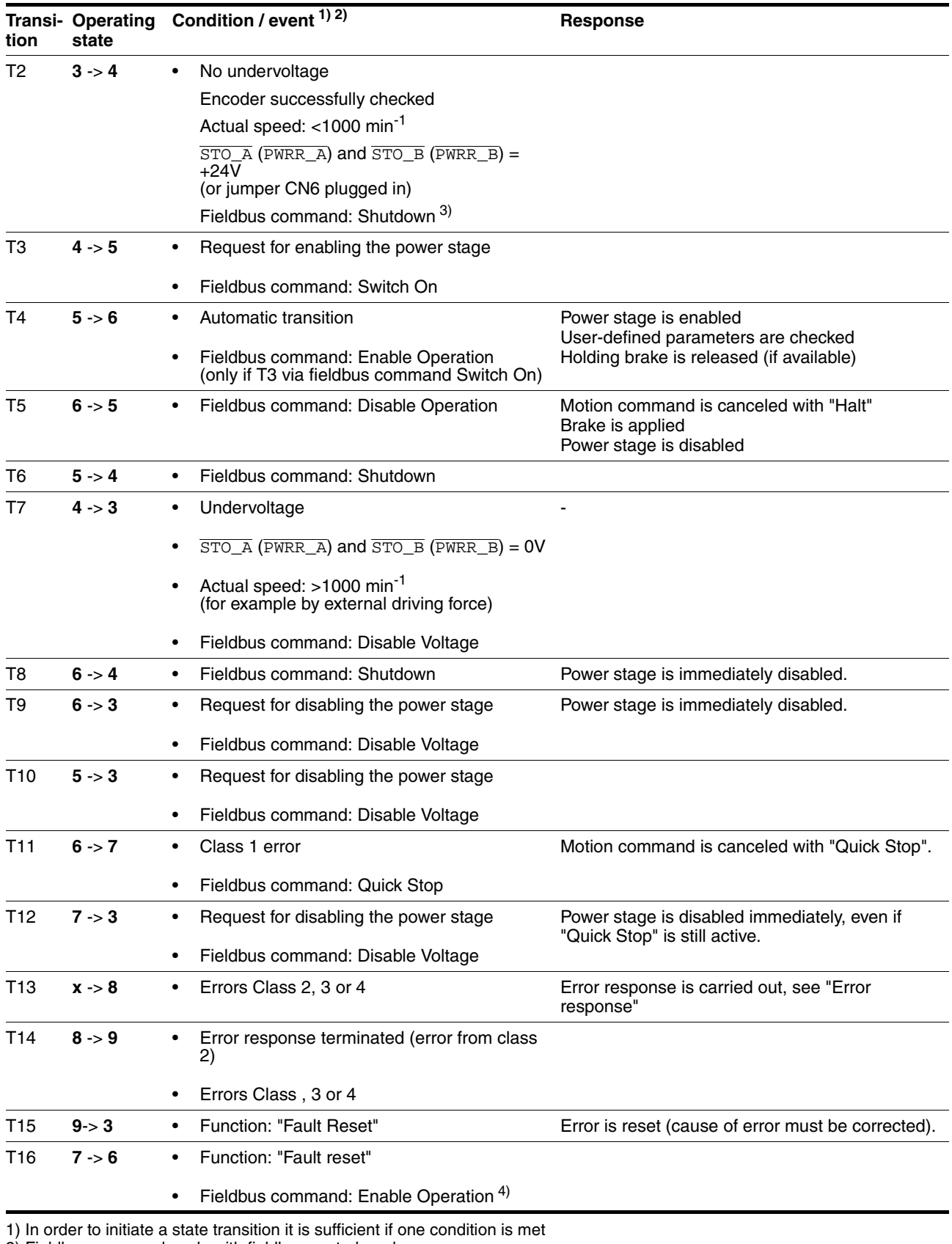

2) Fieldbus commands only with fieldbus control mode

3) Only required with fieldbus control mode, fieldbus CANopen and parameter DCOMcompatib= 1

4) Possible only if operating state was triggered via the fieldbus

## **8.3.2 Indicating the operating states**

You can indicate the current operating state via the signal outputs, the commissioning software or the fieldbus.

*Via signal outputs* Indication of the operating states via the signal outputs must be configured, see chapter [8.6.9 "Configurable inputs and outputs"](#page-159-1).

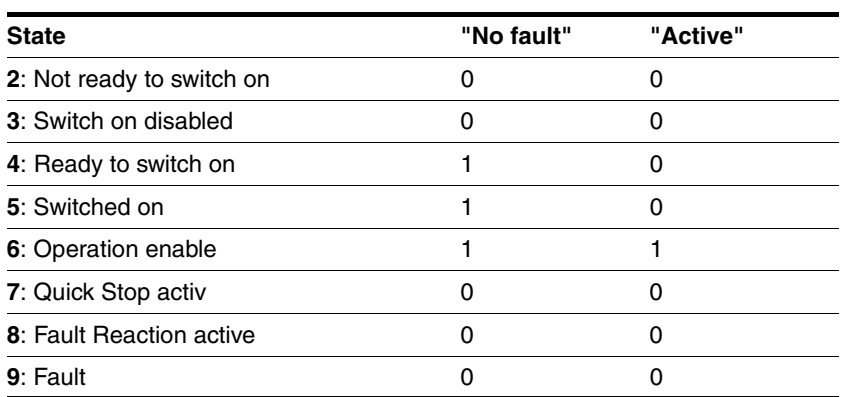

*Via the fieldbus* The operating state is indicated via the signal inputs, the fieldbus or the commissioning software.

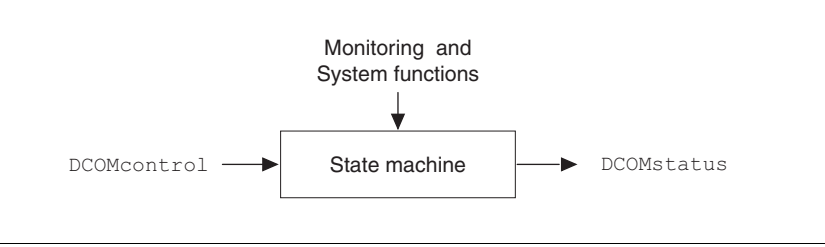

Figure 8.2 Changing and monitoring the operating state via parameters

*Status information* The parameter DCOMstatus provides global information on the operating state of the unit and the processing state.

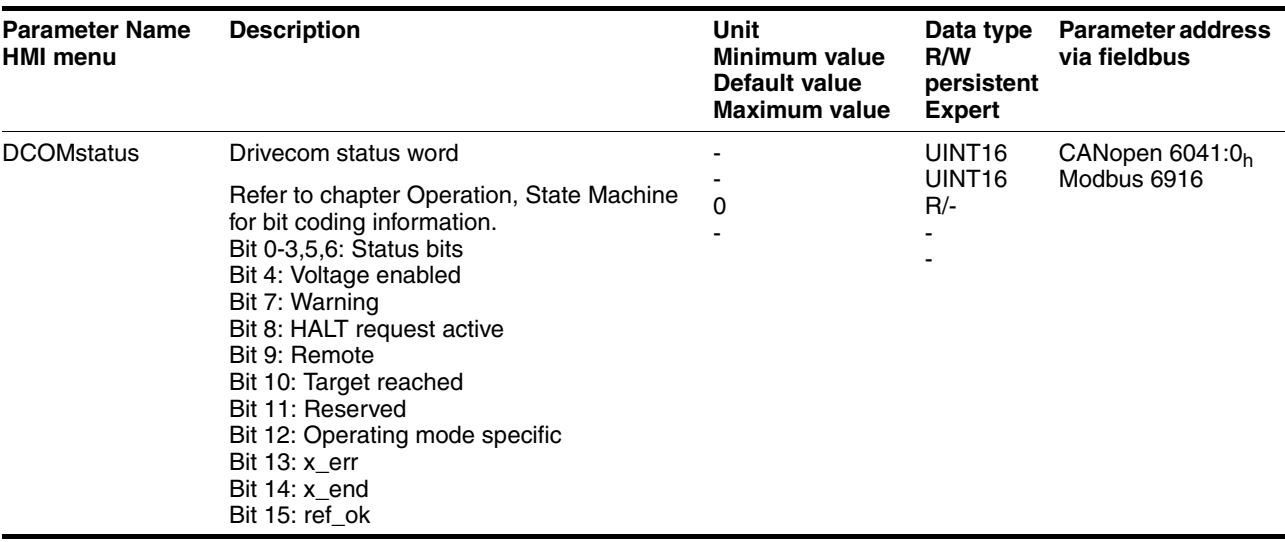

#### *Bit 0, 1, 2, 3, 5 and 6* Bits 0, 1, 2, 3, 5 and 6 of the DCOMstatus parameter provide information about the operating state.

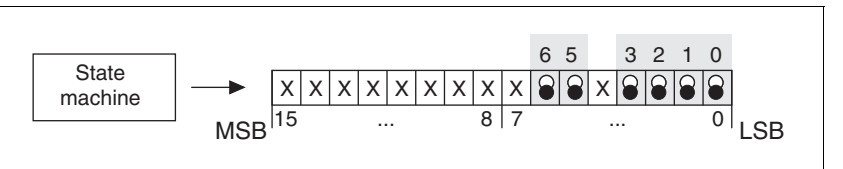

Figure 8.3 Display of operating status

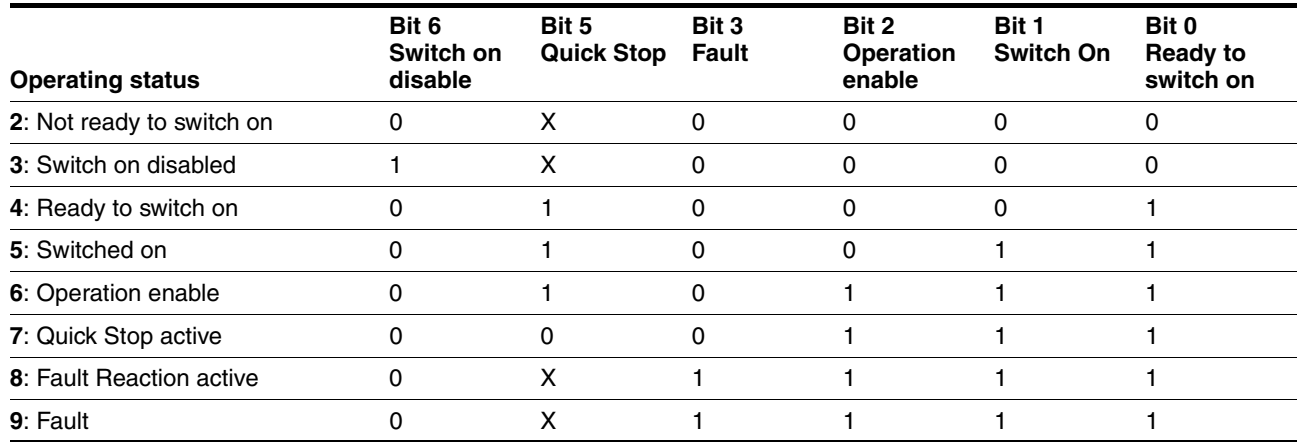

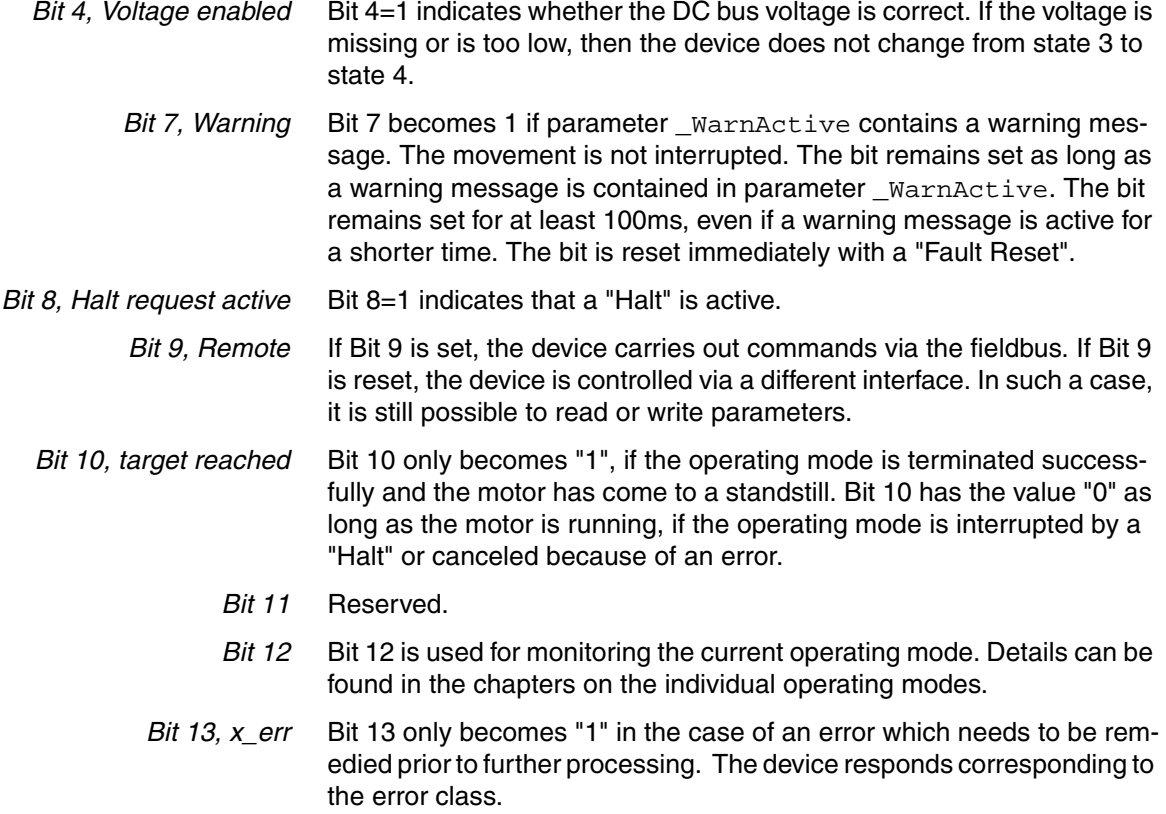

- *Bit 14, x\_end* Bit 14 changes to "0" if an operating mode is started. When processing is terminated or interrupted, for example by a "Halt", Bit 14 toggles back to "1" once the motor has come to a standstill. The signal change of bit 14 to "1" is suppressed if one process is followed immediately by a new process in a different operating mode.
- *Bit 15, ref\_ok* Bit 15 is "1" if the motor or the axis has a valid reference point, for example as a result of a reference movement. A valid reference point remains valid even if the power stage is disabled.

#### **8.3.3 Changing operating states**

You can switch the operating state via the commissioning software or the fieldbus.

*Via signal inputs* The operating state is changed either via the commissioning software, the signal inputs or automatically.

| Input signal             | <b>State transi-</b><br>tions | <b>State transition to</b>                   |
|--------------------------|-------------------------------|----------------------------------------------|
| ENABLE $0 \rightarrow 1$ | T3, T4                        | 6: Operation enable                          |
| ENABLE $1 - 0$           | T5, T6                        | 4: Ready to switch on                        |
| FAULT RESET 0 -> 1       | T15<br>T16                    | 4: Ready to switch on<br>6: Operation enable |

*Via the fieldbus* The operating states are either set via the commissioning software or the parameter DCOMcontrol. Bits 0 to 3 and Bit 7 are relevant for state transitions.

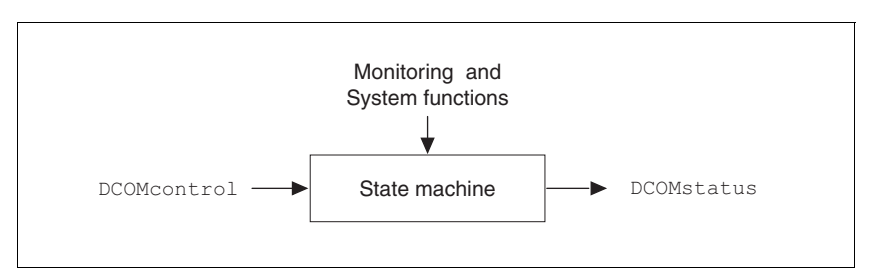

Figure 8.4 Changing and monitoring the operating state via parameters

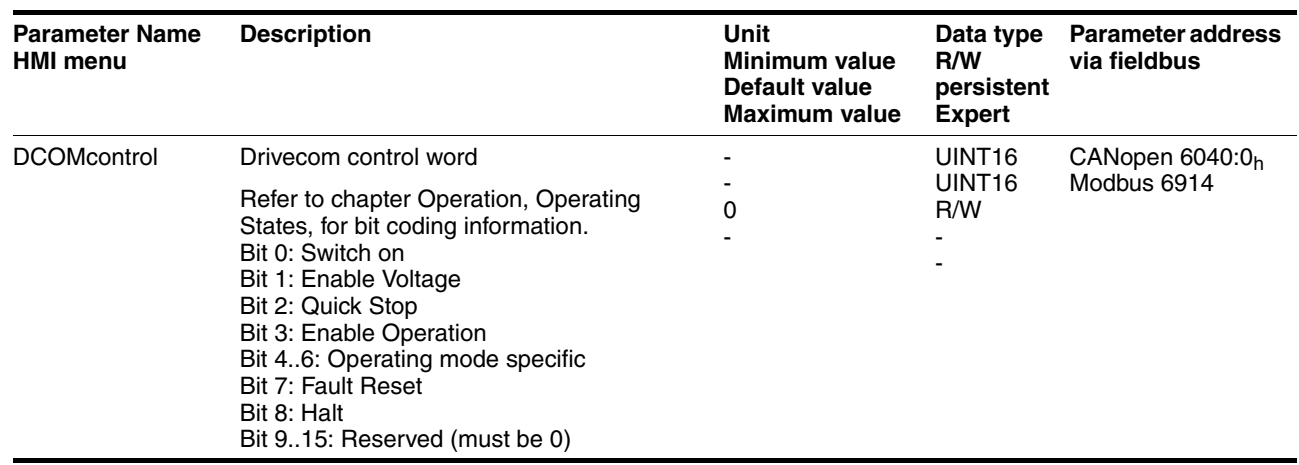

*Bits 0 to 3 and 7*

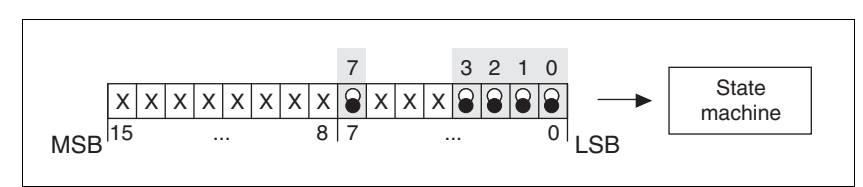

Figure 8.5 Changing the operating state

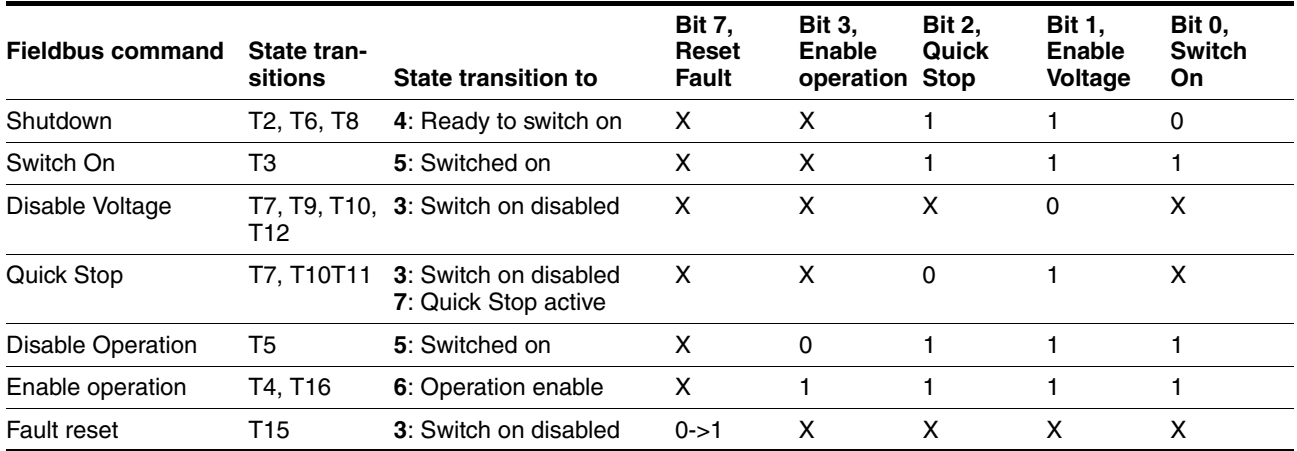

The bit states in the fields marked with "X" have no meaning for the corresponding state transition.

- *Bits 4 to 6* Bits 4 to 6 are used for the operating mode-specific settings. Details can be found in the descriptions of the individual operating modes in this chapter.
- *Bit 8, Halt* A "Halt" can be triggered with bit 8=1.
- *Bits 9 to 15* Reserved.
# **8.4 Starting and changing operating modes**

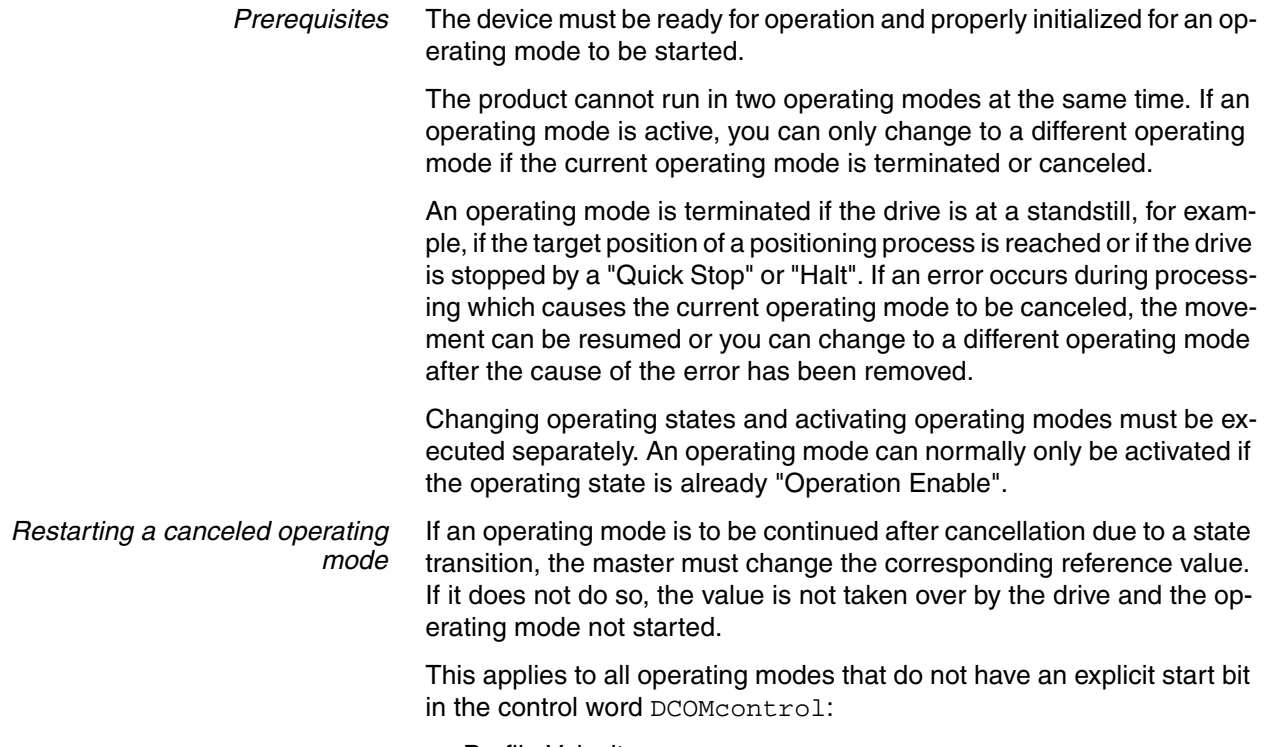

- Profile Velocity: PVn\_target
- Jog: JOGactivate
- Speed Control: SPEEDreference

## **8.4.1 Starting an operating mode**

*Via the fieldbus* An operating mode is started using the parameter DCOMopmode.

The following table shows the sequence of parameters for starting an operating mode using the example of Jog mode.

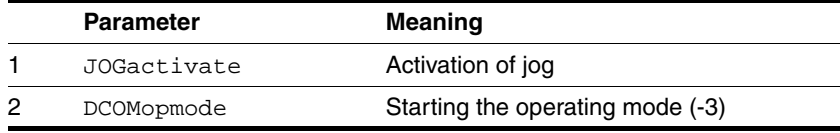

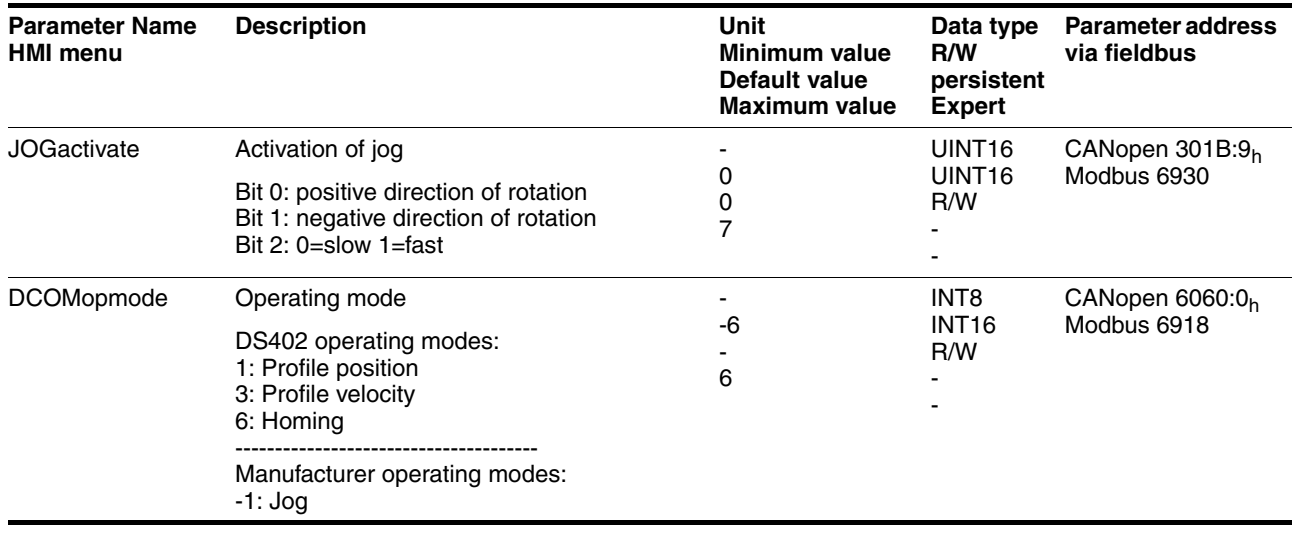

In the case of the Profile Position and Homing mode, the device receives the instruction to start the set operating mode by Bit 4 in the parameter DCOMcontrol.

In the other operating modes, bits 4 to 6 are assigned specific to operating mode.

## **8.4.2 Changing the operating mode**

*Control via fieldbus* The operating modes can be changed during operation. For this purpose, the current process must be completed or explicitly canceled. The drive must be at a standstill. Then proceed as described in "Starting an operating mode".

> 2 parameters are available for indicating the current operating mode and for changing the operating modes.

• Parameter for indication: \_DCOMopmd\_act

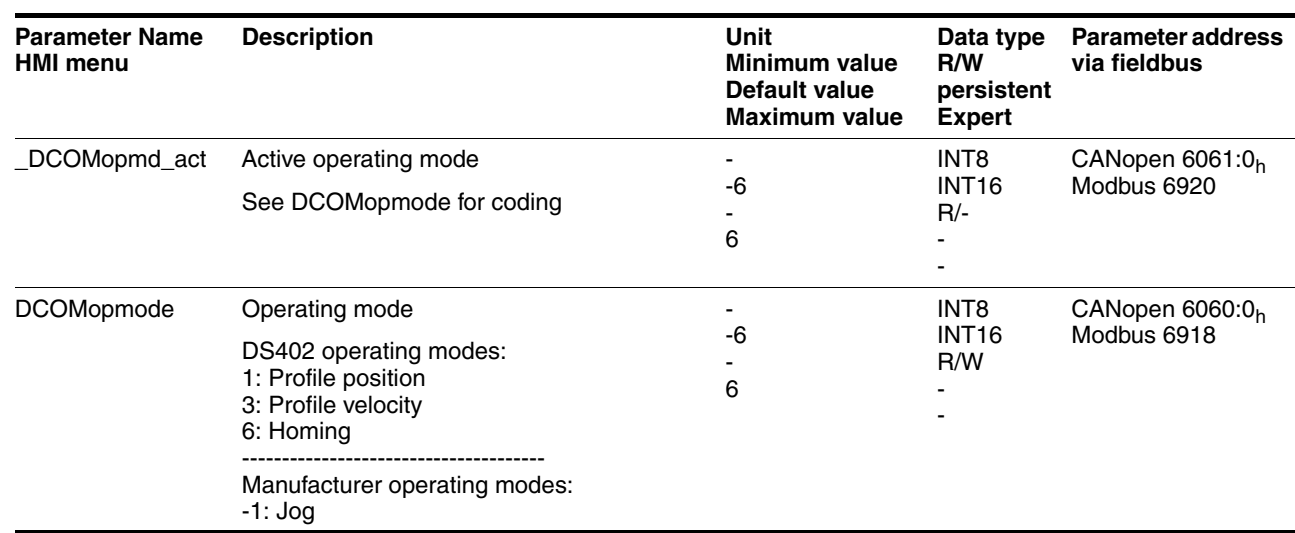

• Parameter for change: DCOMopmode

# **8.5 Operating modes**

## **8.5.1 Operating mode Jog**

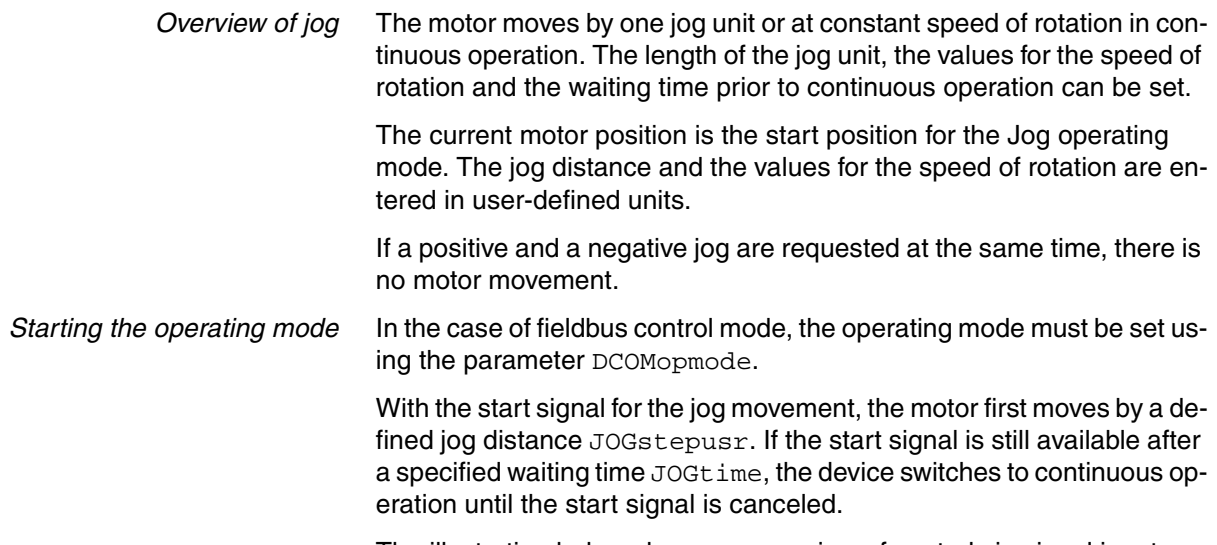

The illustration below shows an overview of control via signal inputs.

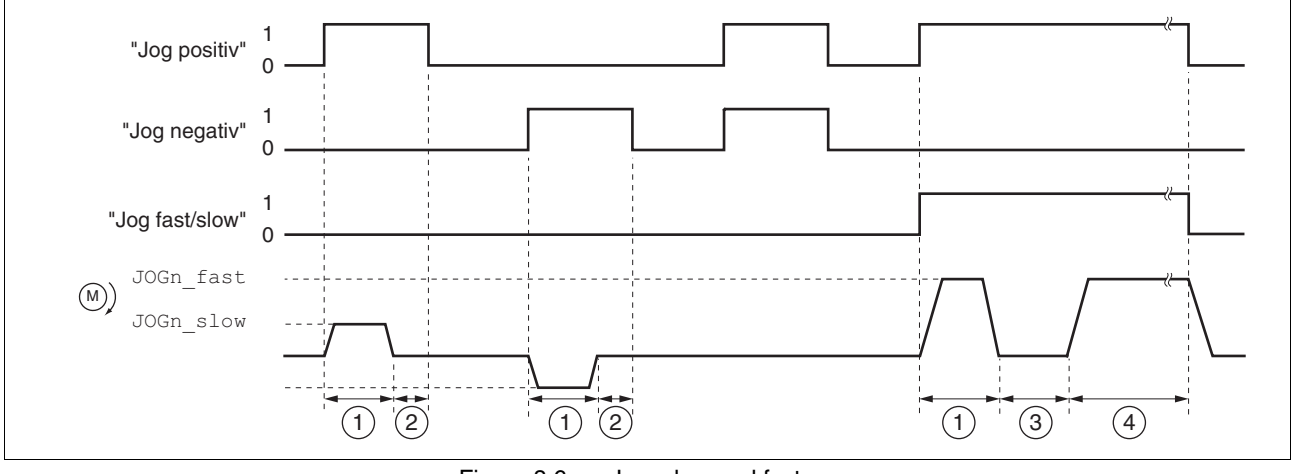

Figure 8.6 Jog, slow and fast

The illustration below shows an overview of control via the fieldbus.

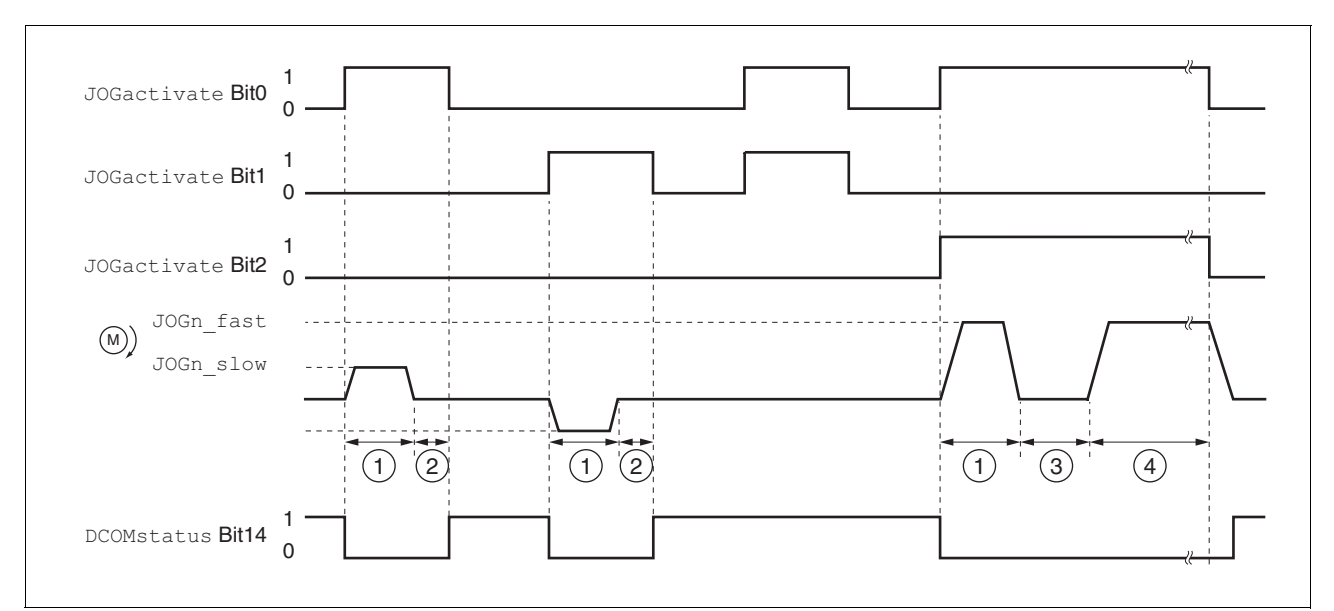

Figure 8.7 Jog, slow and fast

- (1) Distance unit<br>(2) t < waiting tim
- (2)  $t <$  waiting time<br>(3)  $t >$  waiting time
- $t >$  waiting time
- (4) Continuous operation

The distance unit, waiting time and speed levels can be set. If the distance unit is zero, the jog movement starts directly with continuous operation irrespective of the wait time.

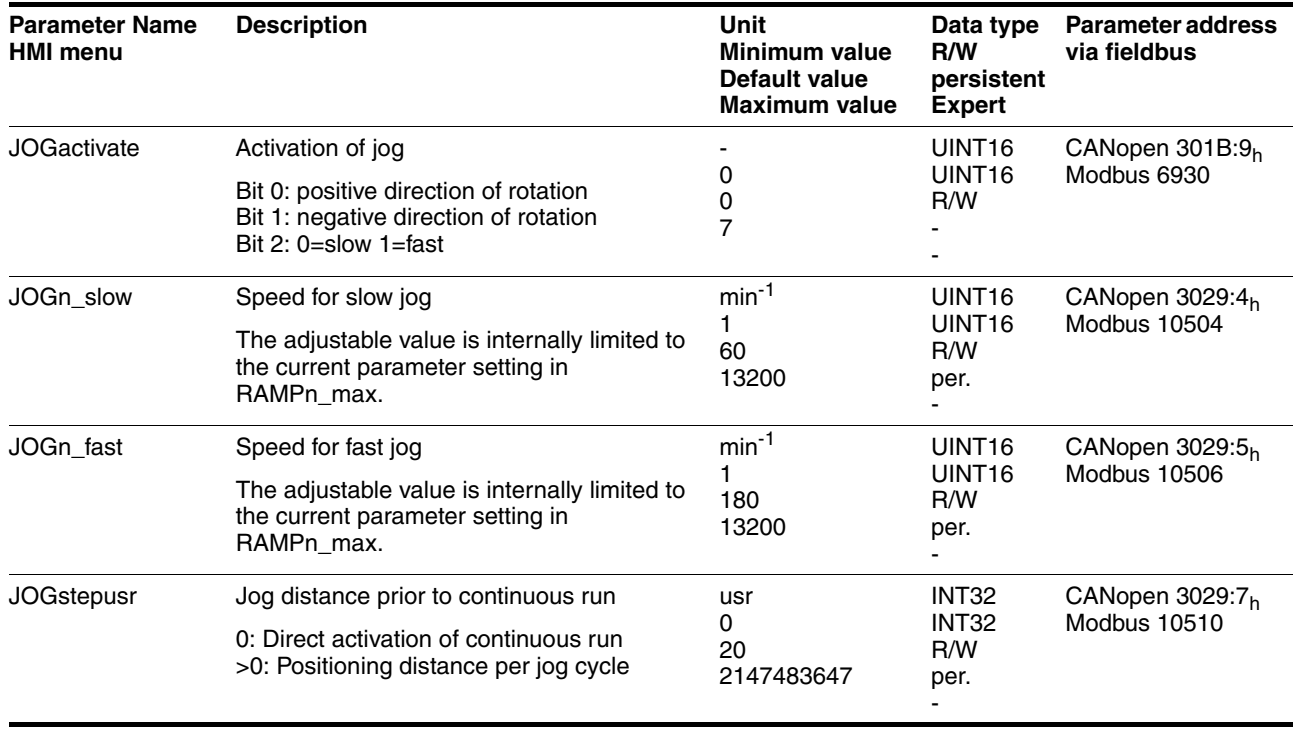

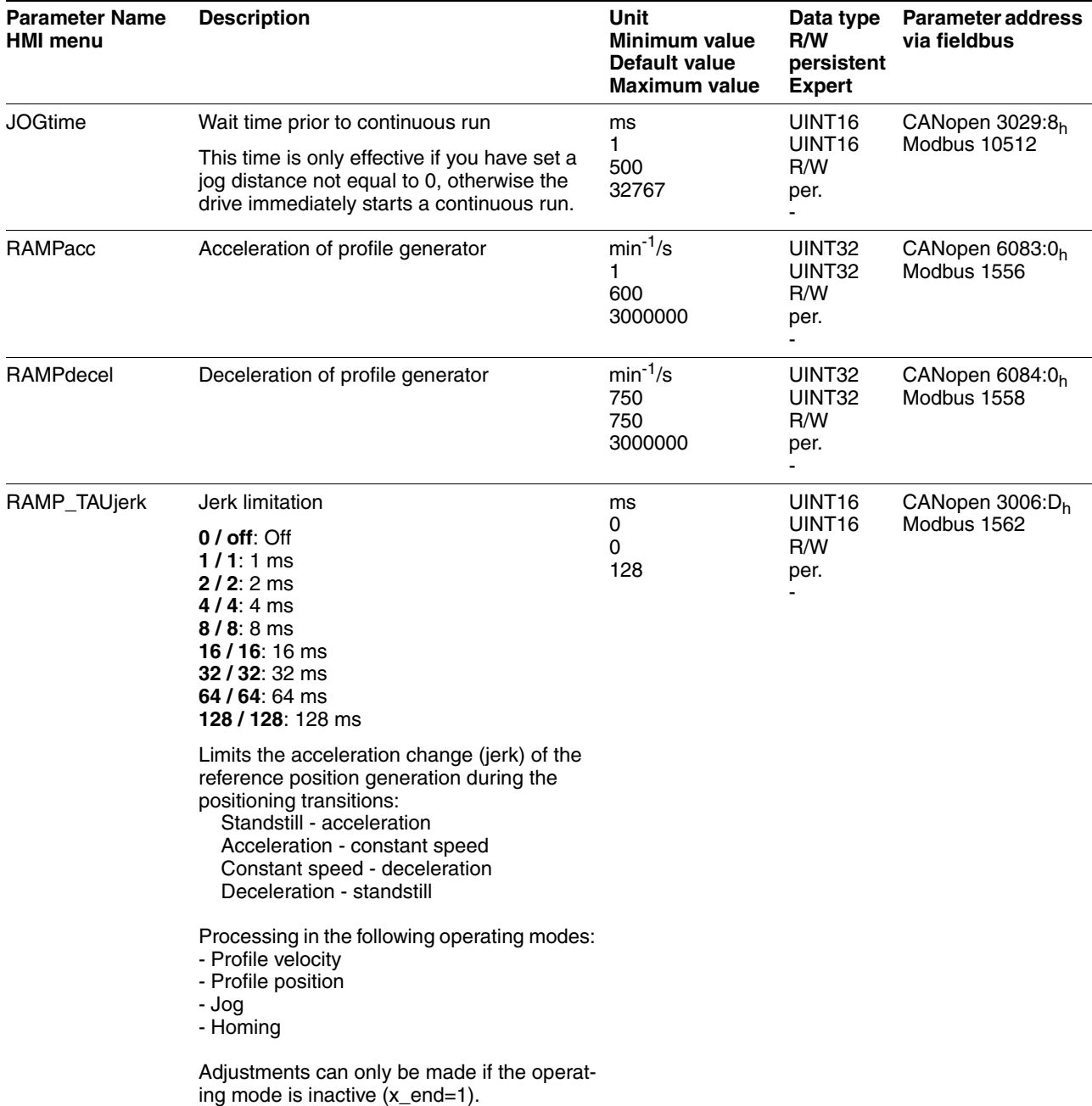

*Status messages* The drive provides information concerning positioning via Bits 10 and 12 to 15 in the parameter DCOMstatus.

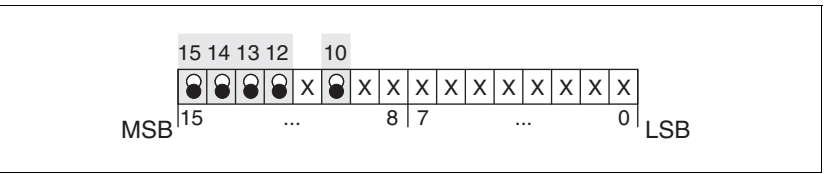

Figure 8.8 Status messages for operating mode

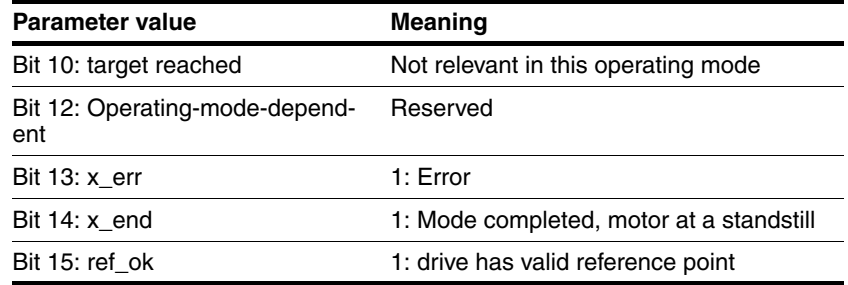

*Terminating the operating mode* Jog is finished when the motor has come to a standstill and

- the direction signal is inactive,
- the operating mode has been interrupted by "Halt" or an error
- *Further options* Jog can also be assigned to digital inputs. It is possible to assign Jog positive, Jog negative and Jog slow/fast to one input each.

For further settings and functions for the operating mode, see page [137.](#page-136-0)

## **8.5.2 Operating mode Speed control**

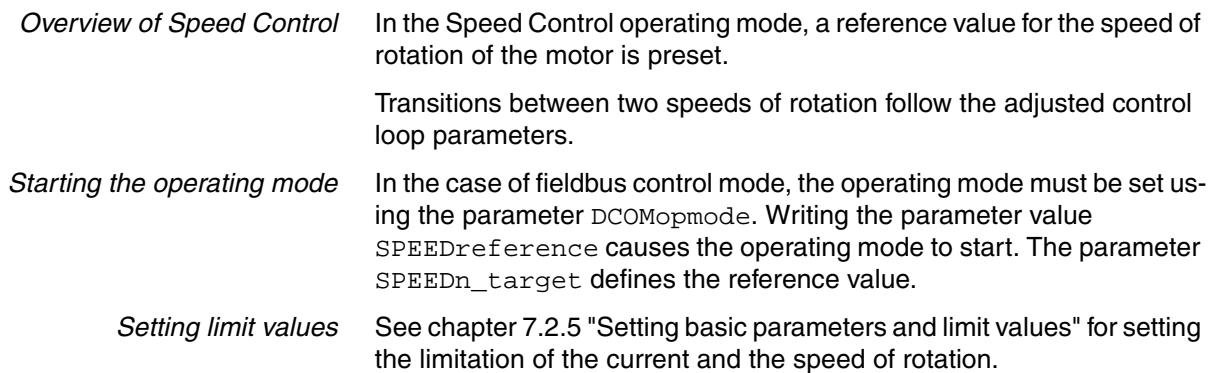

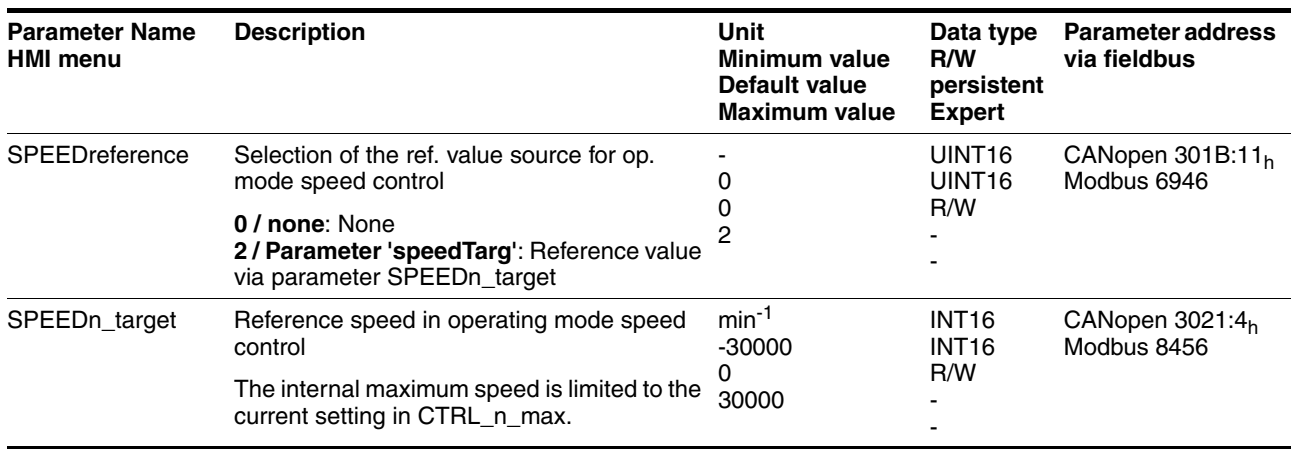

*Status messages* The drive provides information concerning positioning via Bits 10 and 12 to 15 in the parameter DCOMstatus.

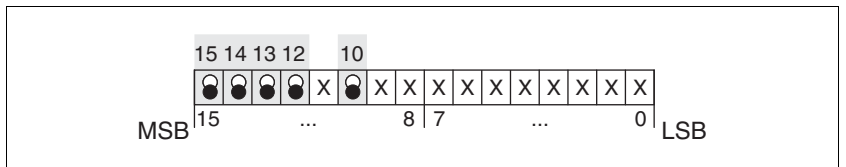

Figure 8.9 Status messages for operating mode

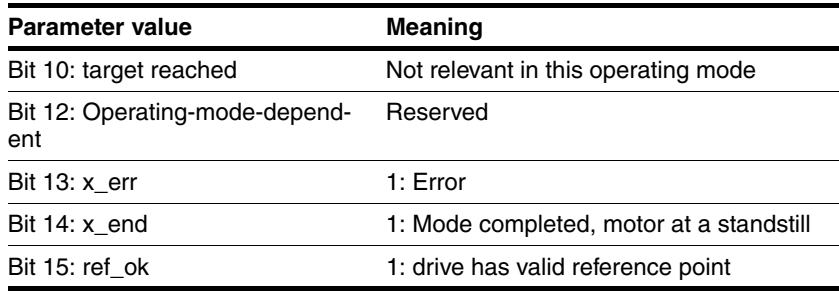

*Terminating the operating mode* Processing is terminated by:

- Deactivation of the operating mode and standstill of motor
- Standstill of motor caused by "Halt" or by an error

## **8.5.3 Operating mode Profile position**

In Profile Position operating mode, a movement with an adjustable motion profile is performed from a start position to a target position. The value of the target position can be specified as either a relative or an absolute position.

You can set a motion profile with values for acceleration ramp, deceleration ramp and target speed.

*Relative and absolute positioning* In the case of absolute positioning, the positioning distance is specified absolutely with reference to the zero point of the axis. A zero point must be defined with the Homing operating mode before absolute positioning can be used for the first time.

> In the case of a relative positioning, the positioning distance is specified relatively with reference to the current axis position or the target position.

Absolute positioning or relative positioning is set with bit 6 via the parameter DCOMcontrol.

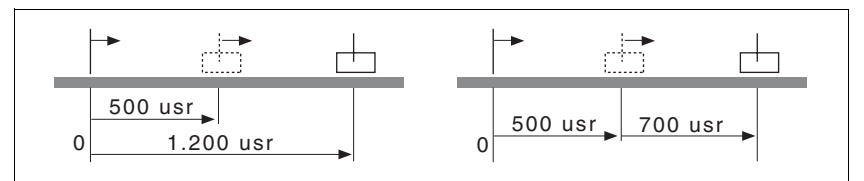

Figure 8.10 Absolute positioning (left) and relative positioning (right)

*Triggering positioning*

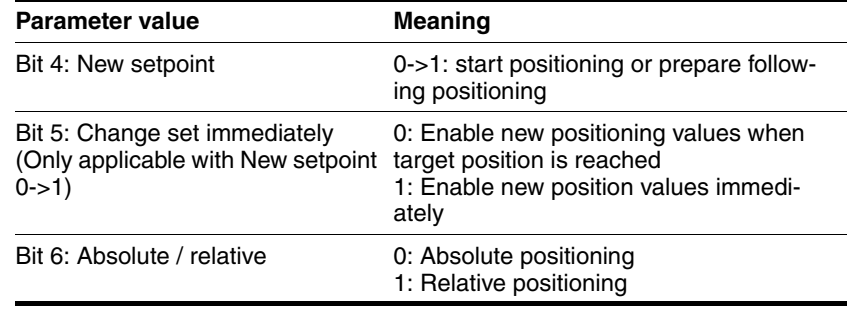

Start positioning with a rising edge of Bit 4 in the parameter DCOMcontrol.

The positioning can be triggered in 2 ways depending upon Bit 5.

• Bit 5=0:

Position values (PPp\_targetusr, PPn\_target, RAMPacc and RAMPdecel), that are transferred during a positioning, are saved temporarily. The target position of the current positioning is approached. The new position values are executed only when the target position is reached.

If new position values are transferred again, the temporarily saved position values are overwritten again.

• Bit 5=1:

Position values (PPp\_targetusr, PPn\_target, RAMPacc and RAMPdecel), that are transferred during a positioning, are executed immediately. The target position of the new positioning is directly approached.

*Status messages* The drive provides information concerning positioning via Bits 10 and 12 to 15 in the parameter DCOMstatus.

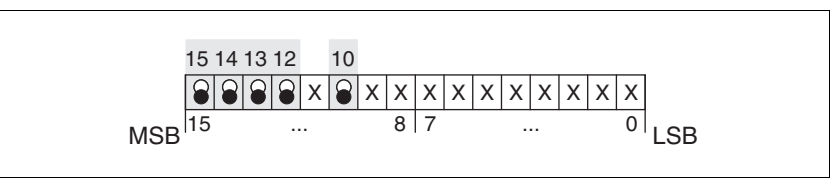

Figure 8.11 Status reports for operating mode

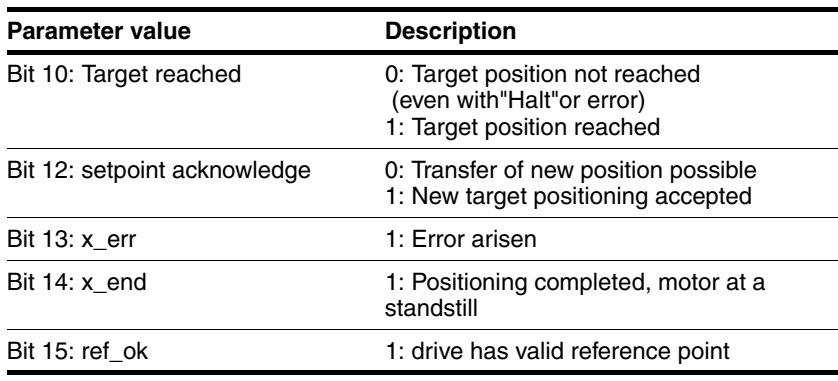

*Positioning finished* Bit 14 indicates whether positioning is complete. If this includes reaching the target position, then Bit 10 changes to 1. If the positioning has been interrupted by a "Halt" or a fault, Bit 10 remains at 0.

#### **8.5.3.1 Parameterization**

The Profile Position operating mode can be set and executed via parameters.

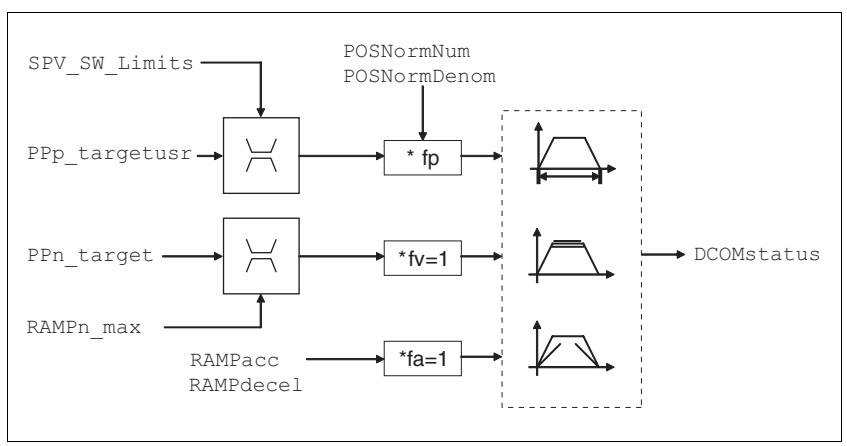

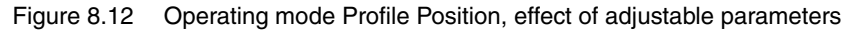

*Target position* A new position value is assigned with the parameter PPp\_targetusr.

In the case of absolute positioning, the positioning distance is specified absolutely with reference to the zero point of the axis.

In the case of a relative positioning, the positioning distance is specified relatively with reference to the current axis position or the target position. This depends on the setting in parameter PPoption.

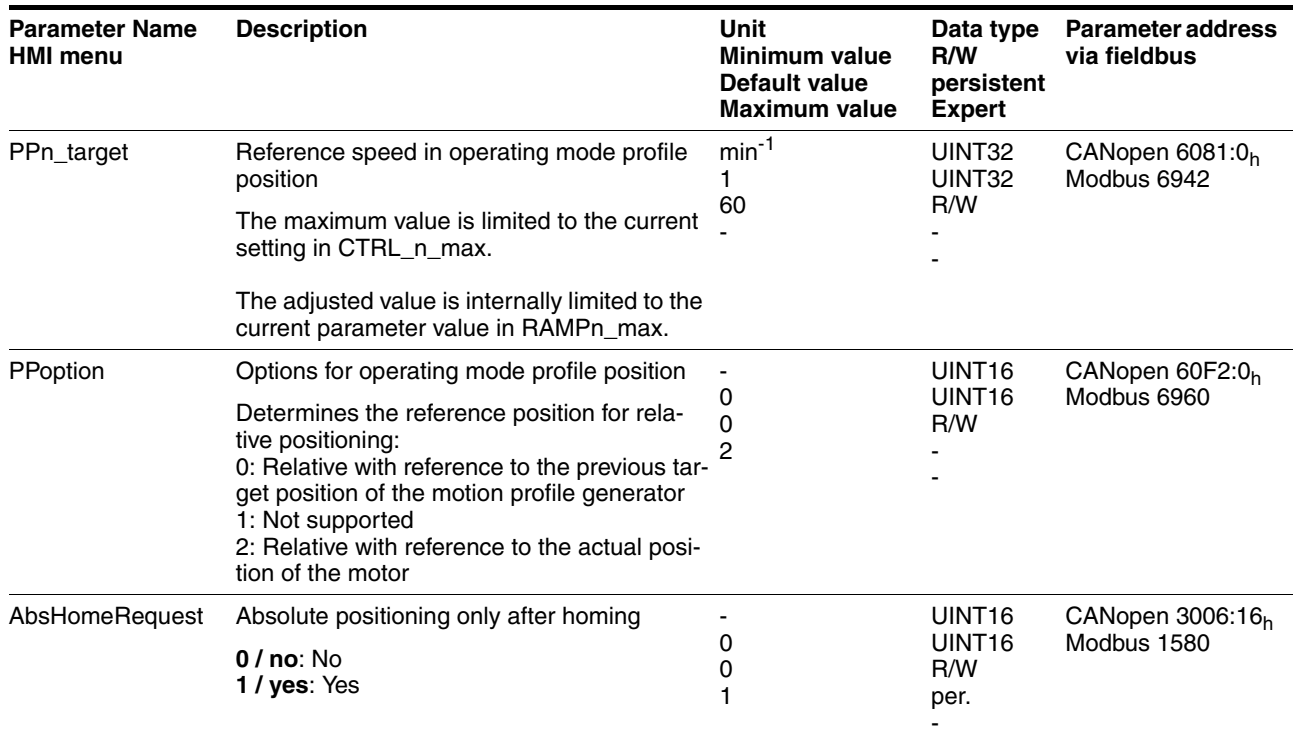

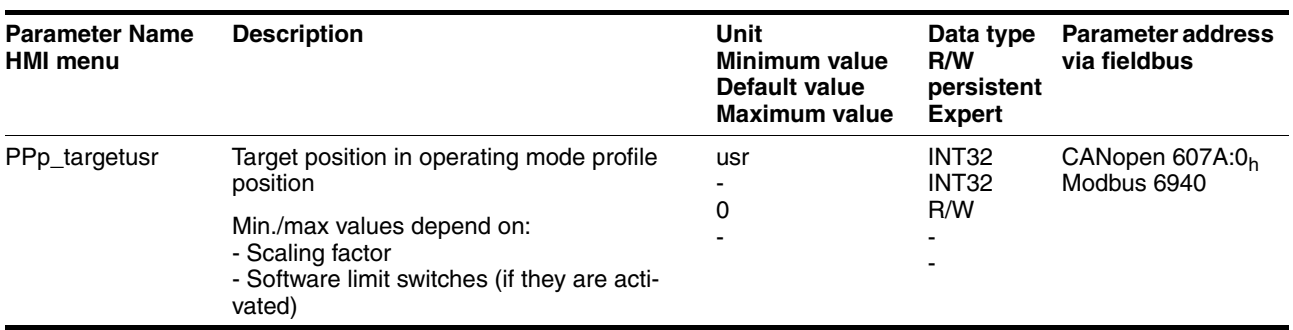

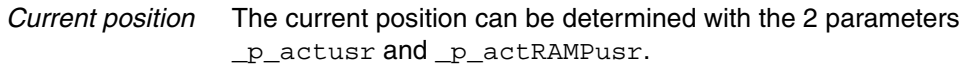

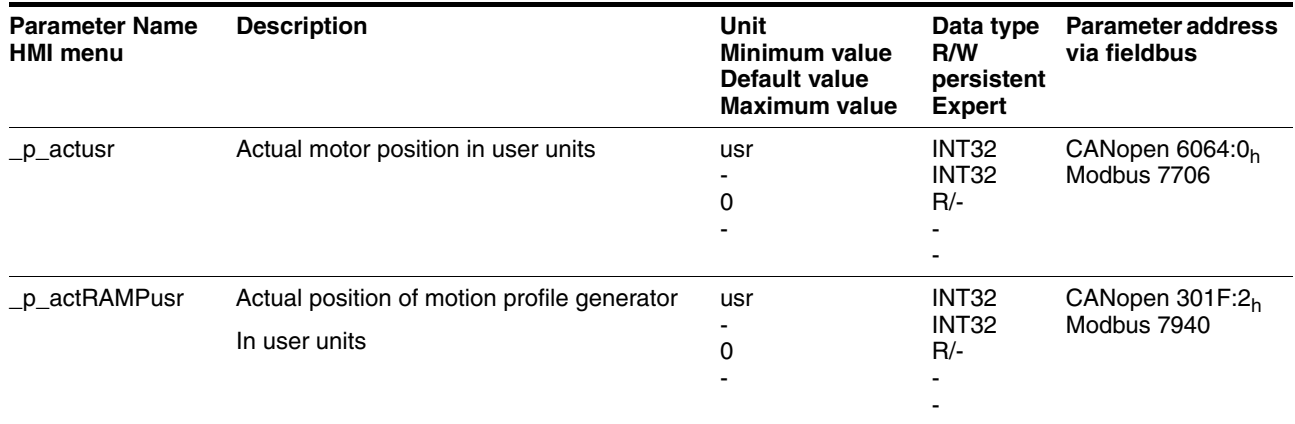

## **8.5.4 Operating mode Profile velocity**

In the operating mode Profile Velocity, the drive accelerates to an adjustable target speed of rotation. You can set a motion profile with values for acceleration and deceleration ramps.

*Start operating mode* If the type of operation, the operating state and the parameter values are set, the operating mode can be started by transfer of a set velocity in the parameter PVn\_target.

*Status messages* The drive provides information concerning positioning via Bits 10 and 12 to 15 in the parameter DCOMstatus.

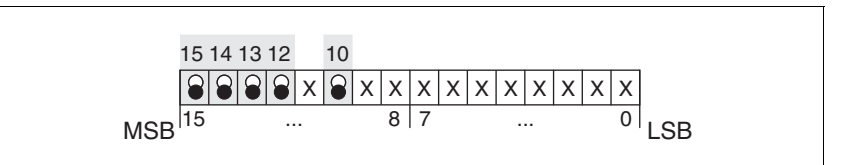

Figure 8.13 Status reports for operating mode

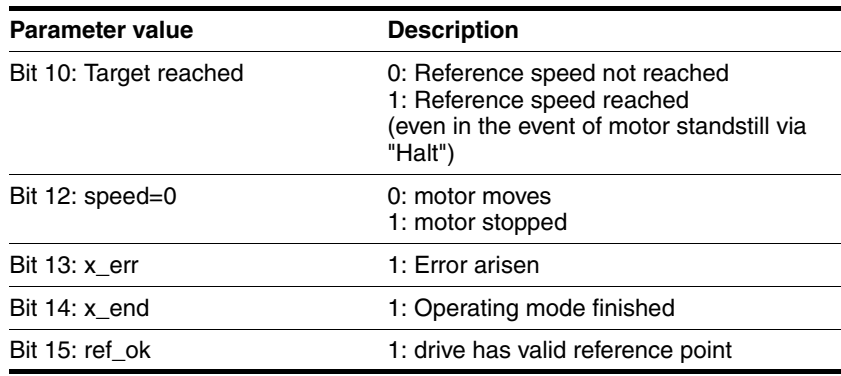

*Operating mode finished* The operating mode is completed and motor standstill achieved by "Halt", by an error or after a preset default  $= 0$ .

#### **8.5.4.1 Parameterization**

*Overview* The following overview shows the function principle of the parameters which can be set for the Profile Velocity operating mode.

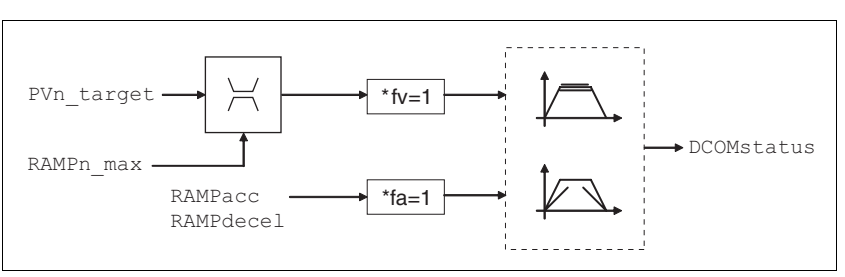

Figure 8.14 Operating mode Profile Velocity, effects of adjustable parameters

*Set speed* The set speed is transferred parameter PVn\_target in rpm and can be changed during the movement. The operating mode is not limited by range limits of the positioning. New speed values are accepted immediately during a travel command.

0198441113616, V2.00, 11.2008 0198441113616, V2.00, 11.2008

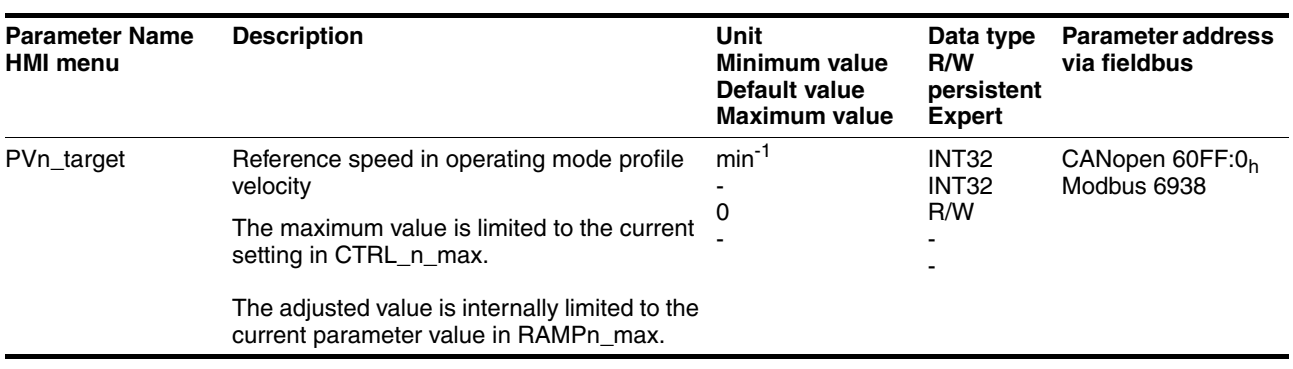

*Current speed* The current speed is determined by using the 2 parameters \_n\_act and \_n\_actRAMP.

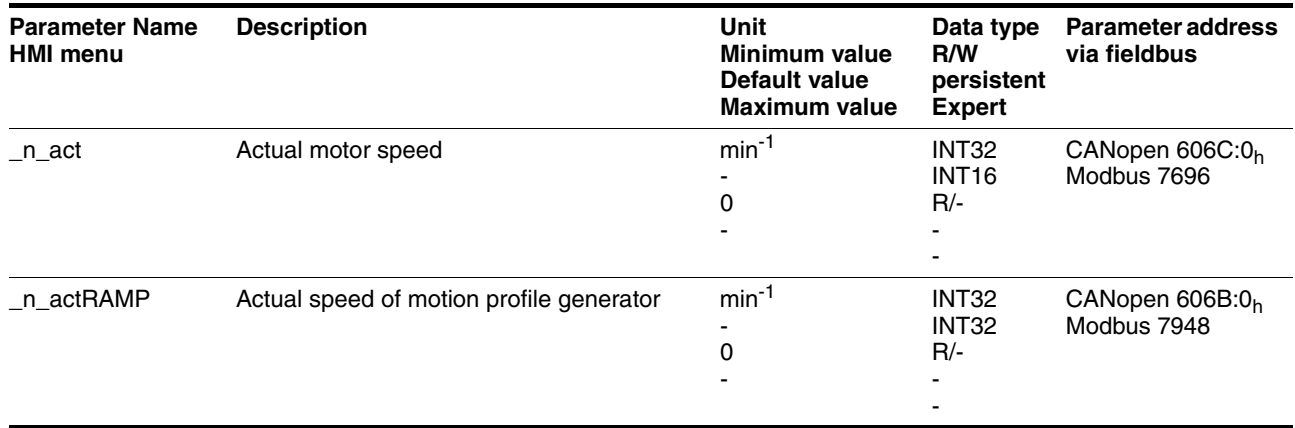

## **8.5.5 Operating mode Homing**

*Overview of Homing* The operating mode Homing establishes an absolute position reference between the motor position and a defined axis position. Homing can be carried out by a means of a reference movement or by position setting.

> • A reference movement is a movement to a defined point, the reference point, on the axis; the objective is to establish the absolute position reference between the motor position and the axis position. The reference point also defines the zero point that is used for all subsequent absolute positioning movements as a reference point. It is possible to parameterize a shift of the zero point.

A reference movement must be completed for the new zero point to be valid. If the reference movement is interrupted, it must be started again. As opposed to the other operating modes, a reference movement must be completed before a new operating mode can be activated.

The signals required for the reference movement must be wired. Monitoring signals that are not used must be deactivated.

• Position setting lets you set the current motor position to a desired position value to which the subsequent position values will relate.

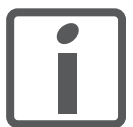

*Homing is not required for a motor with a multiturn encoder because it provides a valid absolute position immediately after being switched on.*

*Types of reference movements* There are 4 standard types of reference movements:

- Movement to negative limit switch  $\overline{\text{LIMN}}$
- Movement to positive limit switch  $\overline{\text{LIMP}}$
- Movement to reference switch REF with counterclockwise direction of rotation
- Movement to reference switch  $\overline{\text{REF}}$  with clockwise direction of rotation

Reference movements are possible with or without index pulse.

- Reference movement without index pulse Movement from the switching edge to a distance distance from switching edge
- Reference movement with index pulse Movement from the switching edge to the closest index pulse of the motor. The current motor position can be read via the parameter p absENCusr. The index pulse is at position value 0.

*Trigger homing* Homing is triggered via bit 4=1 in parameter DCOMcontrol.

*Status messages* The drive provides information concerning positioning via Bits 10 and 12 to 15 in the parameter DCOMstatus.

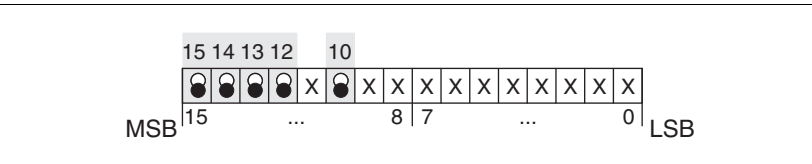

Figure 8.15 Status reports for operating mode

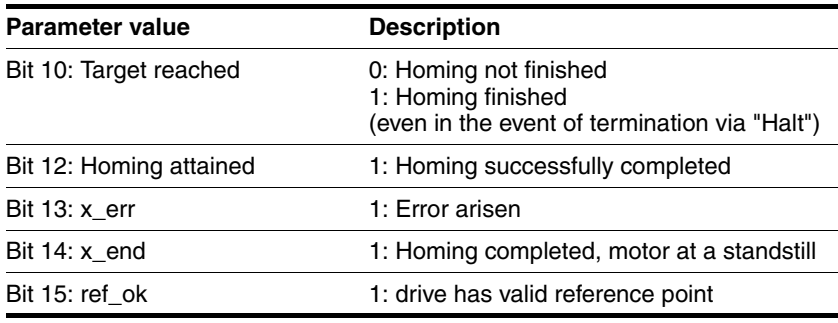

#### <span id="page-124-0"></span>**8.5.5.1 Setting by parameters, general**

*Description* There are various methods of homing which can be selected via the parameters HMmethod.

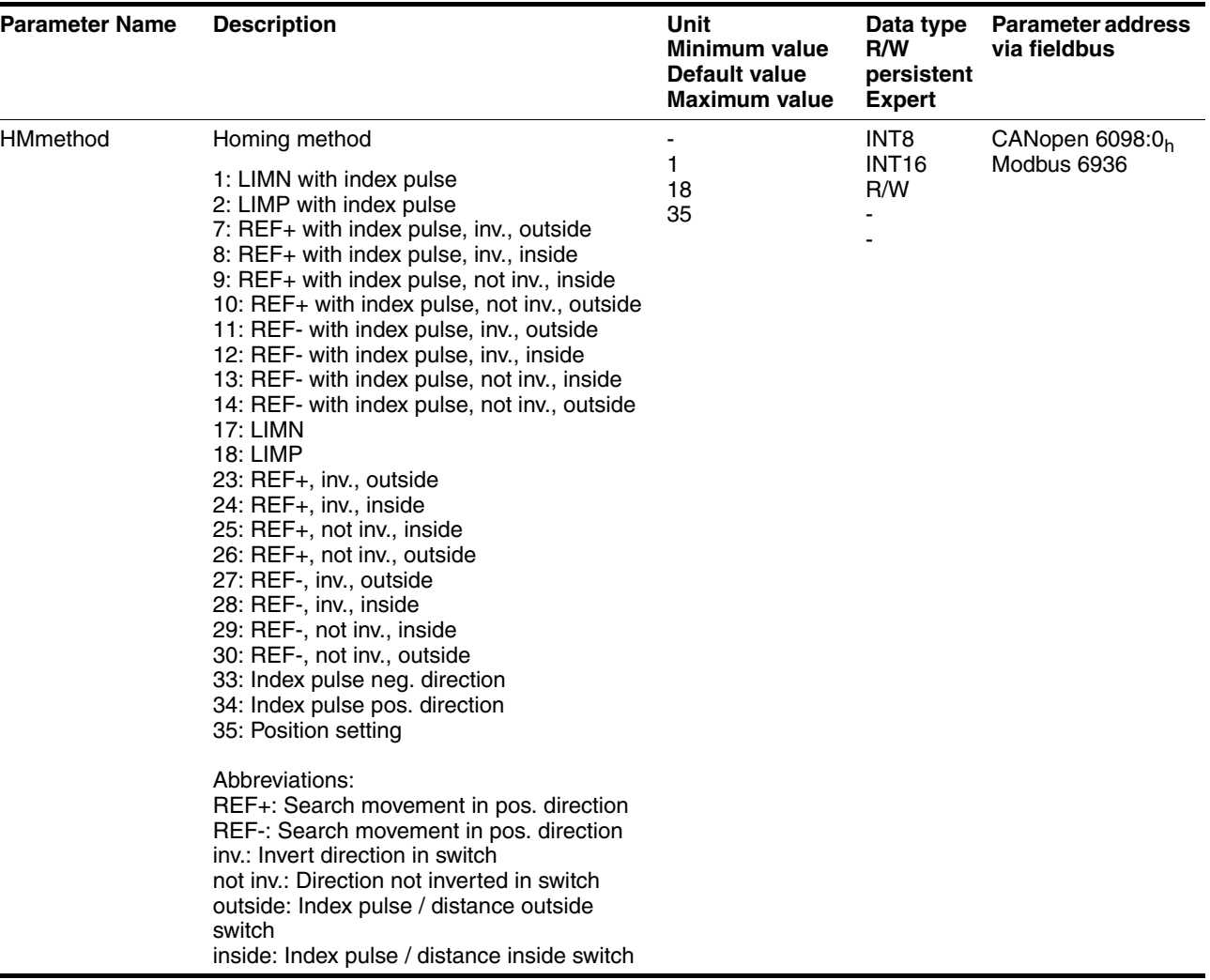

Use the parameter IOsigREF to set the evaluation to active 0 or active 1 of the reference switch REF. A release of the switch is not required.

The parameters IOsigLimP and IOsigLimN are used to release the input signals  $\overline{\text{LIMP}}$  and  $\overline{\text{LIMN}}$  and the evaluation is set to active 0 or active 1.

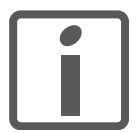

*Use active 0 monitoring signals if possible, because they are failsafe.*

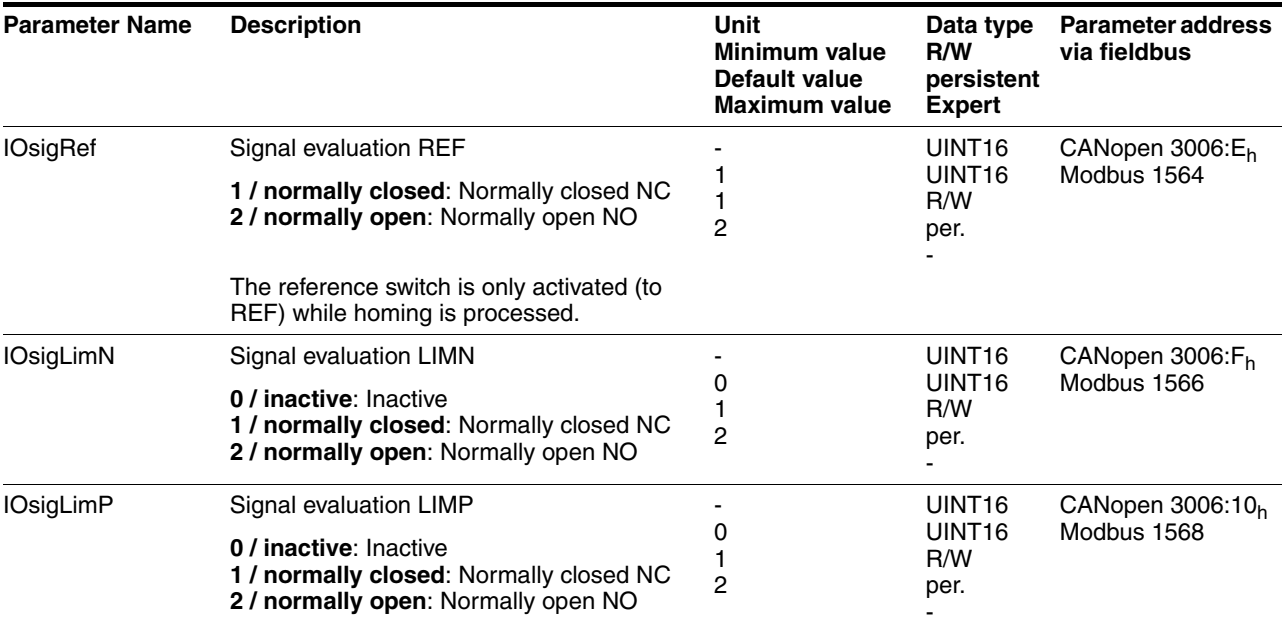

The parameters  $HMn$  and  $HMn$  out are used for setting the speeds for the reference movement.

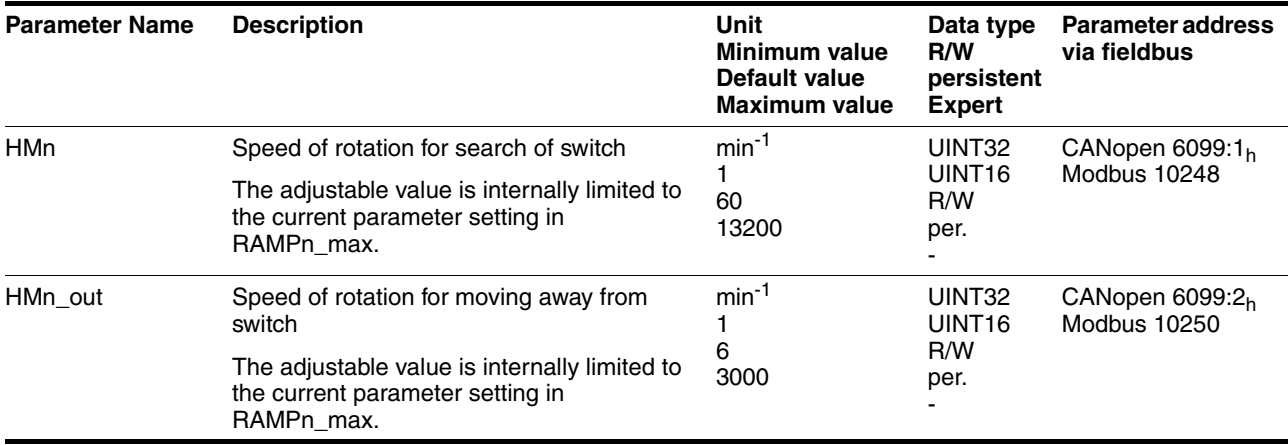

The parameter  $HMp_{\text{1}}$  homeusr can be used to specify a desired position value, which is set at the reference point after a successful reference movement. This position value defines the current motor position at the reference point. This also defines the zero point.

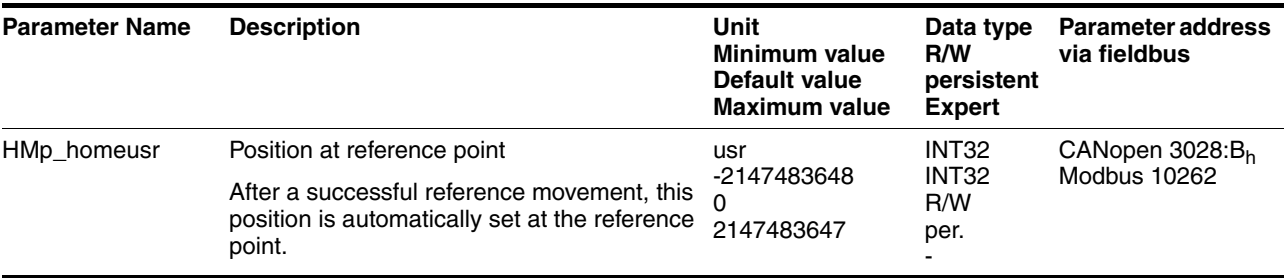

The parameters HMoutdisusr and HMsrchdisusr can be used for activation of the monitoring of the switch function.

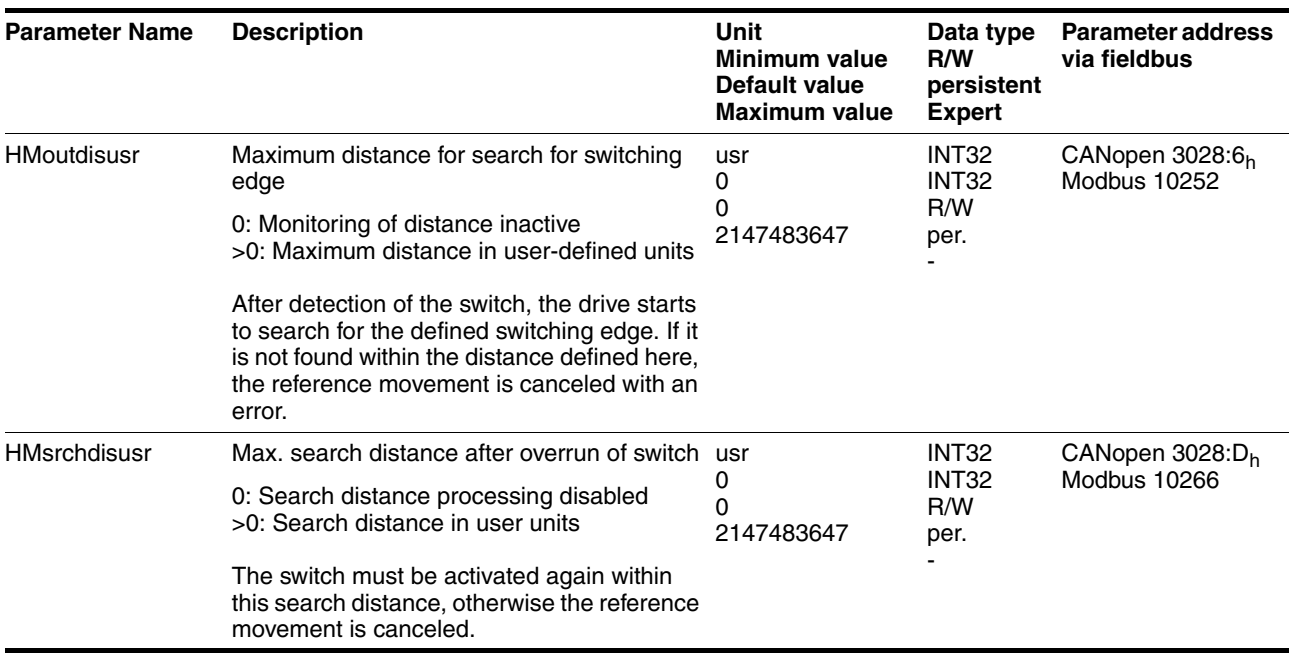

#### **8.5.5.2 Reference movement without index pulse**

*Description* A reference movement without index pulse is set with the parameter HMmethod = 17 to 30, see page [125](#page-124-0).

> First, the product moves to the defined limit switch or reference switch. Then the product moves to a defined distance from the switching edge.

> The distance from the switching edge can be specified with the parameter HMdisusr.

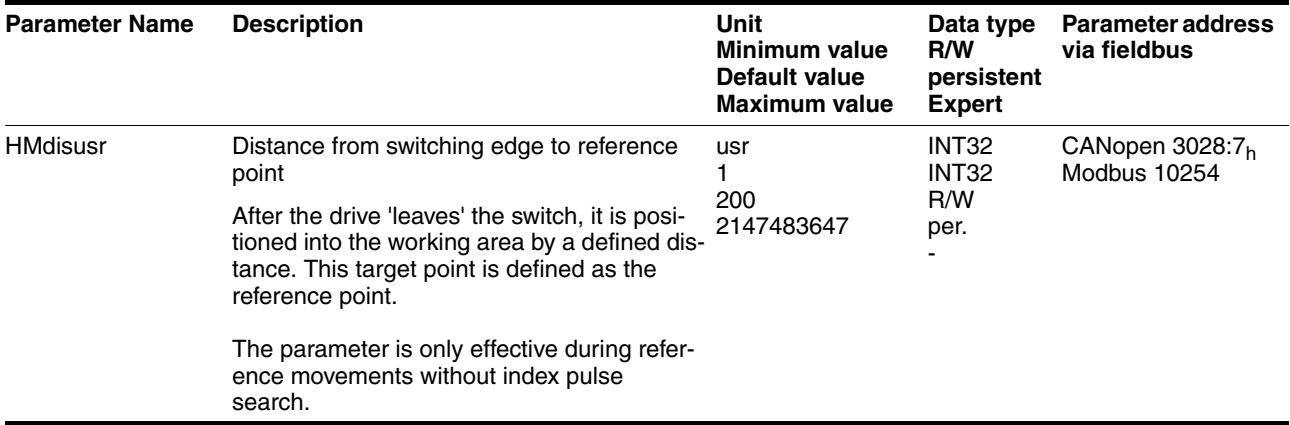

*Reference movement to limit switch* The following illustration shows a reference movement to the negative limit switch with distance from the switching edge ( $HMmethod = 17$ ).

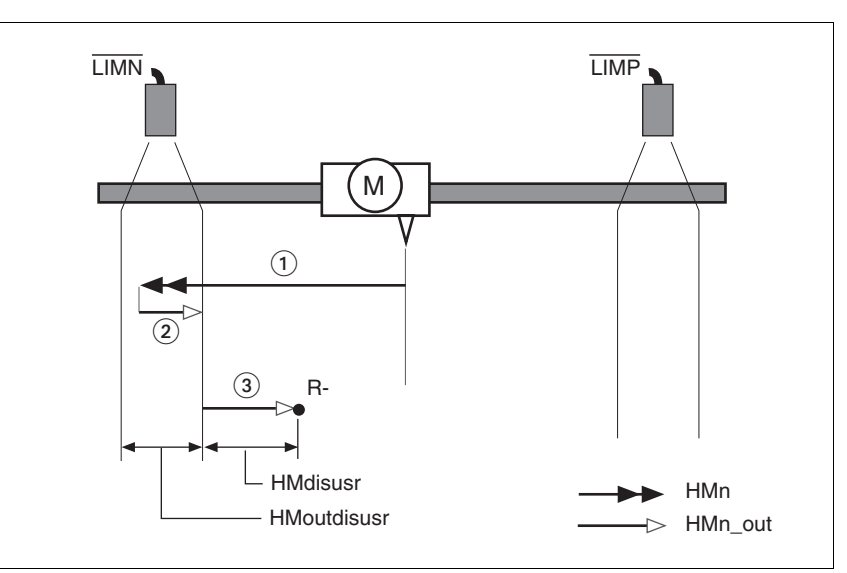

Figure 8.16 Reference movement to the negative limit switch

- (1) Movement to limit switch at search speed
- (2) Movement to switching edge at speed for moving away from switch
- (3) Movement to distance from switching edge at speed for moving away from switch

*Reference movement to reference switch*

The following illustration shows reference movements to the reference switch with distance from the switching edge (HMmethod =27 to 30).

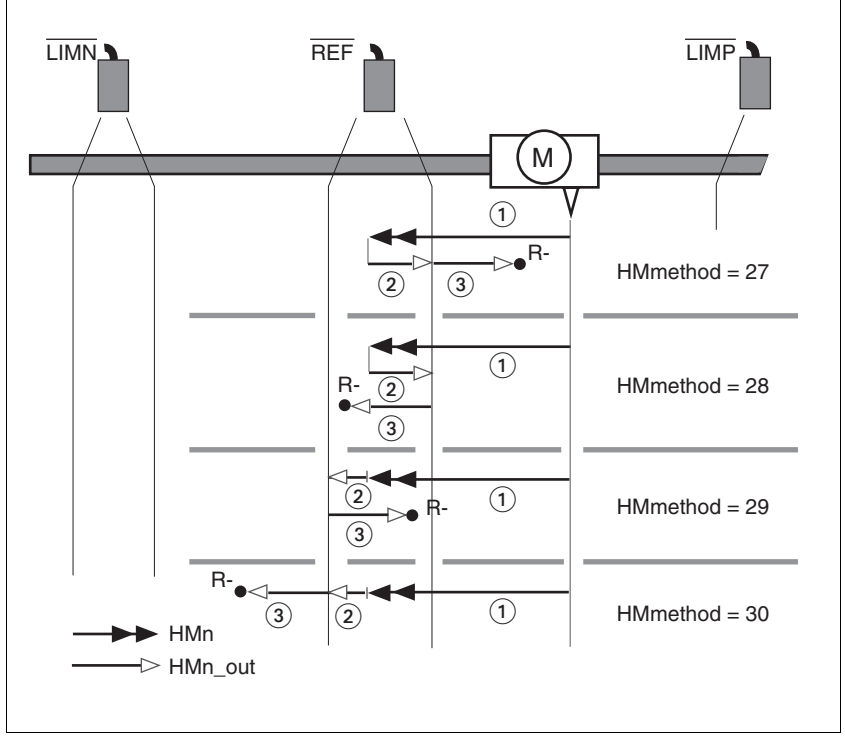

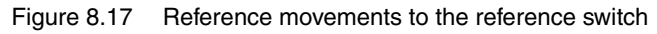

- (1) Movement to reference switch at search speed
- (2) Movement to switching edge at speed for moving away from switch
- (3) Movement to distance from switching edge at speed for moving away from switch

*Examples* The following illustration shows reference movements to the reference switch with distance from the switching edge (HMmethod =27). You can see different responses at different search speeds and start positions.

- Movement to the reference switch with first movement in negative direction; the reference switch is once in front of the starting point (A1, A2), once behind it (B1, B2).
- Additional movement when the unit moves through the switch range (A2, B2).

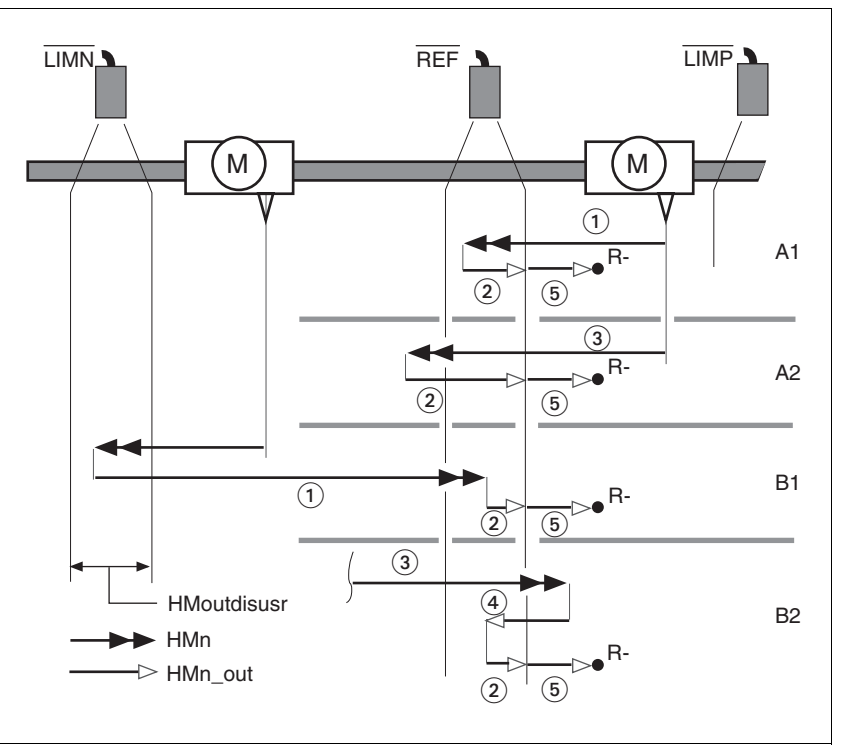

Figure 8.18 Reference movements to the reference switch

- (1) Movement to reference switch at search speed
- (2) Movement to switching edge at speed for moving away from switch
- (3) Excessively fast movement to reference switch at search speed
- (4) Return movement to switch range at speed for moving away from switch
- (5) Movement to distance from switching edge at speed for moving away from switch

### **8.5.5.3 Reference movement with index pulse**

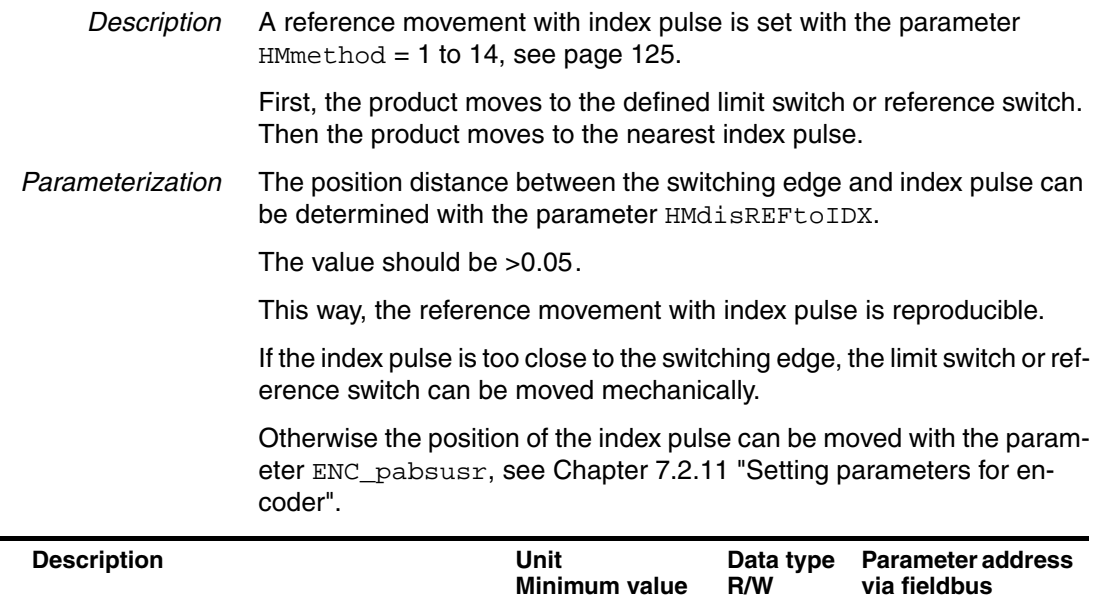

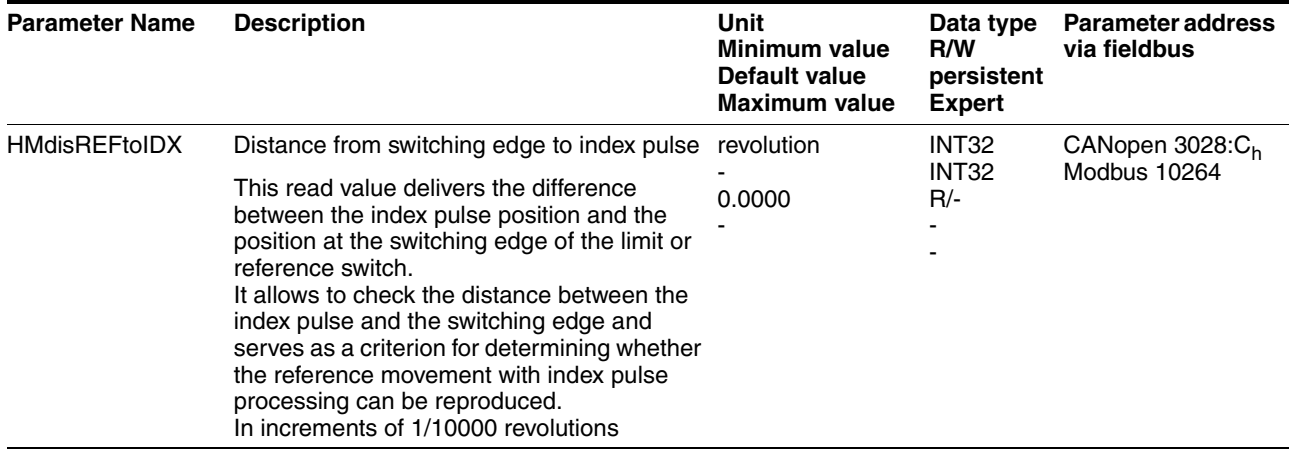

*Reference movement to limit switch* The following illustration shows a reference movement to the positive limit switch with movement to the first index pulse ( $H$ Mmethod = 2).

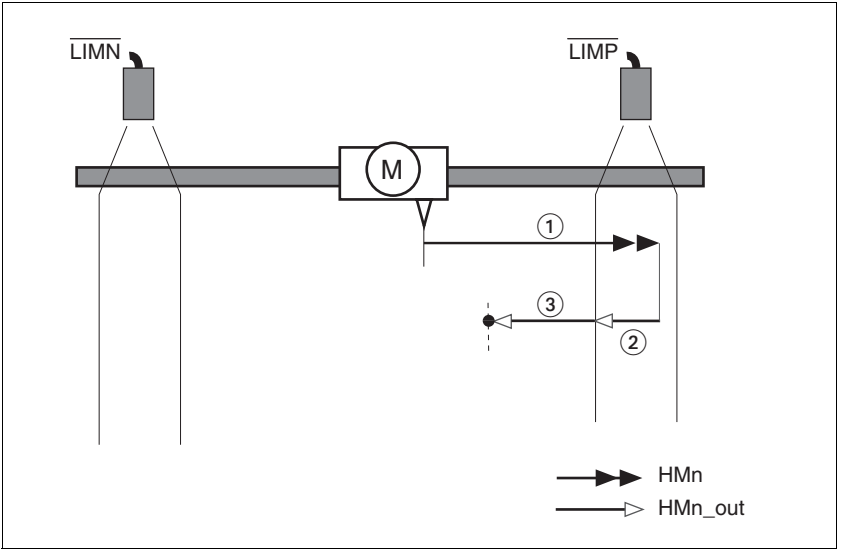

Figure 8.19 Reference movement to the positive limit switch

- (1) Movement to limit switch at search speed
- (2) Movement to switching edge at speed for moving away from switch
- (3) Movement to index pulse at speed for moving away from switch

*Reference movement to reference switch*

The following illustration shows reference movements to the reference switch with movement to the frist index pulse ( $HMmethod = 11$  to 14).

![](_page_132_Figure_4.jpeg)

Figure 8.20 Reference movements to the reference switch

- (1) Movement to reference switch at search speed<br>(2) Movement to switching edge at speed for movir
	- Movement to switching edge at speed for moving away from switch
- (3) Movement to index pulse at speed for moving away from switch

*Examples* The following illustration shows reference movements to the reference switch with movement to the first index pulse ( $HMmethod = 11$ ). Various responses at different search speeds and start positions are shown.

- Movement to the reference switch with first movement in negative direction; the reference switch is once in front of the starting point (A1, A2), once behind it (B1, B2).
- Additional movement when the unit moves through the switch range (A2, B2).

![](_page_133_Figure_5.jpeg)

Figure 8.21 Reference movements to the reference switch

- (1) Movement to reference switch at search speed<br>(2) Movement to switching edge at speed for movir
- Movement to switching edge at speed for moving away from switch
- (3) Excessively fast movement to reference switch at search speed
- (4) Return movement to switch range at speed for moving away from switch
- (5) Movement to index pulse at speed for moving away from switch

### **8.5.5.4 Reference movement to the index pulse**

*Description* The motor moves from the current motor position to the index pulse.

*Reference movement to index pulse* The following illustration shows reference movements to the index pulse  $(HMmethod = 33 and 34).$ 

![](_page_134_Figure_5.jpeg)

Figure 8.22 Reference movements to the index pulse

(1) Movement to index pulse at speed for moving away from switch

#### **8.5.5.5 Homing by position setting**

*Description* Homing by position setting is set with the parameter HMmethod = 35, see page [125](#page-124-0).

> By means of position setting, the current motor position is set to the position value in parameter  $HMD\_setpusr$ . This also defines the zero point.

> Homing by position setting can only be carried out when the motor is at a standstill. Any active position deviation is retained and can still be compensated by the position controller after position setting.

![](_page_135_Picture_284.jpeg)

#### *Example* Position setting can be used to carry out a continuous motor movement without exceeding the positioning limits.

![](_page_135_Figure_8.jpeg)

Figure 8.23 Positioning by 4000 usr units with position setting

- (1) The motor is positioned by 2000 usr.
- (2) By means of position setting to 0, the current motor position is set to position value 0 which, at the same time, defines a new zero point.
- (3) When a new motion command by 2000 usr is triggered, the new target position is 2000 usr.

This method avoids overtravel of the absolute position limits during a positioning operation because the zero point is continuously adjusted.

![](_page_135_Picture_285.jpeg)

![](_page_135_Picture_286.jpeg)

## <span id="page-136-0"></span>**8.6 Functions**

## <span id="page-136-1"></span>**8.6.1 Monitoring functions**

### **8.6.1.1 Status monitoring during operation**

![](_page_136_Figure_5.jpeg)

#### **8.6.1.2 Positioning range**

*Positioning range* The motor can be moved to any point on the axis within the positioning range by means of absolute positioning.

> The current position of the motor can be read with the parameter \_p\_actusr.

![](_page_137_Figure_6.jpeg)

- (A) -1073741824 usr
- (B) 1073741823 usr

Overtraveling of the positioning limits is possible in all operating modes, except during absolute positioning in Profile Position operating mode.

If the motor overtravels the positioning limit, the reference point is lost.

In the case of relative positioning in the operating mode Profile Position, the unit checks whether the position limits will be overtraveled before the movement is started. If so, internal position setting to 0 is triggered when the movement is started. The reference point is lost (ref\_ok =  $1 \rightarrow 0$ ).

*Software limit switches* The positioning range can be limited by software limit switches. This is possible as soon as the drive has a valid zero point (ref\_ok = 1). The position values are specified with reference to the zero point. The software limit switches are set via the parameters SPVswLimPusr and SPVswLimNusr are activated via SPV\_SW\_Limits. Bit 2 of parameter \_SigLatched signals the triggering of a software limit switch.

> The determining factor for position monitoring of the software limit switch range is the reference position of the position controller. Therefore, depending on the controller settings, the motor may stop before it reaches the limit switch position.

![](_page_137_Picture_273.jpeg)

![](_page_138_Picture_250.jpeg)

*Limit switches*

# **@ WARNING**

#### **LOSS OF CONTROL**

The use of  $\overline{\text{LIMP}}$  and  $\overline{\text{LIMN}}$  can provide some protection against hazards (e.g. collision with mechanical stop caused by incorrect reference values).

- $\bullet$  Use  $\overline{\text{LIMP}}$  and  $\overline{\text{LIMN}}$  where possible.
- Verify that the external sensors or switches are properly connected.
- Verify the correct of the limit switches. The limit switches must be mounted in a position far enough away from the mechanical stop to allow for an adequate stopping distance.
- Before you can use  $\overline{\text{LIMP}}$  and  $\overline{\text{LIMN}}$ , you must enable them.

**Failure to follow these instructions can result in death, serious injury or equipment damage.**

During movements the two limit switches are monitored via the input signals  $\overline{\text{LIMP}}$  and  $\overline{\text{LIMN}}$ . If the drive hits a limit switch, the motor stops. Triggering of the limit switch is signaled.

The parameters IOsigLimP and IOsigLimN are used to release the input signals  $\overline{\text{LIMP}}$  and  $\overline{\text{LIMN}}$  and the evaluation is set to active 0 or active 1.

![](_page_138_Picture_14.jpeg)

*Use active 0 monitoring signals if possible, because they are failsafe.*

![](_page_139_Picture_395.jpeg)

*Moving drive out* The drive can be moved away from the limit switch range to the movement range in the Jog operating mode.

#### **8.6.1.3 Monitoring internal signals**

*Temperature monitoring* Sensors monitor the temperature of motor and power stage. All temperature limit values are permanently set. If the temperature of a component approaches its permissible temperature limit, the device generates a warning message. If the temperature exceeds the limit value for more than 5 seconds, the power stage is disabled and the controller switches off. The device signals a temperature error.

![](_page_139_Picture_396.jpeg)

*I*<sup>2</sup>*t* monitoring If the device operates with high peak currents, temperature monitoring with sensors can be too sluggish. I<sup>2</sup>t monitoring allows the controller to anticipate a rise in temperature and to reduce the current to the nominal value when the  $I<sup>2</sup>t$  limit value is exceeded.

![](_page_140_Picture_354.jpeg)

When the value falls below the limit value, the device can be operated with maximum performance again.

*Tracking error monitoring* The drive monitors the so-called position deviation at 1ms intervals. The position deviation is the difference between the current reference position and the actual position. If the value of this position difference exceeds the limit value set in parameter SPV\_P\_maxDiff, this will cause an immediate stop (tracking error) with an error class that can be parameterized.

> Select the limit value in parameter SPV\_P\_maxDiff considerably greater than the maximum position deviation that may occur during normal operation. This way, a tracking error will only occur in case of errors, for example, in the case of excessively high external load torques or inoperative encoder.

> The maximum control deviation that occurred during operation can be determined with the parameter  $_p$  DifPeak; it can be compared to the maximum permissible position deviation. This allows you to determine how far away the product was from the shut-off limit.

> In addition, you can change the error class for a tracking error, see also chapter [8.6.1 "Monitoring functions".](#page-136-1)

![](_page_140_Picture_355.jpeg)

![](_page_141_Picture_296.jpeg)

![](_page_141_Picture_297.jpeg)

![](_page_142_Picture_299.jpeg)

![](_page_143_Picture_109.jpeg)

![](_page_143_Picture_110.jpeg)
### **8.6.2 Scaling**

# **@ WARNING**

#### **UNEXPECTED MOVEMENT CAUSED BY CHANGED SCALING**

Changing the scaling changes the effect of the values in user-defined units. The same motion commands can therefore cause different movements.

- Note that the scaling affects all relationships between the set values and the movements of the drive.
- Check the corresponding usr parameters and values of the system in user-defined units.

**Failure to follow these instructions can result in death, serious injury or equipment damage.**

*Description* Scaling translates user units to internal units of the device, and vice versa. The device saves position values in user-defined units.

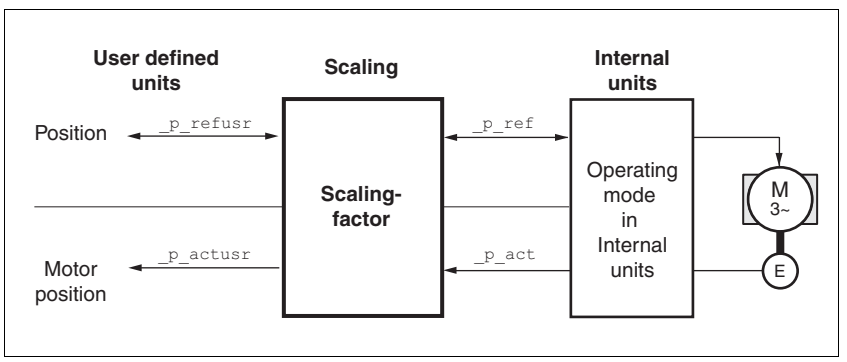

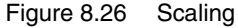

*Scaling factor* The scaling factor is the relationship between the number of motor revolutions and the required user-defined units [usr].

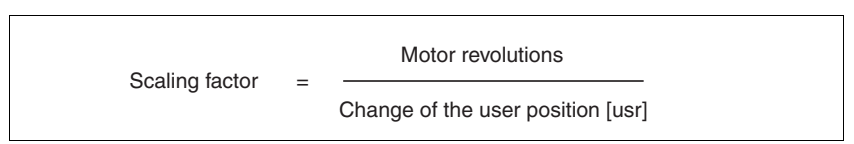

Figure 8.27 Representation of the scaling factor

The scaling factor is set using the parameters POSscaleNum and POSscaleDenom. A new scaling factor is activated when you specify the numerator value.

When specifying the scaling factor, note that numerator and denominator can only be integer values. A scaling factor less than 1/131072 will limit the working range. An error is signaled when the working range is exceeded.

The scaling factor can only be changed when the power stage is disabled. Values in user-defined units are converted to internal units when the power stage is enabled.

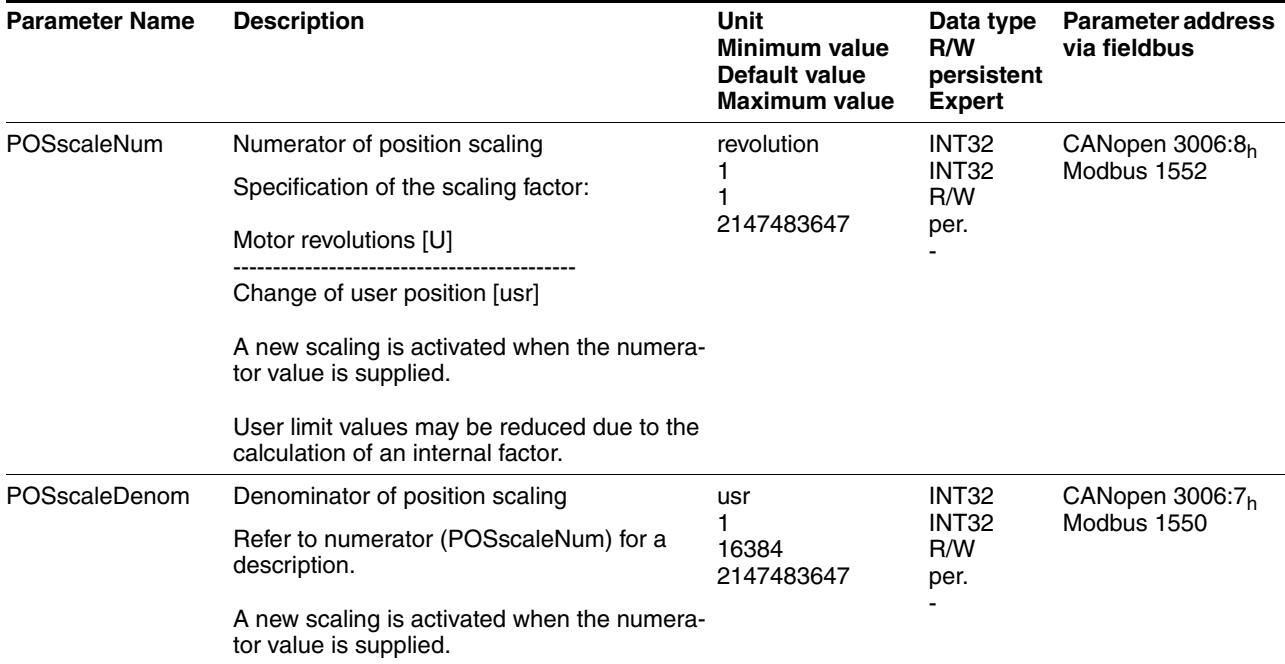

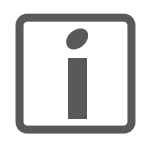

*If an existing device is replaced by this device, and if the same positioning commands are to be used, the scaling must be set in accordance with the settings used previously.*

*Default scaling* A value of 16384 user-defined units per motor revolution is set as the default scaling.

*Examples* Various situations can be distinguished as far as setting user-defined units is concerned.

> • Scaling corresponds to default scaling 1 motor revolution = 16384 user-defined units

=> Every second motor position can be approached.

• Scaling corresponds to motor resolution (minimum scaling) 1 motor revolution = 32768 user-defined units

=> Every motor position can be approached.

- Scaling is less than the default scaling 1 motor revolution = 4096 user-defined units
	- => Every fourth motor position can be approached.

The following persistent parameters must be adapted in addition to the user-defined values to obtain the same positioning movement of the motor after changing the scaling factor: HMoutdisusr, HMdisusr, HMp\_homeusr, HMsrchdisusr, JOGstepusr, SPVswLimPusr and SPVswLimNusr.

*Example 1* Positioning by 1111 user-defined units is to correspond to 3 motor revolutions. This results in

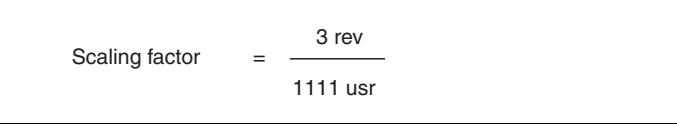

Figure 8.28 Calculation of the scaling factor, example 1

If you now start relative positioning by 900 user-defined units, the motor moves by 900 usr  $*$  3/1111 rev/usr = 2.4302 revolutions.

*Example 2* Calculation of a scaling factor in length units: 1 motor revolution corresponds to a distance of 100 mm. Each user-defined unit [usr] is to correspond to one step of 0.01 mm.

This means: 1 usr =  $0.01$  mm  $*$  1 rev / 100 mm =  $1/10000$  revolutions.

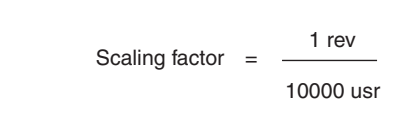

Figure 8.29 Calculation of the scaling factor, example 2

*Example 3* Setting positioning in 1/1000 rad 1rad = 1 rev/( $2*\pi$ )  $\pi = 3.1416$  (rounded)

User value = 1 usr

Device value =  $1/(2 \pi \pi^* 1000)$  U

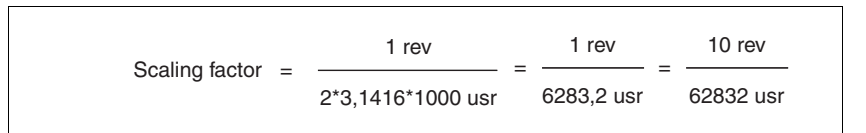

Figure 8.30 Calculation of the scaling factor, example 3

### **8.6.3 Motion profile**

*Profile generator* Target position and target speed of rotation are input values to be specified by the user. The profile generator uses these values to calculate a motion profile depending on the selected operating mode.

> The values of the profile generator plus the values of a jerk limitation are transformed into a motor movement.

> The acceleration and deceleration behavior of the motor can be described as a ramp function of the profile generator. The characteristic values of the ramp function are the ramp shape and the ramp steepness.

*Ramp shape* A linear ramp for the acceleration and deceleration phases is available as the ramp shape. The profile settings are valid for both directions of movement of the drive.

*Ramp steepness* The steepness of the ramp determines the speed changes of the motor per time unit. The ramp steepness can be set for the acceleration ramp via the parameter RAMPacc and for the deceleration ramp via RAMPdecel.

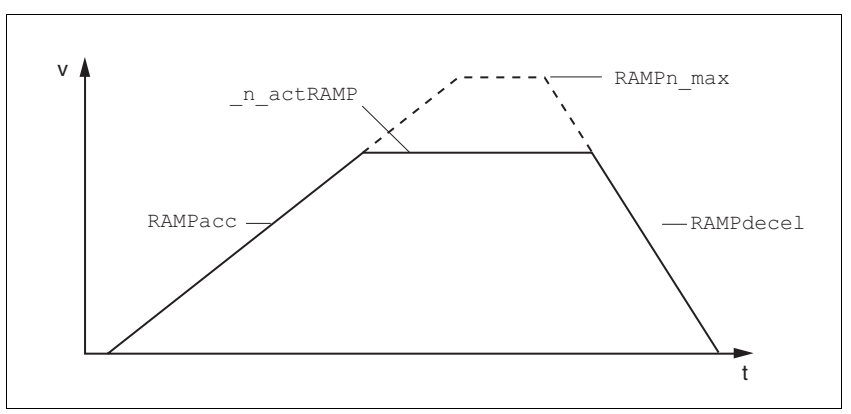

Figure 8.31 Acceleration and deceleration ramps

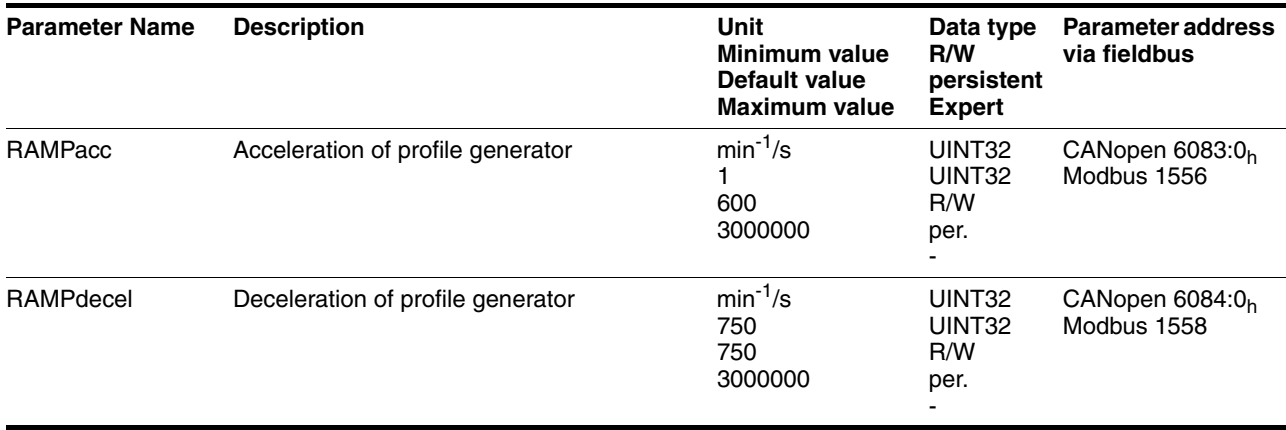

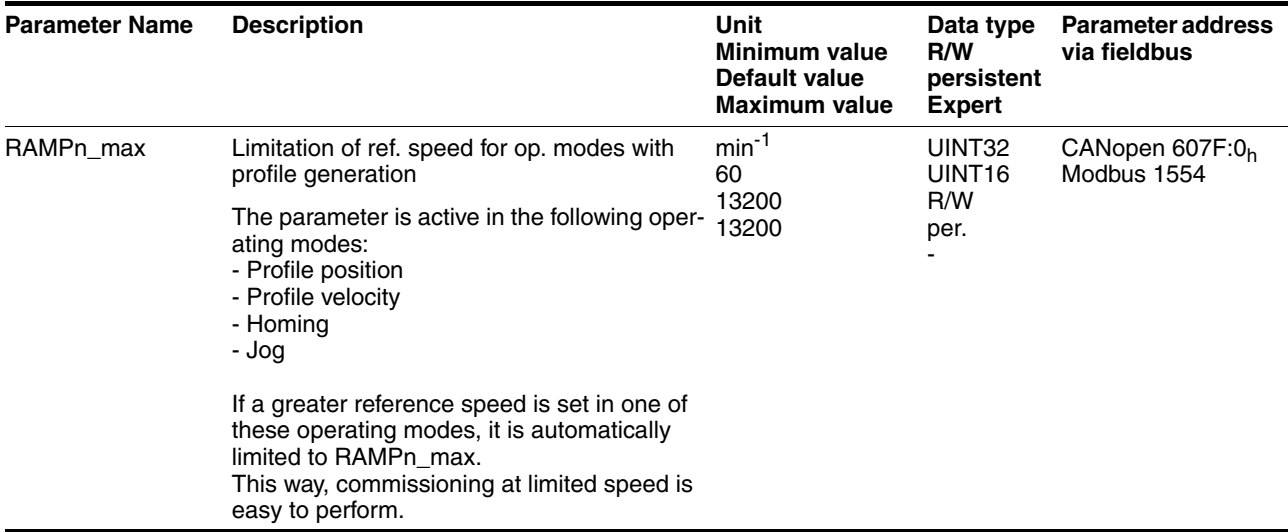

*Jerk limitation* Jerk limitation removes sudden changes in the acceleration to obtain smooth, virtually jerk-free changes of the speed of rotation.

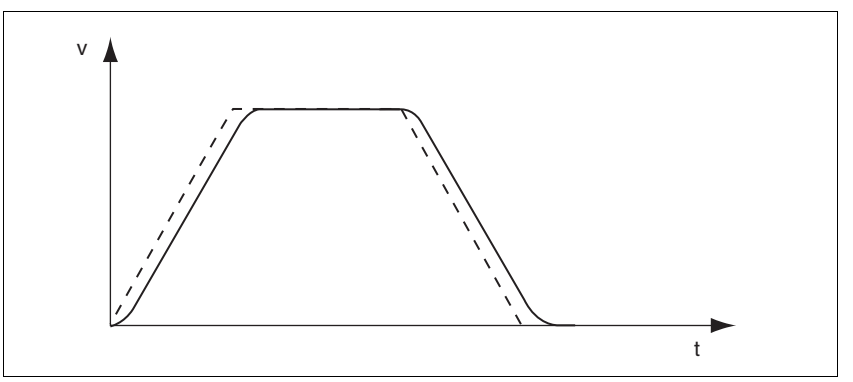

Figure 8.32 Speed curve with and without (dotted) jerk limitation

The jerk limitation is activated and adjusted via the parameter RAMP\_TAUjerk.

The end of the movement  $(x_{end} = 1)$  is not signaled until the target position at the end of the jerk limitation has been reached.

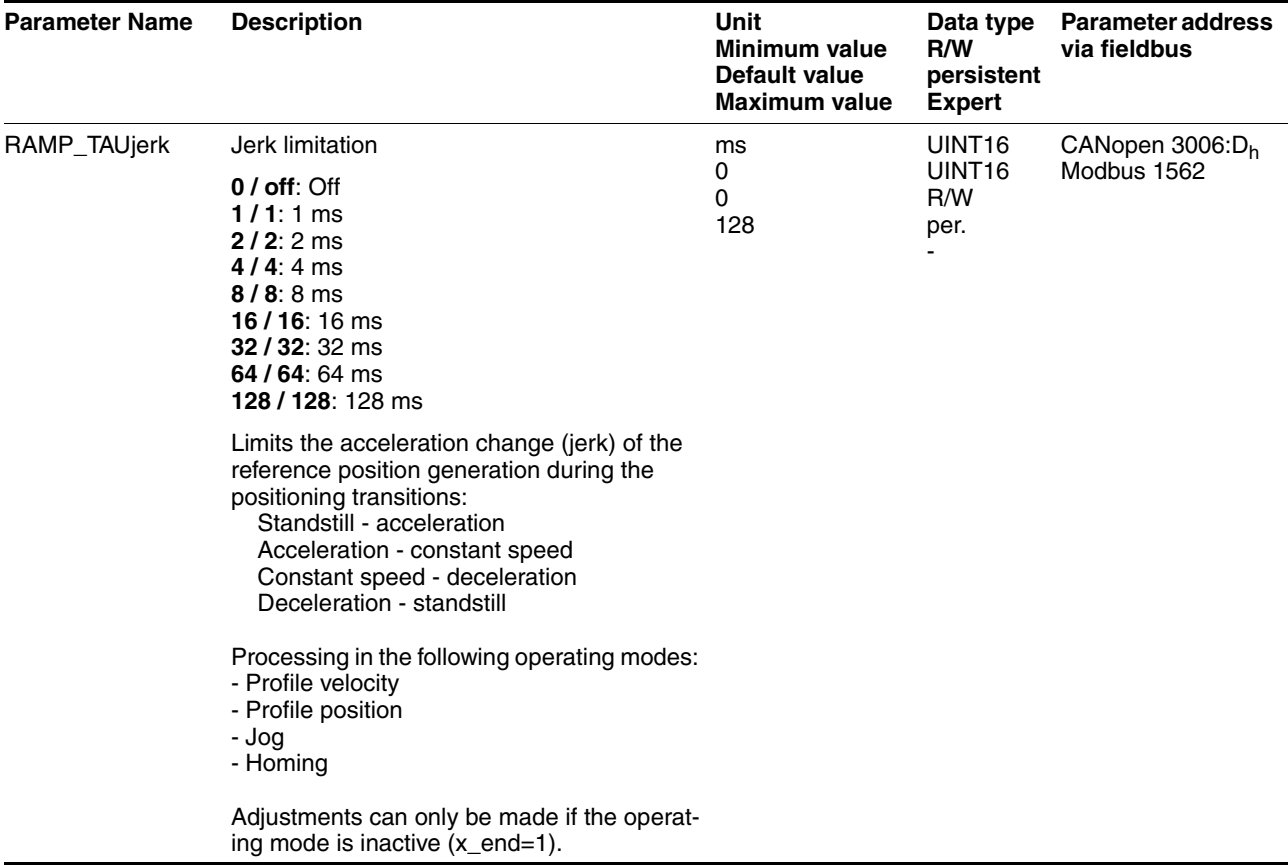

# **8.6.4 Quick Stop**

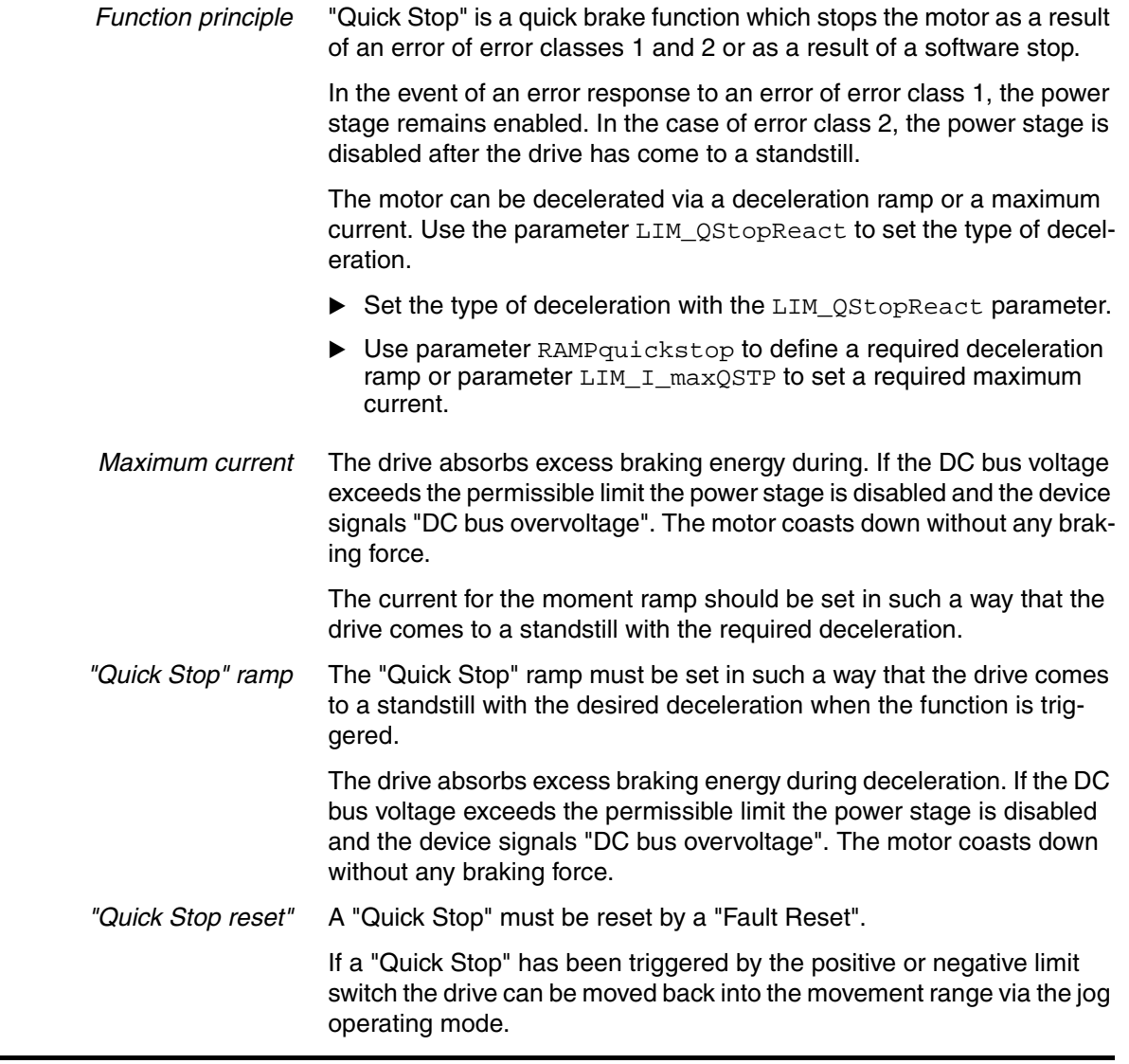

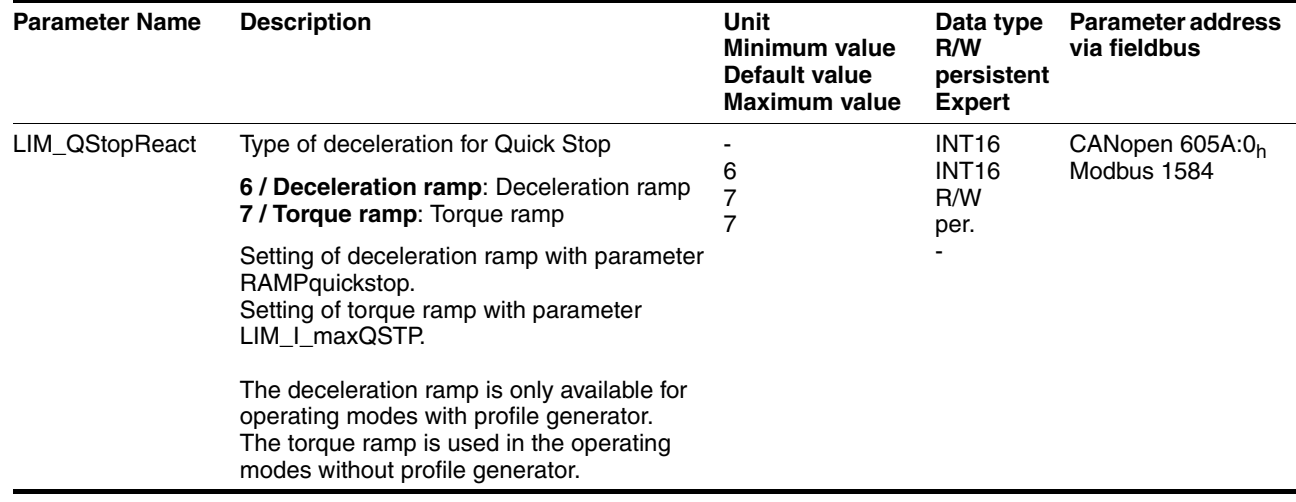

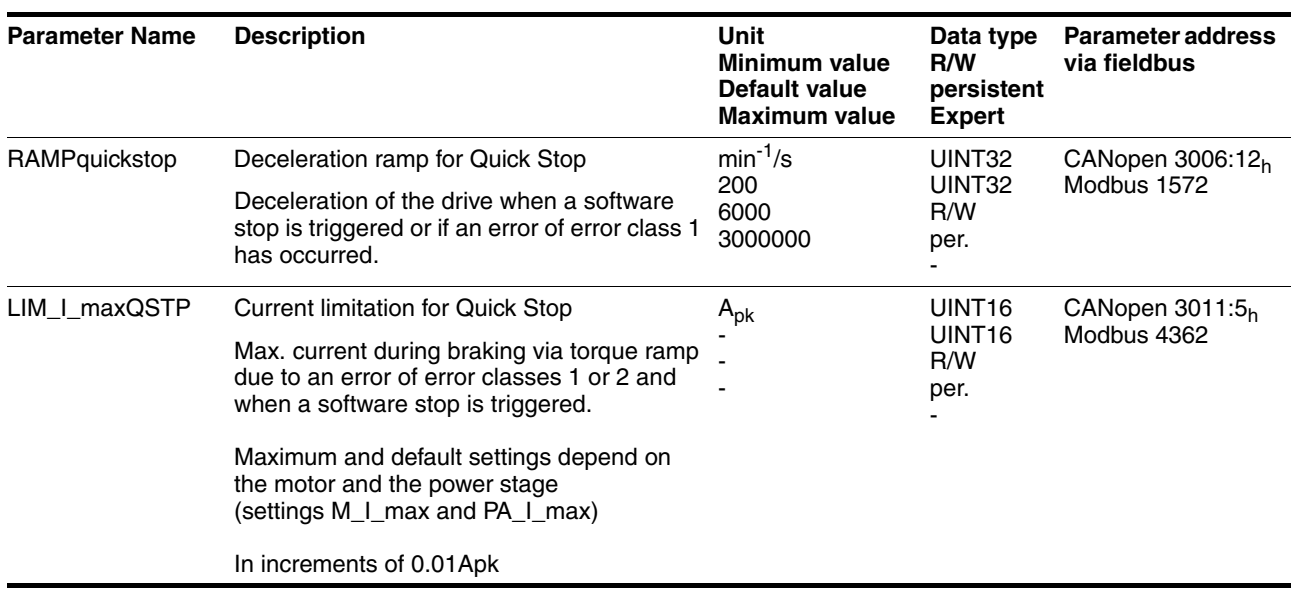

# <span id="page-152-0"></span>**8.6.5 Halt**

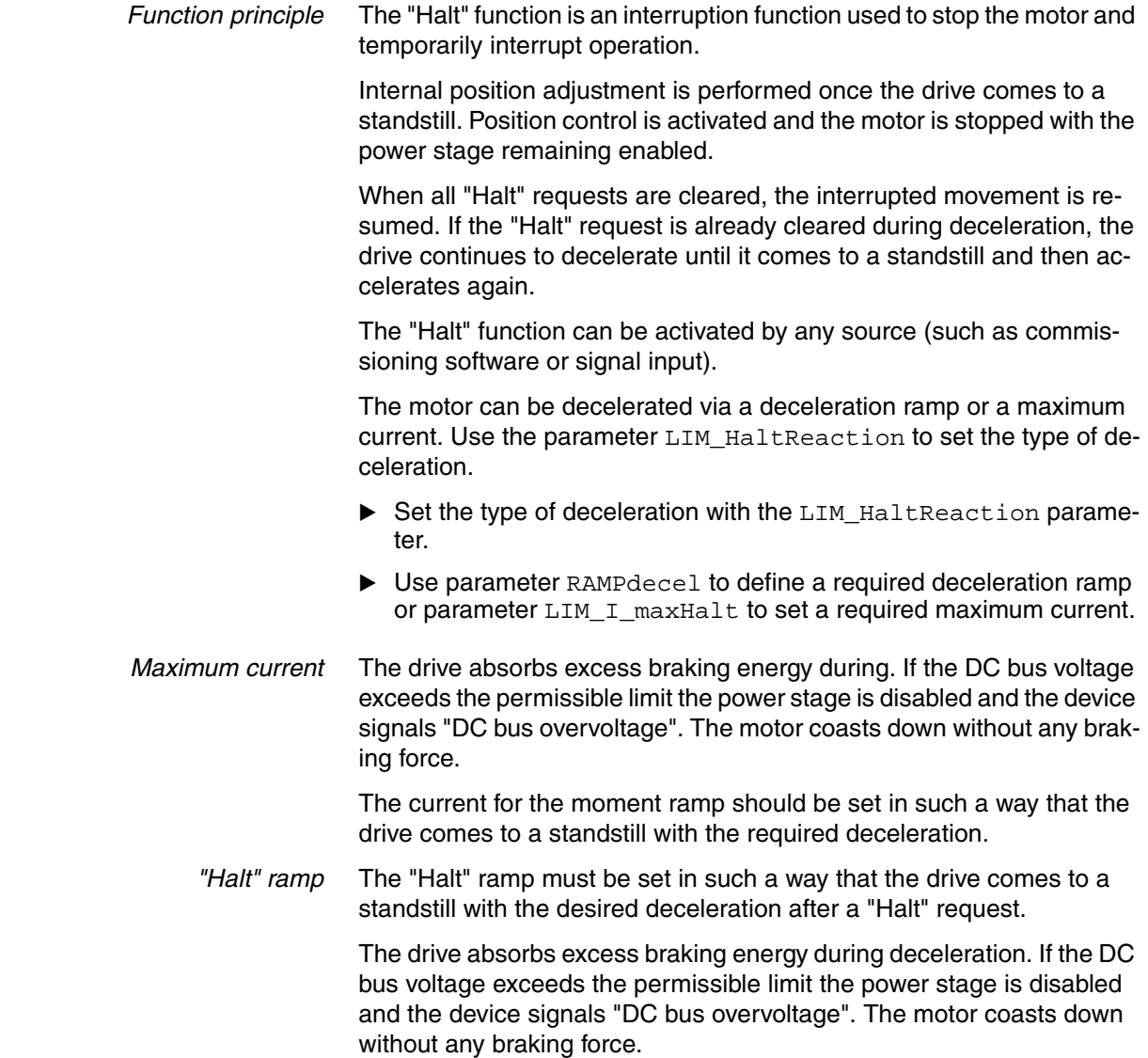

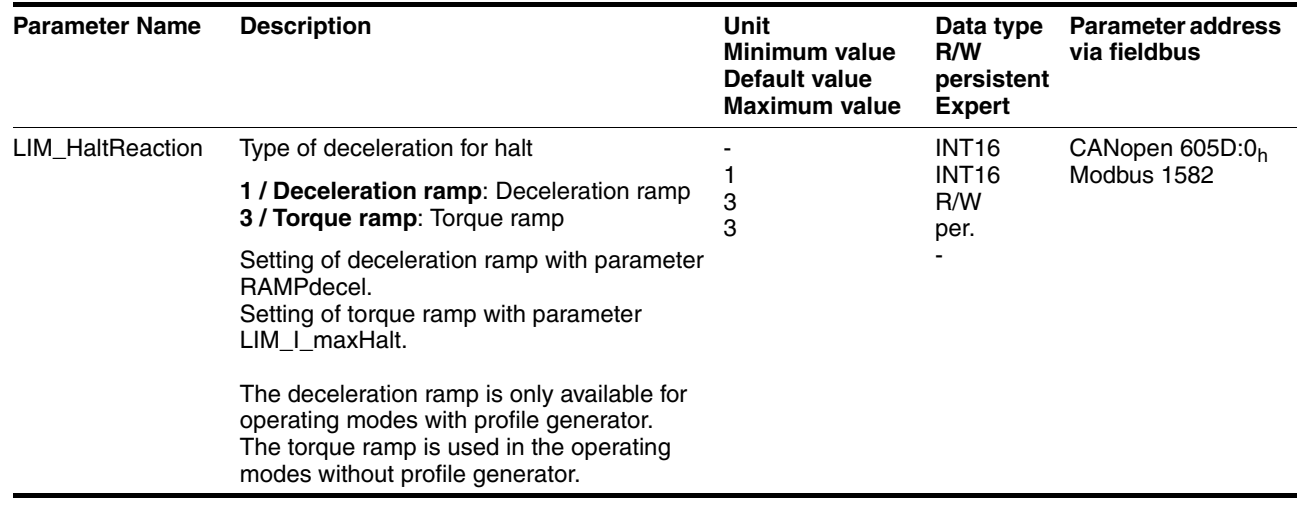

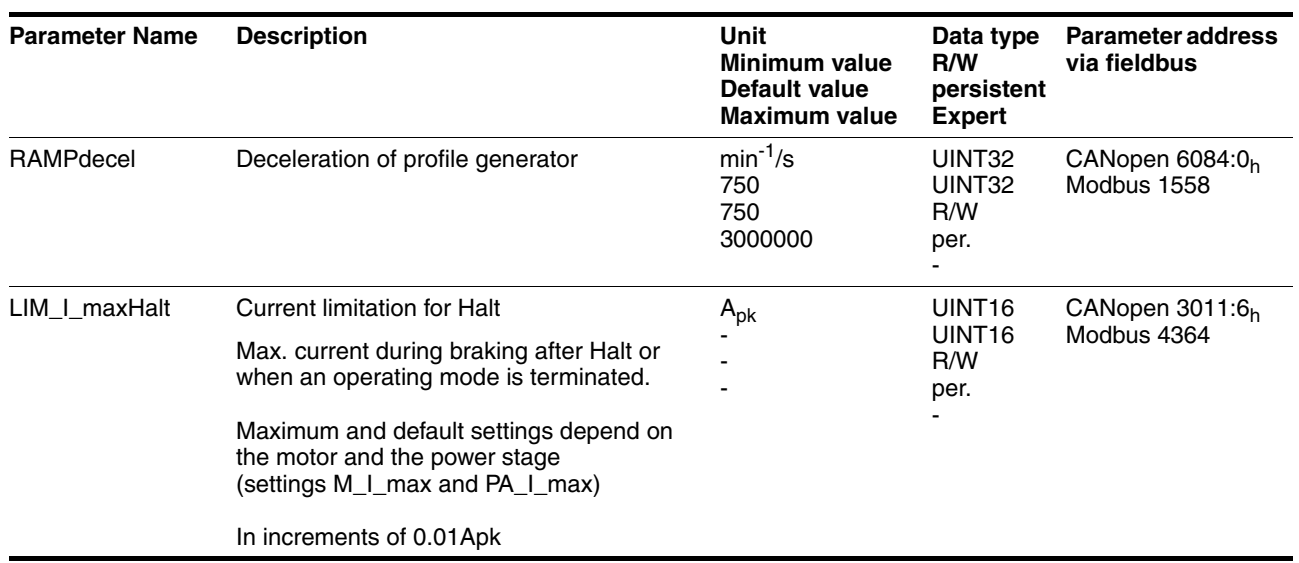

### **8.6.6 Fast position capture**

The "Fast position capture" function captures the current motor position at the point in time a digital 24V signal is available at one of the two capture inputs. For example, this function can be used for detection of registration marks.

- *Settings* 2 independent capture inputs are available for the "Fast Position Capture" function.
	- LIO1 (CAP1)
	- LIO2 (CAP2)

One of 2 possible functions for capture can be selected for each capture input:

- Position capture with rising or falling edge at the capture input, adjustable with parameters CAP1CONFIG and CAP2CONFIG.
- One-time or continuous capture with multiple change of edge at the capture input with parameters CAP1ACTIVATE and CAP2ACTIVATE.

Continuous capture means that the motor position is captured anew at every defined edge; the previous captured value is lost.

The CAP1 and CAP2 capture inputs have a time constant of  $t = 10 \mu s$ .

The captured motor position is less accurate during the acceleration phase and the deceleration phase.

*Activating fast position capture* Activating one-time position capture

- For CAP1: Write value 1 to parameter Cap1Activate
- For CAP2: Write value 1 to parameter Cap2Activate

Activating continuous position capture

- For CAP1: Write value 1 to parameter Cap1Activate
- For CAP2: Write value 2 to parameter Cap2Activate

*Terminating position capture* In the case of one-time single position capture, the "fast position capture" function is terminated when the first signal edge is detected.

> In the case continuous position capture or if no signal edge is detected, the capture can be stopped by writing the parameter Cap1Activate, value 0 or Cap2Activate, value 0.

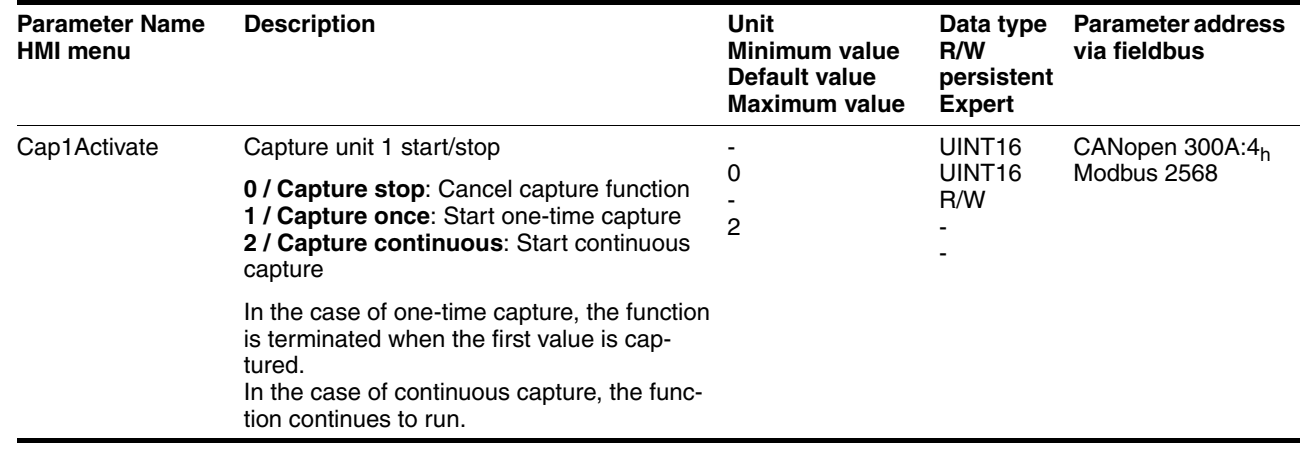

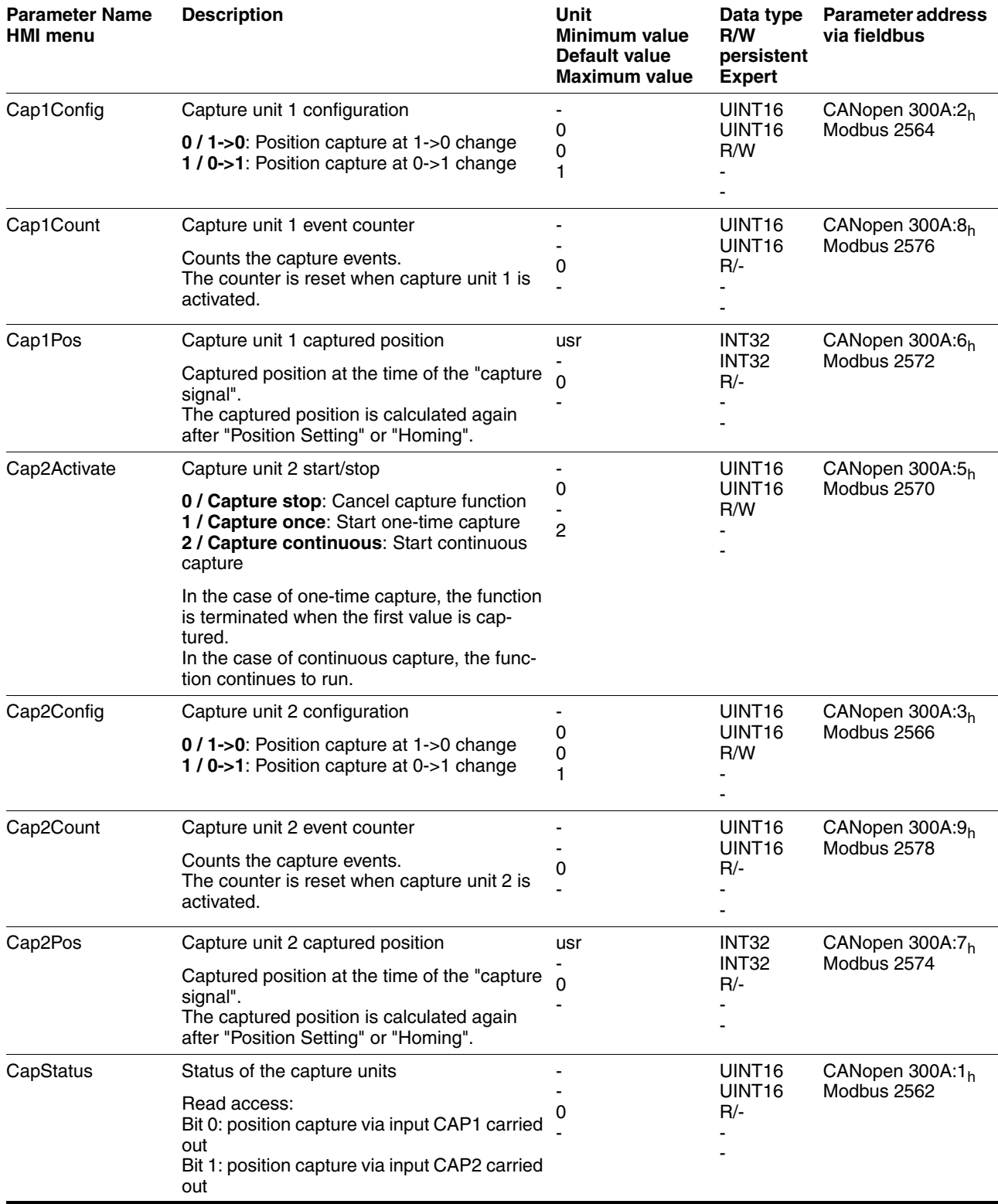

### **8.6.7 Standstill window**

The standstill window can be used to check whether the drive has reached the reference position.

If the control deviation  $p\_diff$  of the position controller remains in the standstill window after the end of the positioning for the period  $STANDpwinTime$ , the device signals the end of processing  $(x$  end = 0->1).

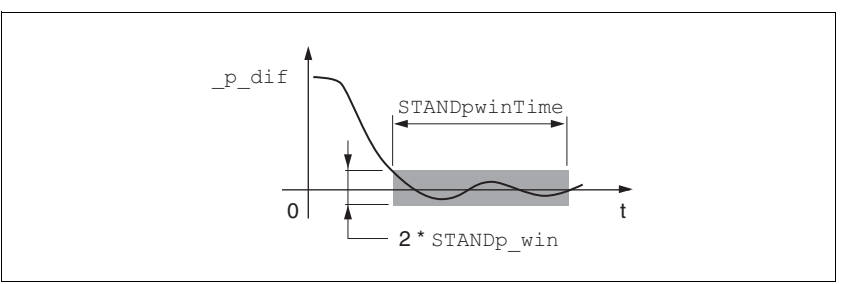

Figure 8.33 Standstill window

The parameters STANDp\_win and STANDpwinTime define the size of the window.

The parameter STANDpwinTout can be used to set the period of time after which an error is signaled if the standstill window was not reached.

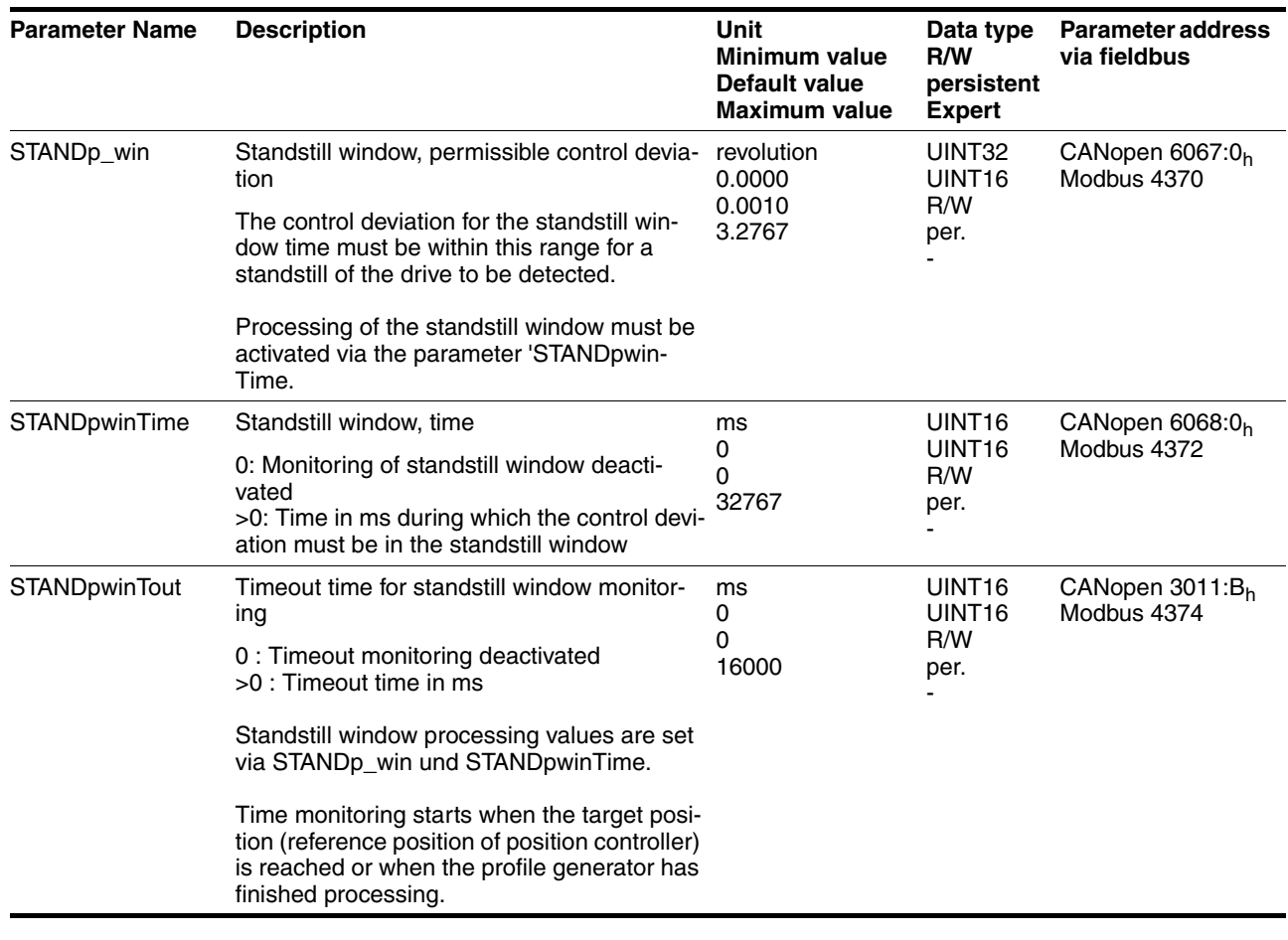

# **8.6.8 Brake function**

Use motors with a holding brake to avoid unintended movement of the motor when no current is applied.

The holding brake is not available with all product versions.

# **@ WARNING**

### **LOSS OF BRAKING FORCE DUE TO WEAR OR HIGH TEMPERATURE**

Applying the holding brake while the motor is running will cause excessive wear and loss of the braking force. Heat decreases the braking force.

- Do not use the brake as a service brake.
- Note that "EMERGENCY STOPS" may also cause wear
- At operating temperatures of more than 80°C (176°F), do not exceed a maximum of 50% of the specified holding torque when using the brake.

**Failure to follow these instructions can result in death, serious injury or equipment damage.**

*Control* The integrated holding brake is controlled automatically.

*Releasing the holding brake* The holding brake is automatically released when the power stage is enabled. After a delay time the drive switches to operating stats 6 "Operation Enable".

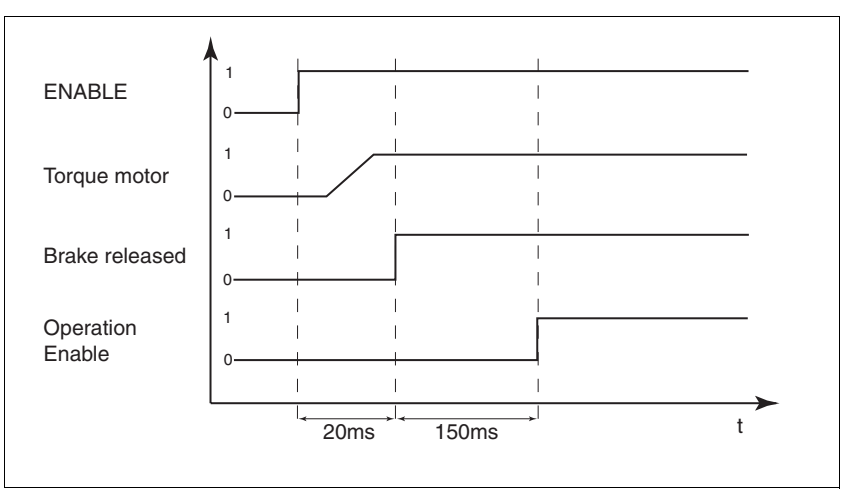

Figure 8.34 Releasing the holding brake

*Applying the holding brake* When the power stage is disabled and in the event of an error of error class 2, the holding brake is automatically applied. However, the motor current is not disconnected until after a delay time. This allows the holding brake to be applied before the motor loses its torque.

> In the event of an error of error classes 3 or 4, the holding brake is automatically applied and the motor current is immediately disconnected.

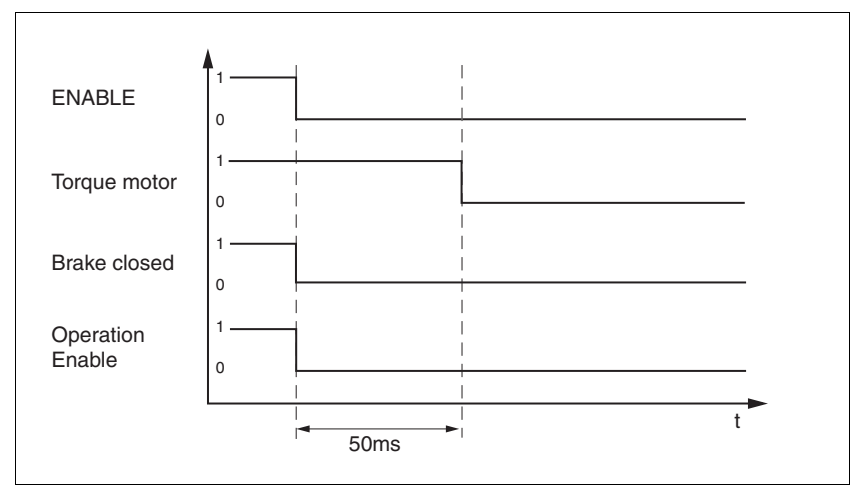

Figure 8.35 Applying the holding brake

The delay time is not effective if the power stage is disabled via the STO safety function. Especially in the case of vertical axes it is important to verify whether additional measures are required to avoid lowering of the load.

# **8.6.9 Configurable inputs and outputs**

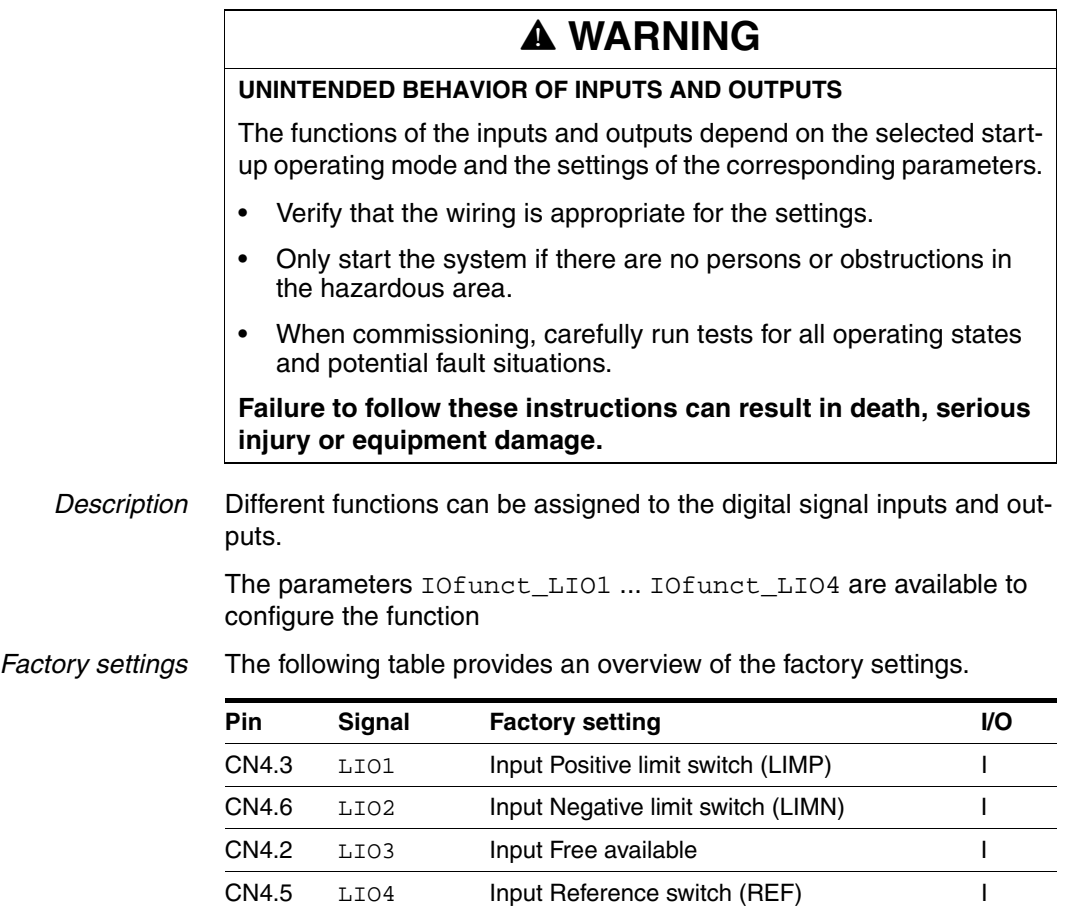

*Current status* The \_IO\_LIO\_act parameter indicates the current status of the digital signal inputs or outputs.

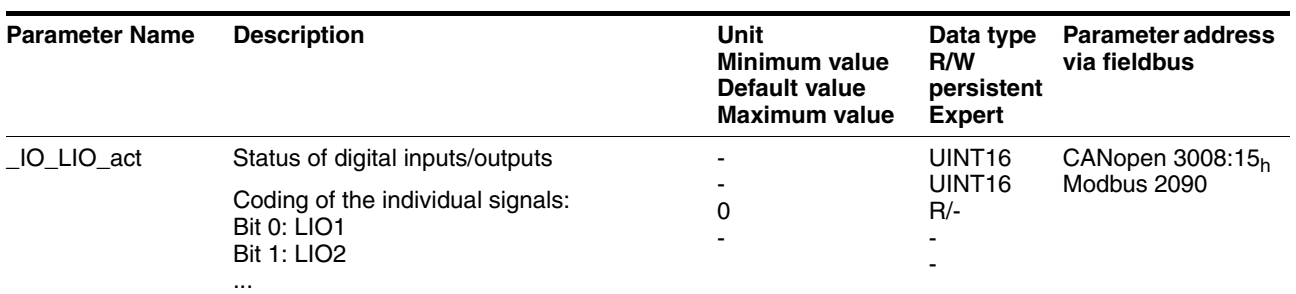

# **8.6.9.1 Description of functions for signal inputs**

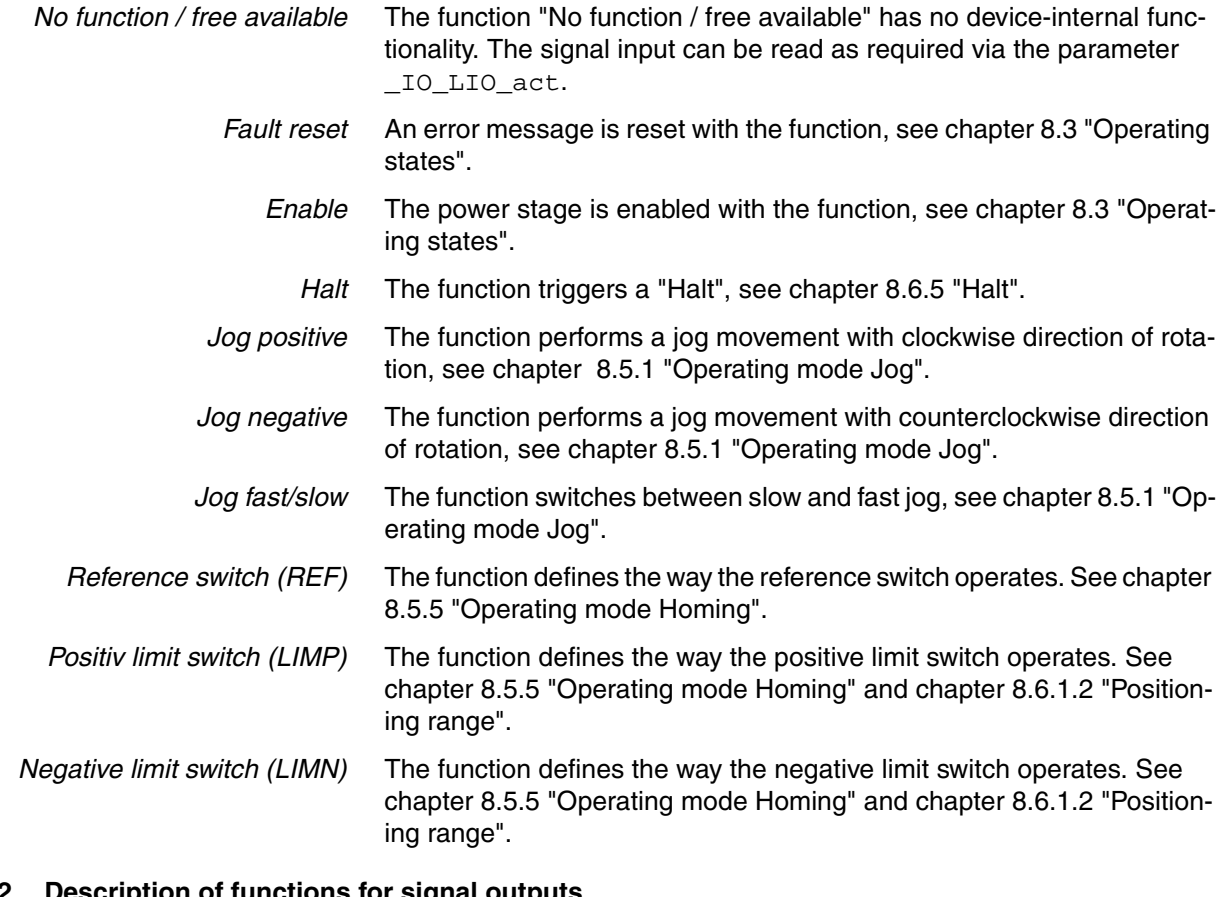

## **8.6.9.2 Description of functions for signal outputs**

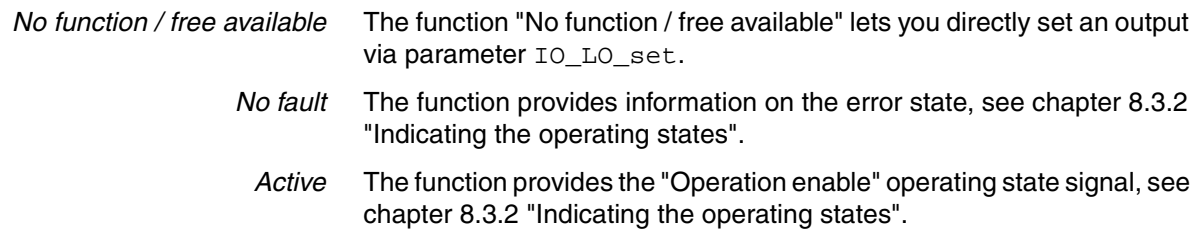

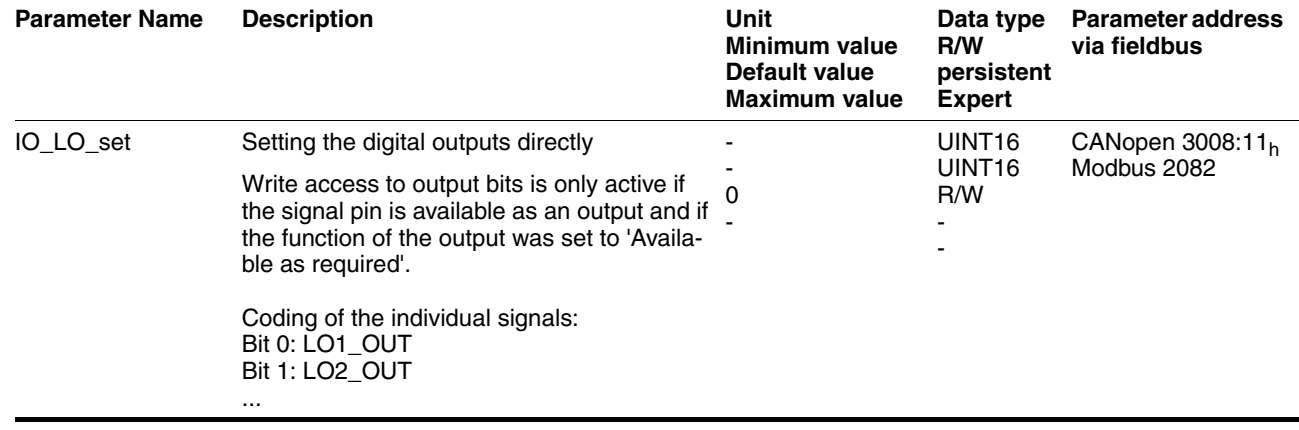

### **8.6.9.3 Configuration of the signal inputs and outputs**

The table below provides an overview of the signal inputs and outputs to which a function can be assigned.

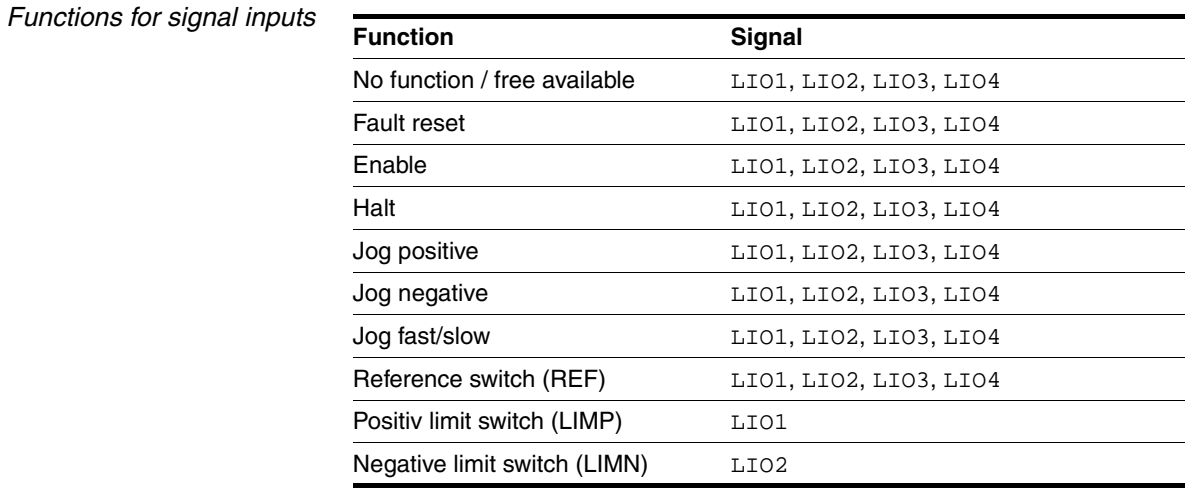

*Functions for signal outputs*

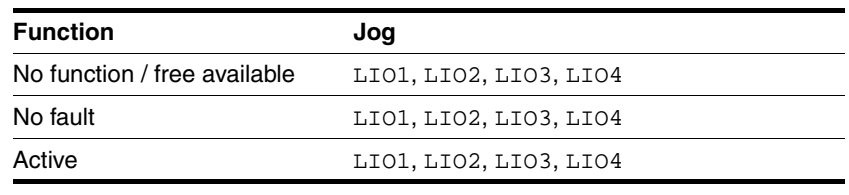

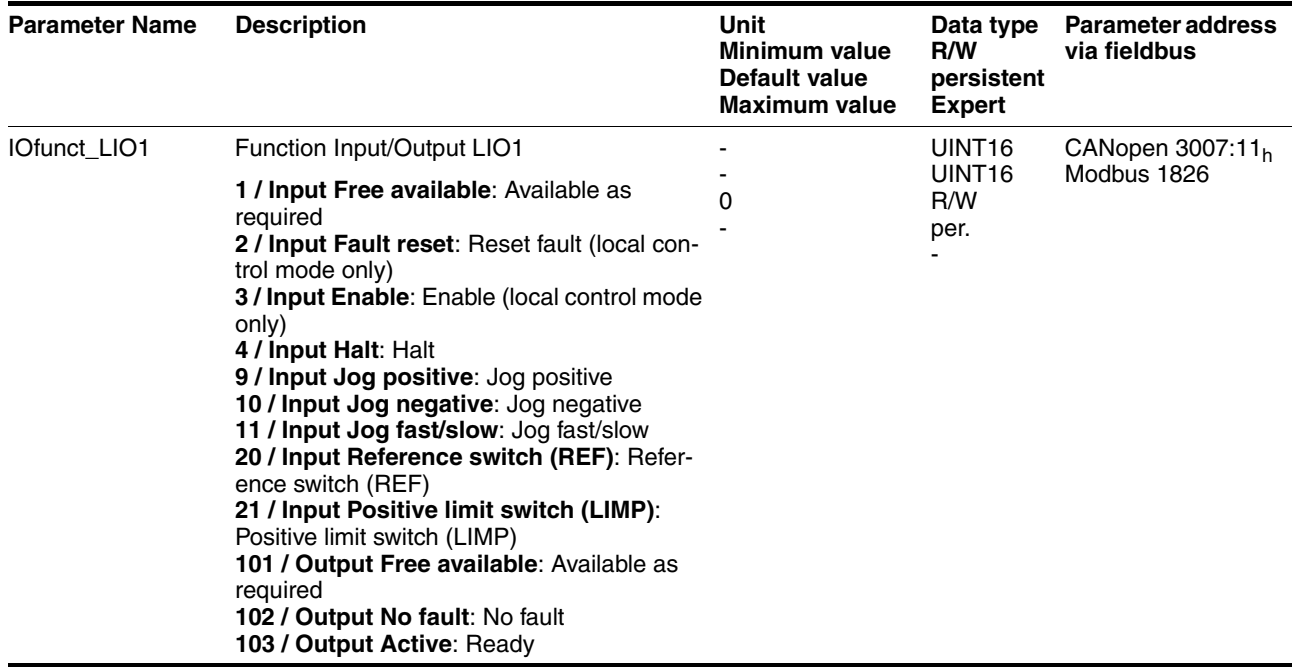

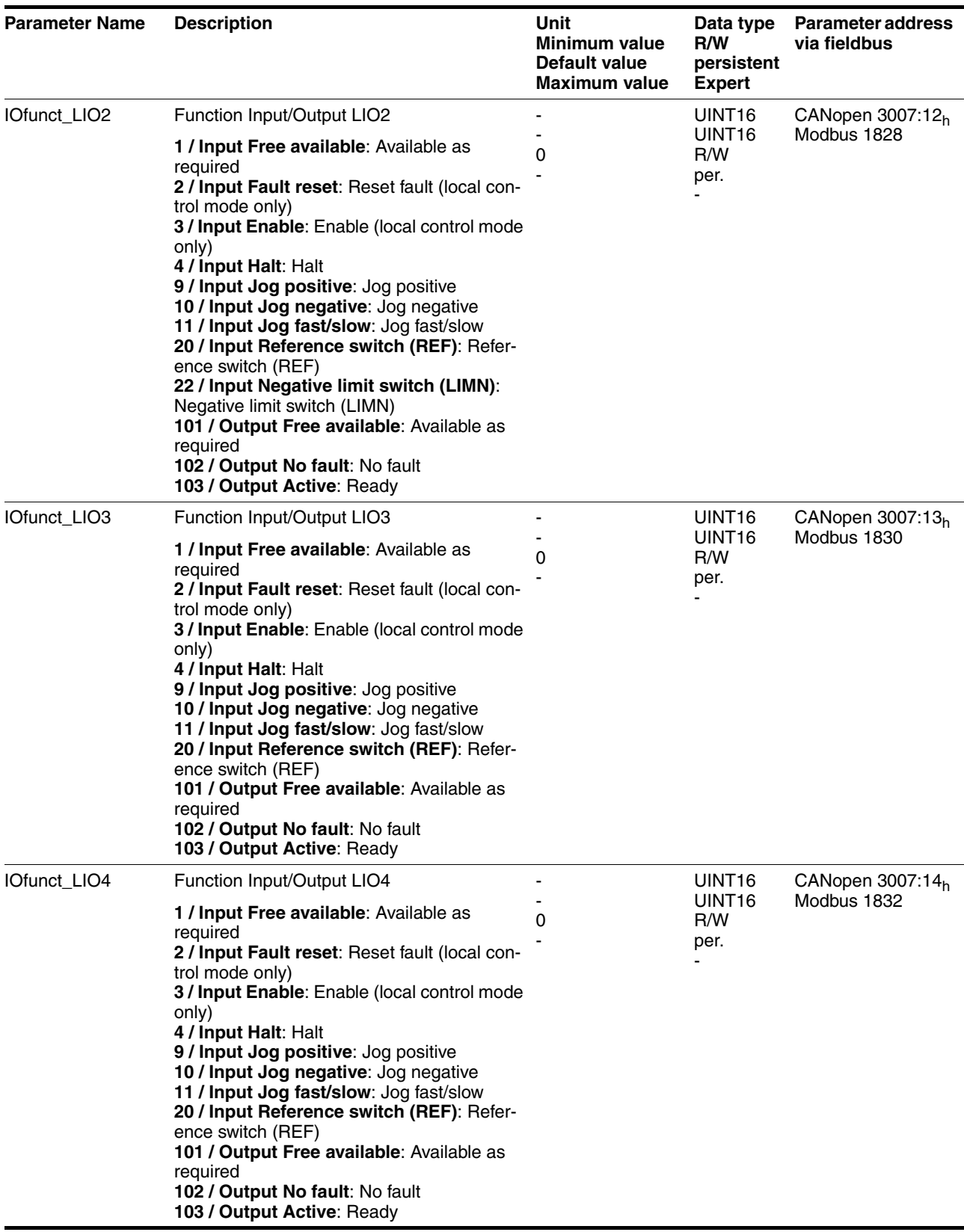

# **8.6.10 Reversal of direction of rotation**

The parameter POSdirOfRotat can be used to reverse the direction of rotation of the motor. Note that changed settings do not become active until after the device is switched off and on again.

Connect the limit switch that limits the working range for clockwise rotation to  $\overline{\text{LIMP}}$ . Connect the limit switch that limits the working range for counterclockwise rotation to LIMN.

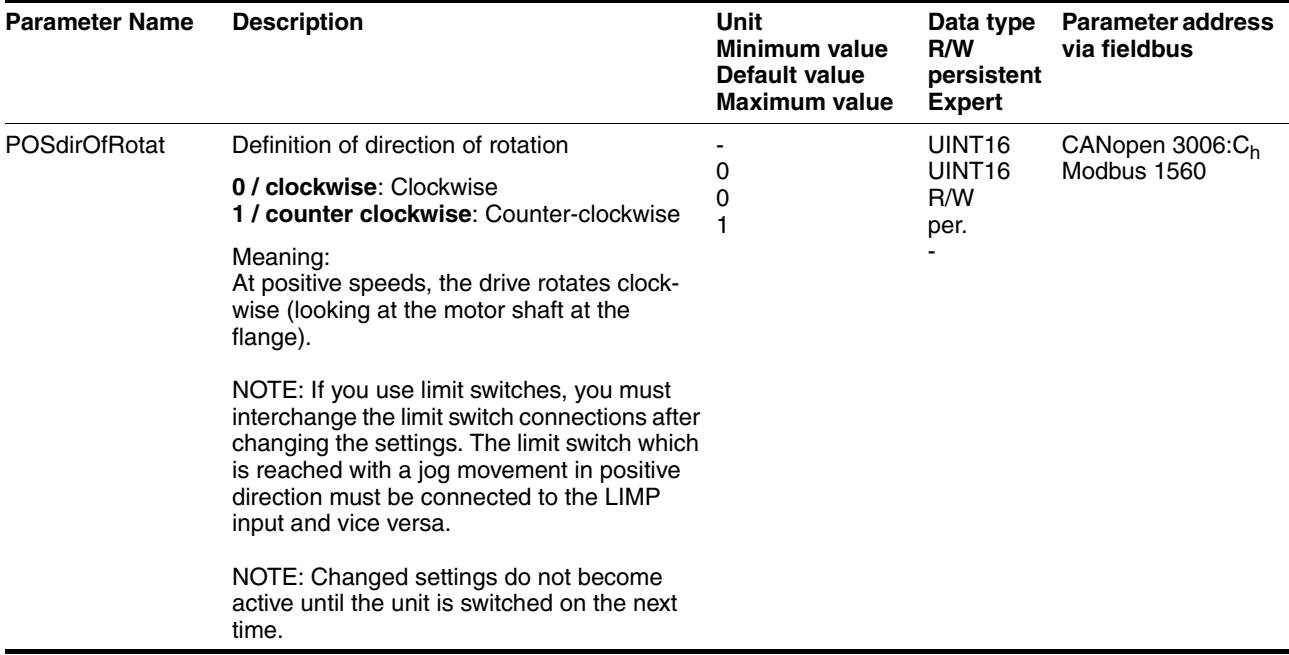

If the direction of rotation of the motor must be reversed, all parameter values can be imported unchanged.

Reversal of the direction of rotation changes the absolute position of the motor \_p\_absworkusr (read from the encoder) as well as the actual position \_p\_actusr determined by the device.

Therefore, the direction of rotation must be set during commissioning as it will be used during later operation of this motor.

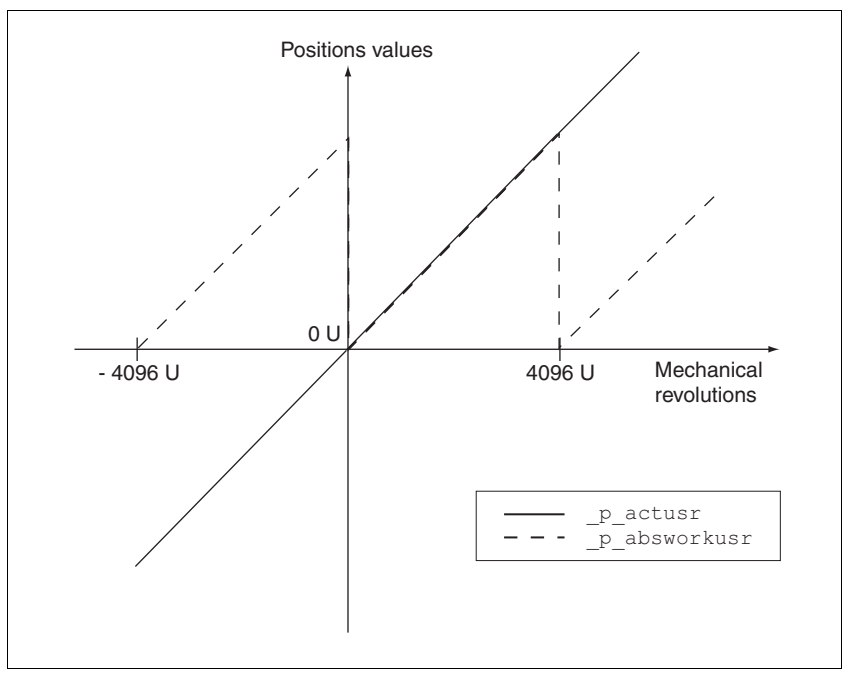

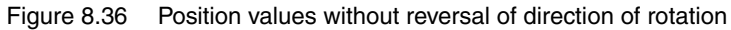

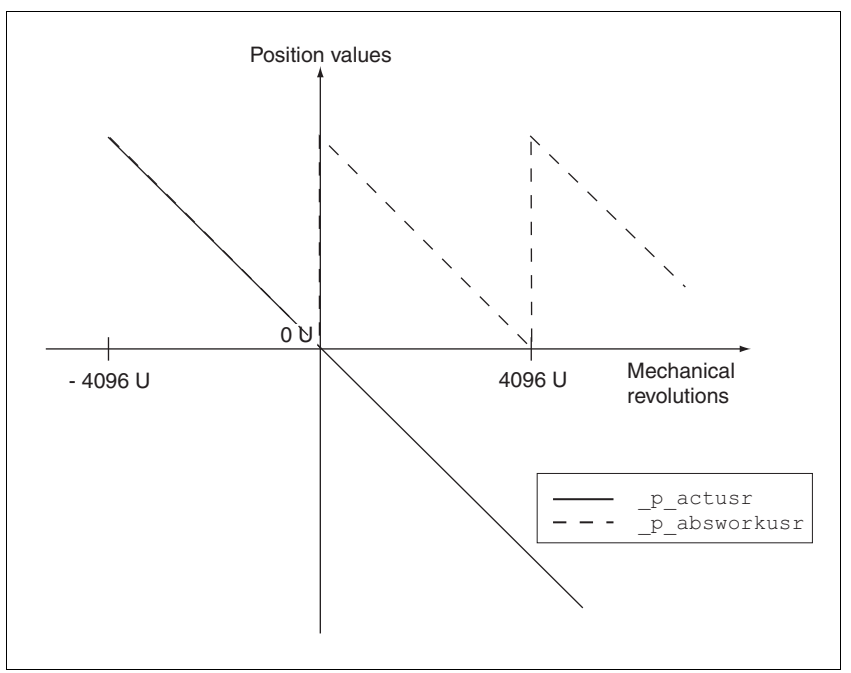

Figure 8.37 Position values with reversal of direction of rotation

### **8.6.11 Restoring default values**

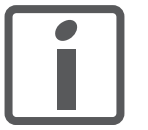

*All parameter values set by the user are lost in this process. It is possible at any time to save all parameter values set for a device as a configuration using the commissioning software.*

#### **8.6.11.1 Resetting user parameters**

Parameter PARuserReset is used to reset all parameter values to the default values, except for the communication parameters.

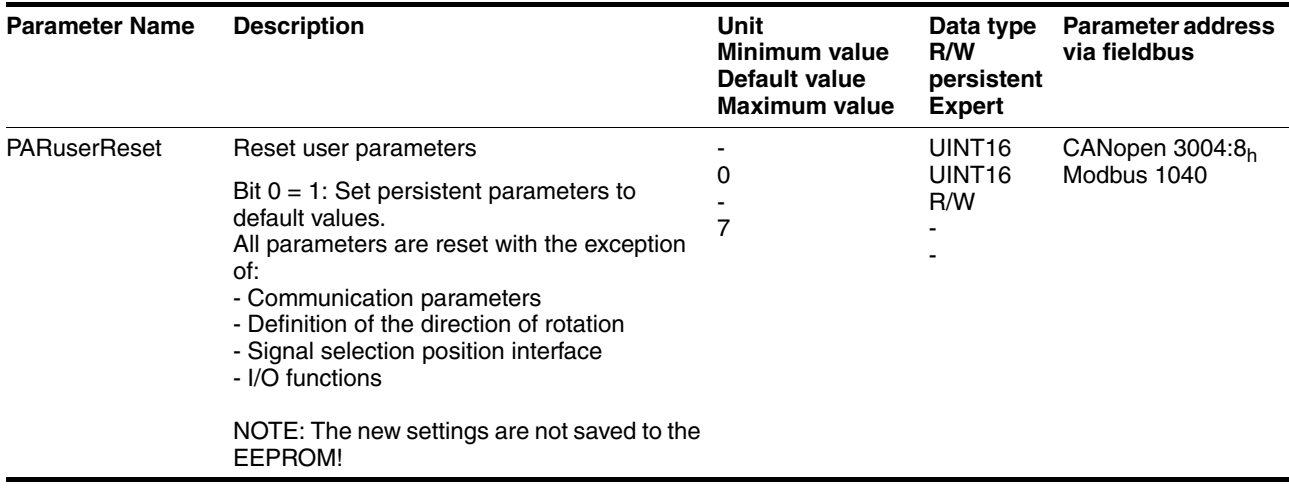

#### **8.6.11.2 Restoring the factory settings**

*Factory settings via commissioning software* The factory settings are loaded via the menu items Configuration => Factory Settings. All parameter values are reset to the default values. The new settings only become active until after the device is switched off and on again.

 Disconnect the product from the the fieldbus in order to avoid conflicts by simultaneous access.

# **9 Examples**

# **9.1 Wiring examples**

The following figure shows a typical wiring example. The limit switches and the reference switch are supplied via the internal 24V signal power supply.

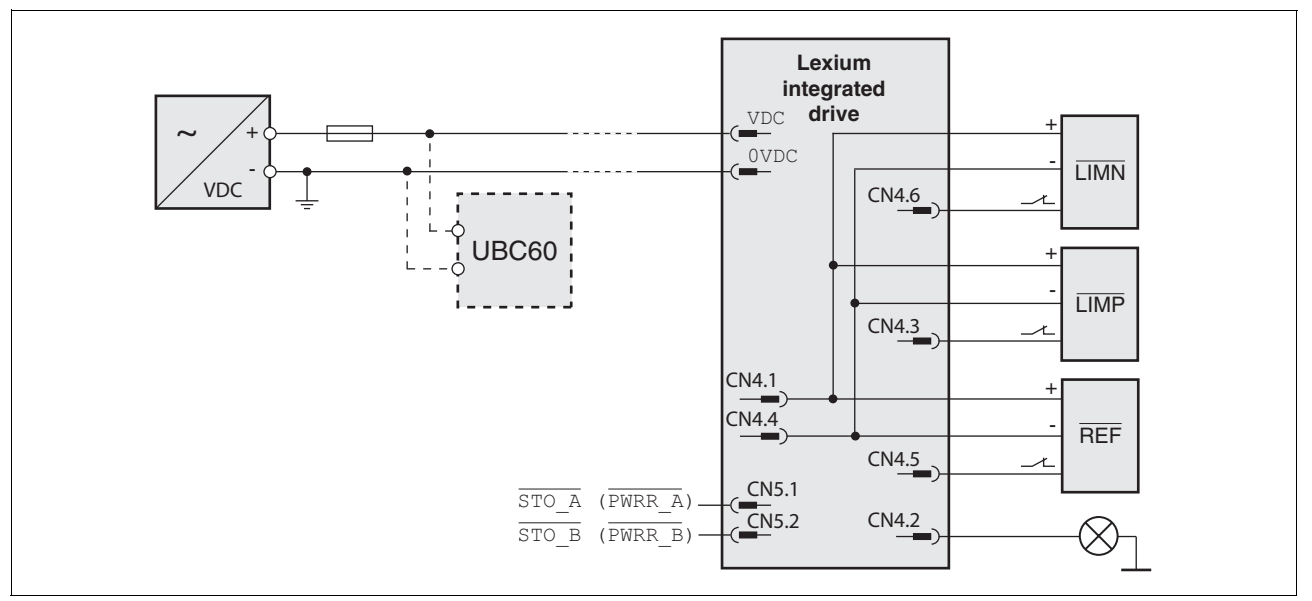

Figure 9.1 Wiring example

The UBC60 braking resistor controller is available as an accessory, see chapter [12 "Accessories and spare parts".](#page-218-0)

# **9.2 Wiring of the "STO safety function"**

Using the safety functions integrated in this product requires careful planning. For more information see chapte[r5.4 "Safety function STO](#page-37-0)  [\("Safe Torque Off"\)"](#page-37-0) on page [38](#page-37-0).

# **9.3 Sample settings**

Please contact your local sales office for examples of device settings.

# **10 Diagnostics and troubleshooting**

# **10.1 Service**

If you cannot resolve an error yourself please contact your sales office. Have the following details available:

- Nameplate (type, identification number, serial number, DOM, ...)
- Type of error (such as LED flash code or error number)
- Previous and concomitant circumstances
- Your own assumptions concerning the cause of the error

Also include this information if you return the product for inspection or repair.

# **10.2 Error indication**

The last cause of stop and the last 10 error messages are stored. You can display the last 10 error messages using the commissioning software and the fieldbus.

For a description of all error numbers, see chapter [10.4 "Table of error](#page-178-0)  [numbers"](#page-178-0).

*Asynchronous errors* Asynchronous errors are triggered by internal monitoring (for example, temperature) or by external monitoring (for example, limit switch). An error response is initiated if an asynchronous error occurs.

Asynchronous errors are indicated in the following way:

- Transition to operating state "Quick Stop" or to operating state "Fault".
- Information in parameter DCOMstatus
- Error number is written to parameter StopFault

*Synchronous errors* Synchronous errors occur as direct errors in response to a fieldbus command. They comprise, for instance:

- Error during execution of an action command or control command
- Parameter value outside the permissible value range
- Invalid action command or control command during processing
- Access to unknown parameter

### **10.2.1 State diagram**

For a detailed description of the state diagram, see chapter [8.3.1 "State](#page-100-1)  [diagram"](#page-100-1).

### **10.2.2 NMT states**

An Ethernet Powerlink CN has the following NMT states:

- **Not Active**: First state after internal device initialization
- Basic Ethernet: The device switches to this state after a specified time and as soon as it is possible to access the device by means of a normal Ethernet message.
- **PreOperational I**: This state is reached as soon as the slave has received an SoA telegram. In this state, each network device has been identified via an IdentRequest telegram and can be configured, if required.
- **PreOperational II:** The device switches to this state as soon as an SoC telegram is detected. All isochronic devices are accessed via PReq and PRes. The transmitted data is flagged as invalid in order to avoid unintended behavior.
- **Ready to Operate**: The device switches to this state as soon as it has completed configuration and is ready for isochronic communication. The state is signaled to the MN via the PRes telegram.
- **Operational**: This state is reached as soon as the device receives a Start Node message. In this state, the device participates in isochronic communication and exchanges process data with other network devices.

LED indicators signal the current device status, see chapter [10.2.6 "Er](#page-172-0)[ror and status indication via LEDs"](#page-172-0).

# **10.2.3 NMT entries in the object dictionary**

[Table 10.1](#page-170-0) shows the most important entries for network management.

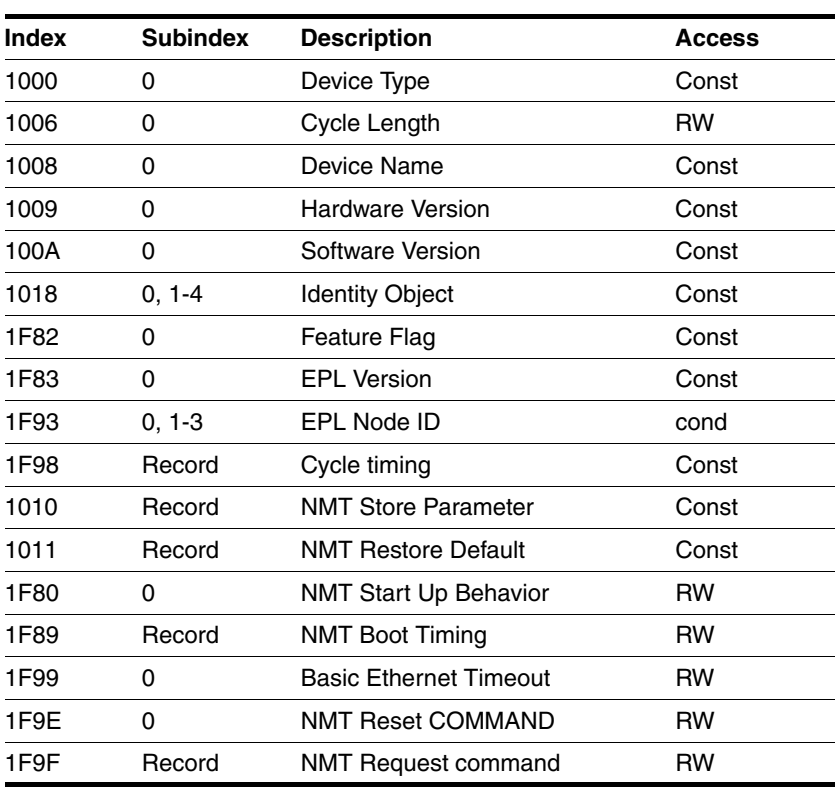

<span id="page-170-0"></span>Table 10.1 NMT objects of the object dictionary

# **10.2.4 Diagnostics**

The following entries of the object dictionary can be used for diagnostics.

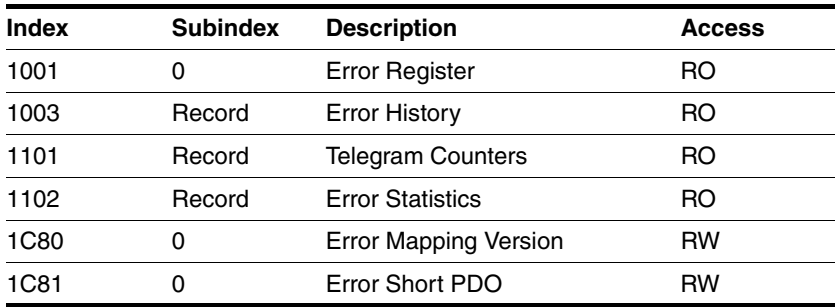

Table 10.2 Entries of the object dictionary for diagnostics

# **10.2.5 LED signal codes**

The following illustration shows a selection of the possible LED states and signals. The times may differ up to 20% from the values indicated.

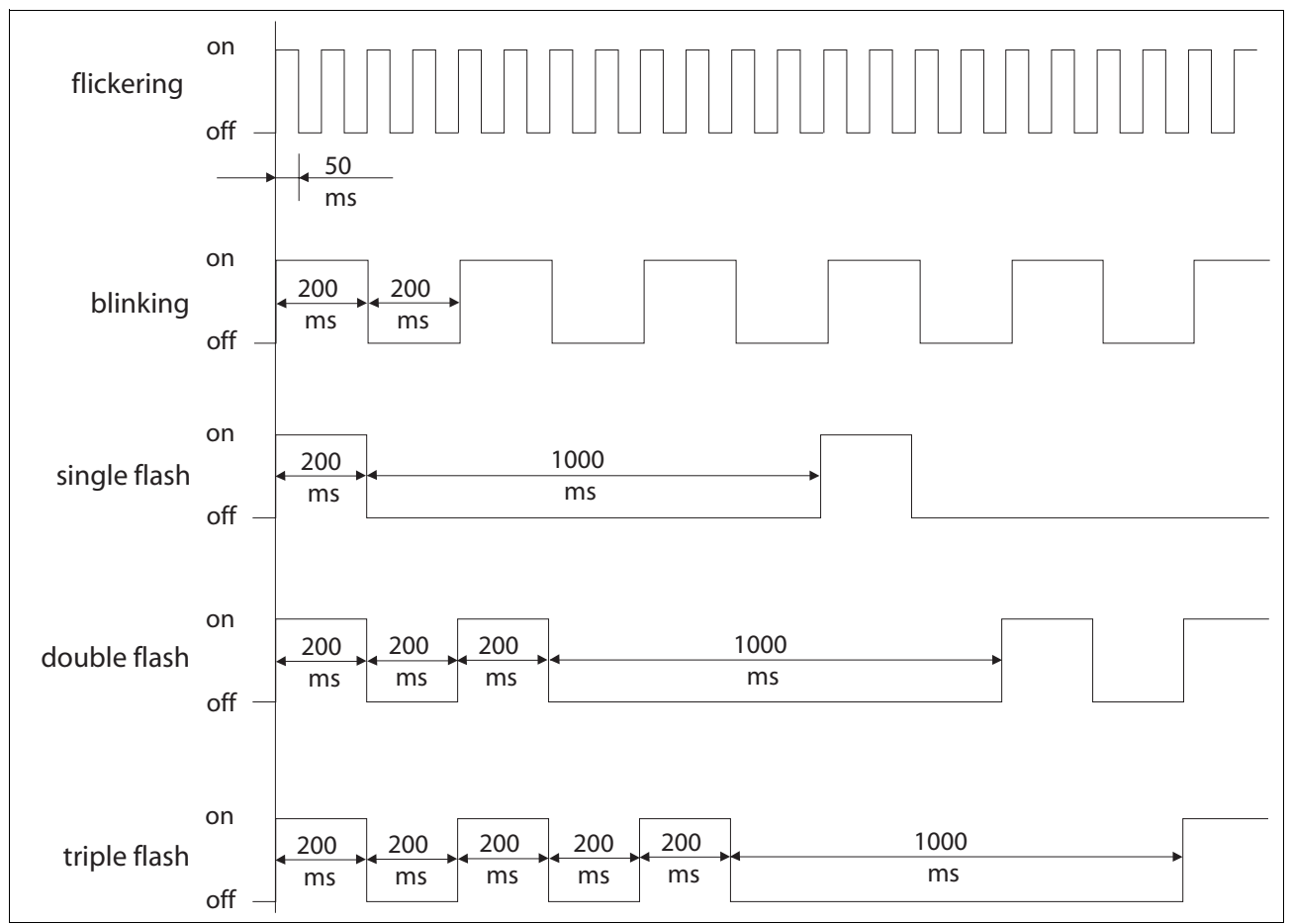

Figure 10.1 LED signals (selection)

### <span id="page-172-0"></span>**10.2.6 Error and status indication via LEDs**

*Ethernet Powerlink LED* The product features a green RUN LED and a red ERR LED to indicate the Ethernet fieldbus states (NMT states).

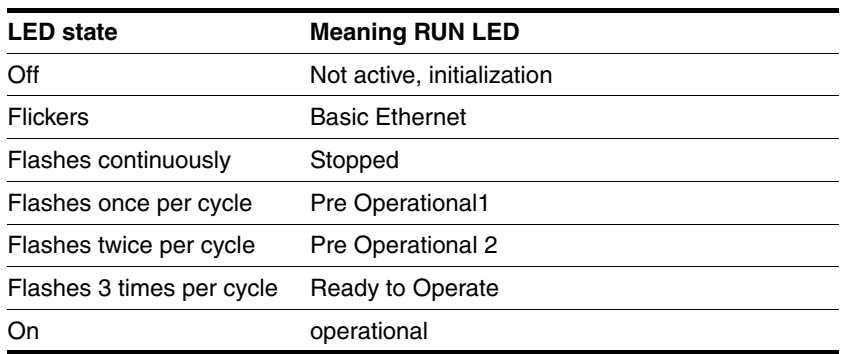

The ERR LED is activated in the case of communication errors. The ERR LED is reset:

- during transition to the "Ready to Operate" state
- during transition to the "Operational" state
- after a Reset

### **10.2.7 Diagnostics via Web server**

See chapter [7.2.4 "Web server"](#page-73-0) for information on the Web server.

### **10.2.8 Error indication using the commissioning software**

- You need a PC with the commissioning software and a working connection to the product, see chapter [6.3.7 "RS485 interface connec](#page-59-0)[tion",](#page-59-0) page [60](#page-59-0).
- ▶ Select "Diagnostics Error memory". A dialog box which shows the error messages is displayed.

The commissioning software shows a 4 digit error number in the list of the error memory with a prefixed "E".

The error messages are displayed along with the status, error class, time when the error occurred and a short description. The "Additional information " lets you verify the exact conditions when the error occurred.

▶ Correct the error and reset the error message. In the case of class 4 errors, you must switch off the controller supply voltage and switch it on again.

# **10.2.9 Error indication via the fieldbus**

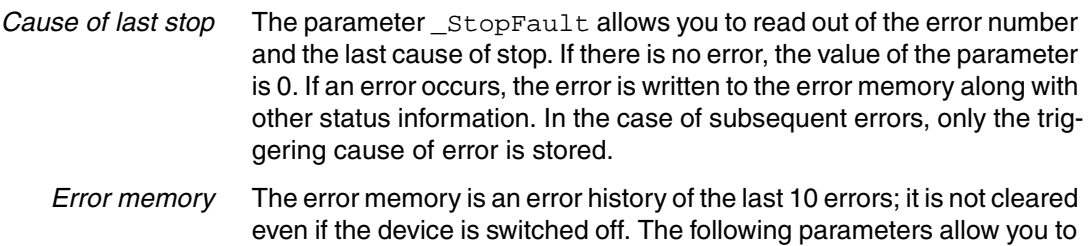

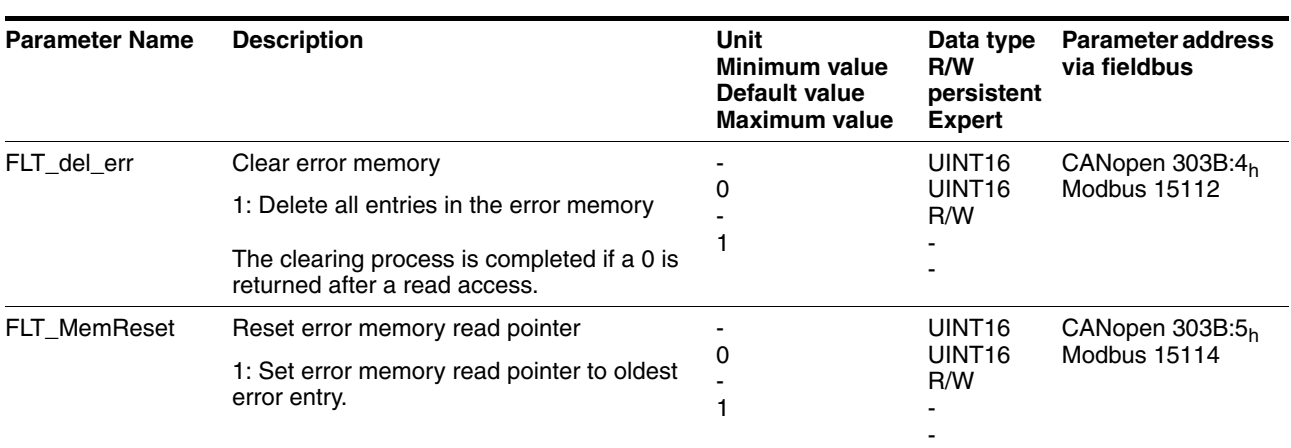

manage the error memory:

The error memory can only be read sequentially. The parameter FLT\_MemReset must be used to reset the read pointer. Then the first error entry can be read. The read pointer is automatically set to the next entry; a read access delivers the next error entry. If the error number 0 is returned there is no error entry.

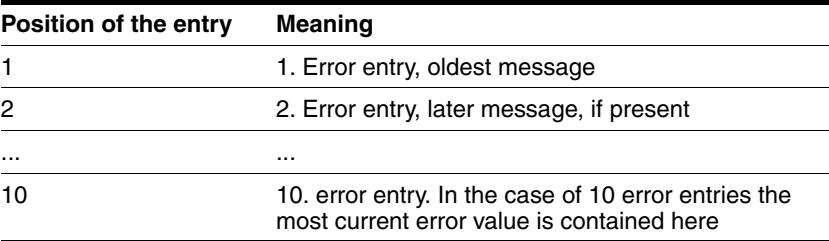

An individual error entry consists of several pieces of information which are read out using various parameters. When you read out an error entry, the error number must be read out first with the parameter FLT\_err\_num.

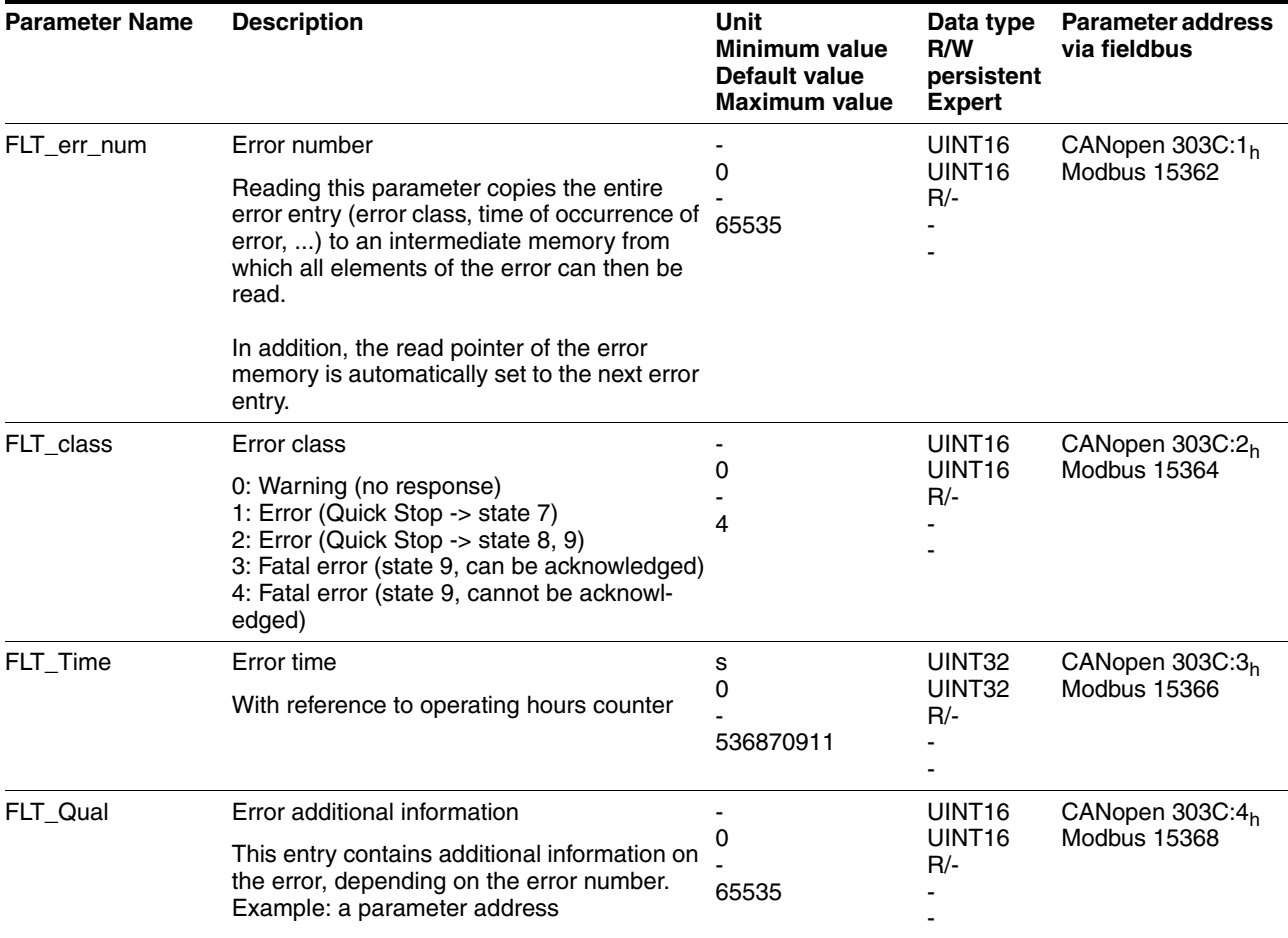

### **10.2.10 Response in the case of invalid communication objects**

The parameter Ethnet.RteErrorBehv allows you to define the error response to an attempt to write invalid communication objects.

The default parameter value is 0. Invalid write commands are not executed. There is no error response.

If the parameter value is 1, the product perform a Qucik Stop.

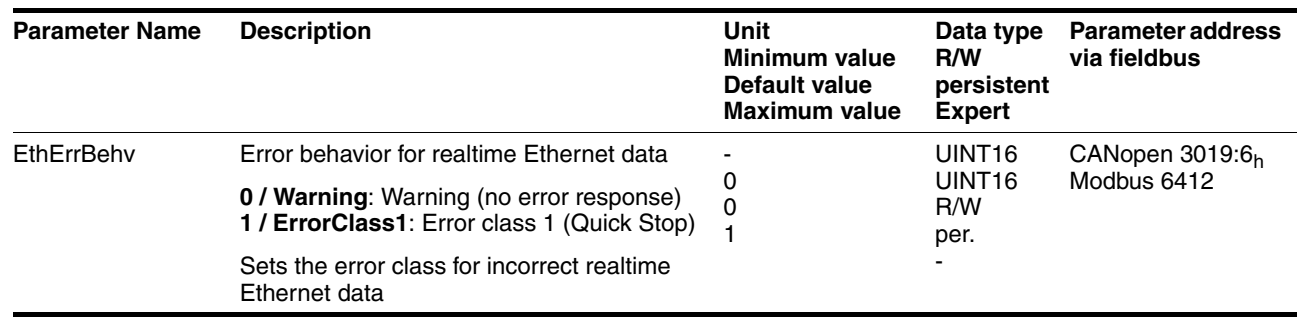

*setting, configuration*

# **10.3 Troubleshooting**

### **10.3.1 Fieldbus communication**

A properly operating fieldbus is essential for evaluating operating and error messages.

*Checking connections* If the product cannot be addressed via the fieldbus, first check the connections.

Check the following connections:

- $\blacktriangleright$  System power supply
- $\blacktriangleright$  Supply connections
- $\blacktriangleright$  Fieldbus cables and wiring
- Fieldbus connection

Also verify correct wiring of the limit switches (if installed) and the terminating resistors.

- *Fieldbus function test* If the connections are correct, check the settings for the fieldbus addresses. After correct configuration of the transmission data, test fieldbus mode.
	- $\blacktriangleright$  In addition to the master that knows the product via the EDS file and addressing, activate a bus monitor that, as a passive device, displays messages.
	- $\triangleright$  Switch the supply voltage off and on.
	- ▶ Observe the network messages that are generated briefly after the supply voltage is switched on. A bus monitor can be used to record the elapsed time between telegrams and the relevant information in the telegram.

*Possible errors: Polling, parameter* If the connection to a device cannot be established, check the following:

- Address: Every network device must have a unique address.
- Parameterization: The vendor ID and the product code of the device must conform to the values stored in the EDS file.

# <span id="page-176-0"></span>**10.3.2 Troubleshooting of errors sorted by error bit**

To facilitate troubleshooting, all error numbers are categorized by socalled error bits. The error bits can be read using the parameter \_SigLatched. Signal status "1" indicates an error or warning message.

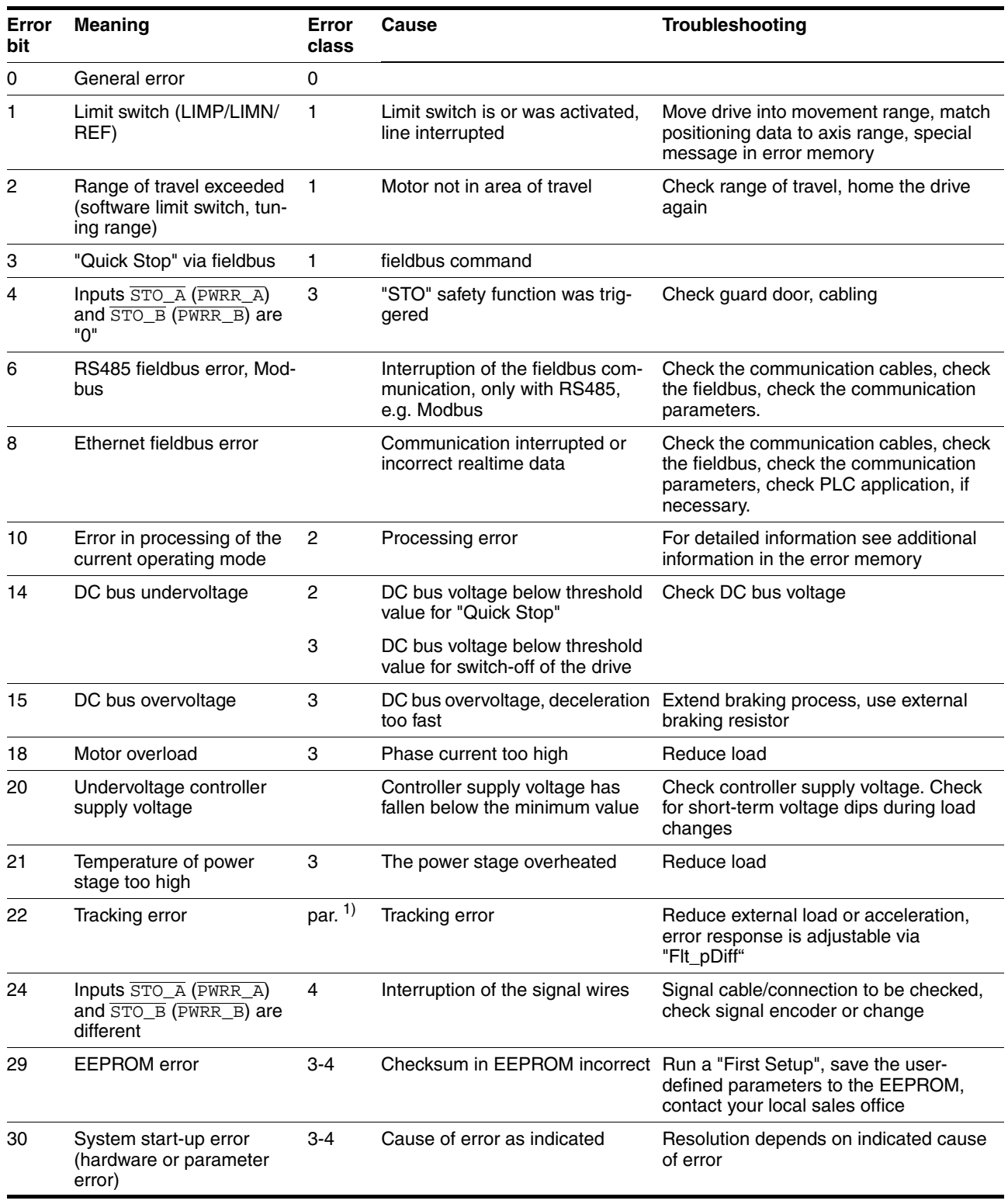

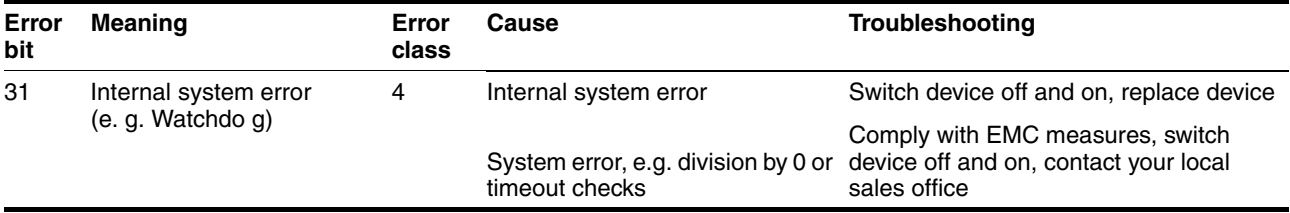

1) par. = can be parameterized

# <span id="page-178-0"></span>**10.4 Table of error numbers**

The cause of error for each error message is coded as an error number and stored in the parameter  $FLT\_err\_num$ . The following table shows all the error numbers and their meaning. If "par." is shown with the error class, the error class is parameterizable.

| <b>Error number</b> | range             |
|---------------------|-------------------|
| E 1xxx              | General           |
| $E$ 2xxx            | Overcurrent       |
| E 3xxx              | Voltage           |
| E 4xxx              | Temperature       |
| E 5xxx              | Hardware          |
| E 6xxx              | Software          |
| F 7xxx              | Interface, wiring |
| E Axxx              | Motor movement    |
| E Bxxx              | Communication     |

Error number categories:

Information on error bits and troubleshooting can be found on page [177.](#page-176-0)

*Error class* The product triggers an error response in the event of a fault. Depending upon the severity of the fault, the device responds in accordance with one of the following error classes:

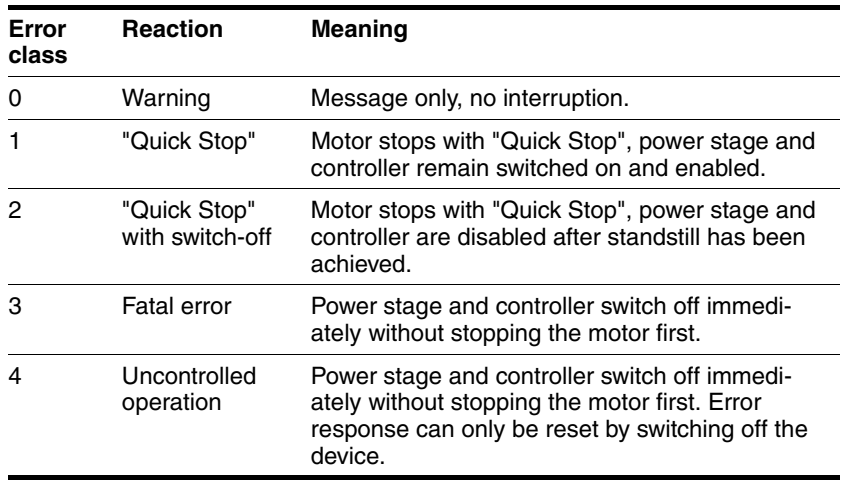

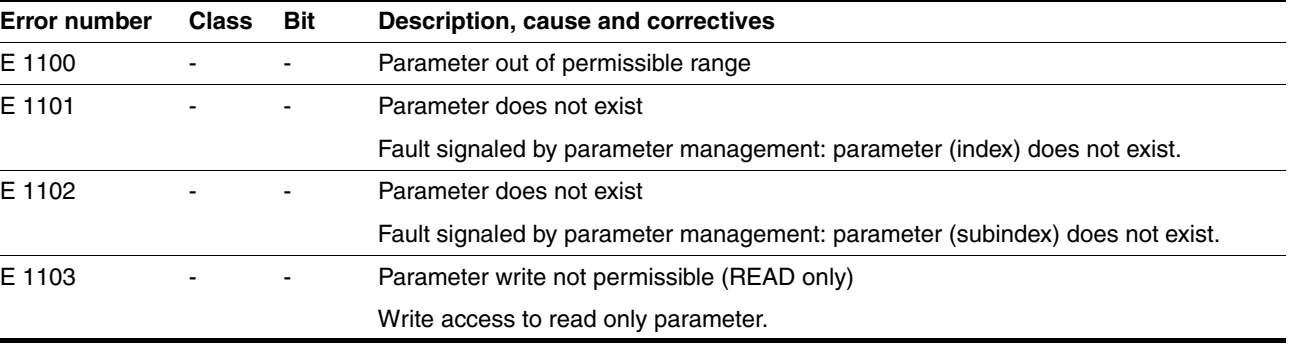

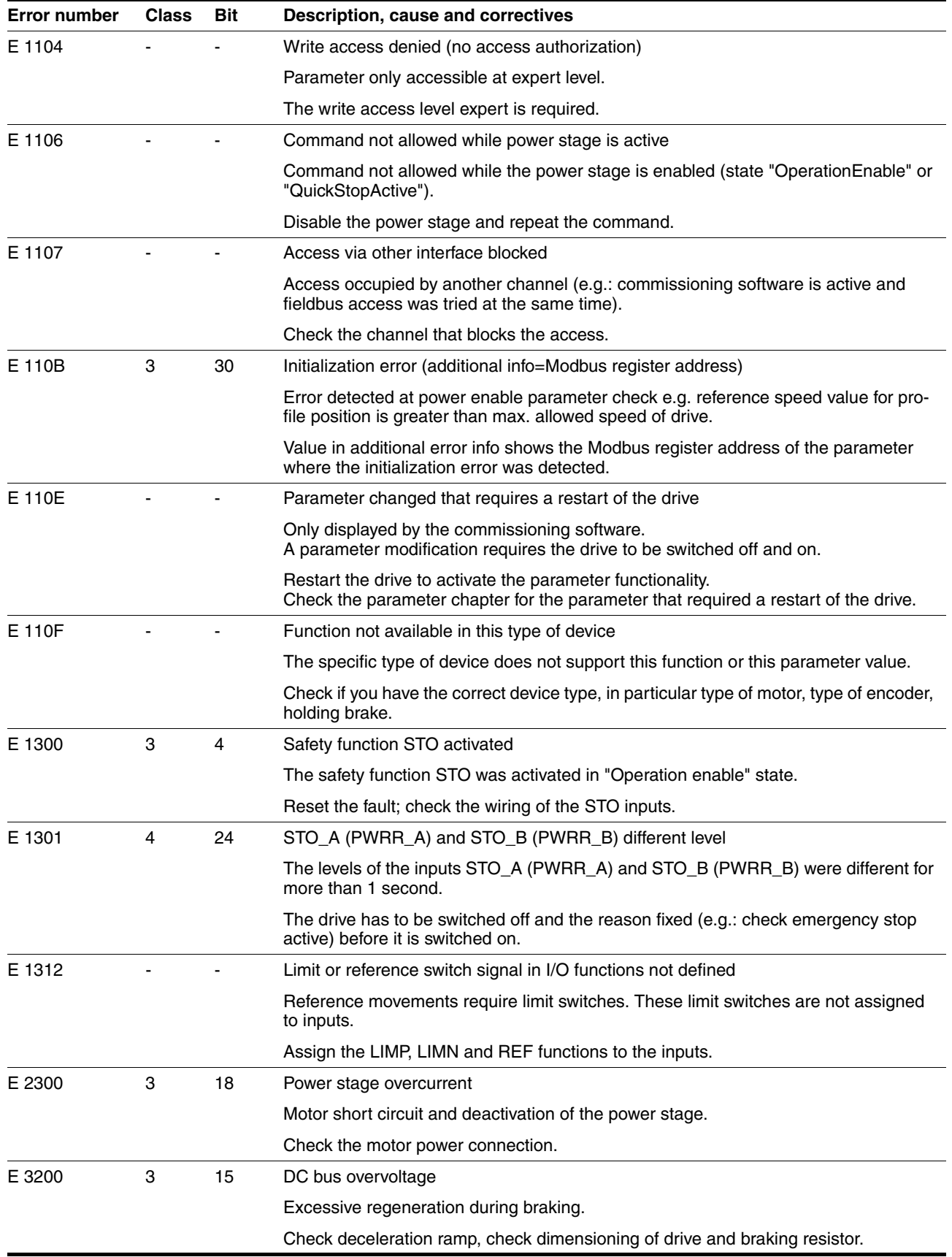
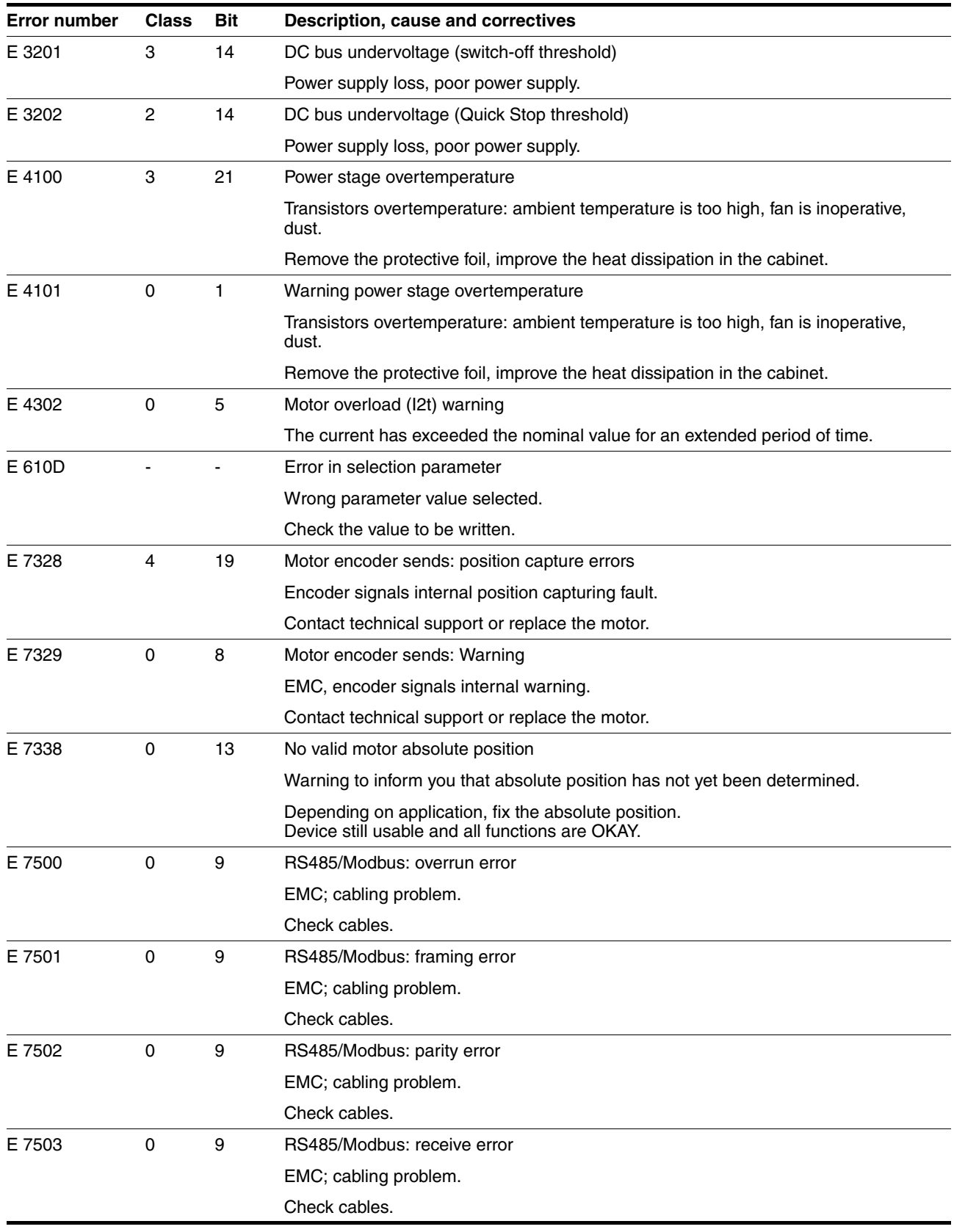

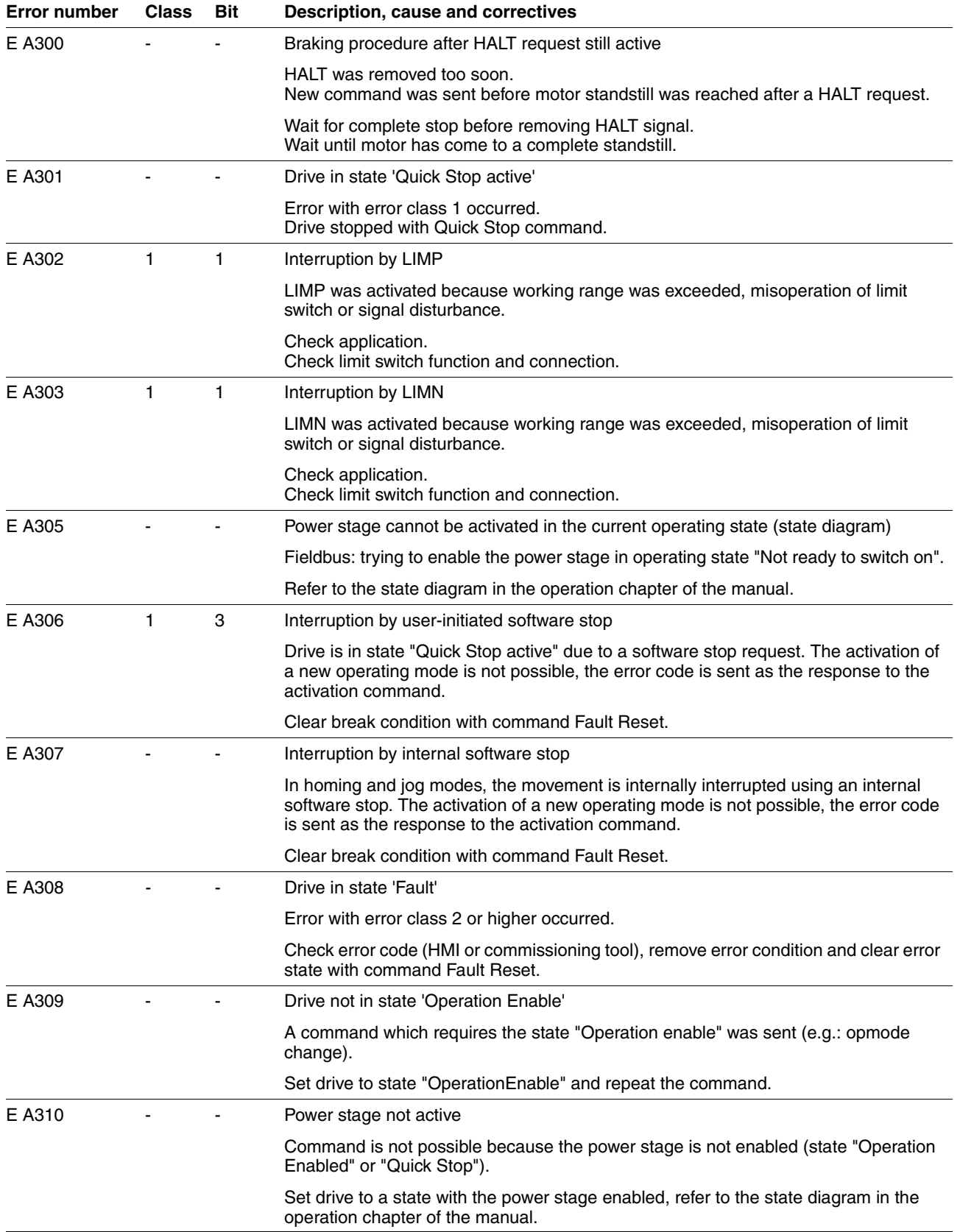

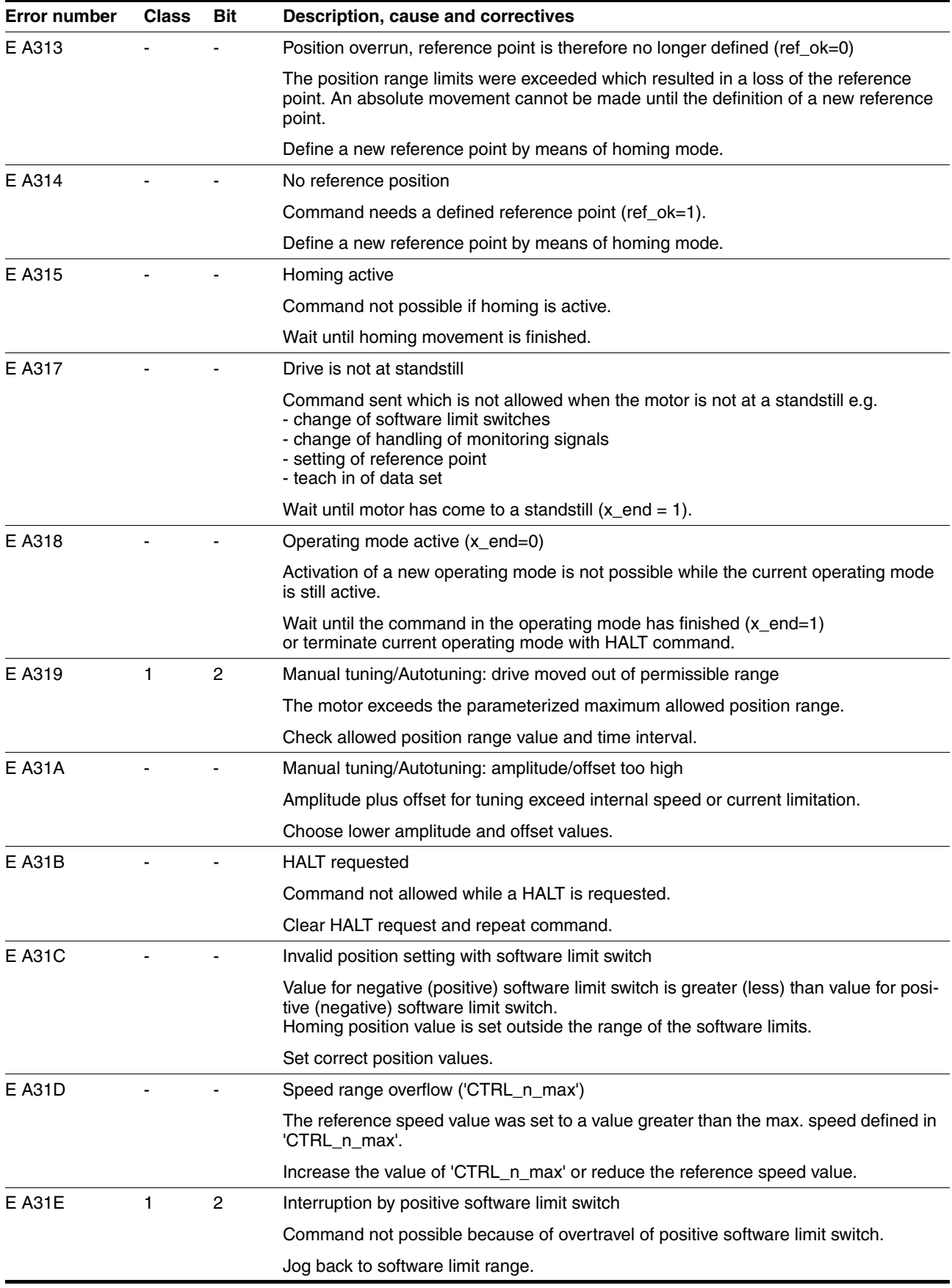

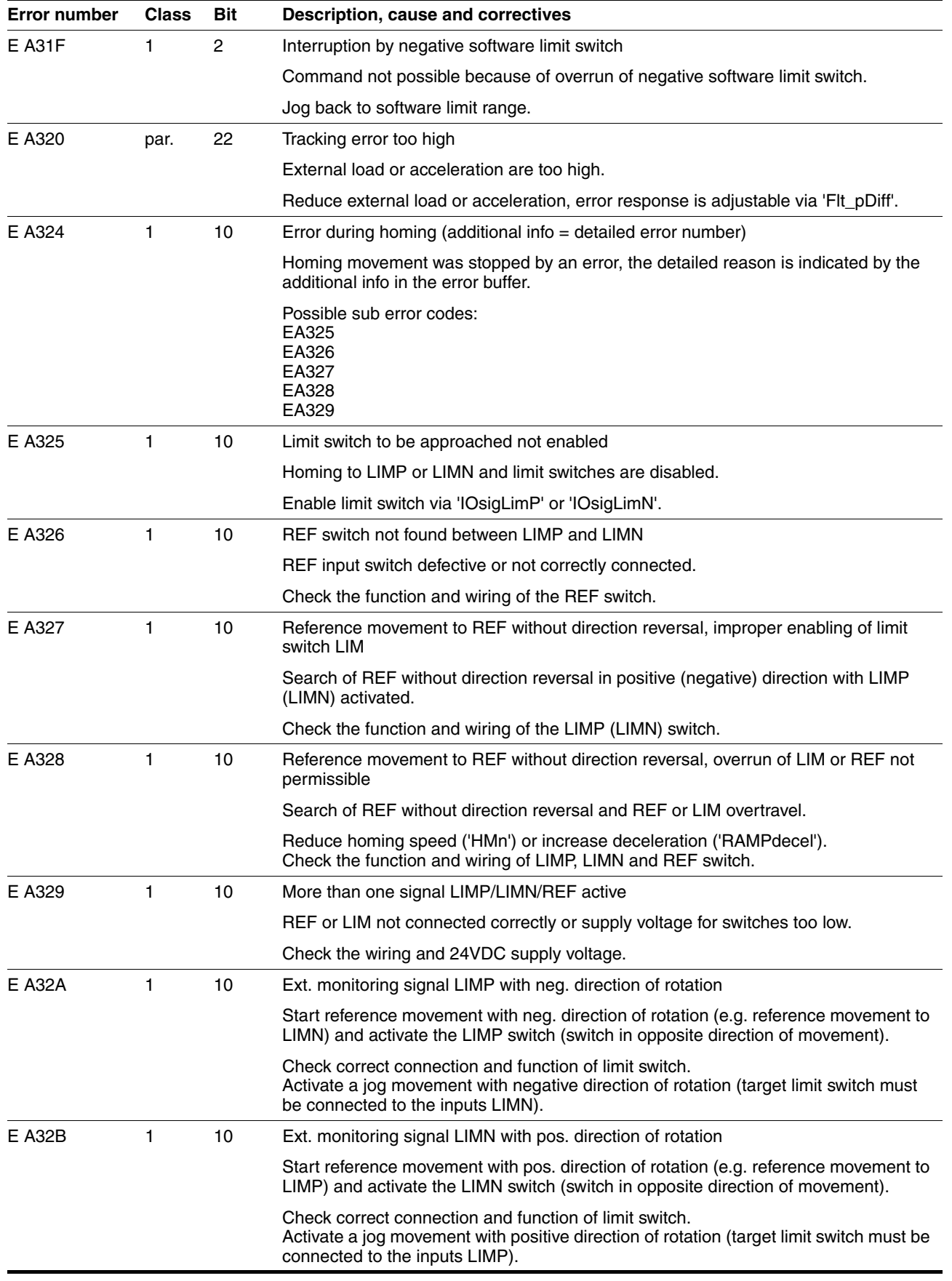

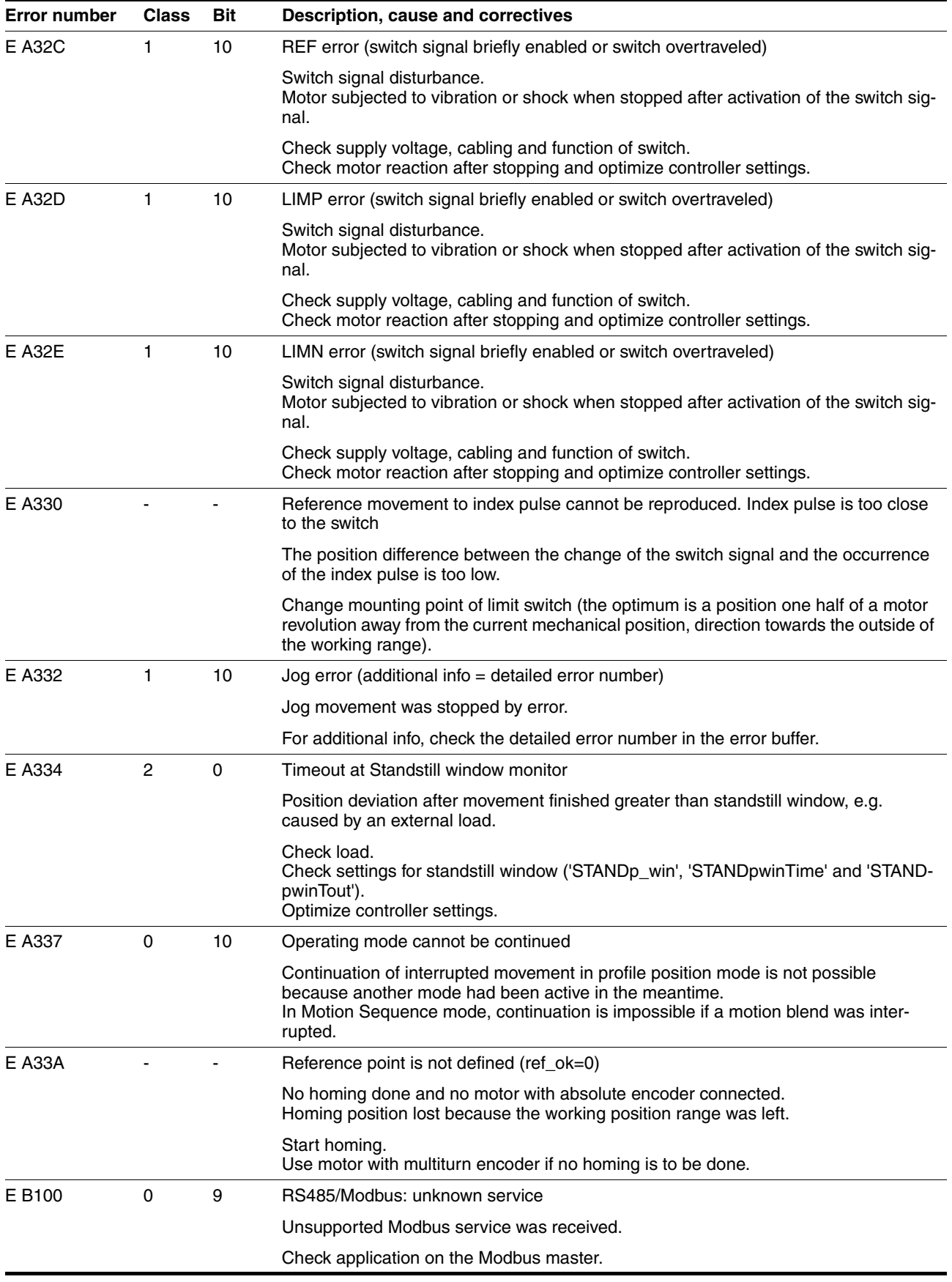

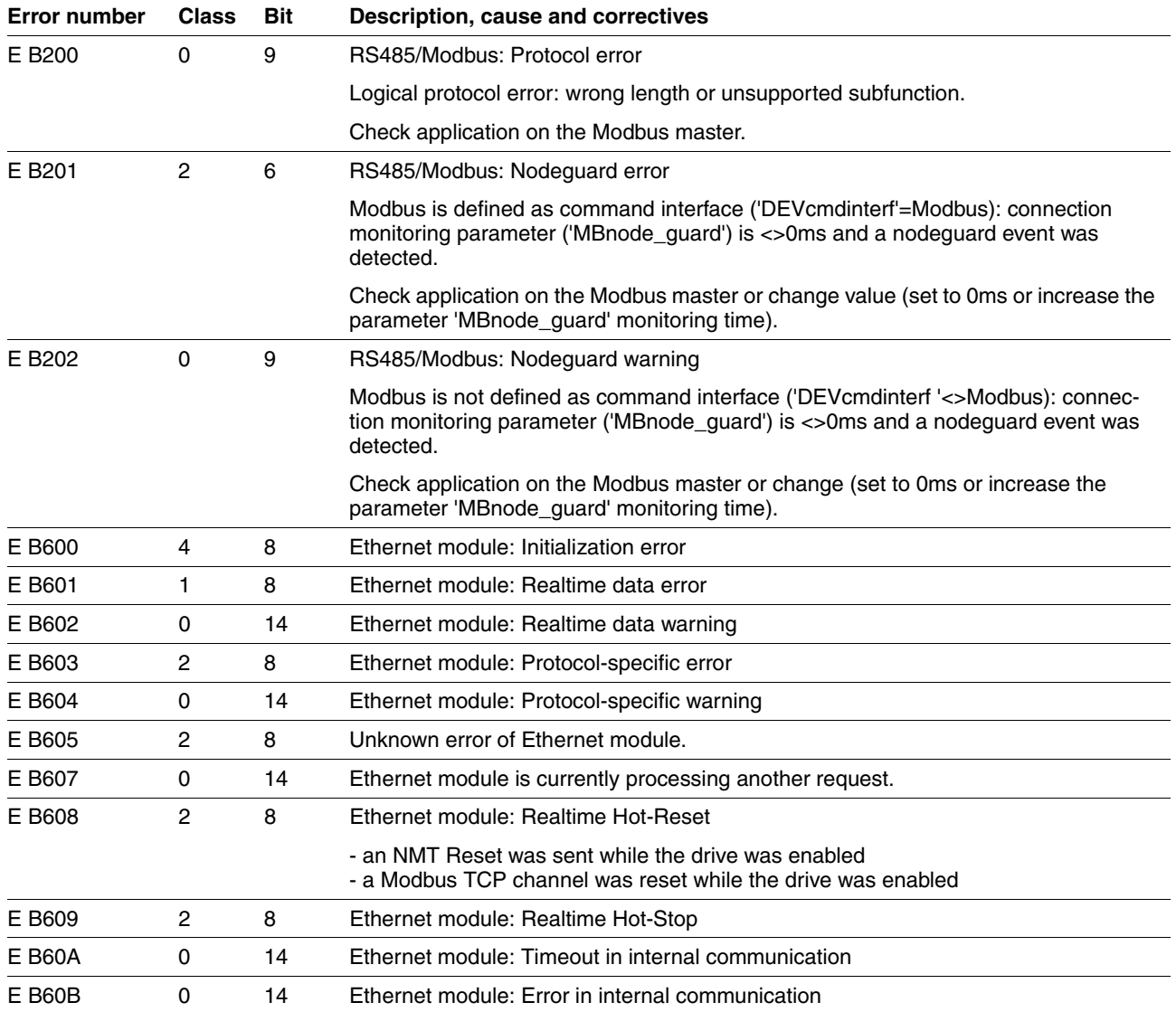

# **11 Parameters**

This chapter provides an overview of the parameters which can be used for operating the product.

# **@ WARNING**

#### **UNINTENDED BEHAVIOR CAUSED BY PARAMETERS**

The behavior of the drive system is governed by numerous parameters. Unsuitable parameter values can trigger unintended movements or signals or deactivate monitoring functions.

- Never change a parameters unless you understand its meaning.
- Only start the system if there are no persons or obstructions in the hazardous area.
- When commissioning, carefully run tests for all operating states and potential fault situations.

**Failure to follow these instructions can result in death, serious injury or equipment damage.**

## **11.1 Representation of the parameters**

When parameters are explained, this contains, on the one hand, information which is needed for unique identification of a parameter. On the other hand, the parameter explanations can also provide information on settings, defaults and parameter properties.

*Entering values* Note that the parameters are input in the fieldbus without decimal point. All decimal places must be entered.

Input examples:

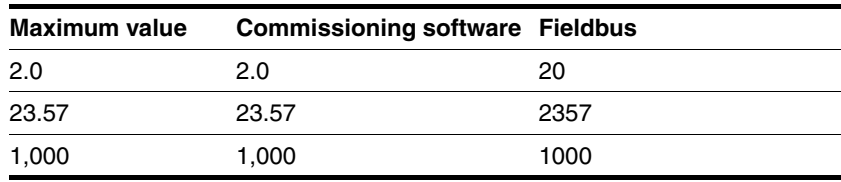

## **11.1.1 Explanation of the parameter representation**

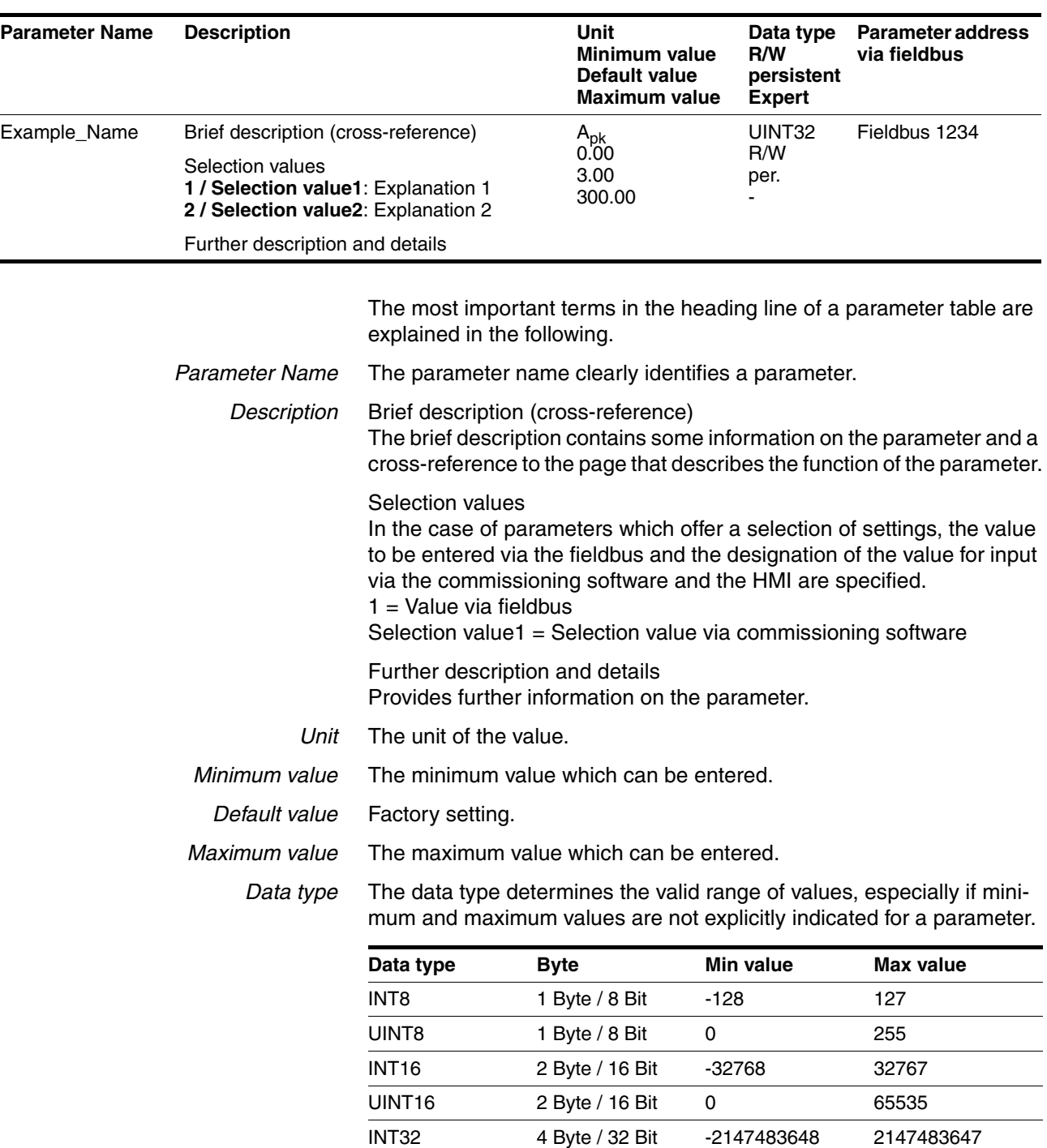

A parameter explanation has the following features:

*R/W* Indicates read and/or write values

"R/" values can only be read

"R/W" values can be read and written.

UINT32 4 Byte / 32 Bit 0 4294967295

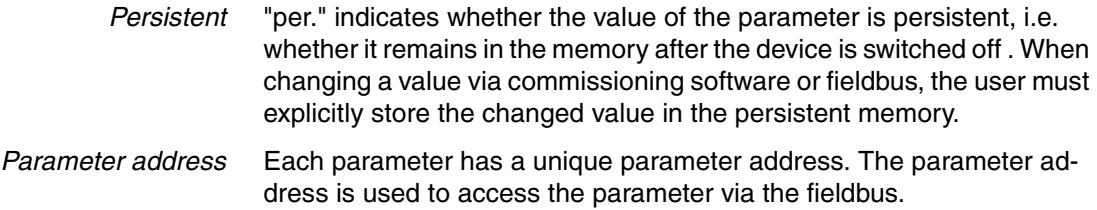

# **11.2 Object dictionary**

The object dictionary decouples the bus communication and the application. The object dictionary contains all important communication and application settings. Certain parts of the object dictionary are standardized while others are vendor-specific. Each object is described via a 16 bit index and an 8 bit subindex. The most important parts of the object dictionary are summarized in [Table 11.1.](#page-188-0)

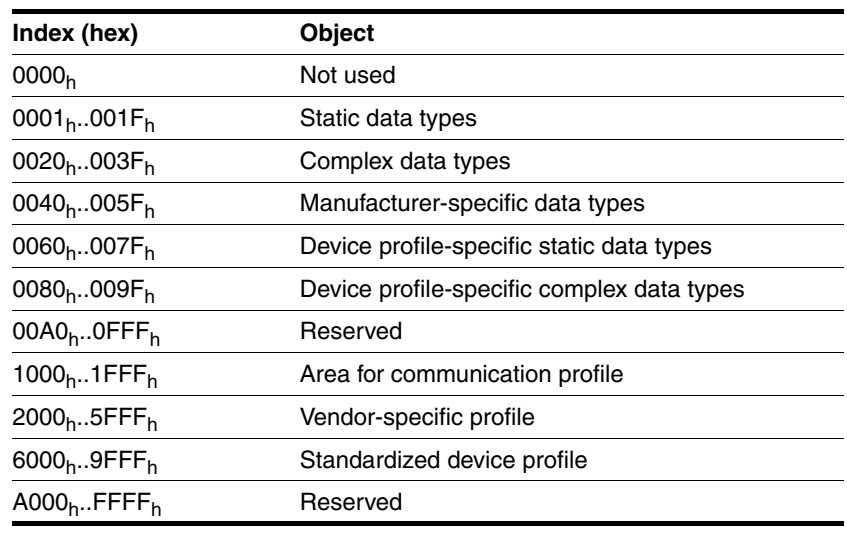

<span id="page-188-0"></span>Table 11.1 Main components of the object dictionary

### **11.2.1 Area for communication profile**

The communication profile area in the index range from  $1000<sub>h</sub>$ ..1FFF<sub>h</sub> contains the communication-specific parameters for the Ethernet Powerlink network. The entries are identical for all devices.

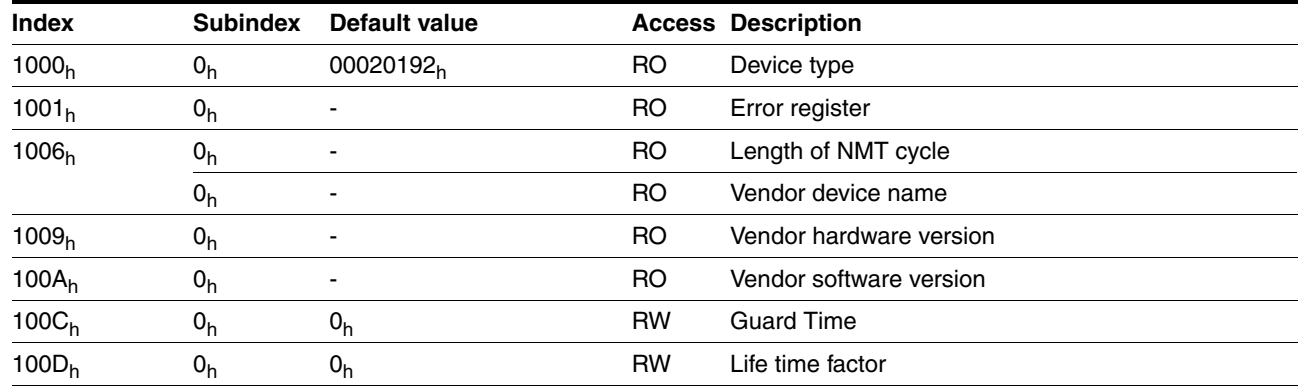

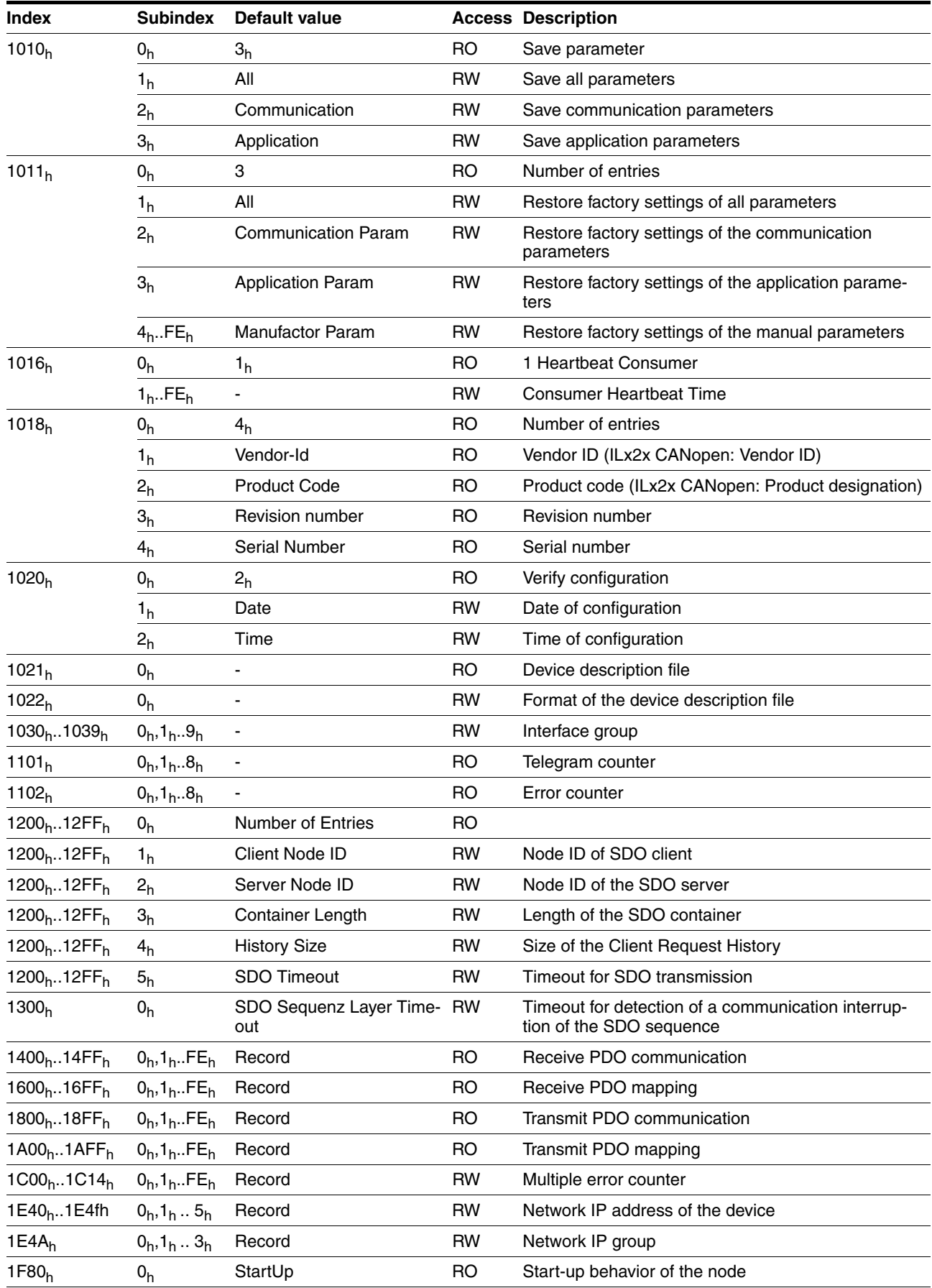

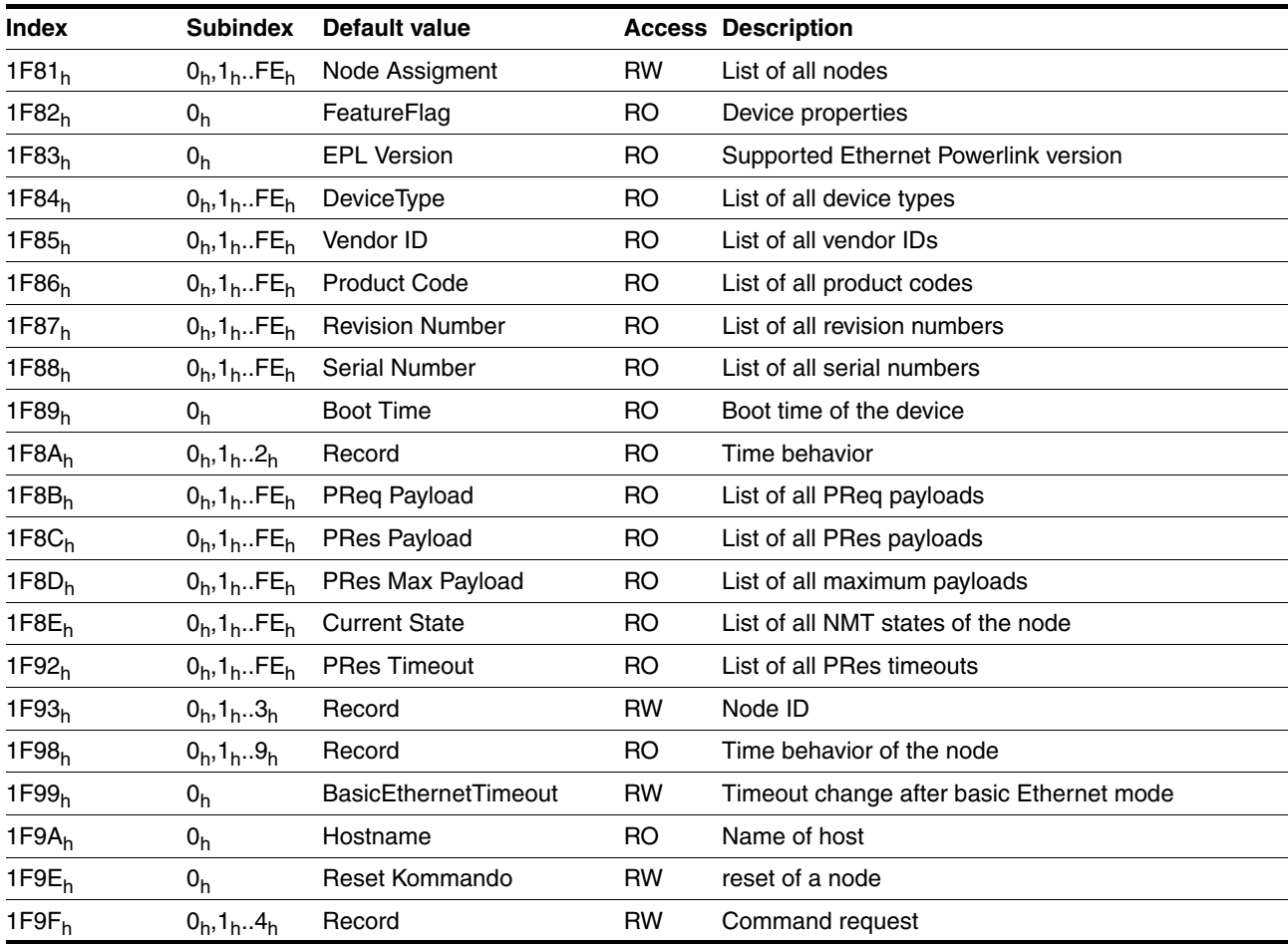

Table 11.2 Ethernet Powerlink communication profile

### **11.2.2 Area for device profile**

This object has an address (index, subindex) that is standardized by the CANopen drive profile. When an SDO is received that accesses an object in this range, the device must be able to respond to this request. To do so, it must convert from index to ADL.

A description of the device profile can be found in the CiA DS402 specification. A list of all the parameters of the device profile can be found in chapter [11.3 "List of all parameters".](#page-191-0)

#### **11.2.3 Vendor-specific profile**

The area for the vendor-specific profile contains all device-specific objects which all belong to the internal Parameter Management (PMS). Vendor-specific objects do not belong to the CANopen directory; therefore, they are not described in the EDS file. The following rules are used to achieve compatibility of Ethernet Powerlink and CANopen:

- CANopen index (range for vendor-specific profile)  $=$  Internal index + 3000<sub>h</sub>
- CANopen subindex (range for vendor-specific profile) = Internal subindex

# <span id="page-191-0"></span>**11.3 List of all parameters**

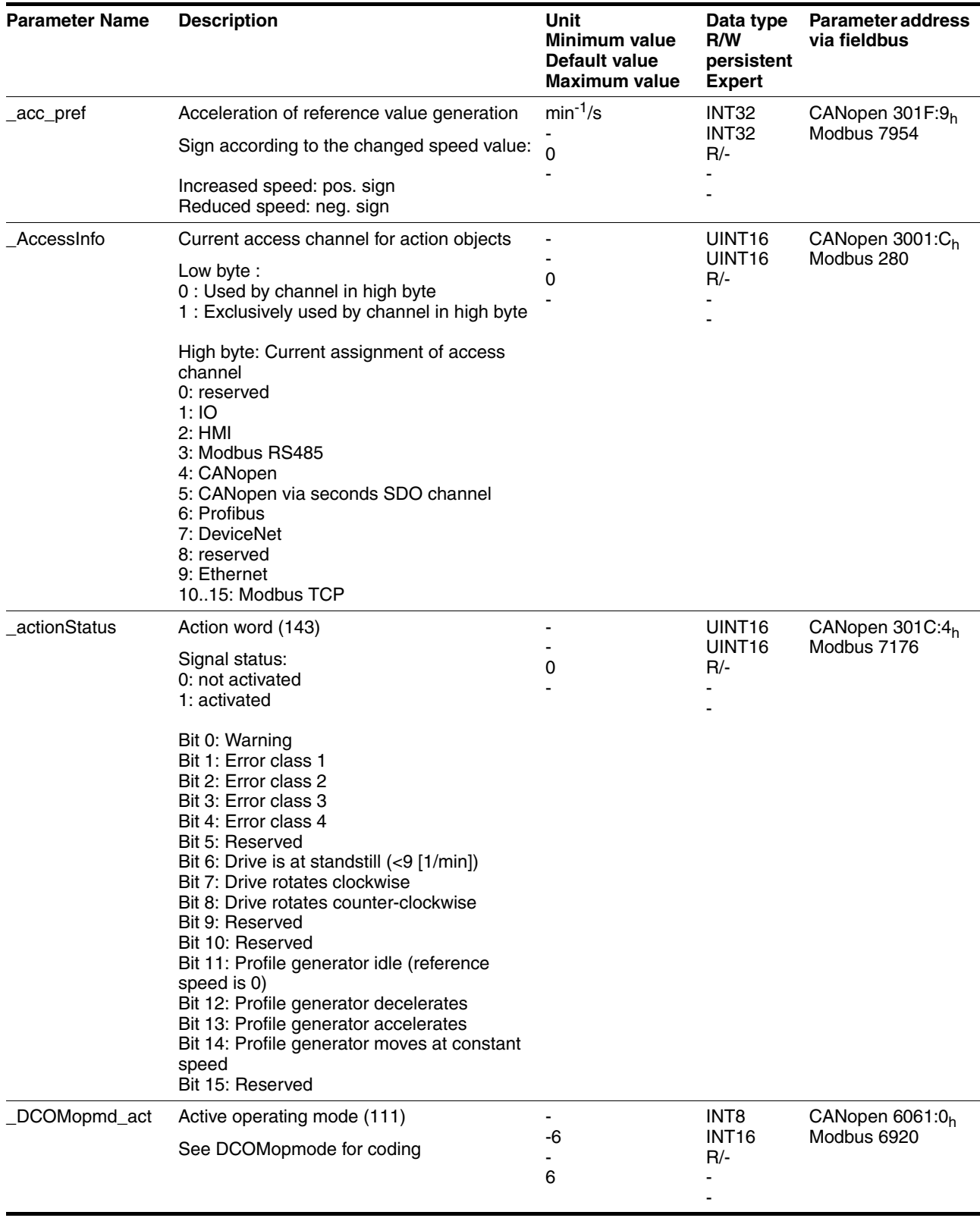

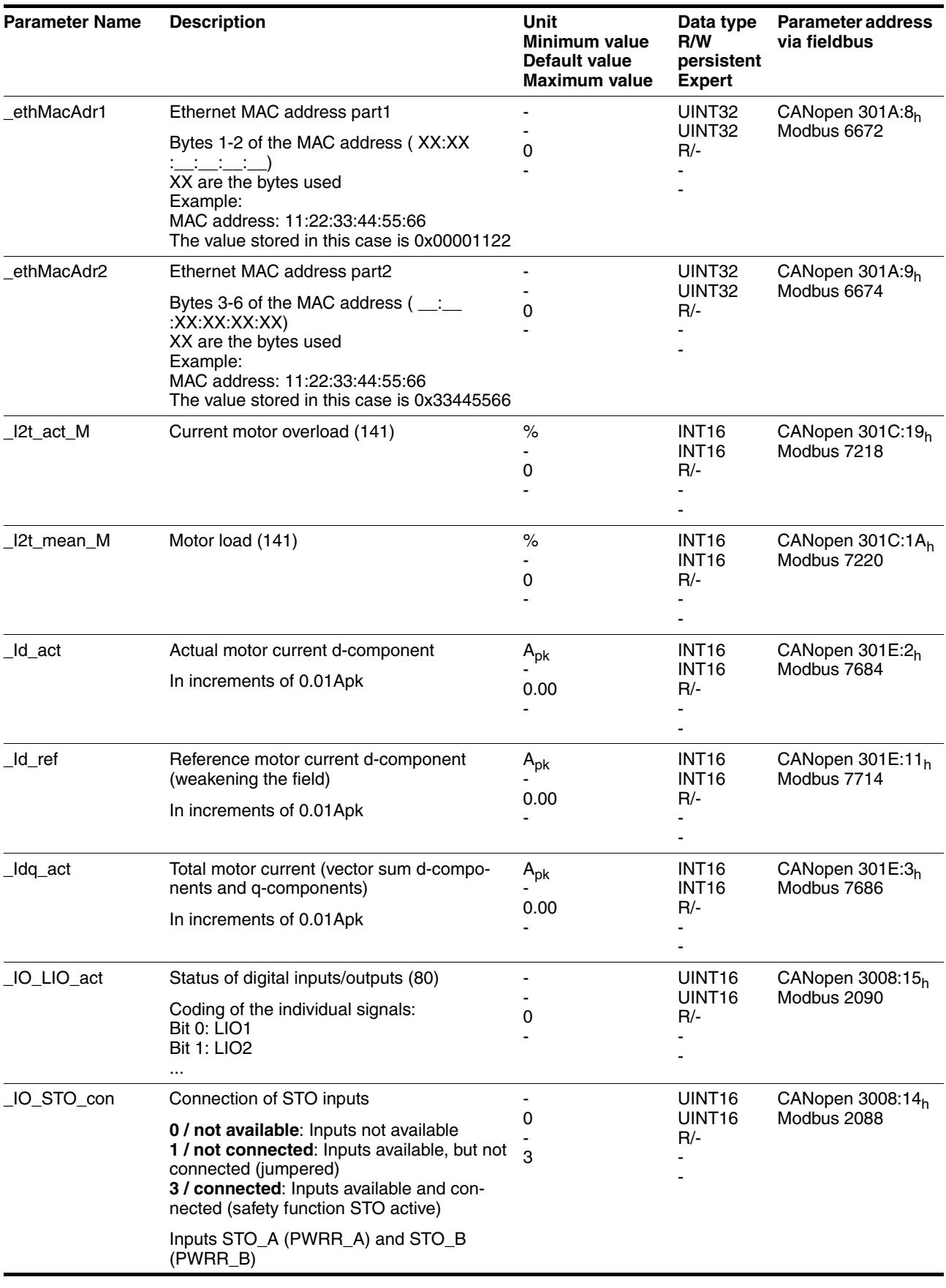

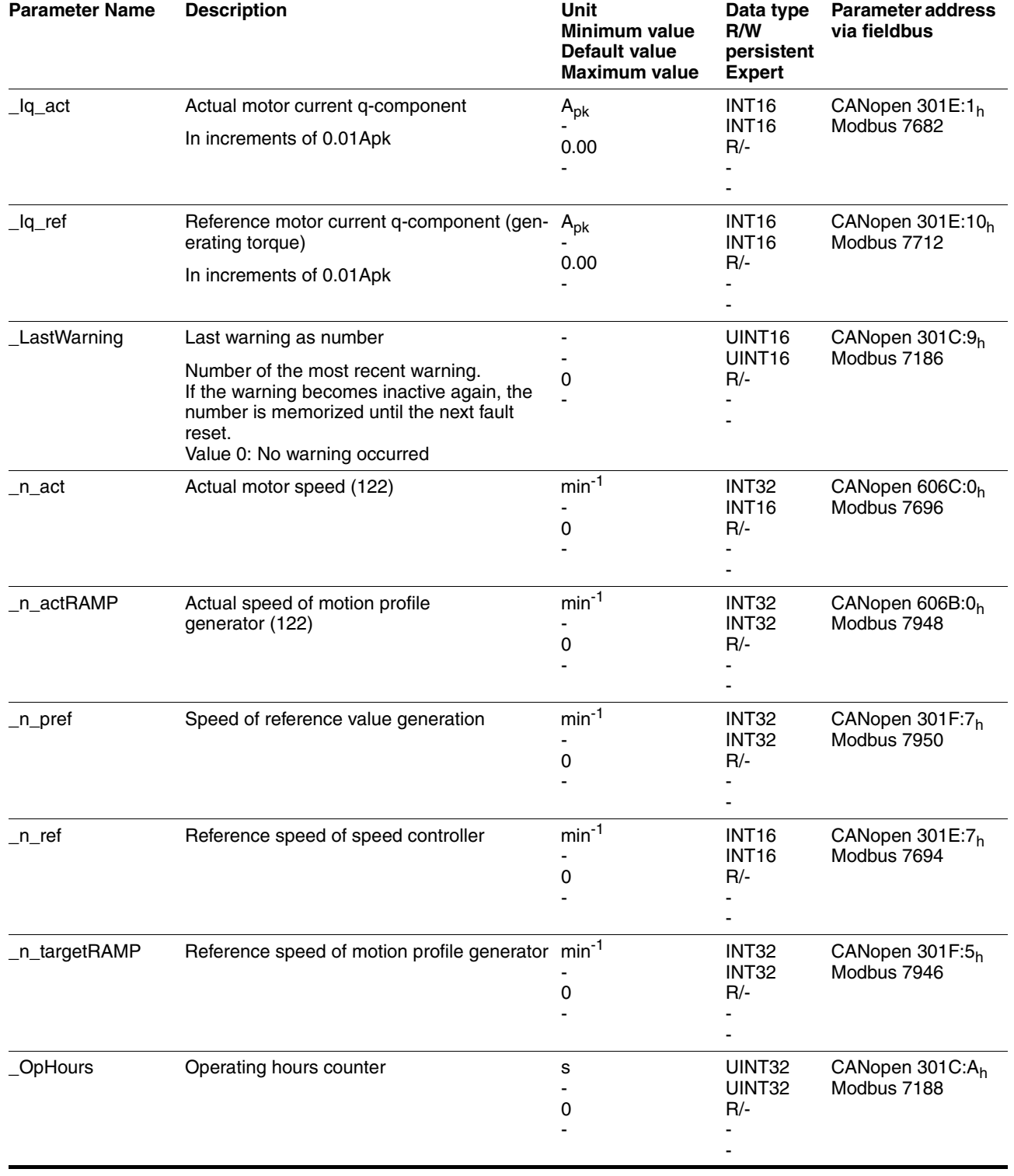

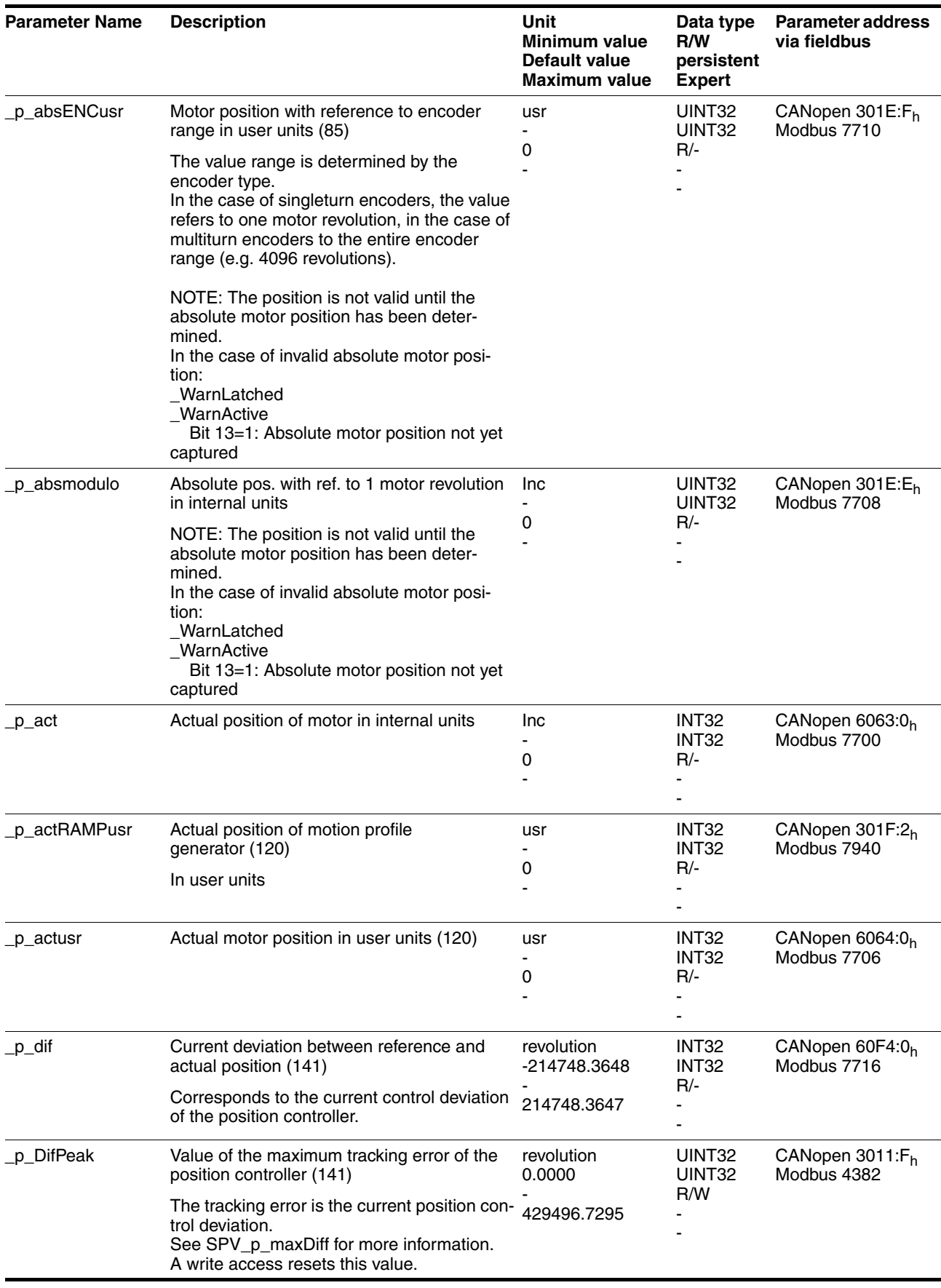

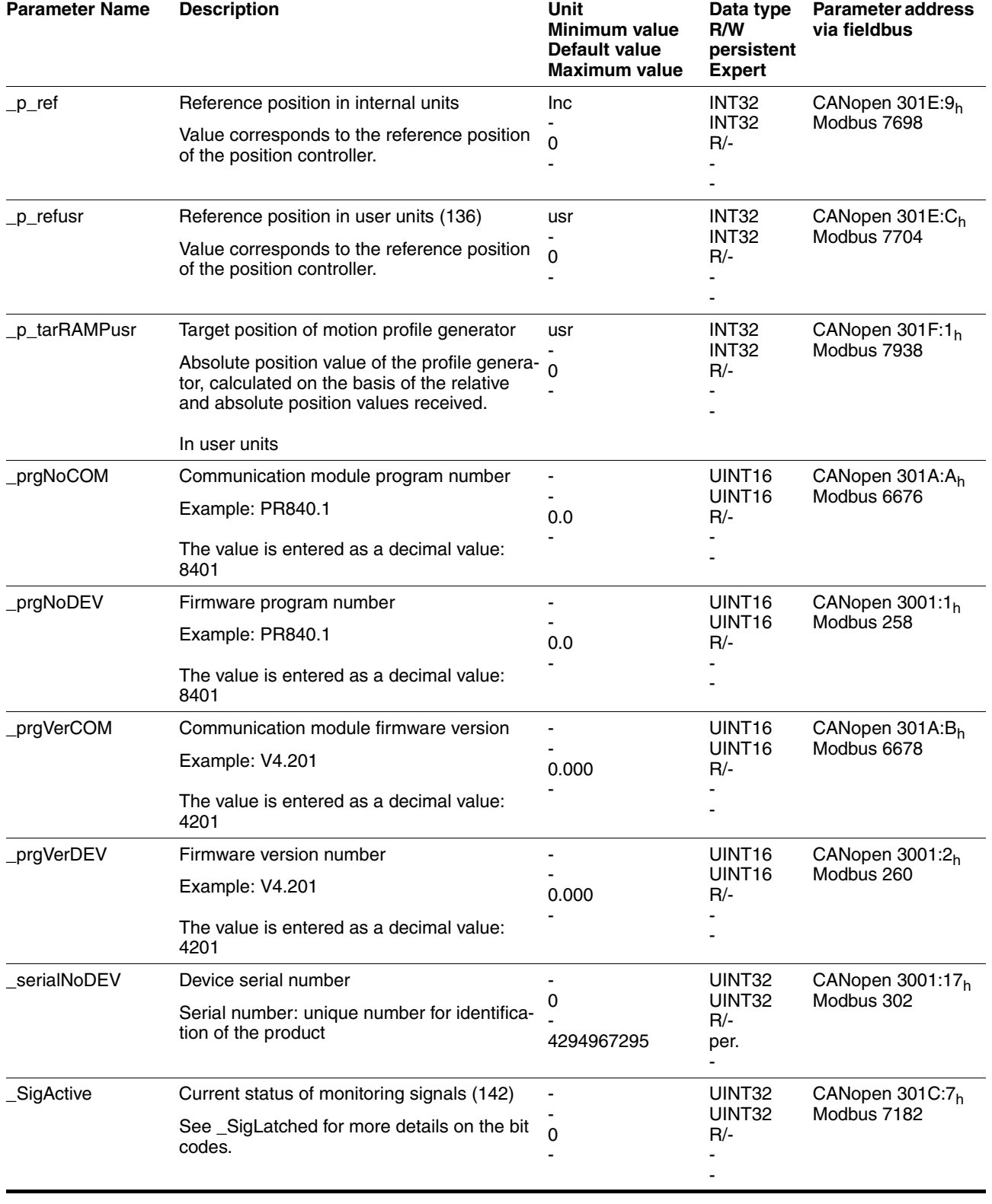

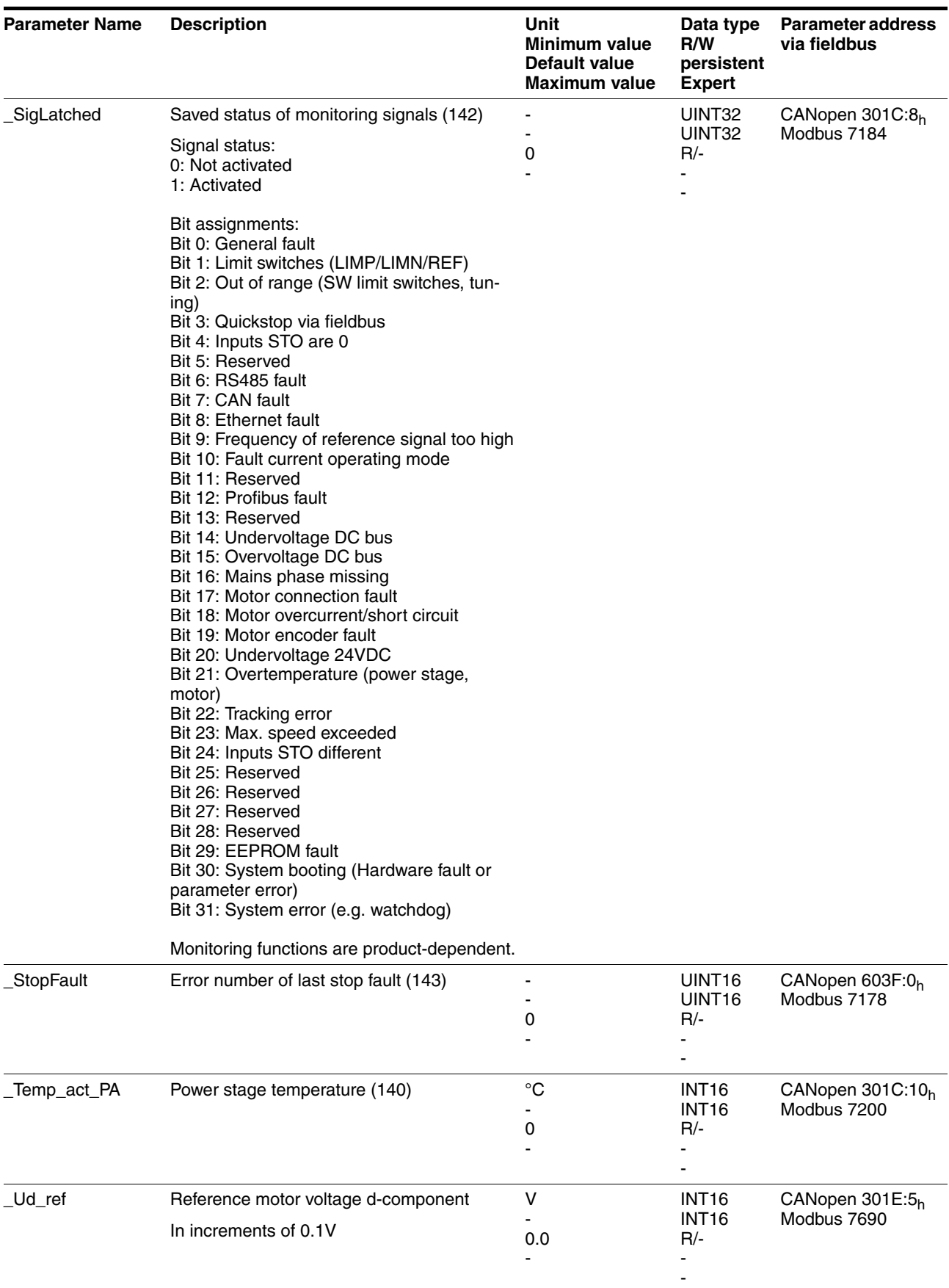

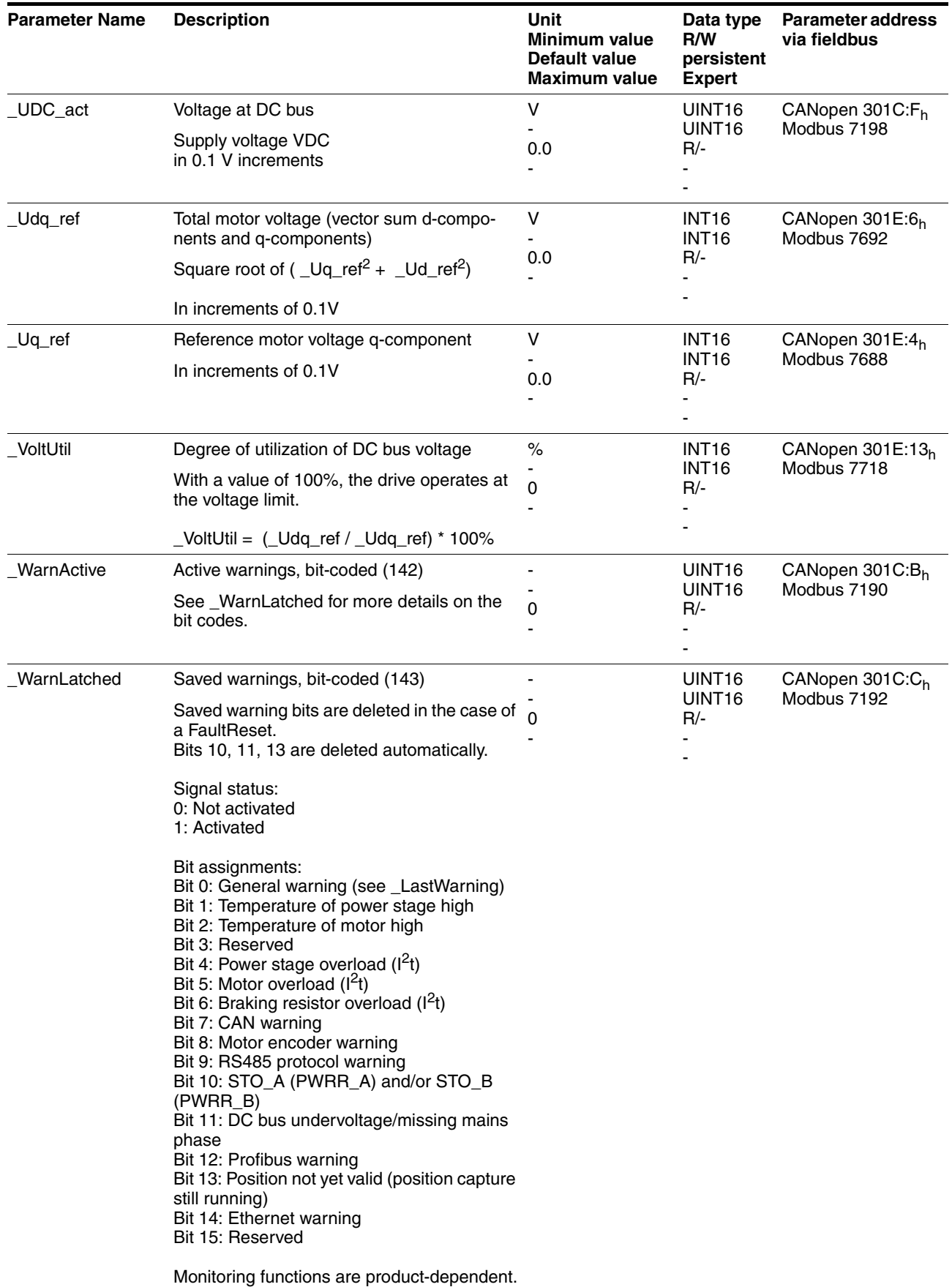

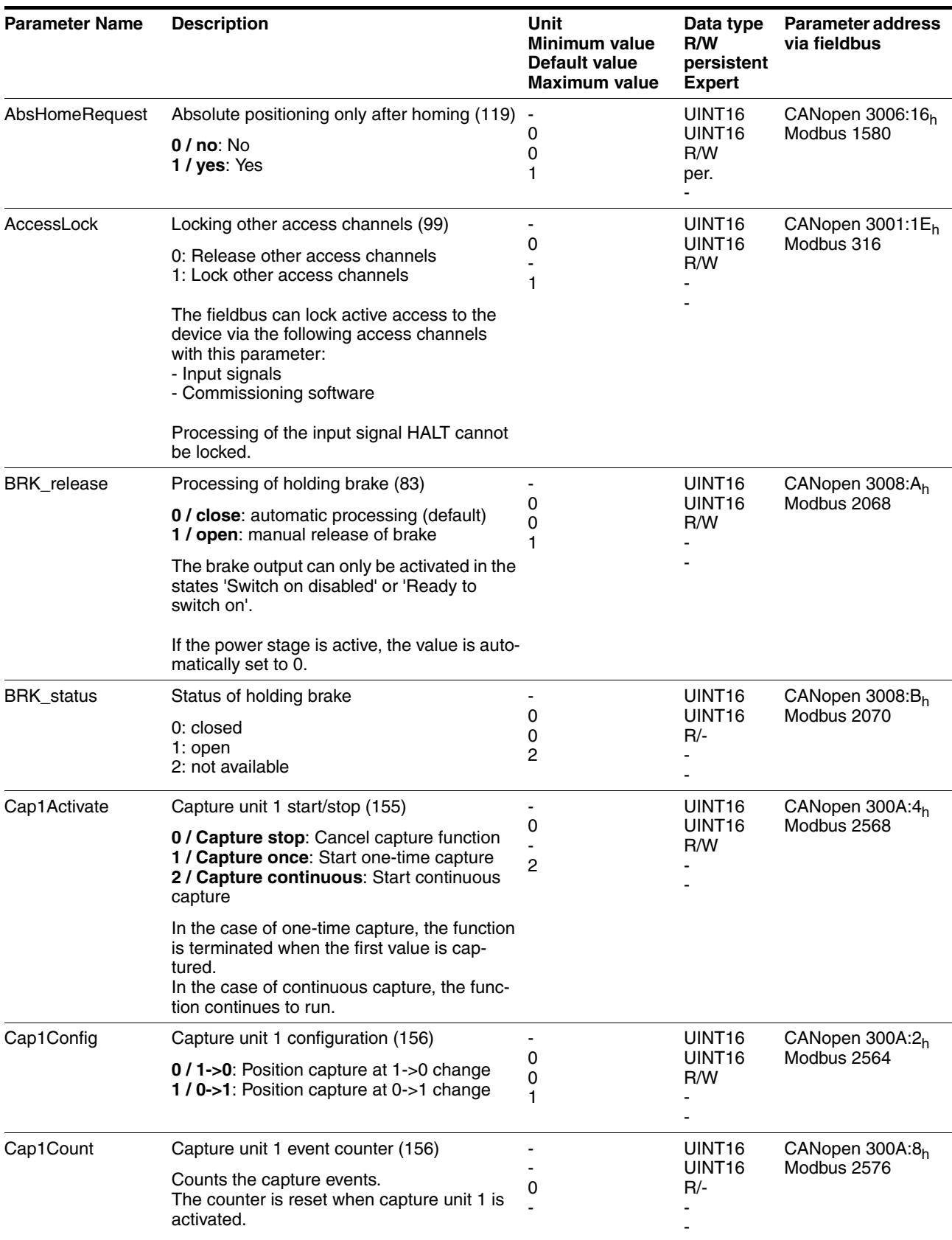

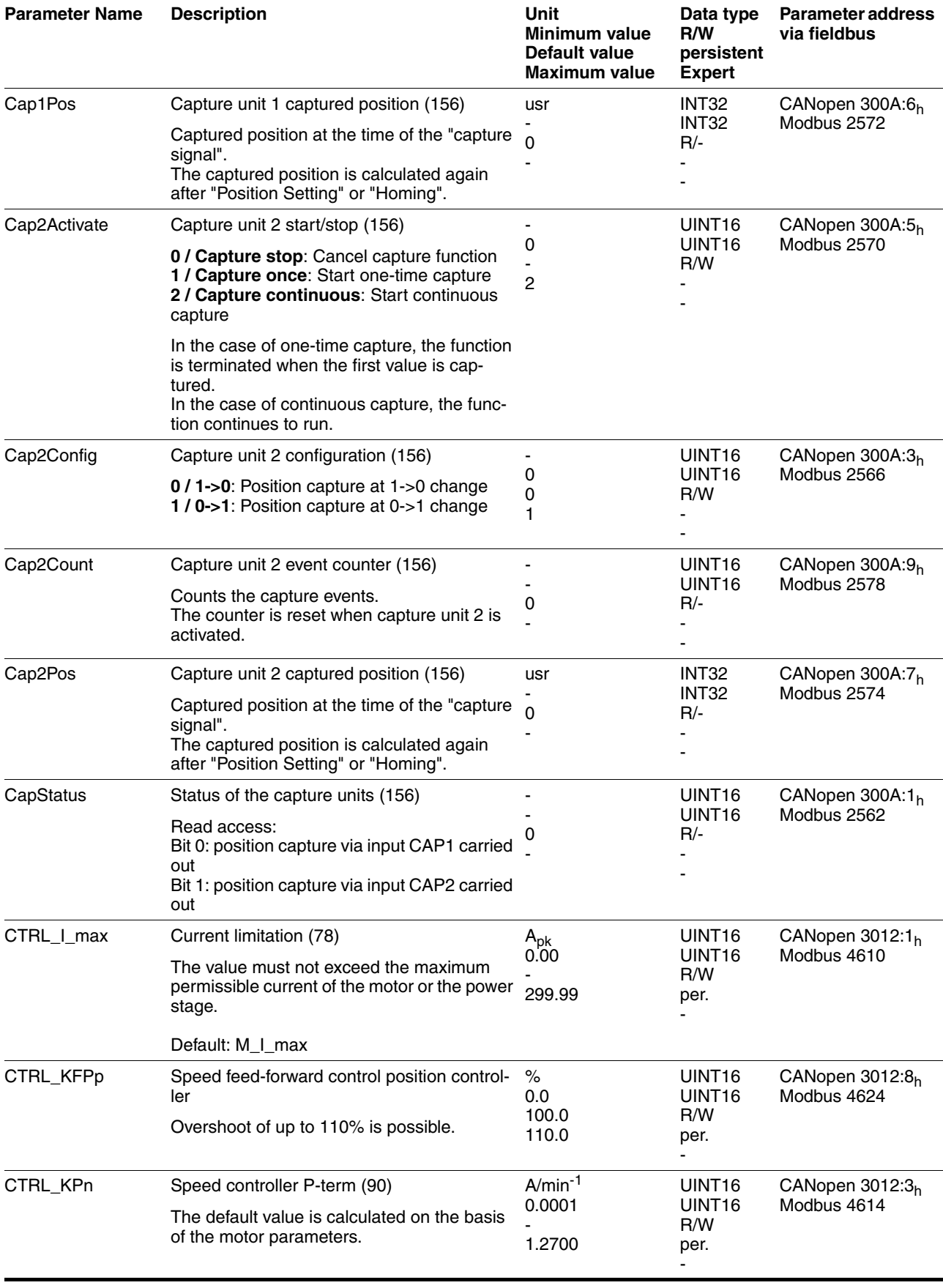

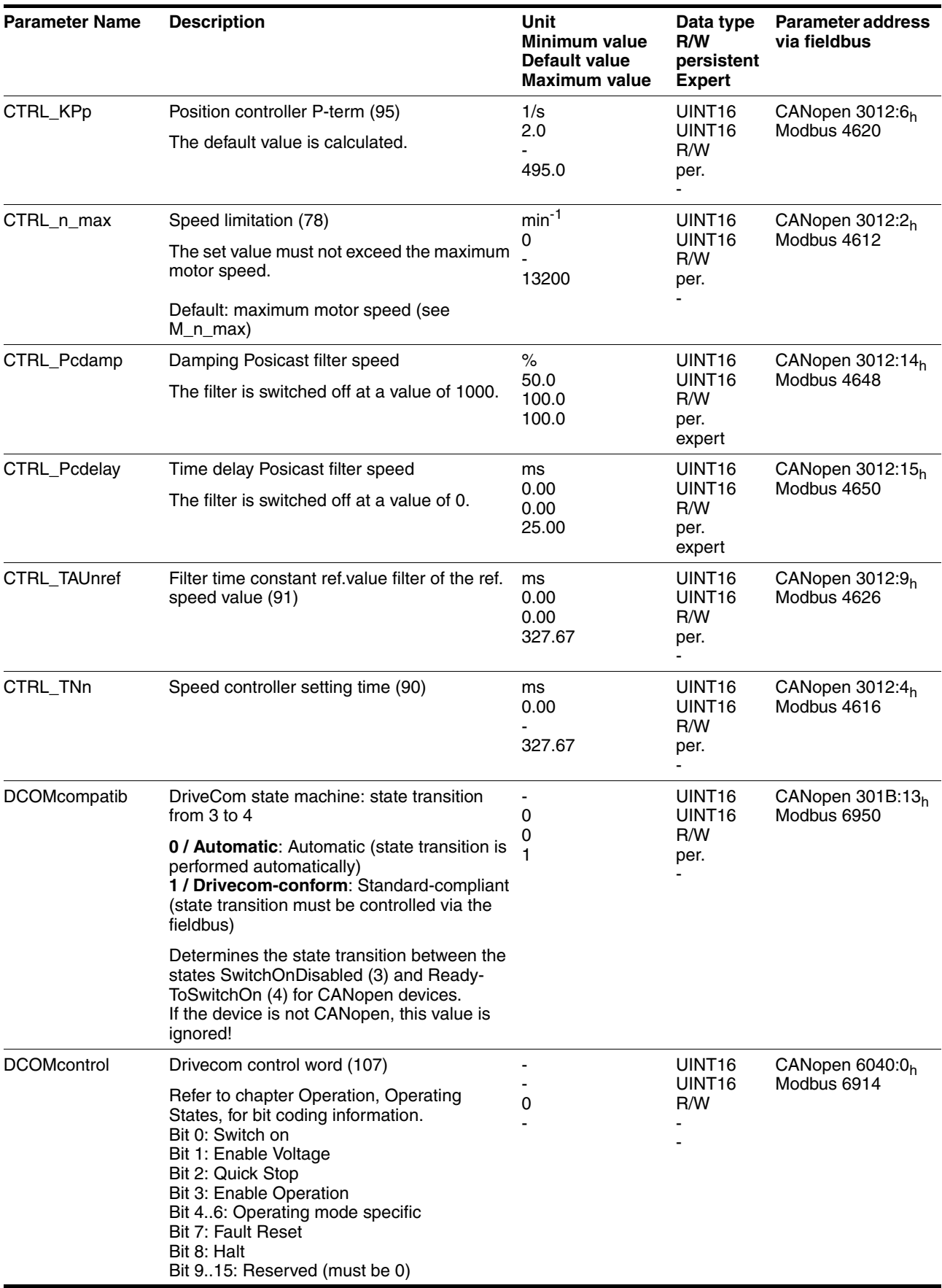

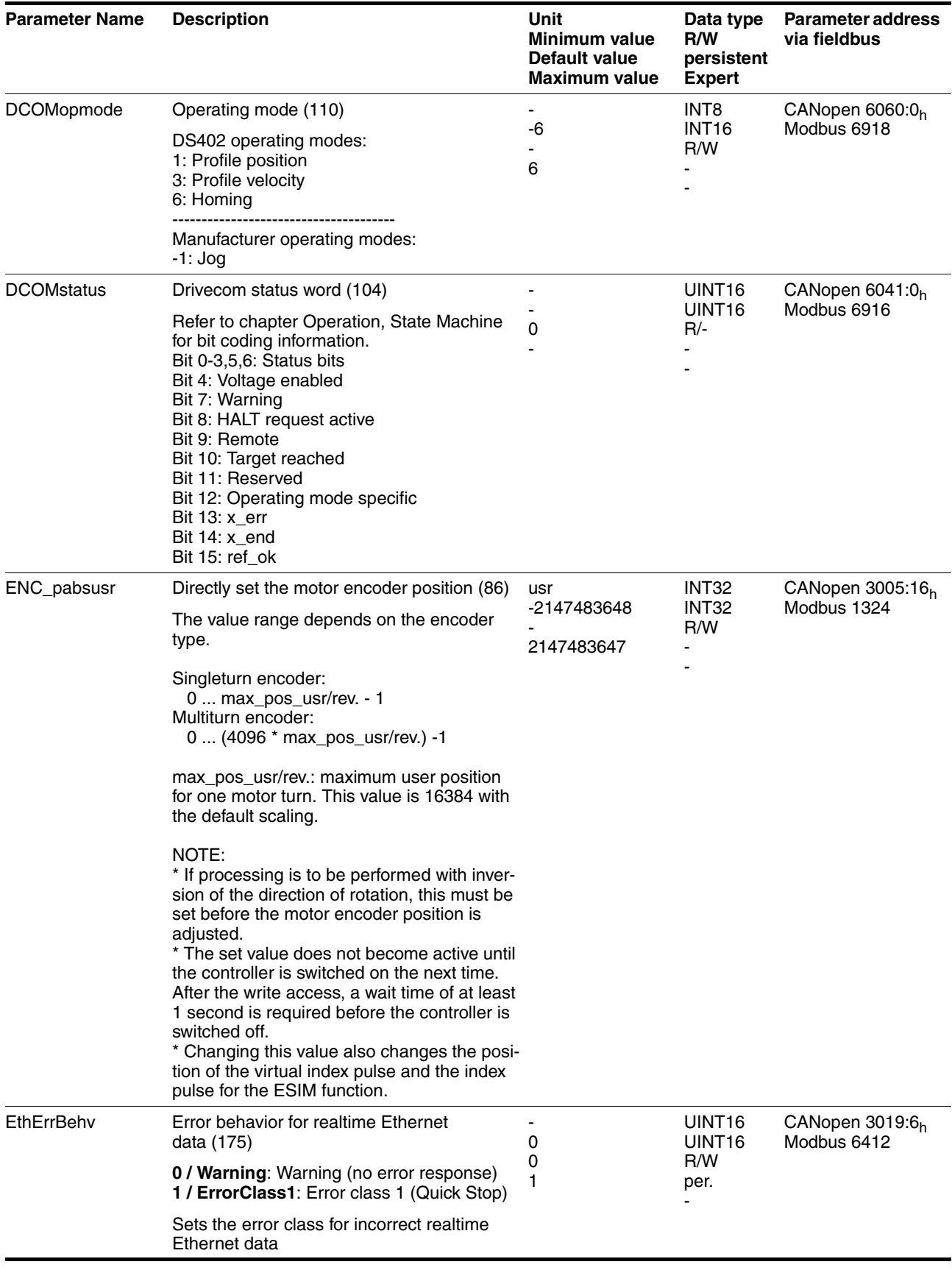

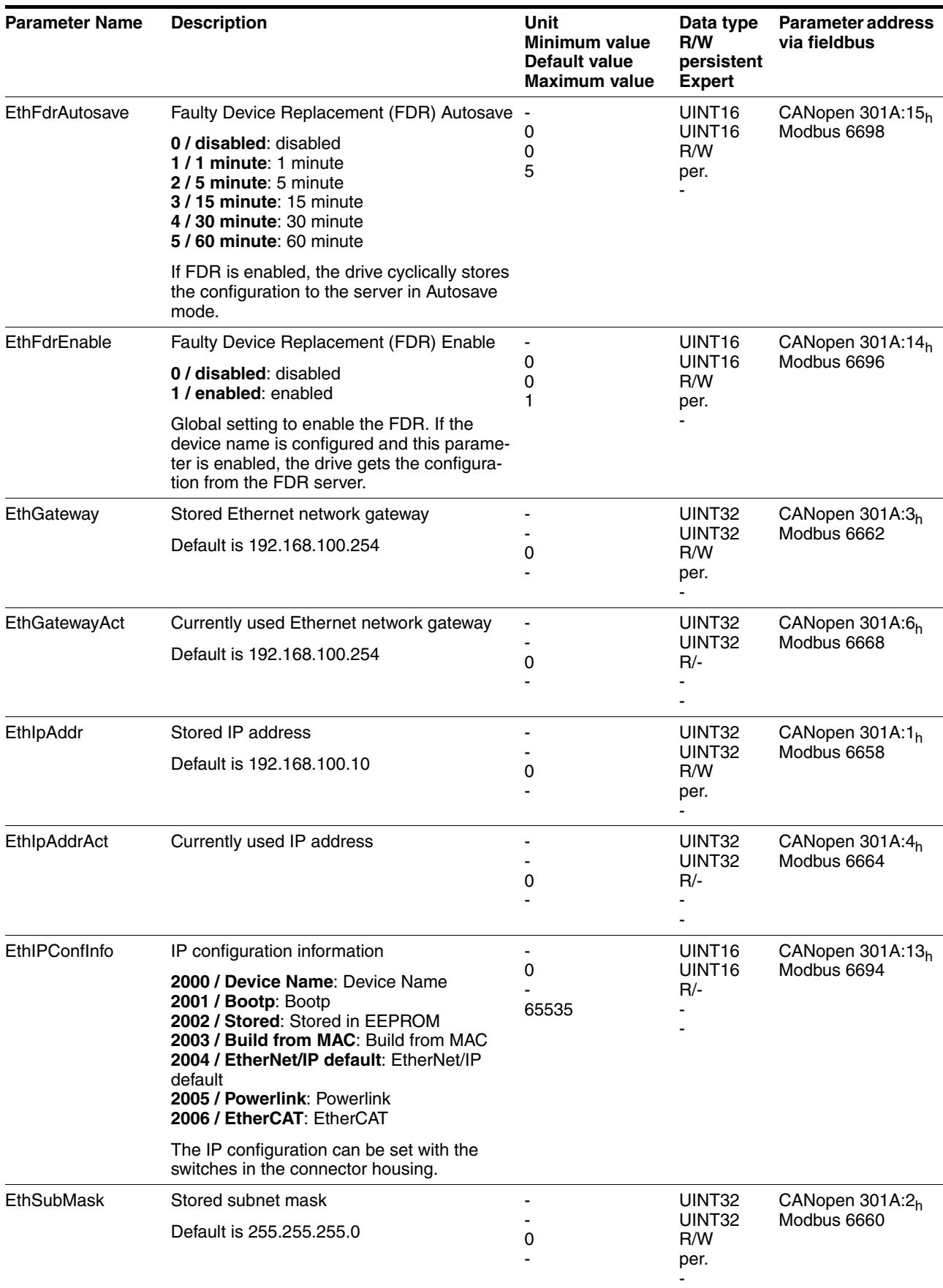

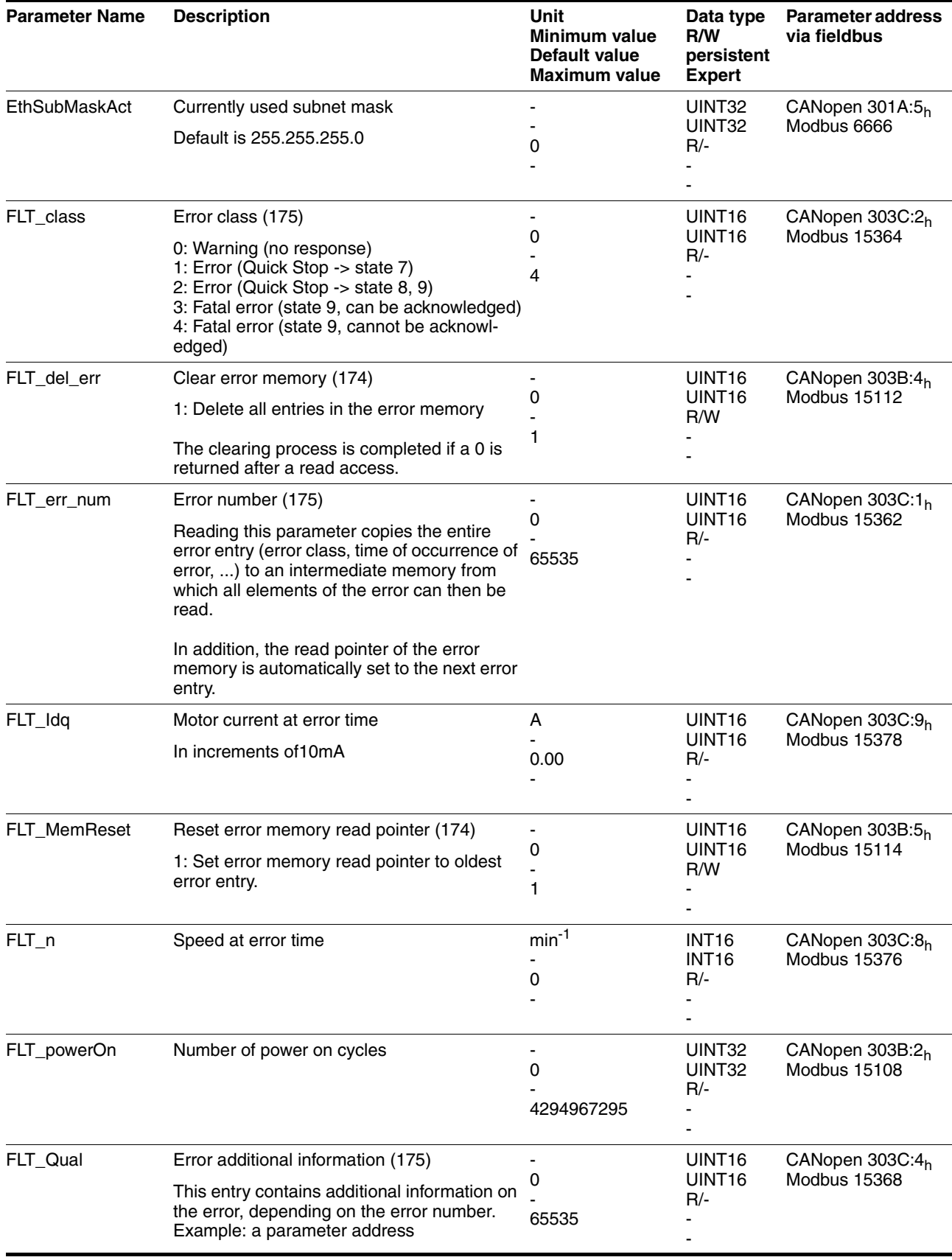

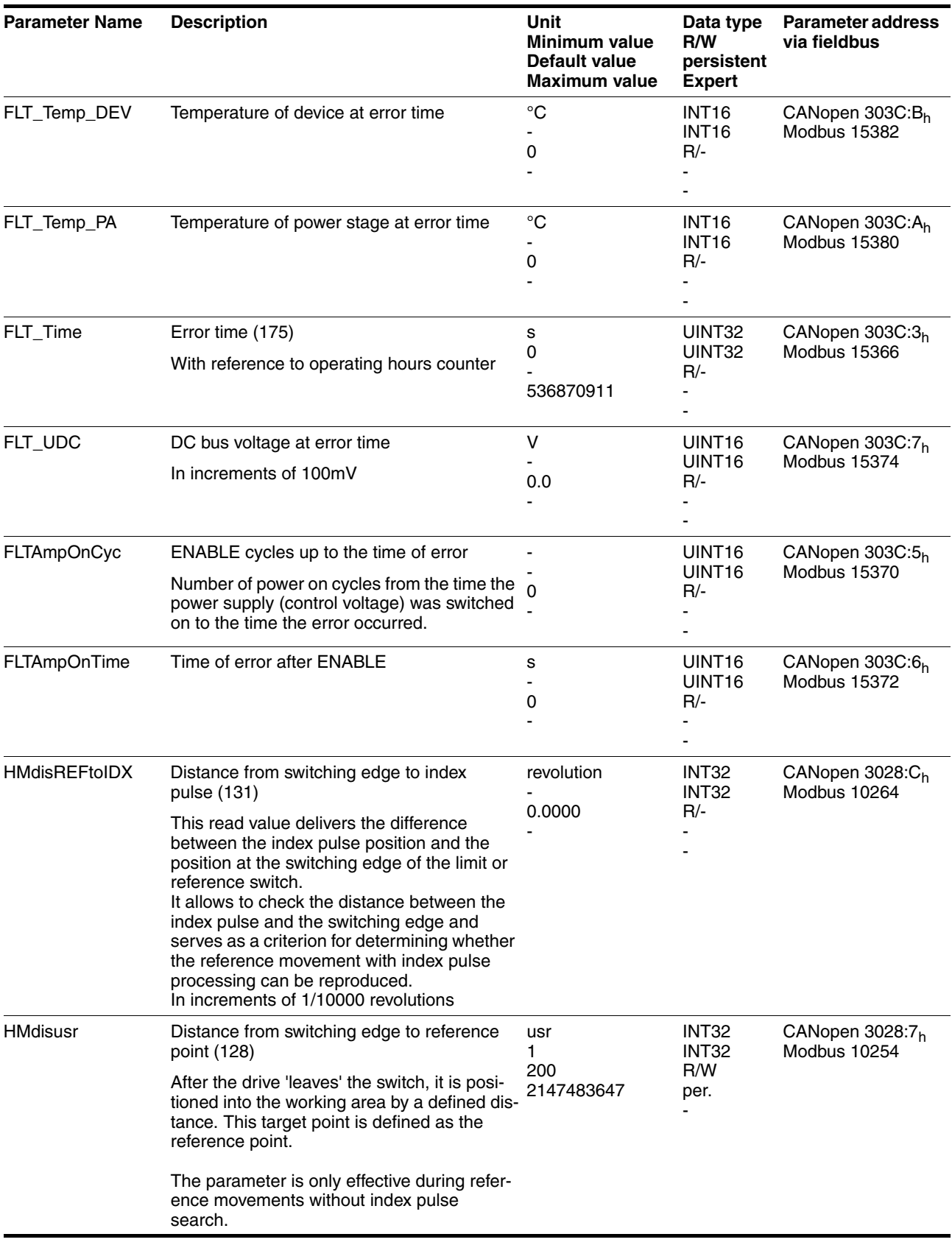

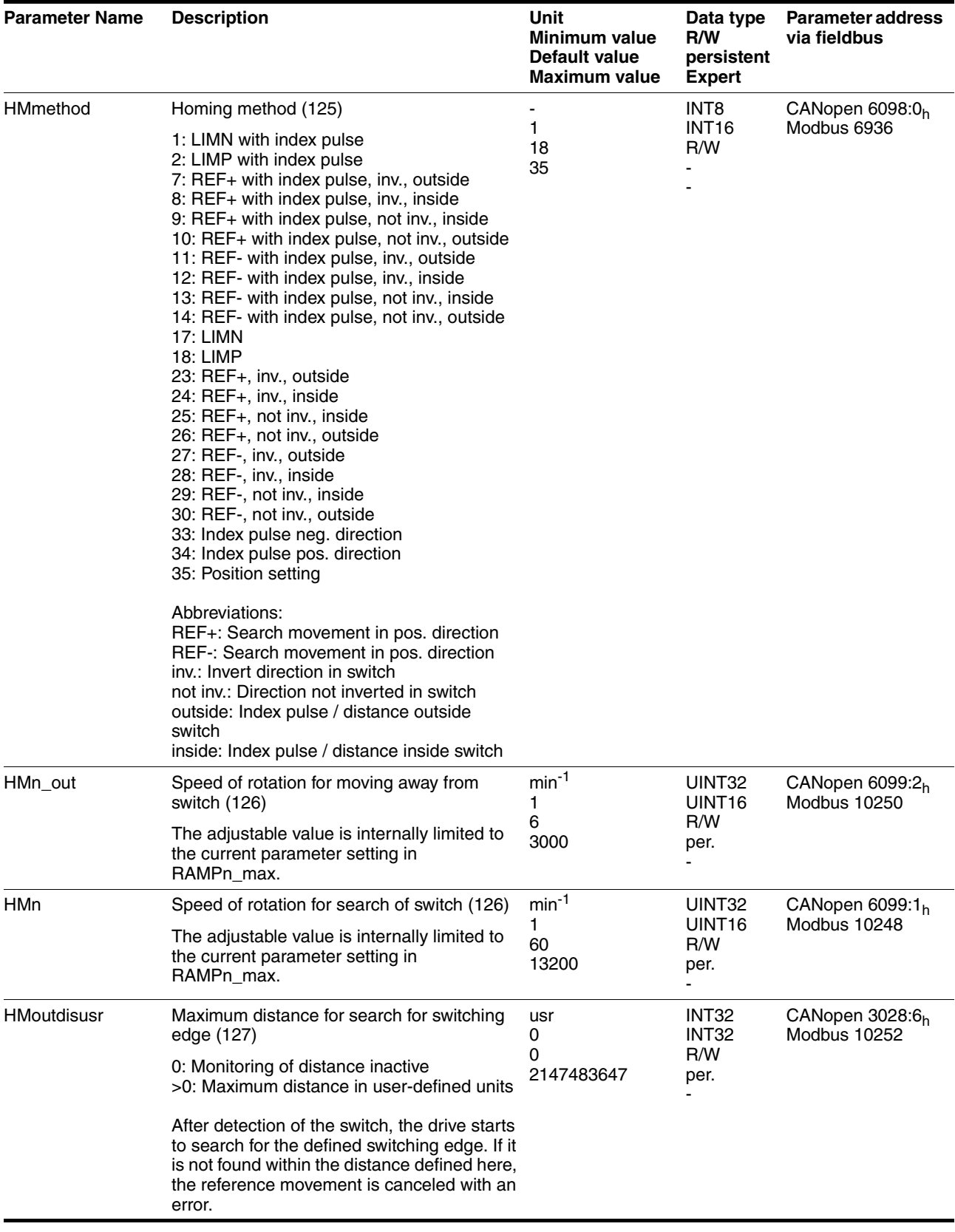

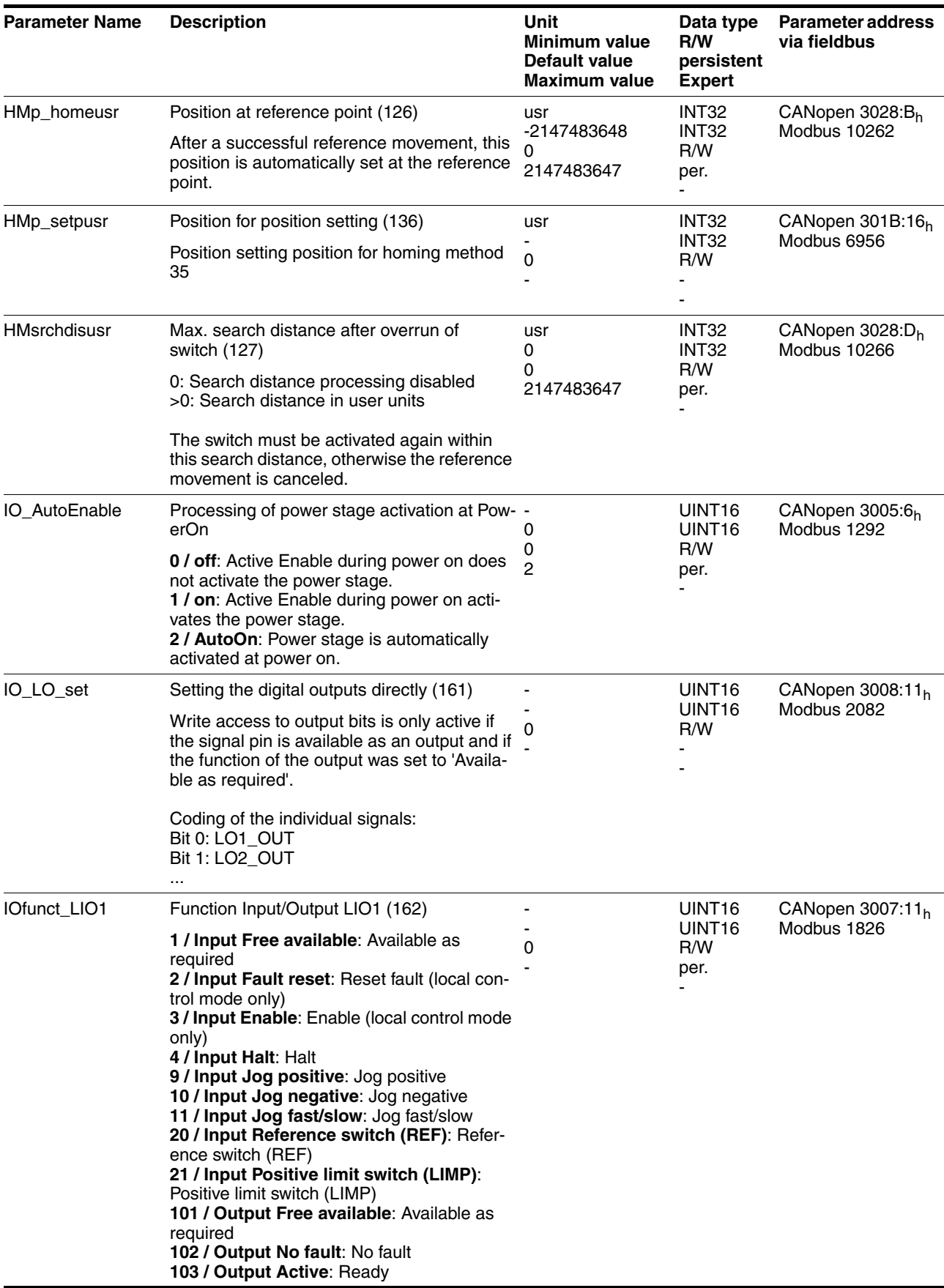

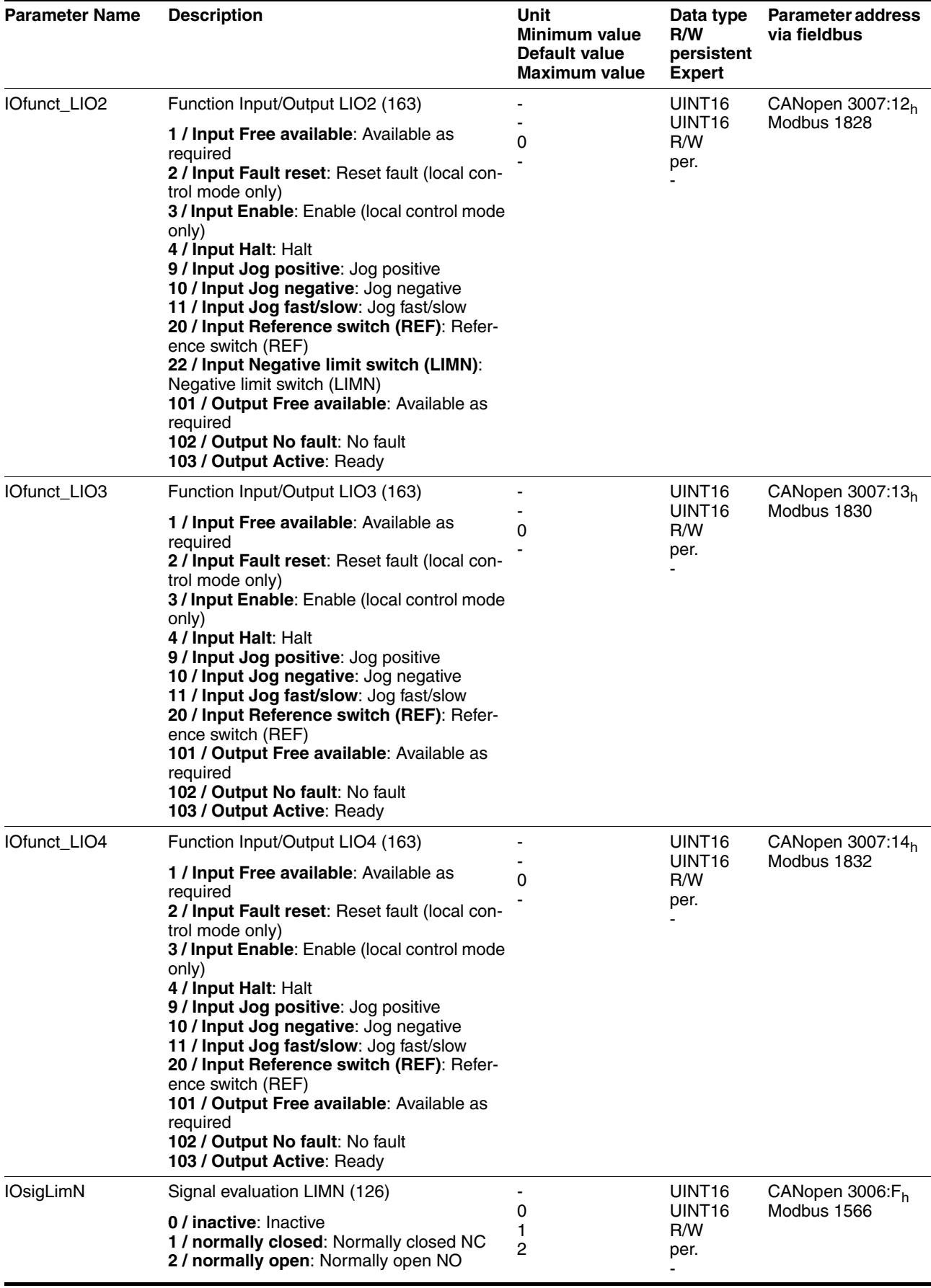

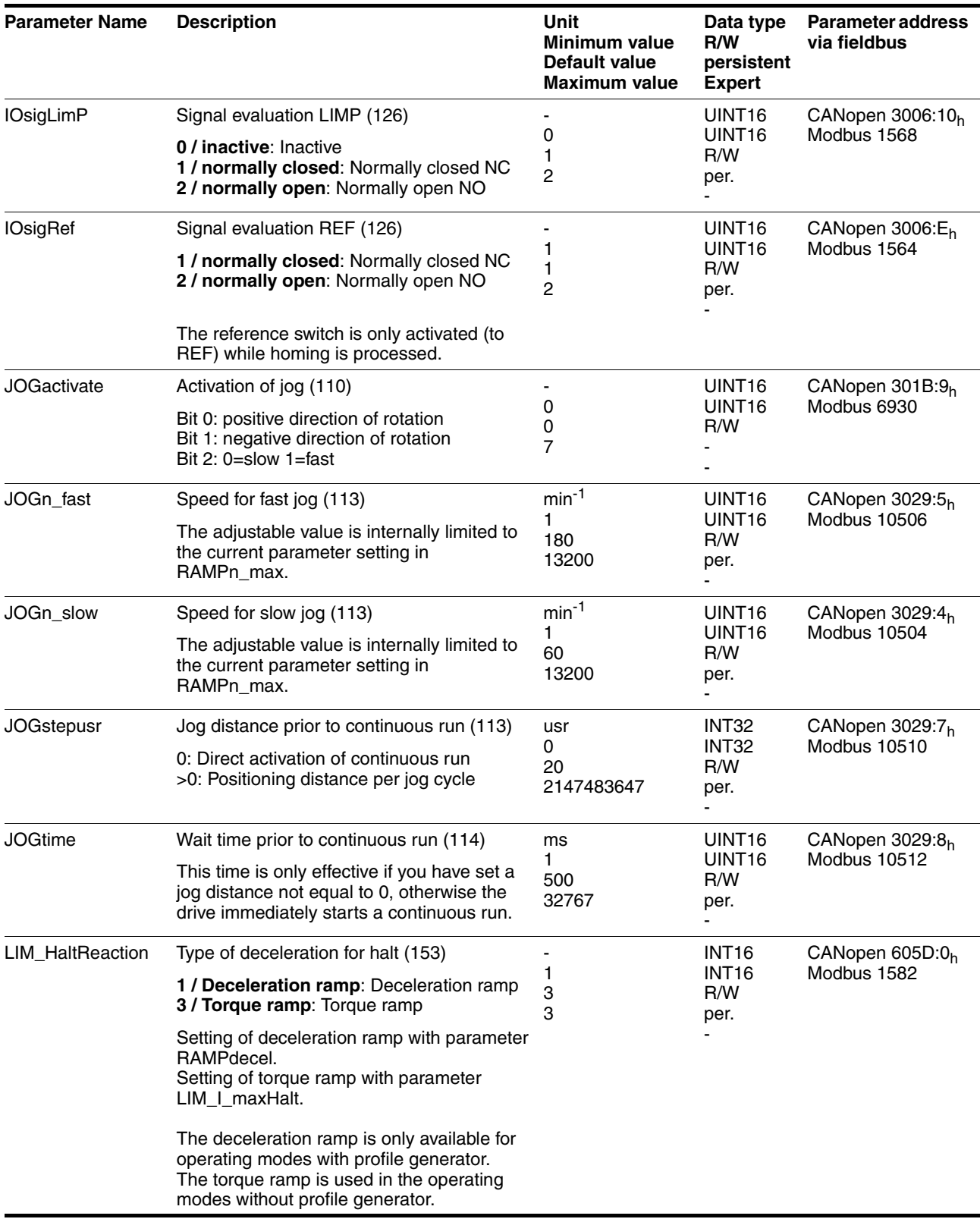

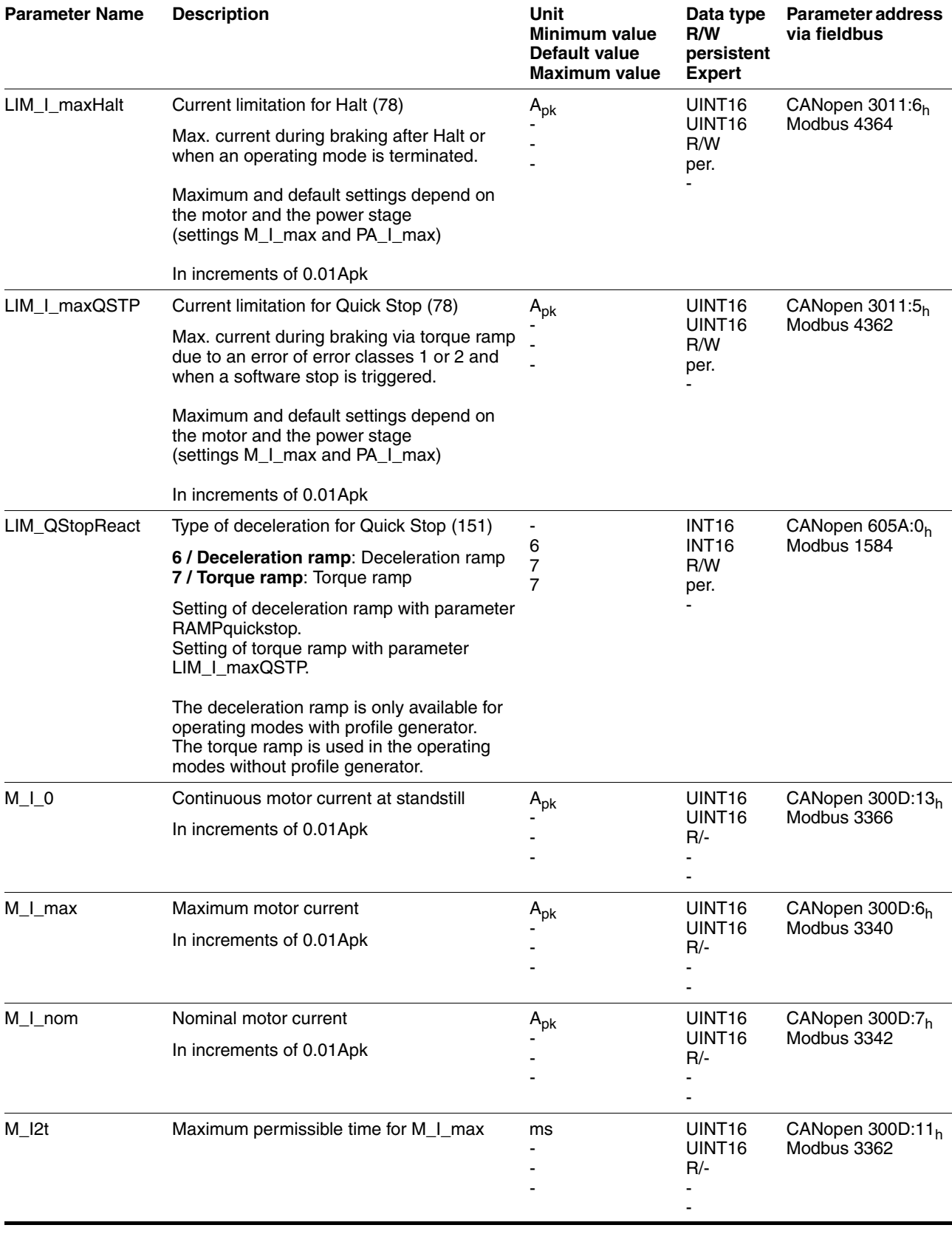

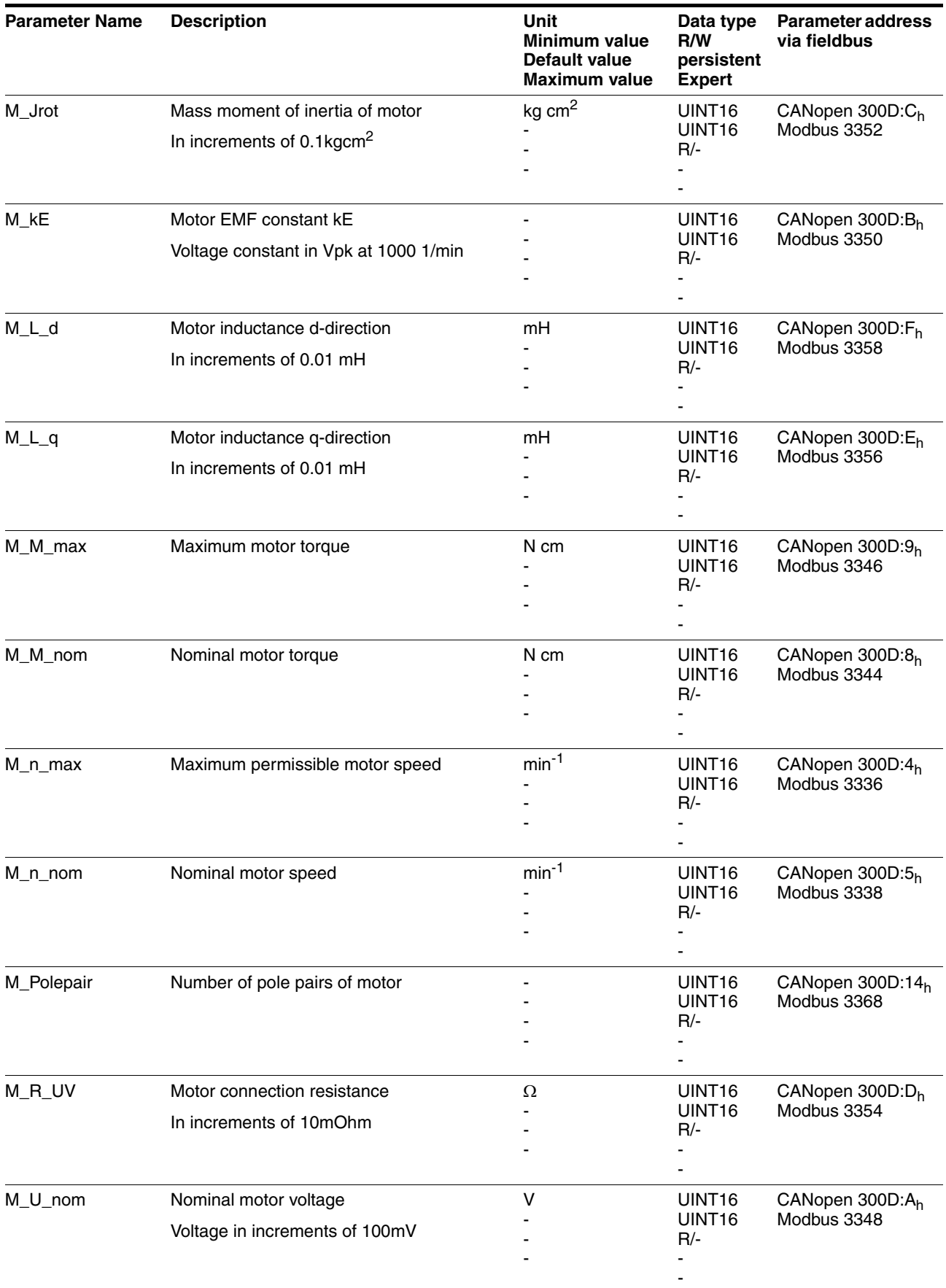

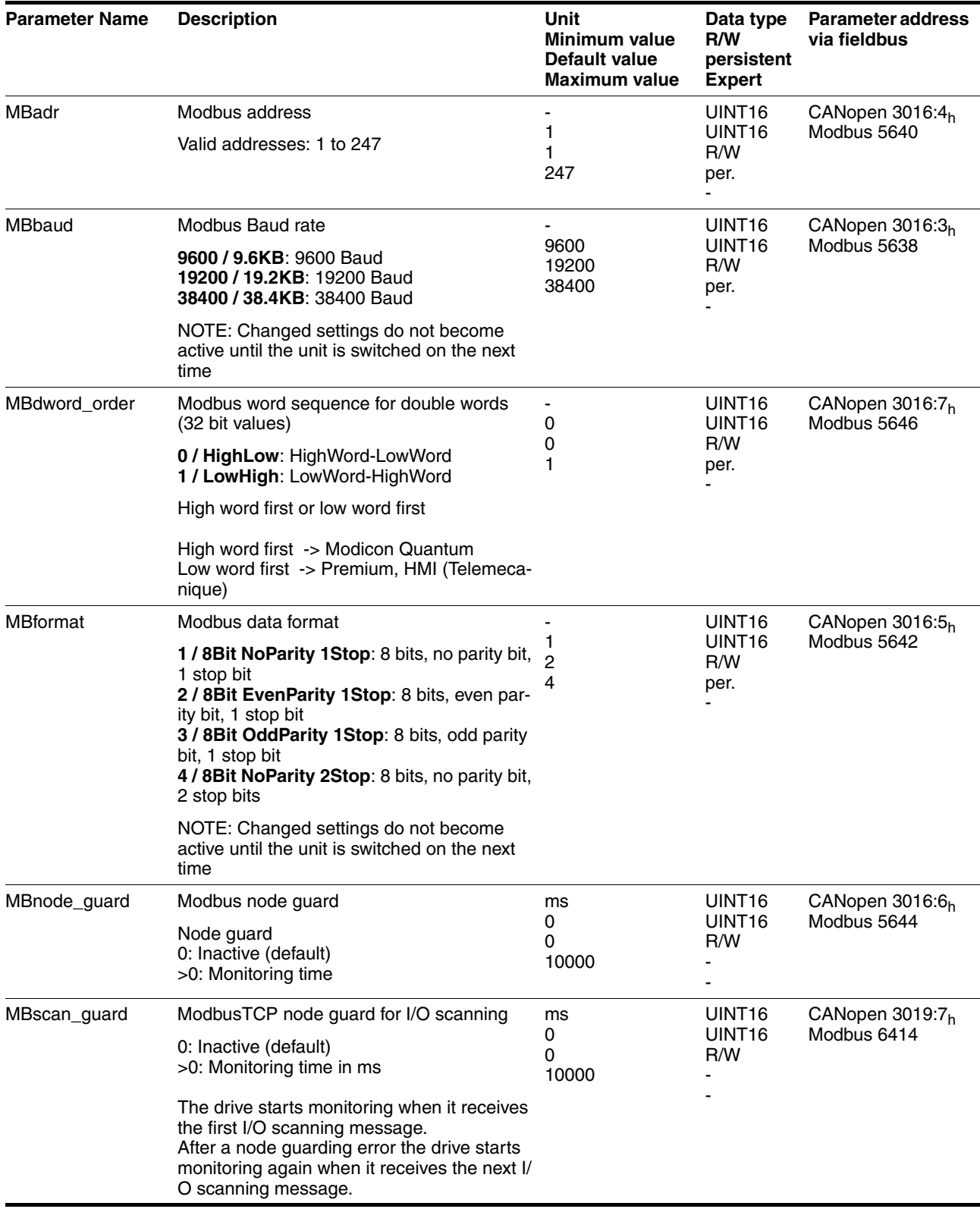

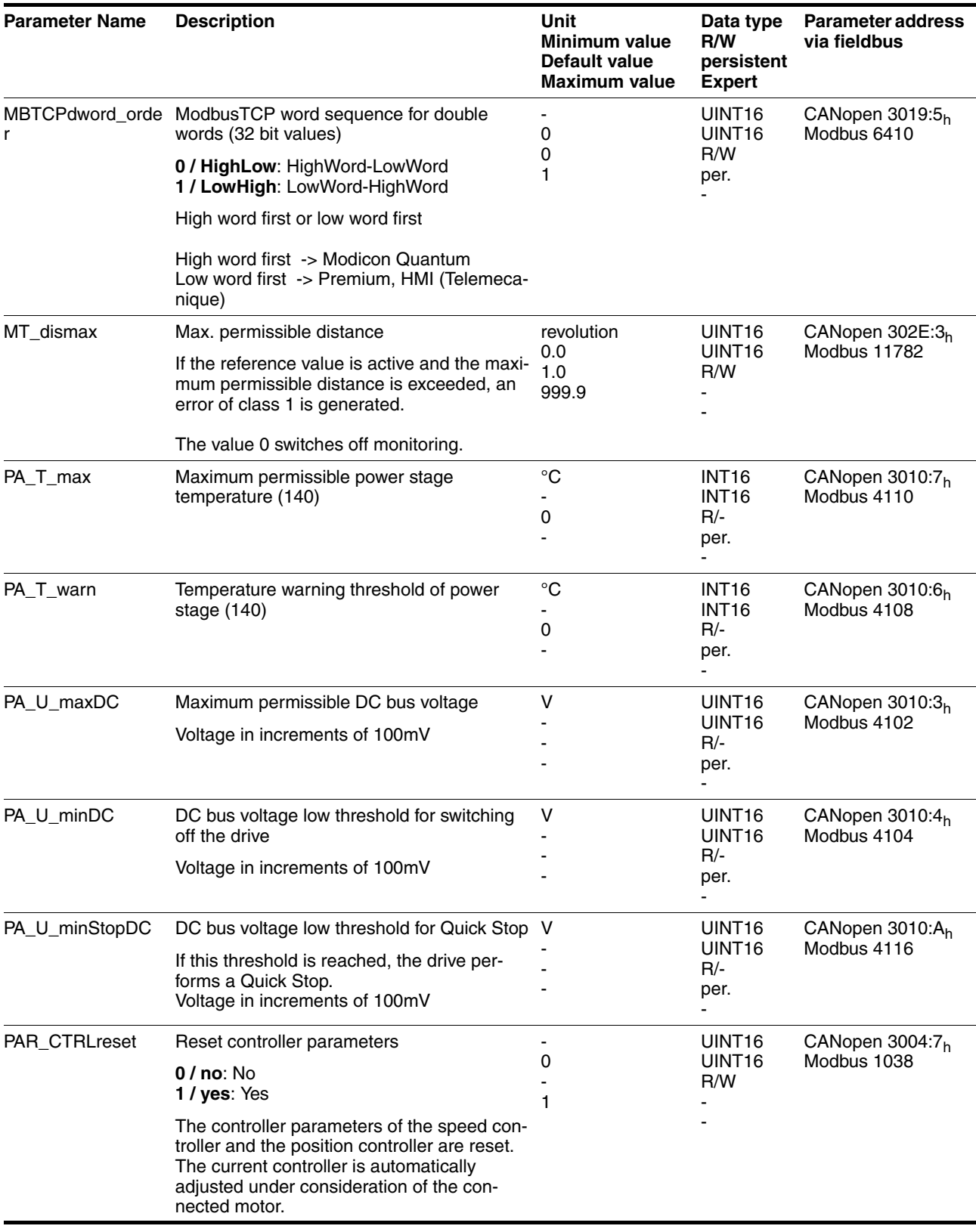

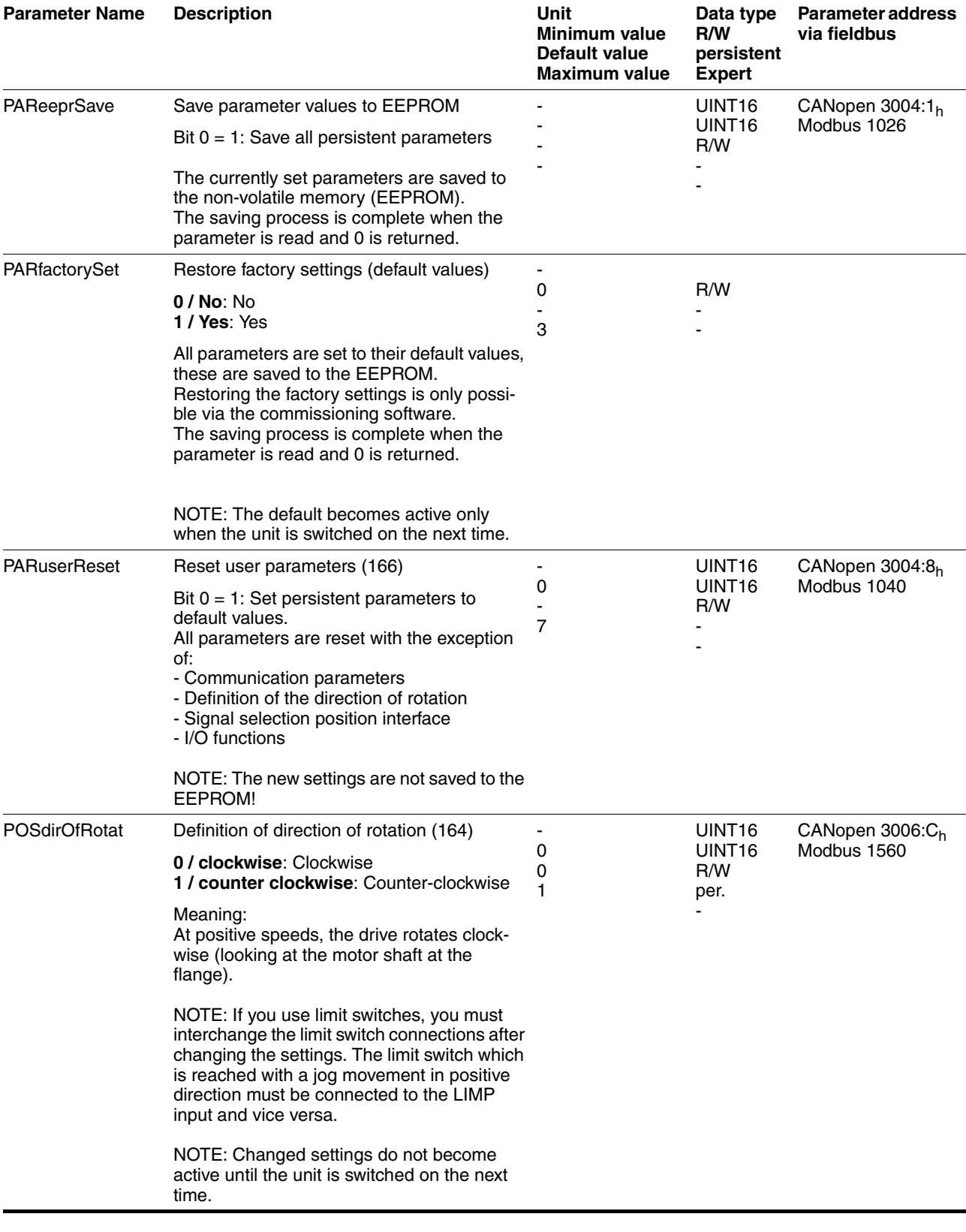

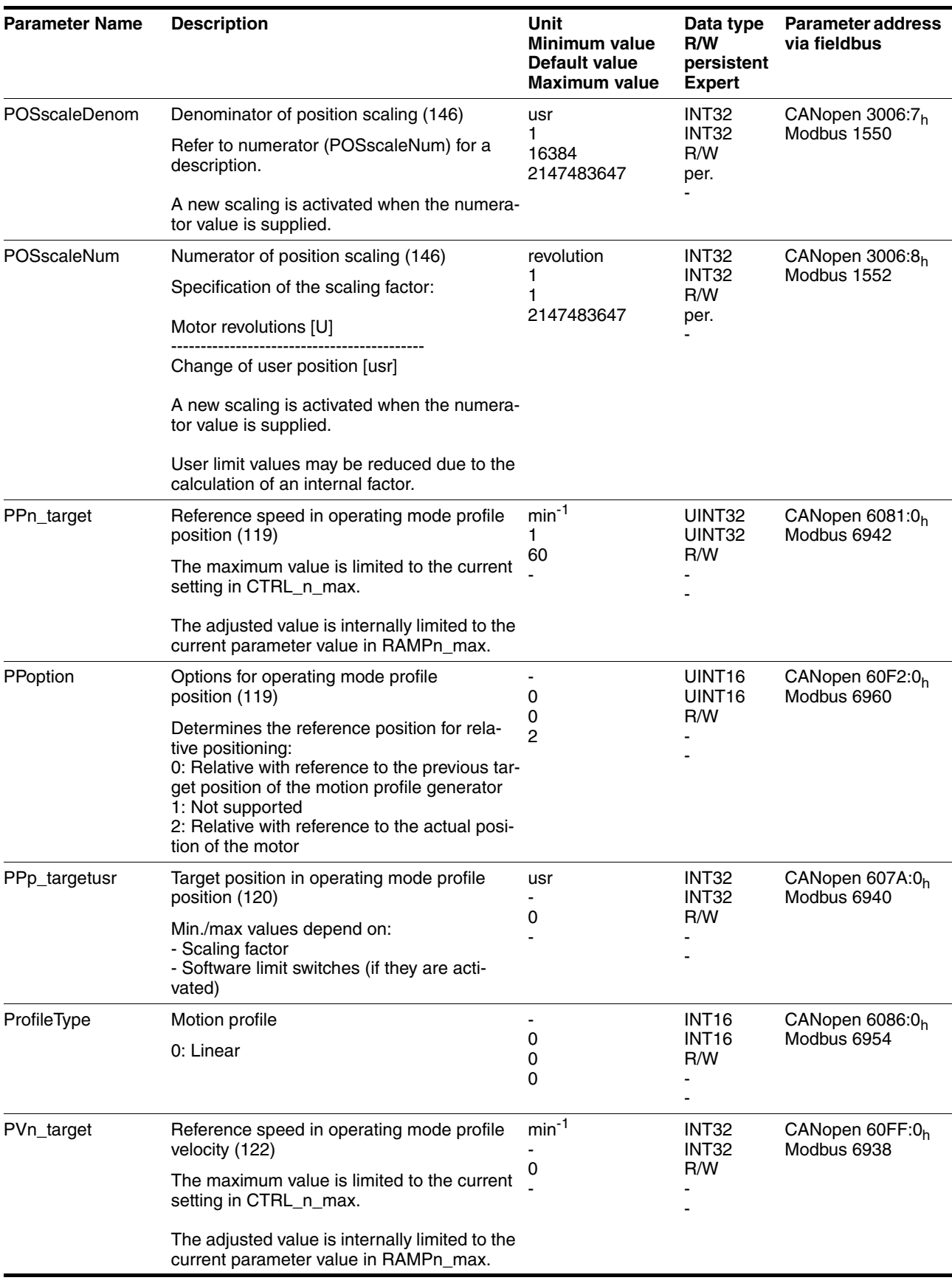

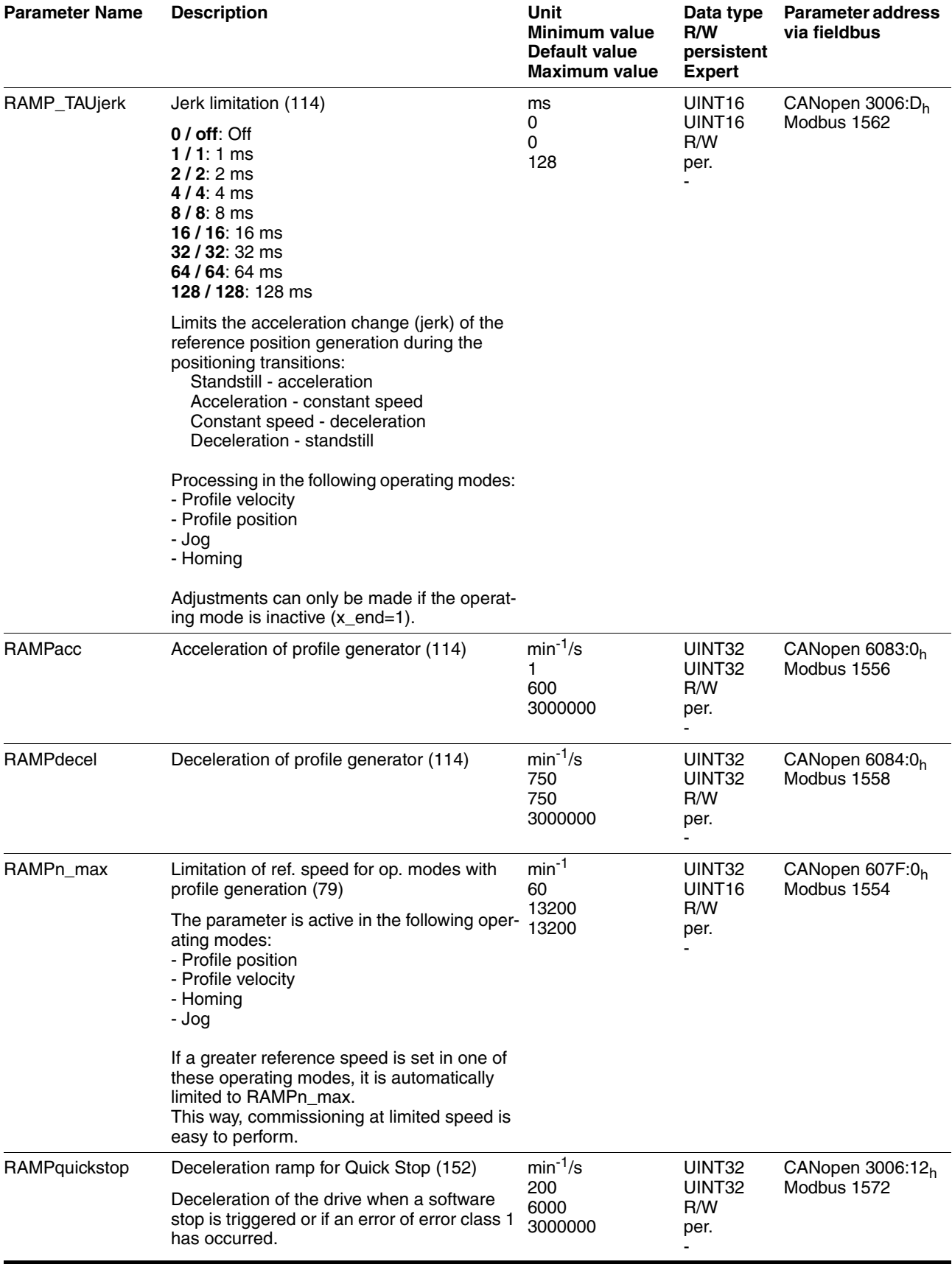
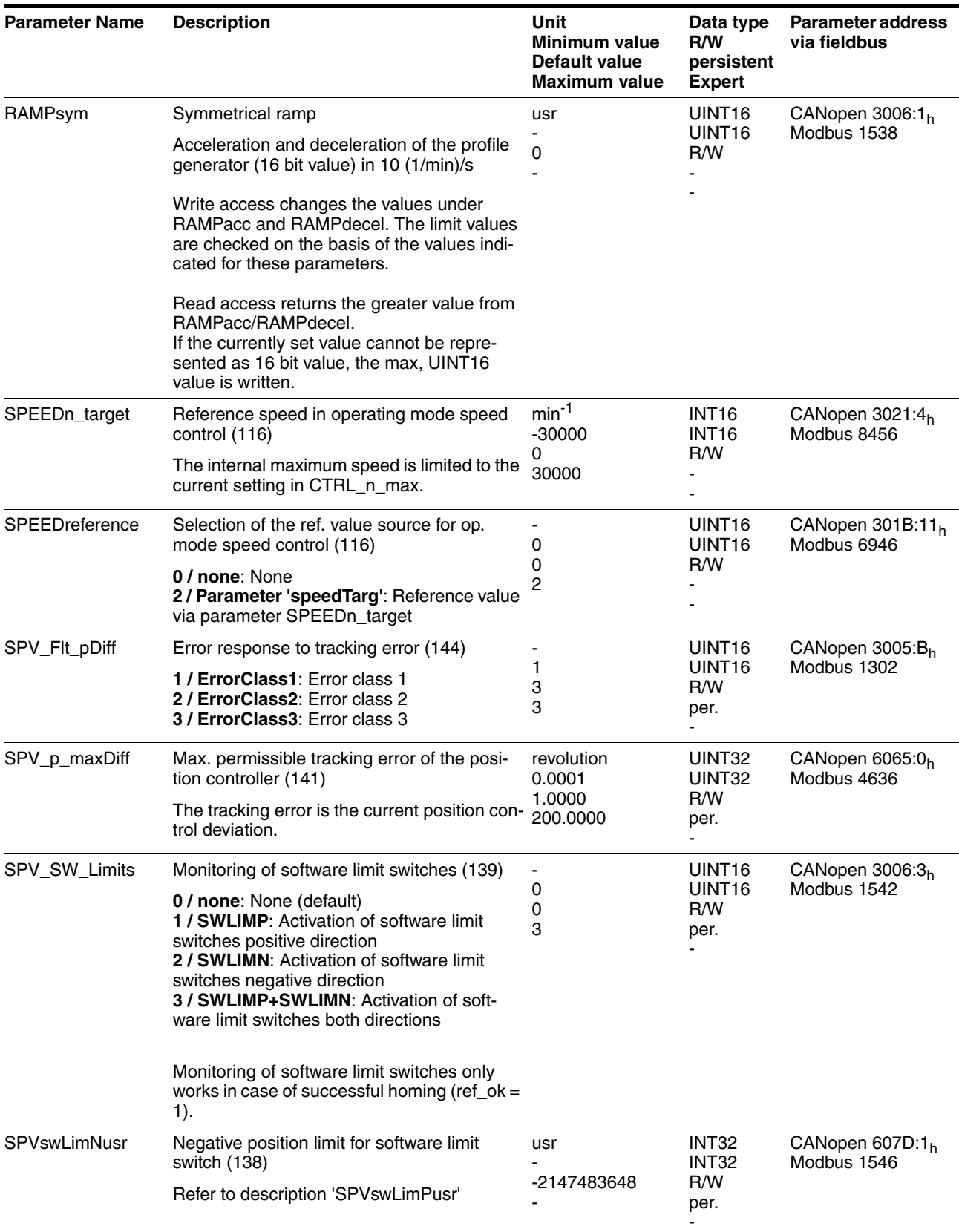

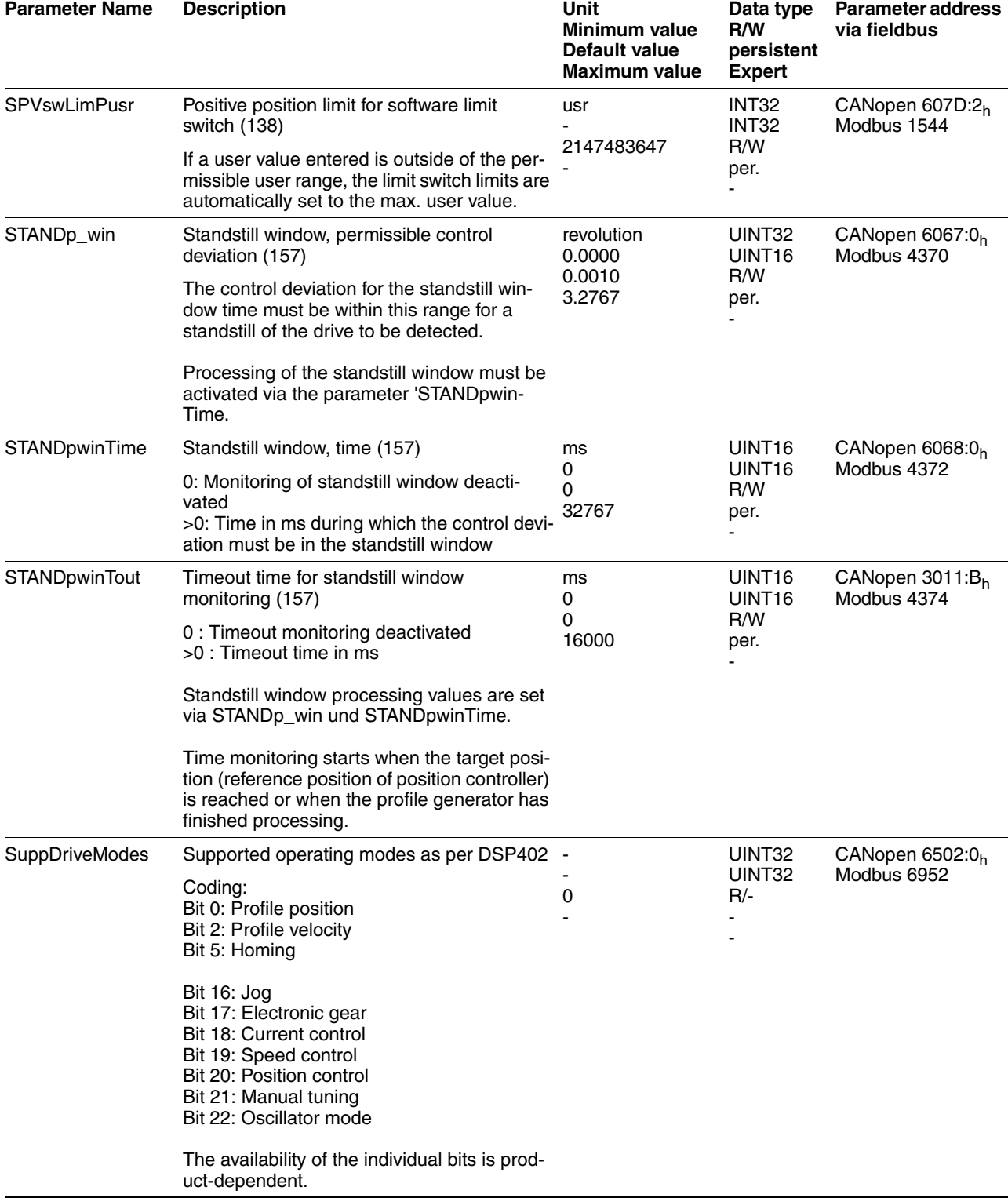

# <span id="page-218-0"></span>**12 Accessories and spare parts**

# **12.1 Accessories**

<span id="page-218-2"></span><span id="page-218-1"></span>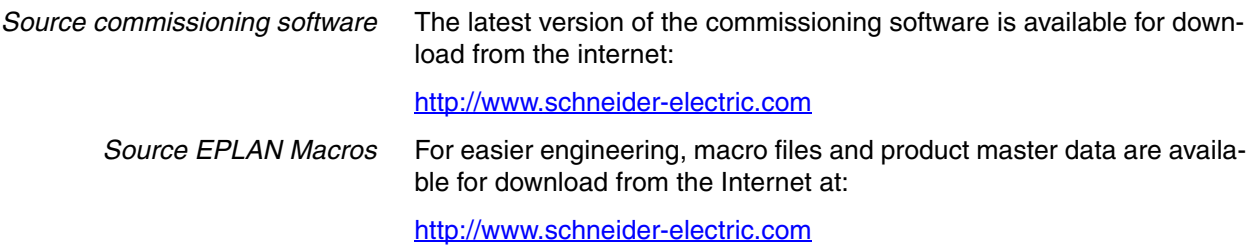

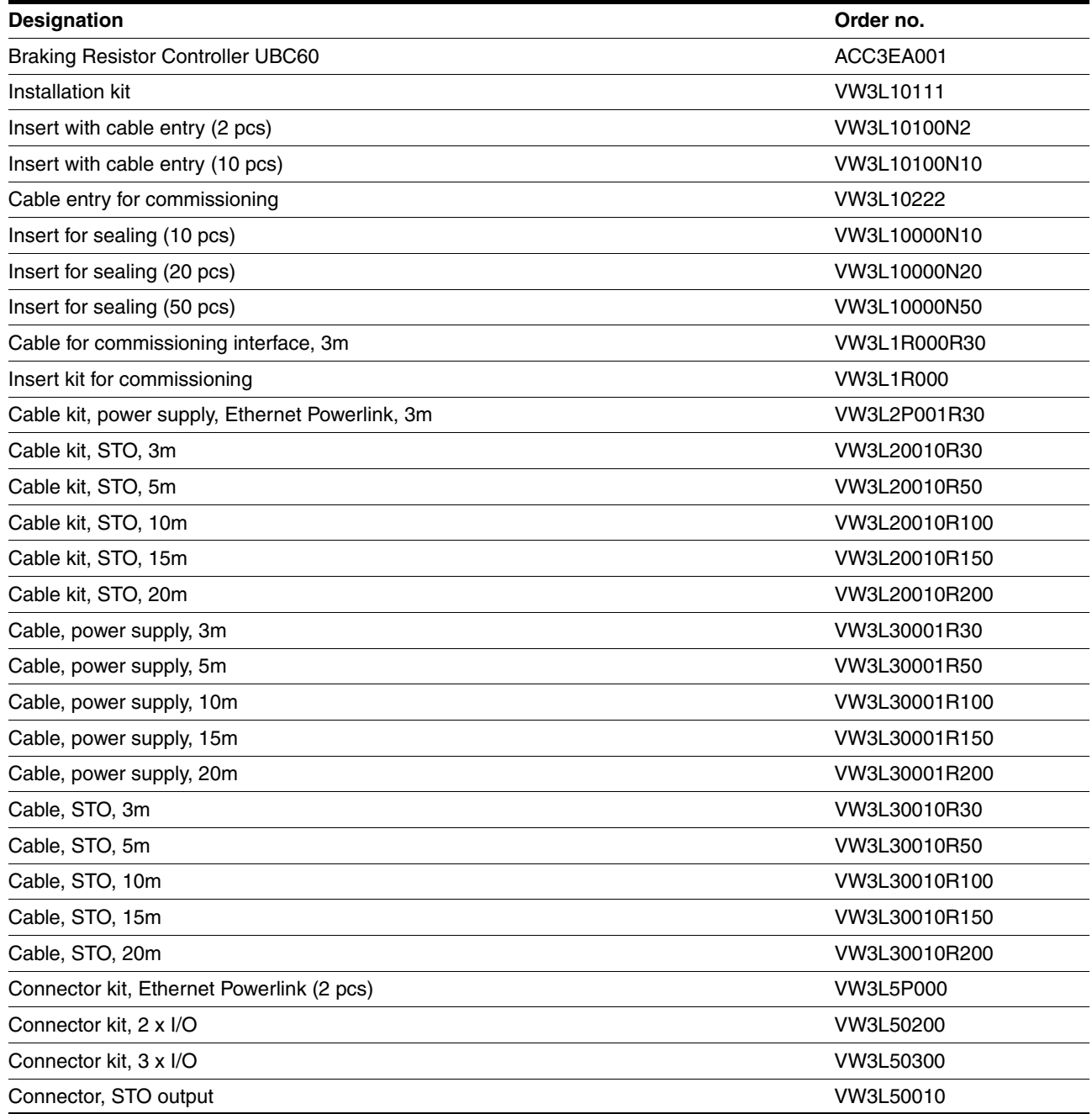

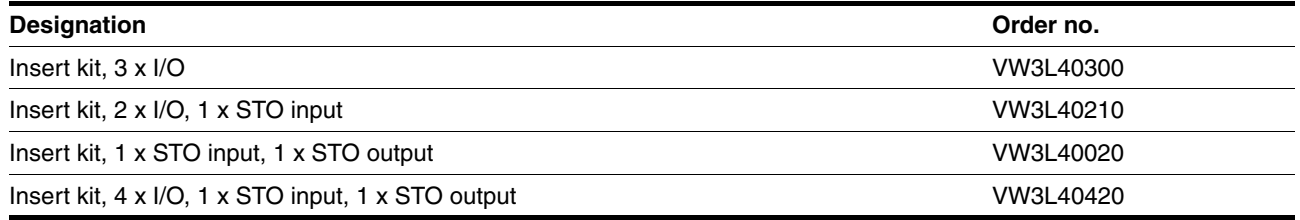

*Cable* Supplier recommendations:

- Hans Turck GmbH & Co. KG www.turck.com
- Franz Binder GmbH & Co. elektrische Bauelemente KG www.binder-connector.de
- PHOENIX CONTACT GmbH & Co. KG www.phoenixcontact.com
- Lumberg Automation www.lumberg-automation.com
- *Tool* The tools required for cable assembly must be ordered directly from the manufacturer.
	- Crimping tool for CN1: AMP 654174-1
	- Crimping tool for CN2, CN4 and CN5: Molex 69008-0982
	- Crimping tool for CN3: Molex 69008-0724
	- Extraction tool for CN2, CN4 and CN5: Molex 11-03-0043
	- Extraction tool for CN3: Molex 11-03-0044

### **12.2 Gearboxes**

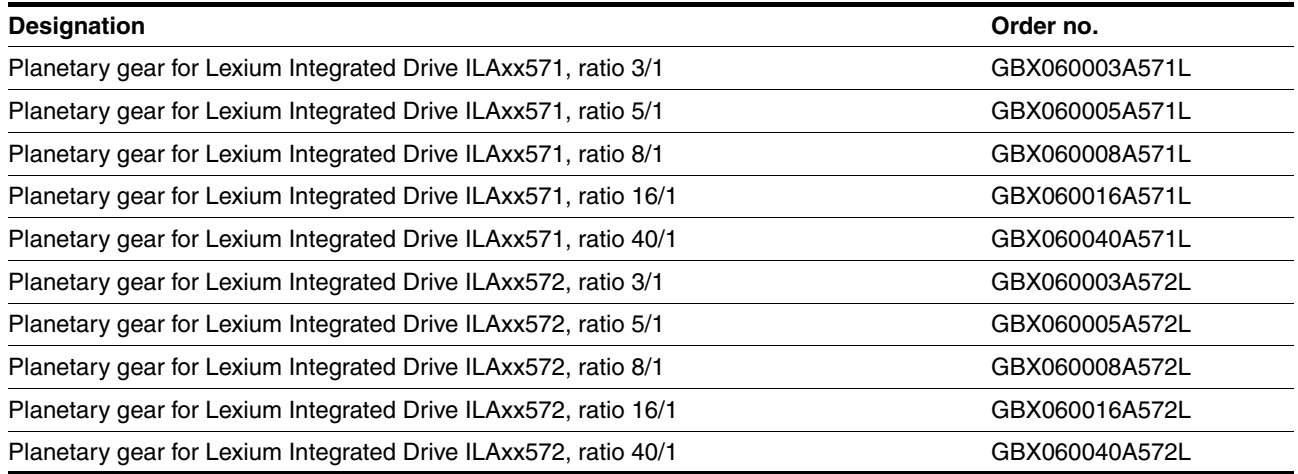

# <span id="page-220-0"></span>**13 Service, maintenance and disposal**

# **@ WARNING**

#### **DAMAGE TO SYSTEM COMPONENTS AND LOSS OF CONTROL**

Interruptions of the negative connection of the controller supply voltage can cause excessively high voltages at the signal connections.

- Do not interrupt the negative connection between the power supply unit and load with a fuse or switch.
- Verify correct connection before switching on.
- Do not connect the controller supply voltage or change its wiring while the is supply voltage present.

**Failure to follow these instructions can result in death, serious injury or equipment damage.**

# **@ CAUTION**

#### **RISK OF INJURY WHEN THE PRINTED CIRCUIT BOARD CONNEC-TORS ARE REMOVED**

- Before removing the connectors, you must unlocked them.
	- Supply voltage VDC: Unlock by pulling at the connector housing
	- Others: Unlock by pressing the connector lock
- Only pull the connector housing (not the cable).

**Failure to follow these instructions can result in injury or equipment damage.**

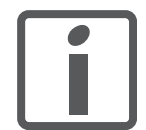

*The product may only be repaired by a certified customer service center. No warranty or liability is accepted for repairs made by unauthorized persons.*

### <span id="page-221-0"></span>**13.1 Service address**

If you cannot resolve an error yourself please contact your sales office. Have the following details available:

- Nameplate (type, identification number, serial number, DOM, ...)
- Type of error (such as LED flash code or error number)
- Previous and concomitant circumstances
- Your own assumptions concerning the cause of the error

Also include this information if you return the product for inspection or repair.

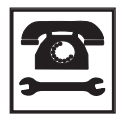

*If you have any questions please contact your sales office. Your sales office staff will be happy to give you the name of a customer service office in your area.*

http://www.schneider-electric.com

#### **13.2 Maintenance**

Check the product for pollution or damage at regular intervals.

#### **13.2.1 Lifetime STO safety function**

The STO safety function is designed for a lifetime of 20 years. After this period, the data of the safety function are no longer valid. The expiry date is determined by adding 20 years to the DOM shown on the nameplate of the product.

 $\blacktriangleright$  This date must be included in the maintenance plan of the system.

Do not use the safety function after this date.

*Example* The DOM on the nameplate of the product is shown in the format DD.MM.YY, for example31.12.07 . (December 31, 2007). This means: Do not use the safety function after December 31, 2027.

### **13.3 Replacing units**

## **@ WARNING**

#### **UNINTENDED BEHAVIOR**

The behavior of the drive system is governed by numerous stored data or settings. Unsuitable settings or data may trigger unexpected movements or responses to signals and disable monitoring functions.

- Do NOT operate the drive system with unknown settings or data.
- Verify that the stored data and settings are correct.
- When commissioning, carefully run tests for all operating states and potential fault situations.
- Verify the functions after replacing the product and also after making changes to the settings or data.
- Only start the system if there are no persons or obstructions in the hazardous area.

**Failure to follow these instructions can result in death, serious injury or equipment damage.**

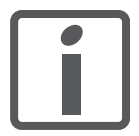

*Prepare a list with the parameters required for the functions used.*

Observe the following procedure when replacing devices.

- Save all parameter settings to your PC using the commissioning software, see chapter [7.2.3 "Lexium CT commissioning software".](#page-71-0)
- Switch off all supply voltages. Verify that no voltages are present (safety instructions).
- Label all connections and uninstall the product.
- Note the identification number and the serial number shown on the product nameplate for later identification.
- Install the new product as per chapter [6 "Installation".](#page-42-0)
- ▶ Commission the product as per chapter [7 "Commissioning"](#page-66-0).

# <span id="page-223-0"></span>**13.4 Shipping, storage, disposal**

Note the ambient conditions in chapter [3.2 "Ambient conditions"](#page-24-0).

- *Shipping* The product must be protected against shocks during transportation. If possible, use the original packaging for shipping.
- *Storage* The product may only be stored in spaces where the specified permissible ambient conditions for room temperature and humidity are met. Protect the product from dust and dirt.
- *Disposal* The product consists of various materials that can be recycled and must be disposed of separately. Dispose of the product in accordance with local regulations.

# <span id="page-224-0"></span>**14 Glossary**

# <span id="page-224-1"></span>**14.1 Units and conversion tables**

The value in the specified unit (left column) is calculated for the desired unit (top row) with the formula (in the field).

Example: conversion of 5 meters [m] to yards [yd]  $5 \text{ m} / 0.9144 = 5.468 \text{ yd}$ 

#### **14.1.1 Length**

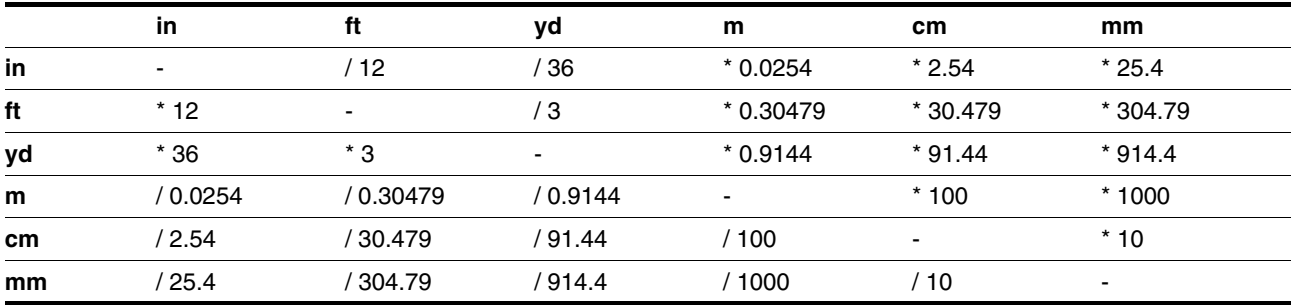

#### **14.1.2 Mass**

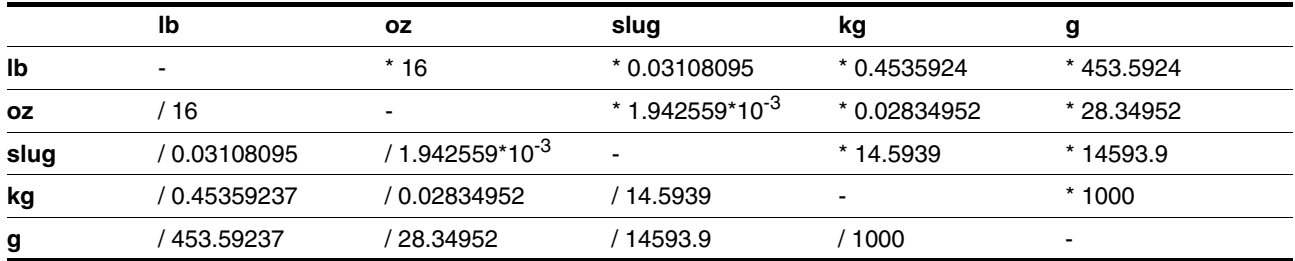

#### **14.1.3 Force**

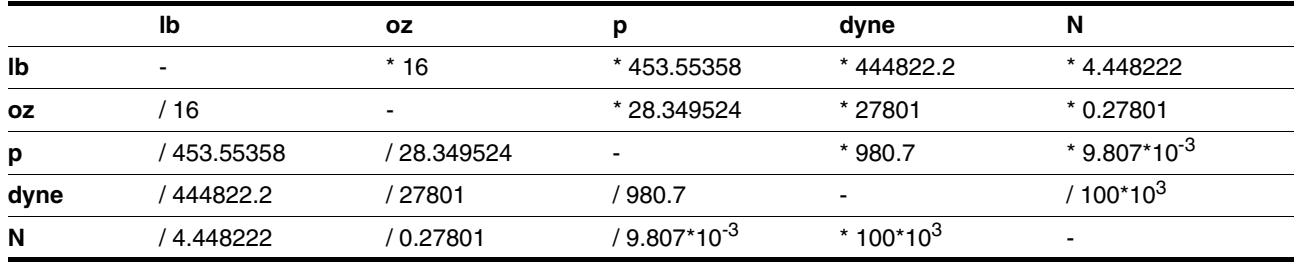

#### **14.1.4 Power**

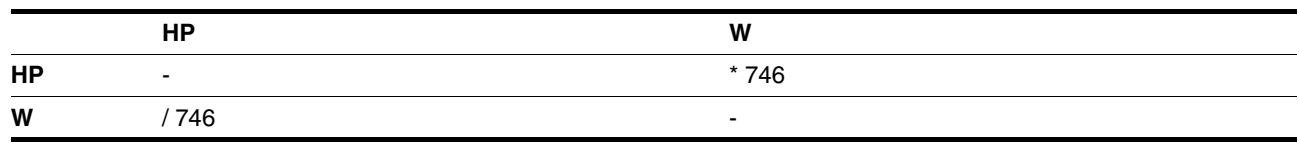

### **14.1.5 Rotation**

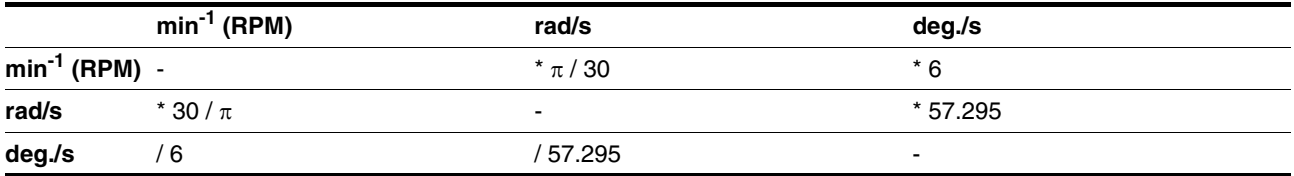

# **14.1.6 Torque**

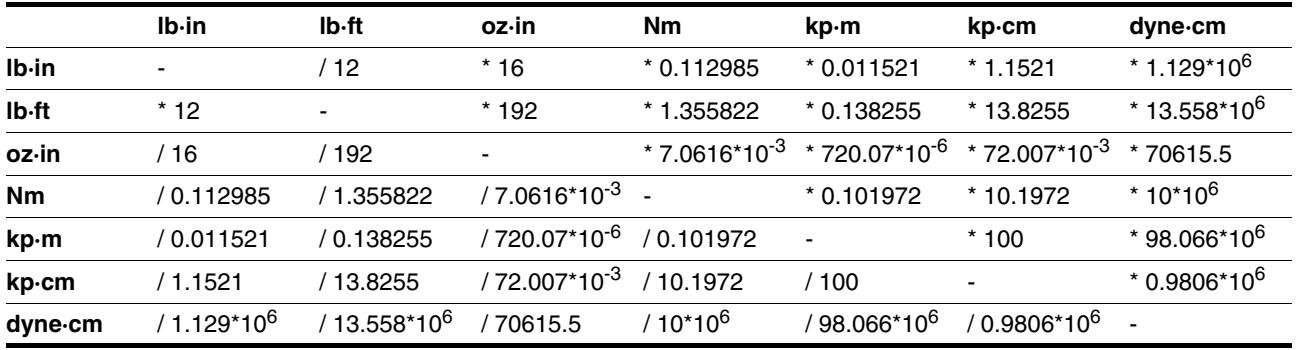

# **14.1.7 Moment of inertia**

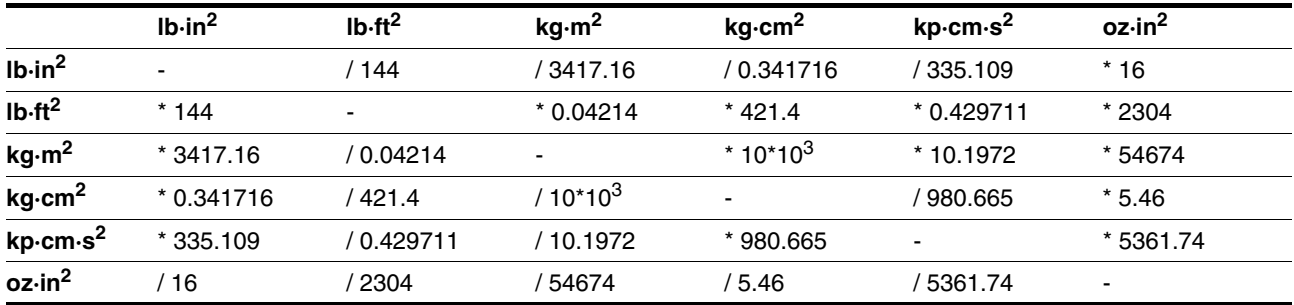

# **14.1.8 Temperature**

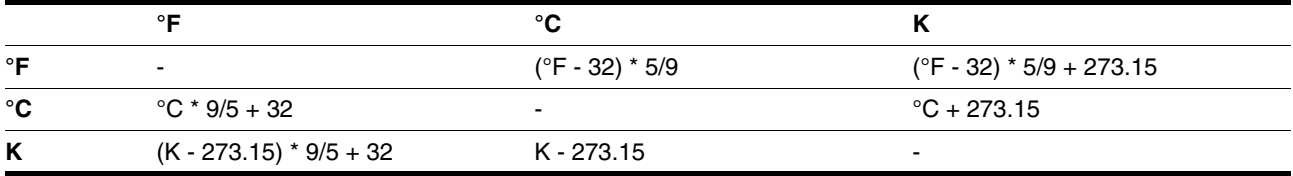

#### **14.1.9 Conductor cross section**

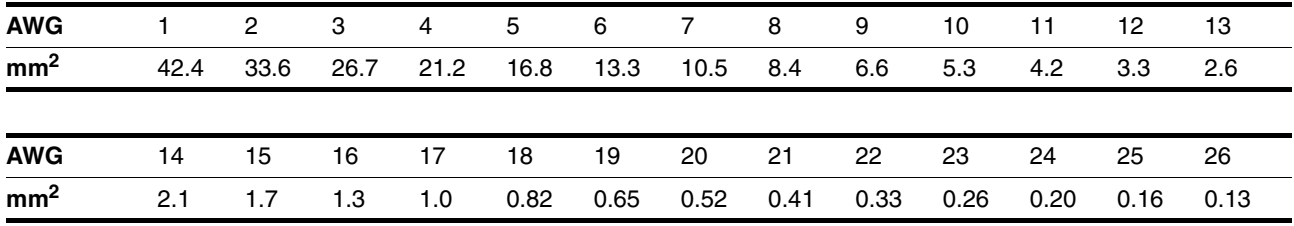

# <span id="page-226-0"></span>**14.2 Terms and Abbreviations**

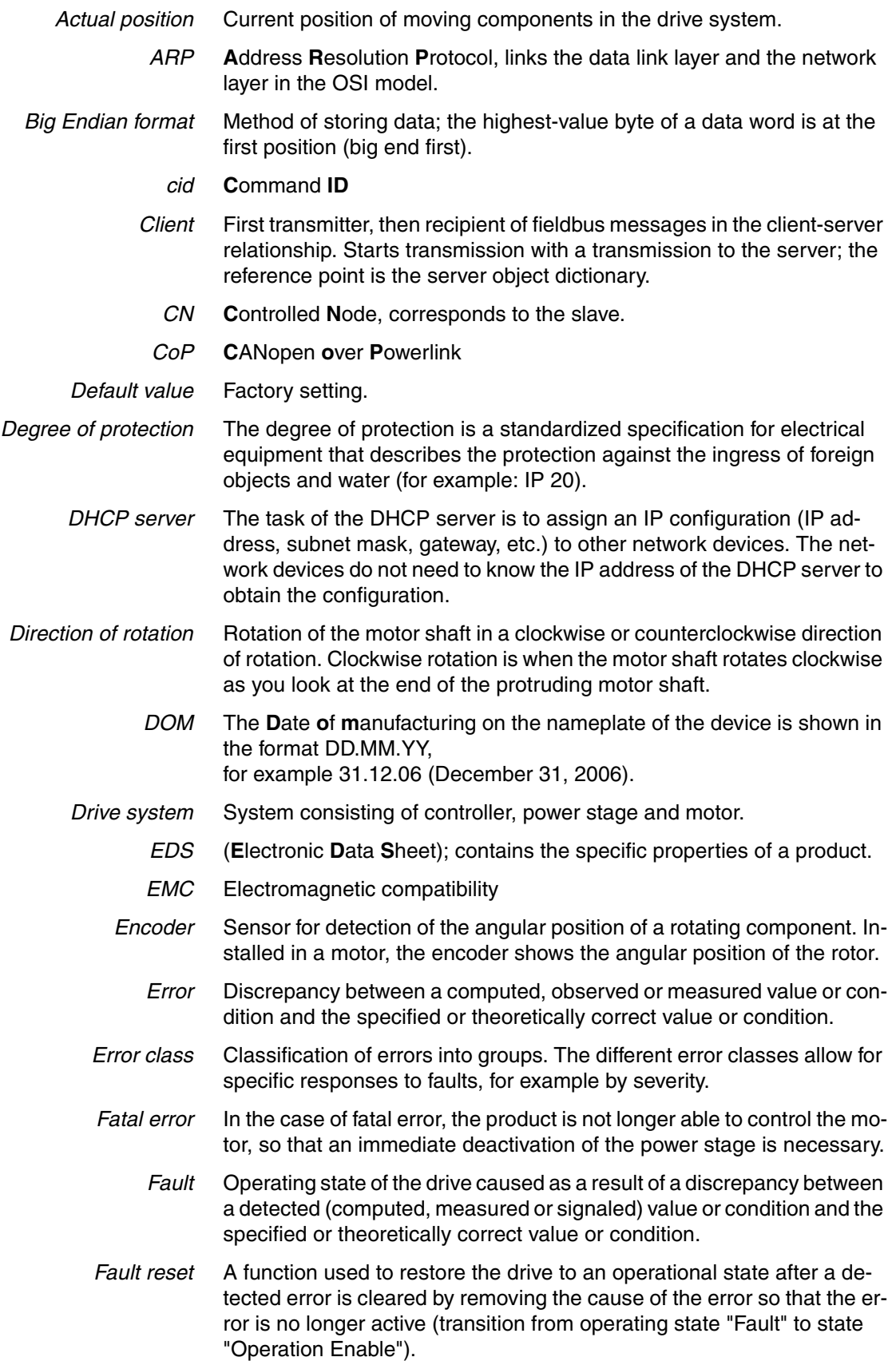

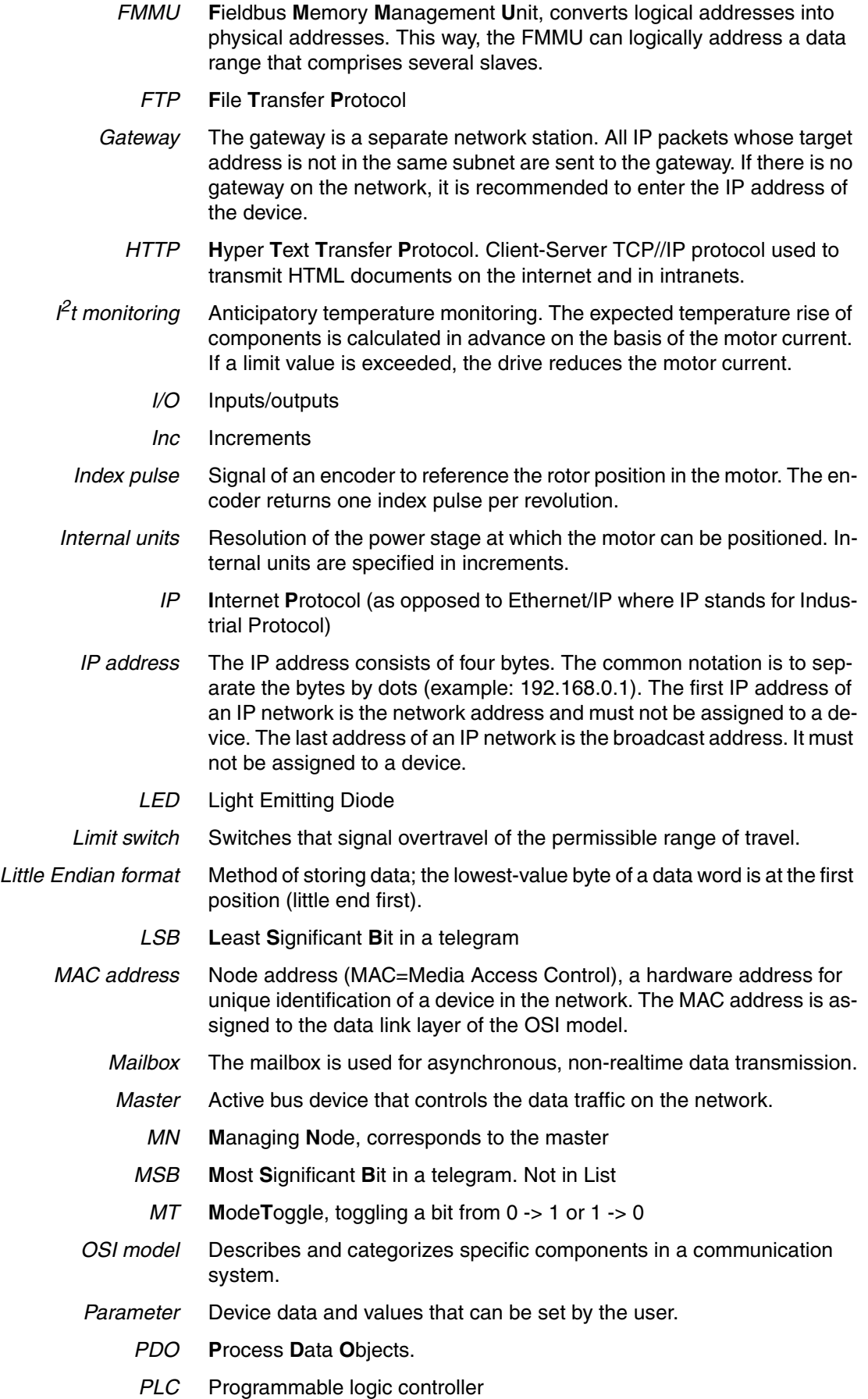

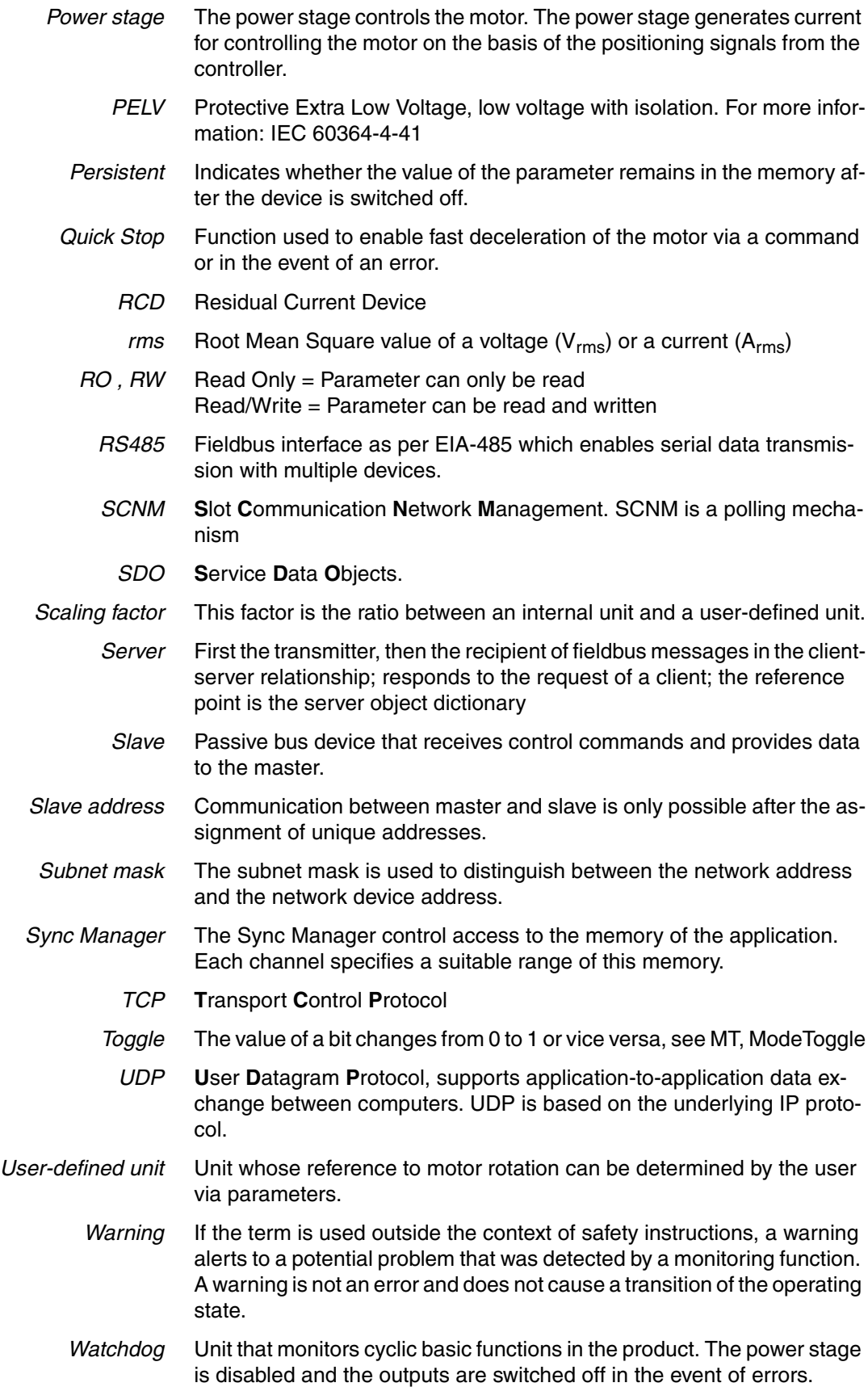

# **15 Index**

#### **Numerics**

24V signal interface [Cable specifications and terminal 61](#page-60-0) [Connecting 61](#page-60-1)

# **A**

[Abbreviations 227](#page-226-0) [Absolute positioning in Profile Positioning operating mode 117](#page-116-0) [Accessories and spare parts 219](#page-218-0) [Air humidity 25](#page-24-1) [Ambient conditions 25](#page-24-0) [Air humidity operation 25](#page-24-1) [Operation 25](#page-24-2) [Relative air humidity operation 25](#page-24-1) [Transportation and storage 25](#page-24-3)

# **B**

Before you begin [Safety information 19](#page-18-0) [Brake function 158](#page-157-0) [Braking ramp, see deceleration ramp](#page-147-0)

# **C**

Cable specifications [Fieldbus interface CAN 58](#page-57-0) [Protected cable installation 39](#page-38-0) Cable specifications and terminal [24V signal interface 61](#page-60-0) [Fieldbus interface RS485 60](#page-59-0) [Safety function STO 63](#page-62-0) [Supply voltage 56](#page-55-0) [Cables, assembling 51](#page-50-0) [Category 0 stop 38](#page-37-0) [Category 1 stop 38](#page-37-1) [Cause of stop, last 174](#page-173-0) [Certifications 25](#page-24-4) Change [Operating mode 111](#page-110-0) [Changing the operating state 107](#page-106-0) [Checking direction of rotation 84](#page-83-0) [Checking limit switches 81](#page-80-0) [Commissioning 67](#page-66-0) [Checking direction of rotation 84](#page-83-0) [Checking limit switches 81](#page-80-0) [checking safety function STO 82](#page-81-0) [controller structure 88](#page-87-0) [Digital inputs and outputs 80](#page-79-0) [Holding brake, manual release 83](#page-82-0) [optimizing controller 88](#page-87-1) [optimizing speed controller 90](#page-89-0) [presets and optimization 94](#page-93-0)

[Setting basic parameters 77](#page-76-0) [setting parameters for encoder 85](#page-84-0) [steps 71](#page-70-0) [Commissioning software 72,](#page-71-1) [219](#page-218-1) [Error indication 173](#page-172-0) [Online help 72](#page-71-2) [Setting reference signal 89](#page-88-0) [Step function 89](#page-88-1) [Commissioning software Lexium CT 72](#page-71-0) [Components and interfaces 12](#page-11-0) **Controller** [optimizing 88](#page-87-1) [Values 89](#page-88-1) controller [structure 88](#page-87-0) **Current** [Position 120](#page-119-0) [Speed 122](#page-121-0) Current controller [Function 88](#page-87-2)

# **D**

[Deceleration ramp, setting 148](#page-147-0) [Declaration of conformity 17](#page-16-0) **Definition** [STO 38](#page-37-2) Determining control parameter values [Control parameter values for rigid mechanical systems 91](#page-90-0) Determining controller values [determining controller values with less rigid mechanics 91](#page-90-1) [Device LEDs 173](#page-172-1) [Diagnostics 169](#page-168-0) Digital inputs and outputs [Modify 80](#page-79-0) [dimensional drawing, see dimensions](#page-27-0) [Dimensions 28](#page-27-0) [Direction reversal 164](#page-163-0) [Disposal 221,](#page-220-0) [224](#page-223-0) [Documentation and literature references 16](#page-15-0)

# **E**

[Electrical installation 48](#page-47-0) [EMC 44](#page-43-0) [EPLAN Macros 16,](#page-15-1) [219](#page-218-2) [Equipotential bonding conductors 37,](#page-36-0) [45](#page-44-0) [Error class 179](#page-178-0) [Error indication 169](#page-168-1) [Commissioning software 173](#page-172-0) [Fieldbus 174](#page-173-1) [Error response 102](#page-101-0) [Meaning 179](#page-178-0) [Examples 167](#page-166-0) [External power supply unit 35](#page-34-0)

## **F**

[Fast position capture 155](#page-154-0) Fieldbus [Error indication 174](#page-173-1) Fieldbus interface CAN [Cable specifications 58](#page-57-0) [Function 58](#page-57-1) Fieldbus interface RS485 [Cable specifications and terminal 60](#page-59-0) Function [Fieldbus interface CAN 58](#page-57-1) [Functional safety 23,](#page-22-0) [33](#page-32-0) [Functions 137](#page-136-0) [Brake function 158](#page-157-0) [direction reversal 164](#page-163-0) [Fast position capture 155](#page-154-0) [Halt 153](#page-152-0) [monitoring functions 137](#page-136-1) [Quick Stop 151](#page-150-0) [restoring default values 166](#page-165-0) [scaling 145](#page-144-0) [standstill window 157](#page-156-3) [travel profile 148](#page-147-1) [Functions of the commissioning software 72](#page-71-3)

### **G**

[Glossary 225](#page-224-0)

# **H**

[Halt 153](#page-152-0) [Hazard categories 20](#page-19-0) [Holding brake, manual release 83](#page-82-0) [Homing 123](#page-122-0) Homing by position setting [Position setting 136](#page-135-0) [Humidity 25](#page-24-1)

### **I**

[I2t 140](#page-139-0) Installation [electrical 48](#page-47-0) [mechanical 46](#page-45-0) Installation, electrical [Assembling cables 51](#page-50-0) [Connecting 24V signal interface 61](#page-60-1) [Connecting supply voltage 55](#page-54-0) [Intended use 19](#page-18-1) Interface signal FAULT RESET 151 [Introduction 11](#page-10-0)

# **J**

[Jerk limitation 149](#page-148-0) [Jog 112](#page-111-0)

#### **L**

[Last cause of stop 174](#page-173-0) LEDs [Device 173](#page-172-1) [Lexium CT commissioning software 72](#page-71-0) Limit switch [Limit switch 139](#page-138-1) [Moving the drive away from the switch 140](#page-139-1) [Reference movement without index pulse 128](#page-127-0) Limit values [setting 77](#page-76-1)

#### **M**

[Macros EPLAN 16,](#page-15-1) [219](#page-218-2) [Maintenance 221](#page-220-0) [manuals 16](#page-15-2) [Max. humidity operation 25](#page-24-1) [Mechanical installation 46](#page-45-0) [Mechanical system, design for control system 90](#page-89-1) Monitoring [Parameters 142](#page-141-0) [Monitoring functions 42,](#page-41-0) [137](#page-136-1) [Mounting position 28](#page-27-1)

# **N**

[Name plate 14](#page-13-0)

# **O**

Operating mode [Change 111](#page-110-0) [Homing 123](#page-122-1) [homing 123](#page-122-0) [jog 112](#page-111-0) [profile position 117](#page-116-1) [profile velocity 121](#page-120-0) [speed control 116](#page-115-2) [Start 110](#page-109-0) [Operating modes 112](#page-111-1) [Operating states 101](#page-100-0) [Operation 97](#page-96-0) [Operation ambient temperature 25](#page-24-2) Operation mode finished [profile velocity 121](#page-120-1) [Optimizing presets 94](#page-93-0) [Overview 70](#page-69-0)

### **P**

Parameter [representation 187](#page-186-0) [Parameters 187](#page-186-1) Position [Current 120](#page-119-0) [Target 119](#page-118-0) Position controller

[Function 89](#page-88-2) [optimizing 95](#page-94-0) [Position setting 136](#page-135-0) [Positioning finished 118](#page-117-0) [Positioning limits 138](#page-137-2) **Prerequisites** [For setting the operating mode 109](#page-108-0) [product manuals 16](#page-15-2) [Profile generator 148](#page-147-2) [Profile position 117](#page-116-1) [Profile velocity 121](#page-120-0) [Protected cable installation 39](#page-38-0)

# **Q**

[Qualification of personnel 19](#page-18-2) [Quick Stop 151](#page-150-0)

# **R**

Ramp [shape 148](#page-147-3) [Steepness 148](#page-147-0) [REF, see reference switch](#page-128-0) [Reference movement with index pulse 131](#page-130-0) [Reference movement without index pulse 128](#page-127-1) Reference signal [Setting 89](#page-88-0) Reference switch [Reference movement with index pulse 133](#page-132-0) [Reference movement without index pulse 129](#page-128-0) [Reference variable filter 91](#page-90-2) [Relative air humidity 25](#page-24-1) [Relative positioning in Profile Position operating mode 117](#page-116-0) [Restoring default values 166](#page-165-0)

### **S**

[Safe Torque Off 38](#page-37-3) [Definition 38](#page-37-2) [Safety disconnect moment 38](#page-37-3) [Safety function 38](#page-37-3) [Application examples 41](#page-40-0) [Category 0 stop 38](#page-37-0) [Category 1 stop 38](#page-37-1) [Definition 38](#page-37-2) [Definitions 38](#page-37-4) [Requirements 39](#page-38-1) Safety function STO [Cable specifications and terminal 63](#page-62-0) [Scaling 145](#page-144-0) [Service 221](#page-220-0) [Service address 222](#page-221-0) [Set speed 121](#page-120-2) [Setting parameters for encoder 85](#page-84-0) [Setting the device address 71](#page-70-1) [Shielding 44](#page-43-1)

[Shipping 224](#page-223-0) [Software limit switches 138](#page-137-3) Source [Commissioning software 72,](#page-71-1) [219](#page-218-1) [EPLAN Macros 16,](#page-15-1) [219](#page-218-2) [product manuals 16](#page-15-2) [Speed control 116](#page-115-2) Speed controller [Function 88](#page-87-3) [setting 90](#page-89-0) [Standstill window 157](#page-156-3) **Start** [Operating mode 110](#page-109-0) [State diagram 101](#page-100-1) [State transitions 102](#page-101-1) [Status monitoring during operation 137](#page-136-2) [Step function 89](#page-88-1) [STO 38](#page-37-3) [Application examples 41](#page-40-0) [Definitions 38](#page-37-4) [Requirements 39](#page-38-1) [Storage 224](#page-223-0) Supply voltage [Cable specifications and terminal 56](#page-55-0) [Connecting 55](#page-54-0) [System requirements 72](#page-71-4)

# **T**

[Target position 119](#page-118-0) [Technical data 25](#page-24-5) [Temperature 140](#page-139-2) [Temperature during operation 25](#page-24-2) [Terms 227](#page-226-0) [Testing safety function STO 82](#page-81-0) Tracking error [monitoring function 141](#page-140-1) [Travel profile 148](#page-147-1) [Trigger positioning 117](#page-116-2) [Troubleshooting 169,](#page-168-0) [176](#page-175-0) [Errors by bit class 177](#page-176-0) [Type code 15](#page-14-0)

# **U**

[Unit overview 11](#page-10-1) [Units and conversion tables 225](#page-224-1) [User Association 16](#page-15-3)